# UNIVERSIDADE DE CAXIAS DO SUL ÁREA DO CONHECIMENTO DE CIÊNCIAS EXATAS E ENGENHARIAS

YAGO QUADRI DORNELLES

# META C8: UMA EXPERIÊNCIA EM REALIDADE VIRTUAL PARA DIVULGAR O CAMPUS 8 DA UNIVERSIDADE DE CAXIAS DO SUL

CAXIAS DO SUL

2023

### YAGO QUADRI DORNELLES

## META C8: UMA EXPERIÊNCIA EM REALIDADE VIRTUAL PARA DIVULGAR O CAMPUS 8 DA UNIVERSIDADE DE CAXIAS DO SUL

Trabalho de Conclusão de Curso apresentado como requisito parcial à obtenção do título de Bacharel em Criação Digital na Área do Conhecimento de Ciências Exatas e Engenharias da Universidade de Caxias do Sul.

Orientador: Prof. Dr. Marcelo Luís Fardo

## CAXIAS DO SUL

2023

## YAGO QUADRI DORNELLES

## META C8: UMA EXPERIÊNCIA EM REALIDADE VIRTUAL PARA DIVULGAR O CAMPUS 8 DA UNIVERSIDADE DE CAXIAS DO SUL

Trabalho de Conclusão de Curso apresentado como requisito parcial à obtenção do título de Bacharel em Criação Digital na Área do Conhecimento de Ciências Exatas e Engenharias da Universidade de Caxias do Sul.

Aprovado em \_\_/\_\_/\_\_\_\_

### BANCA EXAMINADORA

Prof. Dr. Marcelo Luís Fardo Universidade de Caxias do Sul - UCS

Profa. Ma. Cláudia Zamboni de Almeida Universidade de Caxias do Sul - UCS

Profa. Dra. Elisa Boff Universidade de Caxias do Sul - UCS

#### RESUMO

Esta pesquisa tem como finalidade desenvolver uma experiência em realidade virtual imersiva, para divulgar o Campus 8 da Universidade de Caxias do Sul. Para isso foi conceituado realidade virtual, imersão, presença, aplicações e metaverso, a fim de encontrar características que tornam uma aplicação imersiva, proporcionando a ilusão de presença no mundo virtual tridimensional. Com esses parâmetros definidos, foi possível analisar, por meio de alguns critérios, quatro jogos, a fim de compreender como as técnicas evidenciadas foram utilizadas para oferecer uma experiência imersiva. A partir disso, foi desenvolvida uma aplicação de realidade virtual, que foi submetida a um grupo de usuários, com o objetivo de responder, por meio de um questionário, a imersão deles sobre o uso da aplicação, verificando assim quais elementos contribuem para uma experiência imersiva. Por fim, a análise dos resultados visou a otimização no uso dessas técnicas para desenvolvedores de jogos independentes com foco em realidade virtual.

Palavras-chave: Ambientes Virtuais. Imersão. Metaverso. Realidade virtual.

#### **ABSTRACT**

This research aims to develop an experience in immersive virtual reality, to promote Campus 8 of the University of Caxias do Sul. For this, virtual reality, immersion, presence, applications and metaverse were conceptualized, in order to find characteristics that make an application immersive, providing the illusion of presence in the three-dimensional virtual world. With these parameters defined, it was possible to analyze, through some criteria, four games, in order to understand how the highlighted techniques were used to offer an immersive experience. From this, a virtual reality application was developed, which was submitted to a group of users, with the objective of answering, through a questionnaire, their immersion in the use of the application, thus verifying which elements contribute to an experience immersive. Finally, the analysis of the results aimed at optimizing the use of these techniques for independent game developers with a focus on virtual reality.

Keywords: Immersion. Metaverse. Virtual Environments. Virtual reality.

## LISTA DE FIGURAS

<span id="page-5-1"></span><span id="page-5-0"></span>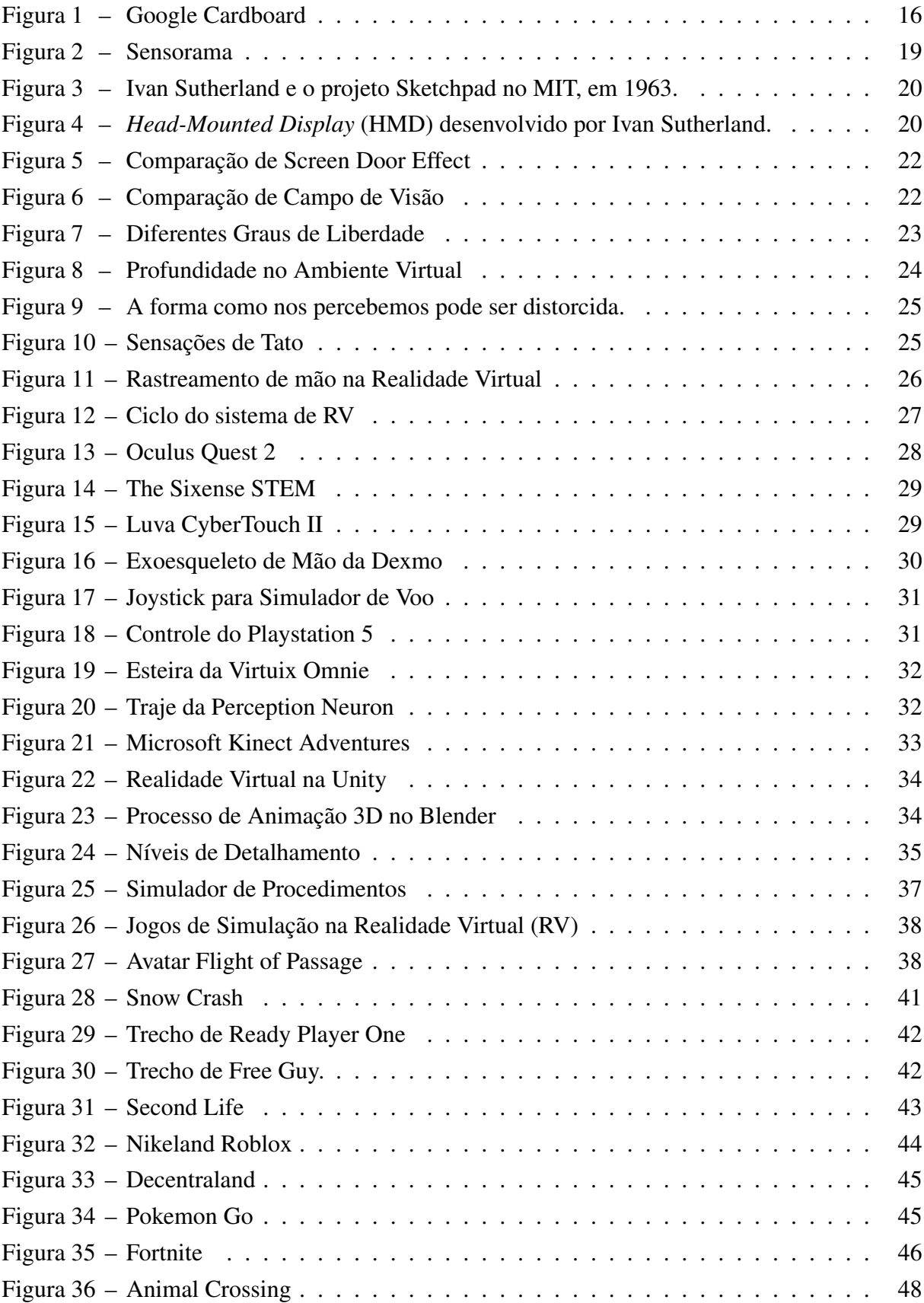

<span id="page-6-1"></span><span id="page-6-0"></span>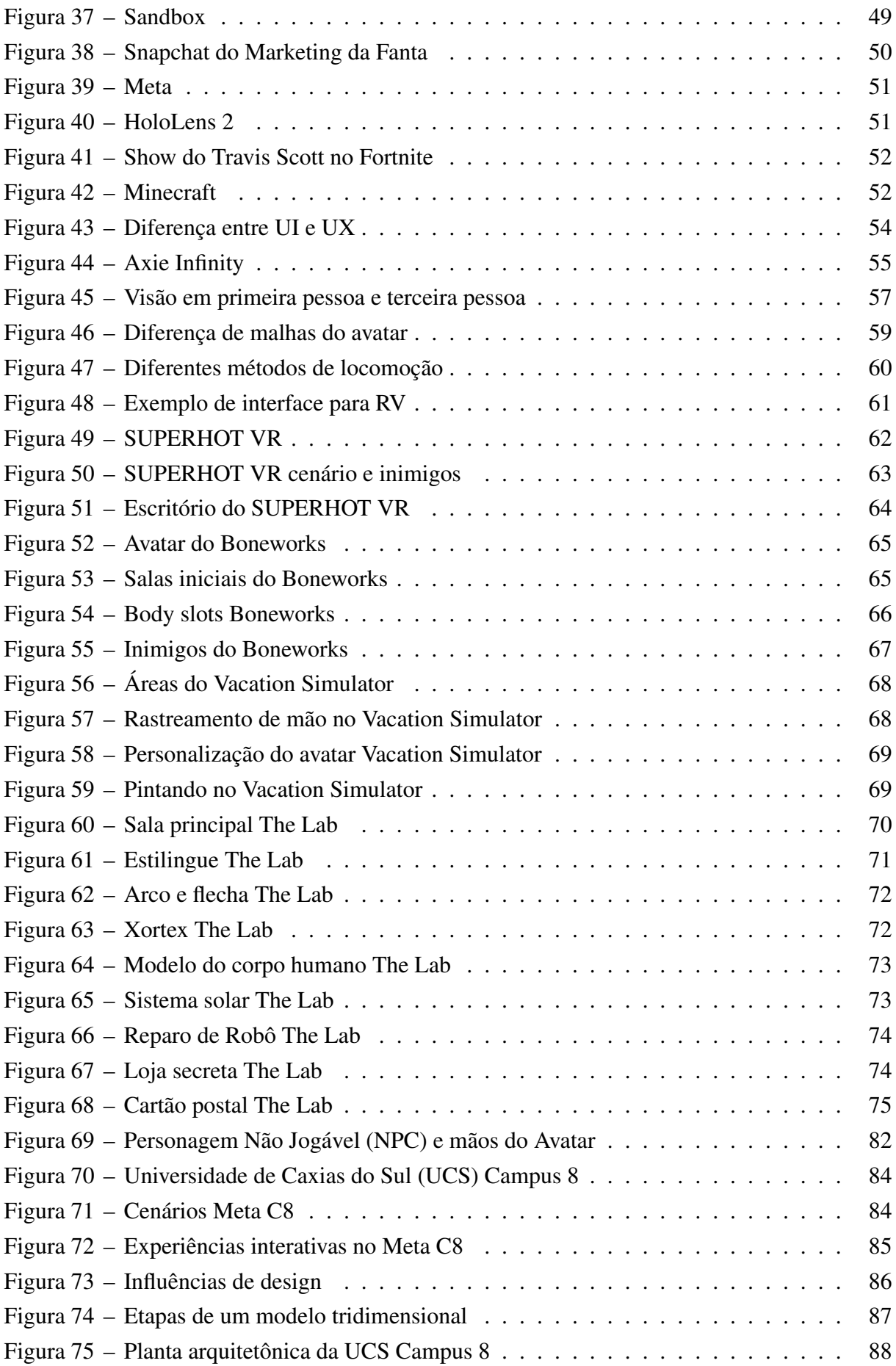

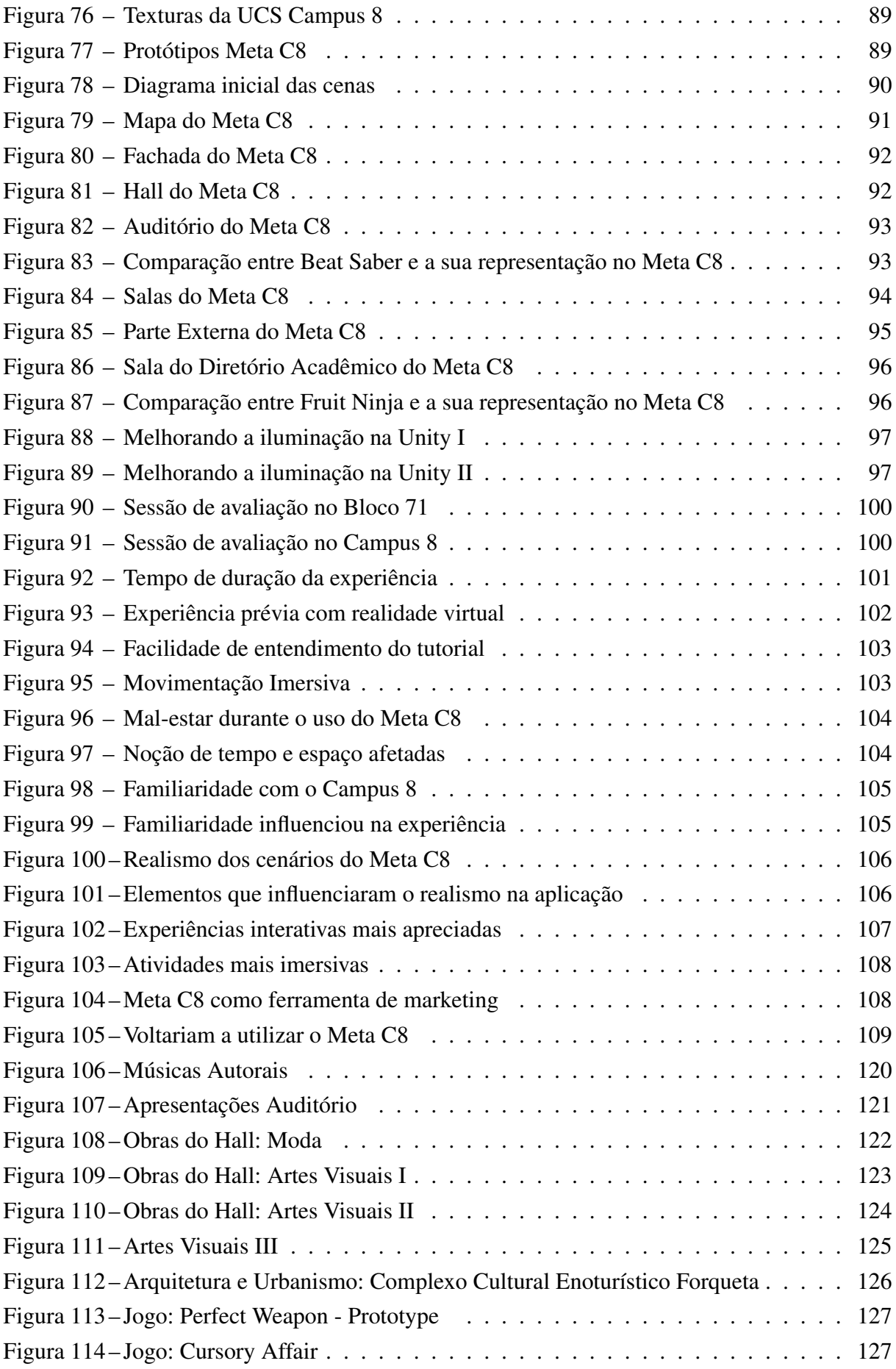

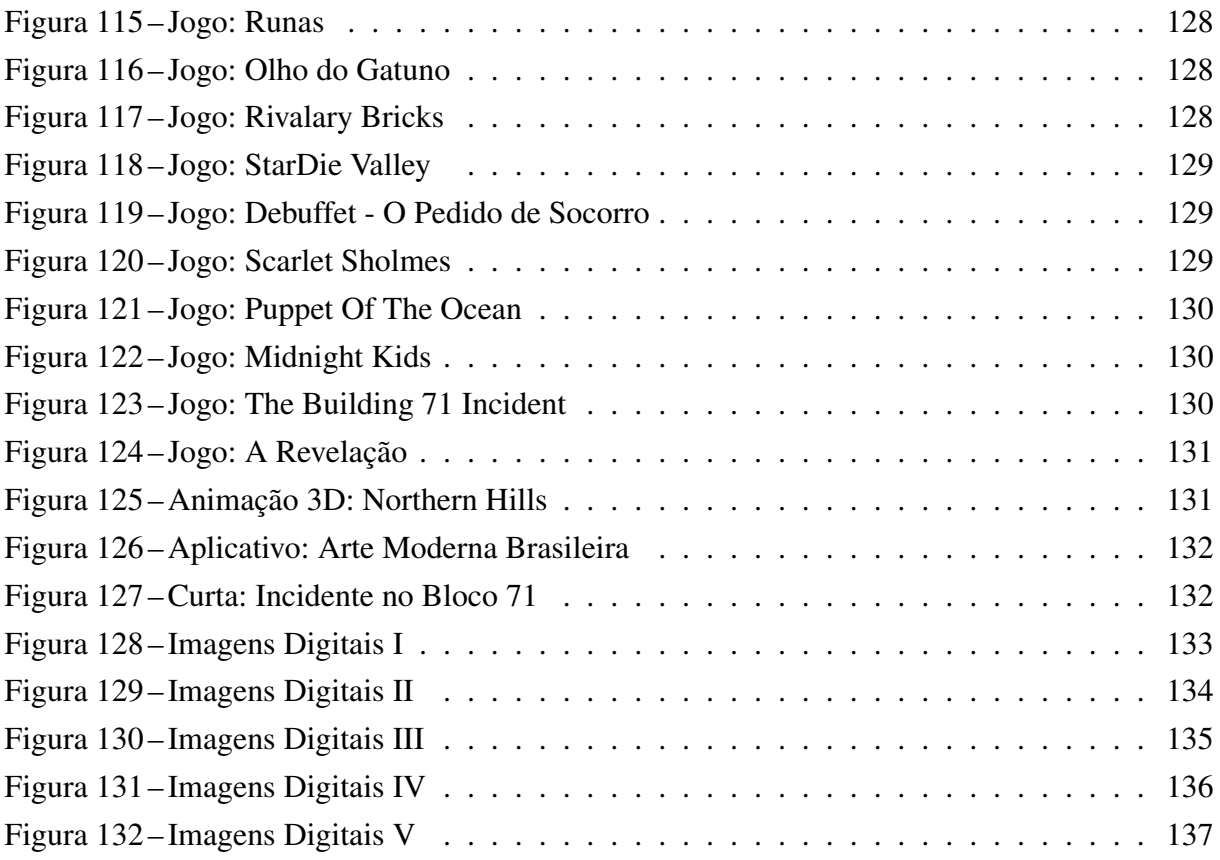

# LISTA DE QUADROS

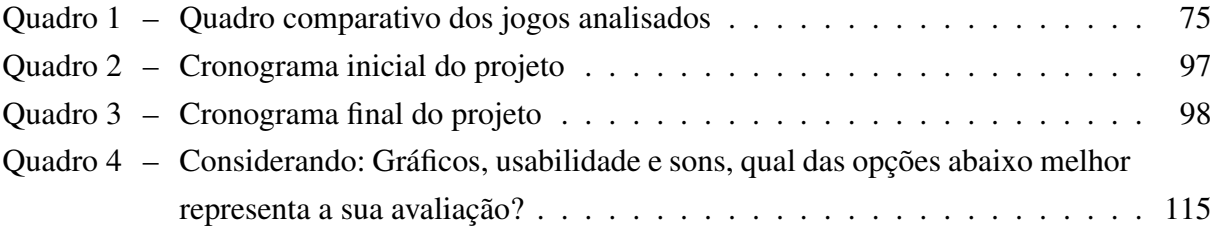

## LISTA DE ABREVIATURAS E SIGLAS

<span id="page-10-9"></span><span id="page-10-8"></span><span id="page-10-7"></span><span id="page-10-6"></span><span id="page-10-5"></span><span id="page-10-4"></span><span id="page-10-3"></span><span id="page-10-2"></span><span id="page-10-1"></span><span id="page-10-0"></span>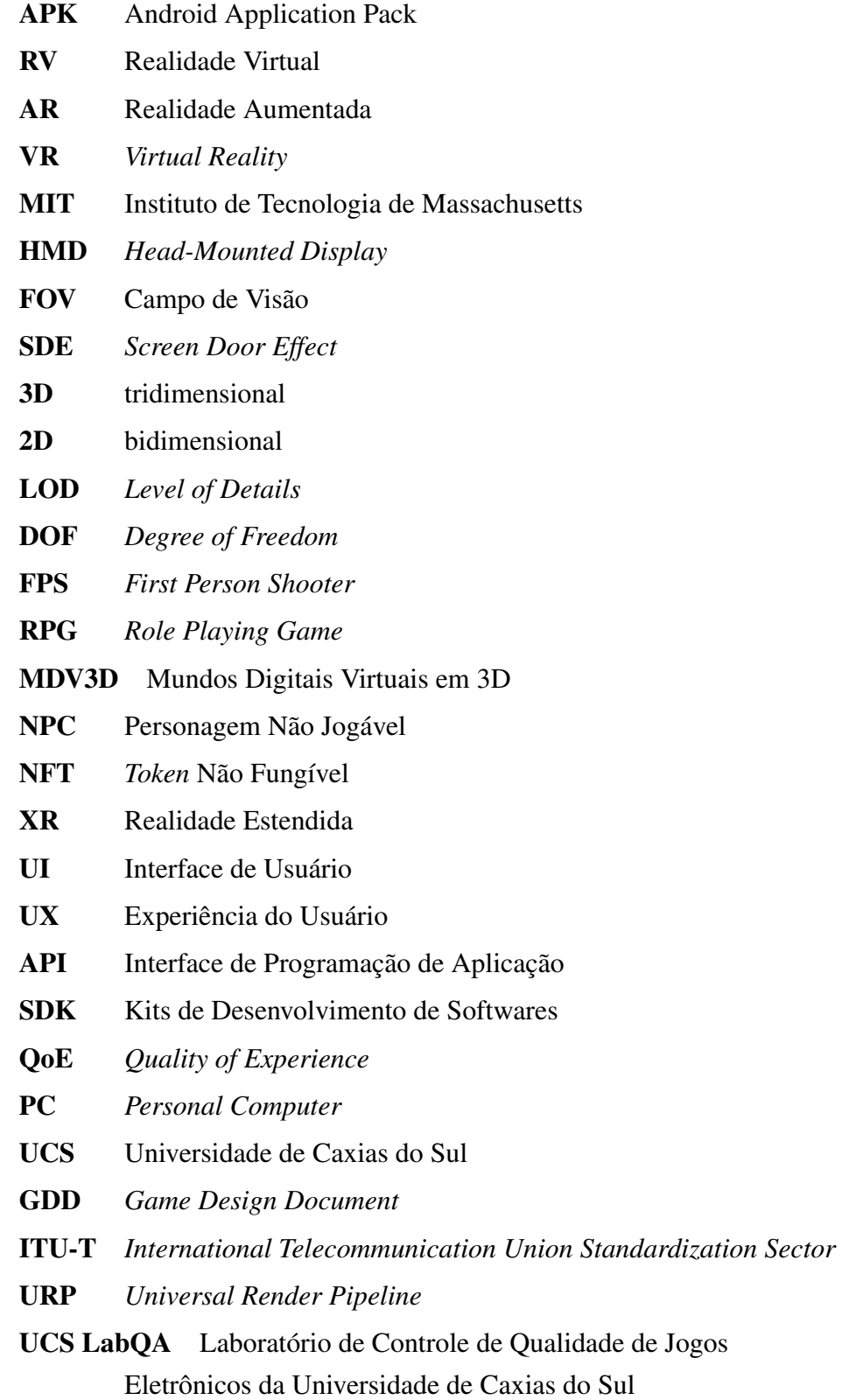

# SUMÁRIO

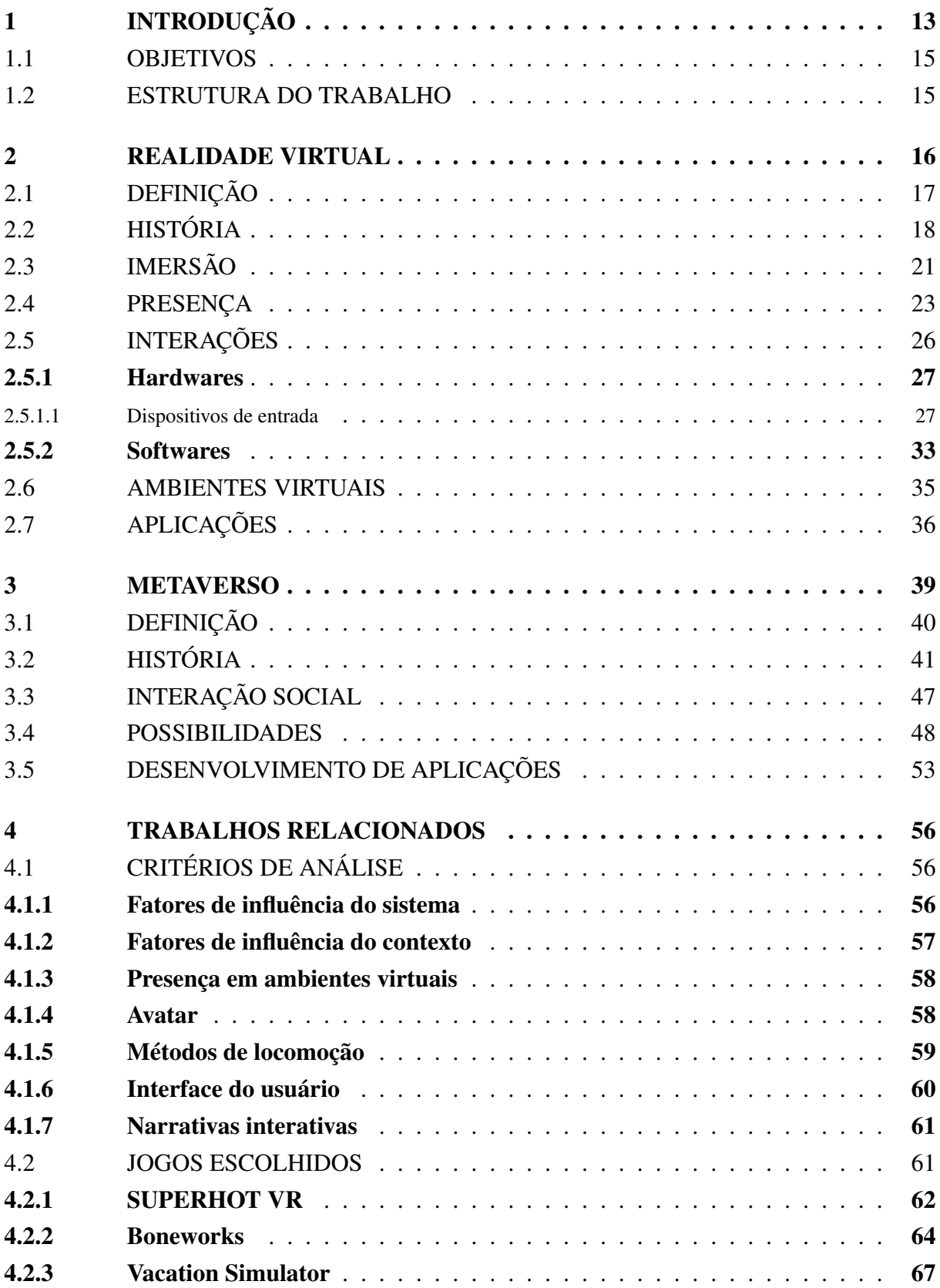

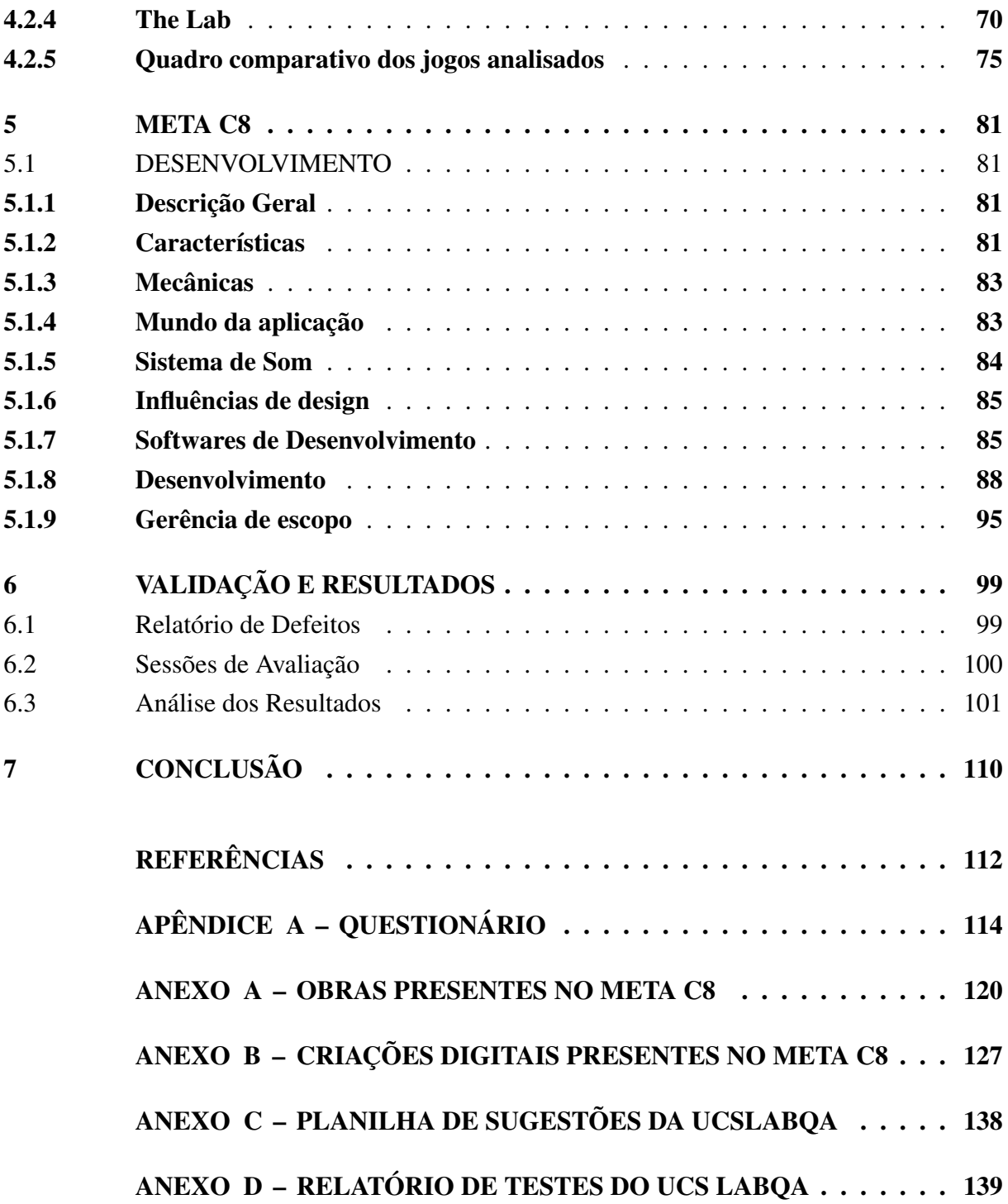

## <span id="page-13-1"></span>1 INTRODUÇÃO

A interpretação do mundo real e imaterial sempre fez parte dos pensamentos humanos, permitindo utilizar tal reprodução para se expressar ao longo do tempo, indo de croquis primitivos, pinturas e esculturas até o cinema, música e jogos. Com a funcionalidade do computador, essas formas de expressões se aprimoraram e convergiram, oportunizando a criação da multimídia, um modo de comunicação que mescla textos, imagens e vídeos simultaneamente, e recentemente, a hipermídia, que possibilita a navegação não linear e interativa pelos conteúdos da multimídia. Ao mesmo tempo, os videogames ganharam espaço entre as interações, não demorando muito para que essas tecnologias fossem unidas, proporcionando o desenvolvimento de ambientes virtuais tridimensionais interativos em tempo real, ou seja, uma realidade virtual [\(RV\)](#page-10-1) ([TORI; KIRNER; SISCOUTO](#page-113-0), [2006,](#page-113-0) p. 2).

No decorrer das últimas décadas a realidade virtual vem se popularizando, por conta de sua evolução tecnológica, custo acessível e desenvolvimento de *Metaversos* ([RUBIN](#page-113-1), [2018,](#page-113-1) p. 10). Por essas razões estão sendo realizados, cada vez mais, estudos sobre como proporcionar uma experiência imersiva e interativa de boa qualidade, buscando técnicas determinantes para a sensação de presença dentro desses ambientes virtuais ([TORI; HOUNSELL](#page-113-2), [2018,](#page-113-2) p. 113).

Nesses ambientes virtuais as capacidades humanas podem ser ultrapassadas, disponibilizando ao experimentador enxergar, escutar e sentir muito além do normal, se tornando pequeno a nível molecular, ou gigantesco no tamanho de galáxias. Além de ter o poder de mudar a percepção do tempo, agilizando ou desacelerando acontecimentos que levariam séculos ou milissegundos, o motivo disso se dá pela programação, que possibilita a conexão dos objetos virtuais com comportamentos preestabelecidos, criando assim a interação entre usuário e ambiente ([TORI; KIRNER; SISCOUTO](#page-113-0), [2006,](#page-113-0) p. 2). A interação na [RV](#page-10-1) conta com o auxílio de dispositivos de saída e entrada, responsáveis pelo envio de dados de rastreamento do usuário para o sistema, seja ele gerenciado por um *software* de *game engine*[1](#page-13-2) ou não. Os equipamentos rastreáveis disponíveis no mercado atualmente conseguem rastrear o movimento da cabeça, mãos, pés, e até mesmo o corpo inteiro do usuário, contudo em alguns casos, o preço do produto é alto.

<span id="page-13-0"></span>Os cenários, objetos e personagens presentes nos ambientes virtuais dessas aplicações são desenvolvidos em programas de modelagem tridimensional [\(3D\)](#page-10-4), que, no momento atual, conta com opções gratuitas de nível profissional. Mas para um desenvolvedor independente de experiências para [RV,](#page-10-1) é necessário também, ter noção em linguagens de programação e manejo com as mais utilizadas *game engines*, pela capacidade de codificar comportamentos e ações dos objetos existentes no mundo virtual.

<span id="page-13-2"></span><sup>&</sup>lt;sup>1</sup> Chamado também de motor de jogo, é um *software*, um programa de computador, ou conjunto de bibliotecas, que serve para facilitar o trabalho de criação de jogos eletrônicos e outros tipos de aplicações

As possibilidades de aplicações em [RV](#page-10-1) são variadas, como em áreas da saúde, científica, da educação, de construções, das artes, do turismo, dos jogos, entre outras. Essas aplicações fortalecem gradativamente o *Metaverso*, que engloba tanto a realidade mista, quanto a aumentada e virtual, disponibilizando aos usuários, durante a experiência, a interação e, em alguns casos, a socialização entre eles.

Empresas famosas na indústria tecnológica, de jogos e roupas estão chegando no *Metaverso*, como a Microsoft, Meta, NVIDIA, Roblox, Adidas e Nike. Isso se deve às altas expectativas do sucesso desse universo virtual compartilhado, com as muitas oportunidades de expandir ou criar esses espaços, através de empresas especializadas ou desenvolvedores independentes. Por conta da movimentação atual do *Metaverso*, foi elaborada uma proposta de aplicação em [RV,](#page-10-1) que buscou promover a [UCS](#page-10-3) nos ambientes tridimensionais digitais.

A estrutura escolhida para a modelagem tridimensional foi o Campus da Área do Conhecimento de Artes e Arquitetura da [UCS,](#page-10-3) conhecido também como Campus 8. Seu prédio foi construído na década de 50, sendo inaugurado apenas em 1961, e atualmente tombado pelo patrimônio histórico. Contendo salas de aula, espaços para intervenções artísticas, auditório, galeria, laboratórios, biblioteca e uma capela, o campus abriga os cursos de Artes Visuais, Arquitetura e Urbanismo, Design, Moda, Música e Dança ([UCS](#page-113-3), [2021\)](#page-113-3).

O motivo do Campus 8 ter sido o campus escolhido, se deve ao fato da diversidade de cursos oferecidos e por eles utilizarem do trabalho manual, consequentemente, facilitando o desenvolvimento das mecânicas na realidade virtual, e assim, proporcionando experiências que representam similaridades com tarefas presentes nesses cursos. Visto que, essa proposta também teve como objetivo, divulgar o Campus 8 e as suas possibilidades acadêmicas em eventos da região.

O Meta C8<sup>[2](#page-14-0)</sup> traz ao usuário a possibilidade de interagir com diversos tipos de objetos na [RV](#page-10-1) e realizar tarefas semelhantes às aulas proporcionadas no Campus 8, como pintar, responder testes, tocar instrumentos musicais, além disso, o usuário pode se divertir jogando basquete, assistindo apresentações teatrais e passando um tempo na sala do diretório acadêmico. Essas atividades possuem como foco, oferecer ao usuário uma experiência imersiva e interativa durante a aplicação.

Todavia, para desenvolver uma boa experiência imersiva surgiram obstáculos que foram solucionados através de pesquisas, como a visualização da interface da aplicação, o realismo do cenário e do avatar, a locomoção do usuário no ambiente virtual em tempo real, dentre outras situações que afetam diretamente na imersão do usuário. Desse modo, tornou-se necessário explorar os elementos fundamentais no desenvolvimento de uma experiência em [RV](#page-10-1) imersiva.

Considerando essa perspectiva, o presente trabalho foi desenvolvido com o intuito de responder a seguinte questão de pesquisa: *Como um desenvolvedor independente pode criar*

<span id="page-14-0"></span><sup>&</sup>lt;sup>2</sup> Disponível em: [<https://studioyqd.itch.io/meta-c8>.](https://studioyqd.itch.io/meta-c8) Acesso em: 24 Jun. 2023.

*uma experiência imersiva em realidade virtual, no Metaverso, a fim de divulgar o Campus de Artes e Arquitetura (Campus 8) da Universidade de Caxias do Sul [\(UCS\)](#page-10-3) ?*

#### <span id="page-15-0"></span>1.1 OBJETIVOS

Para responder ao problema de pesquisa, foi definido, como objetivo geral deste trabalho, desenvolver uma experiência em realidade virtual cujo cenário seja uma versão virtual do Campus 8 da [UCS,](#page-10-3) a fim de divulgar esse espaço. Para que isso fosse possível, os seguintes objetivos específicos foram propostos:

- 1. Conceituar realidade virtual, suas aplicações, imersão, presença e *Metaverso*;
- 2. Identificar processos de produção de experiências em [RV;](#page-10-1)
- 3. Analisar aplicações em [RV](#page-10-1) a partir de diferentes aspectos técnicos, de usabilidade e de experiência para definir as melhores práticas de desenvolvimento;
- 4. Avaliar a qualidade da experiência desenvolvida a partir de uma metodologia de testes.

#### <span id="page-15-1"></span>1.2 ESTRUTURA DO TRABALHO

O presente trabalho, com base nos objetivos aqui propostos, foi estruturado da seguinte forma: o [Capítulo 2](#page-16-1) e o [Capítulo 3](#page-39-1) são os referenciais teóricos, no qual apresentam a definição e a história da [RV,](#page-10-1) conceituando seus elementos principais para a imersão e presença em aplicações de ambientes virtuais. E definem e caracterizam o *Metaverso*, apontando os principais aspectos e empresas presentes nesse universo digital.

Em seguida o [Capítulo 4](#page-56-2) descreve a análise empregada para identificar fatores que tornam uma experiência em [RV](#page-10-1) mais imersiva. E com isso é apresentado uma análise com quatro jogos que foram selecionados em razão de suas diferentes mecânicas e gráficos, a fim de identificar a utilização dos elementos mencionados anteriormente. O [Capítulo 5](#page-81-1) contém o desenvolvimento de uma experiência independente na [RV,](#page-10-1) com os elementos e limitações evidenciados no capítulo anterior como critérios fundamentais para a criação de uma aplicação virtual imersiva. E por fim, no [Capítulo 6](#page-99-0) foi apontado os resultados obtidos a partir do questionário desenvolvido, com o objetivo de analisar a influência dos diversos elementos implementados na imersão do usuário.

O [Capítulo 7](#page-110-0) possui as conclusões em relação ao trabalho desenvolvido.

#### <span id="page-16-1"></span>2 REALIDADE VIRTUAL

O que é, para que serve e onde aplicar a realidade virtual? O que tem nela que deixa as pessoas tão imersas? O que causa essa imersão? Esse capítulo é dedicado a possibilitar um melhor embasamento sobre o assunto.

Essa tecnologia vem se aprimorando desde 1960, com a criação do primeiro óculos de realidade virtual e posteriormente seu termo, e a partir de então algumas empresas como Virtuality, Division e Fakespace avançaram com essa tecnologia, até a chegada dos dias atuais, com o Facebook, Playstation, Google e outras empresas investindo muito com aparelhos e o próprio mundo virtual.

Antigamente essas experiências eram possíveis apenas para privilegiados que tinham acesso a equipamentos de valores exorbitantes, felizmente, hoje em dia é possível ser transportado para esses ambientes virtuais apenas com um celular de última geração e um visor de papelão de baixo custo ([TORI; HOUNSELL](#page-113-2), [2018,](#page-113-2) p. 13).

Atualmente para o primeiro contato com a [RV,](#page-10-1) o Google Cardboard [\(Figura 1\)](#page-16-0) é uma ótima alternativa, pelo fato de funcionar com *smartphones* relativamente novos, além de possuir uma vasta biblioteca de aplicações para realidade virtual. Claro que, para quem tem interesse em comprar um equipamento mais desenvolvido, terá uma experiência ainda mais imersiva, por conta da qualidade da imagem, melhor processamento gráfico e o baixo tempo de resposta entre a aplicação e o experienciador, porém por um custo mais elevado.

<span id="page-16-0"></span>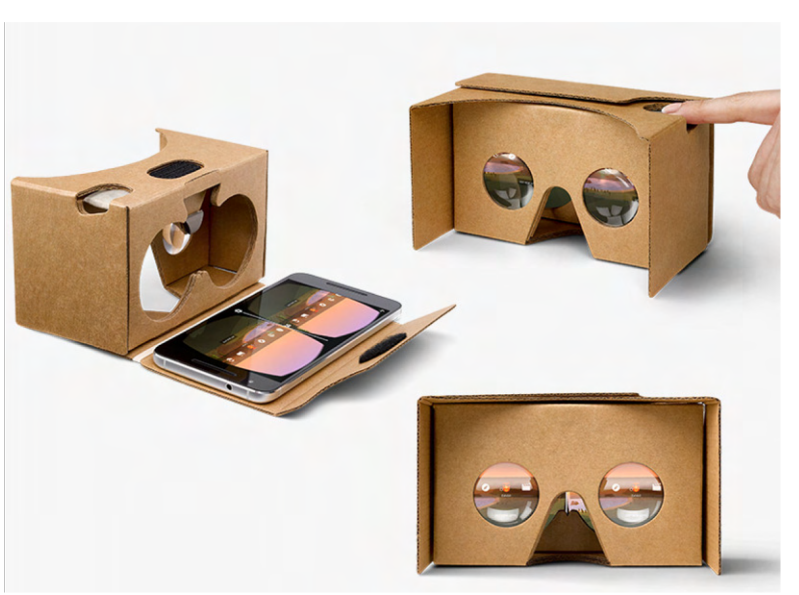

Figura 1 – Google Cardboard

Fonte: Disponível em: [<https://arvr.google.com/cardboard/>.](https://arvr.google.com/cardboard/) Acesso em: 03 Set. 2022.

Segundo o Fortune Business Insights  $2022<sup>3</sup>$  $2022<sup>3</sup>$  $2022<sup>3</sup>$  e o Grand View Research  $2022<sup>4</sup>$  $2022<sup>4</sup>$  $2022<sup>4</sup>$ , o mercado global de [RV](#page-10-1) estará avaliado entre U\$62.71 bilhões à U\$224.37 bilhões até 2030. Isso se deve ao fato da ampla melhora na tecnologia imersiva, sendo realizada para atividades virtuais como treinamentos e simulações, além do avanço da infraestrutura 5G que está ajudando no crescimento do mercado da realidade virtual.

Com a frequência de desenvolvimento dos jogos na realidade virtual, o movimento de utilizá-los como objetos de pesquisa no meio científico aumentou, isso se dá pela grande quantidade de poder computacional necessário para serem executados, tornando-se um norteador de sistemas com alta capacidade gráfica. Com o poder gráfico das *games engines* é possível utilizálas nos mais diversos campos, como militares, educativos, teatrais e cirúrgicos de uma maneira que faz o usuário se sentir presente na situação que a realidade virtual está propondo ([KIRNER;](#page-112-1) [SISCOUTTO](#page-112-1), [2007,](#page-112-1) p.215).

### <span id="page-17-0"></span>2.1 DEFINIÇÃO

A Realidade Virtual é principalmente uma interface de usuário avançada para acessar aplicativos em um sistema operacional, caracterizada por uma exibição com movimento em tempo real num ambiente tridimensional, bem como interação com elementos do ambiente. Mais do que a visualização em si, a experiência do usuário de [RV](#page-10-1) pode ser enriquecida estimulando outros sentidos, como a audição e o tato ([TORI; KIRNER; SISCOUTO](#page-113-0), [2006,](#page-113-0) p.6).

Tudo começou com infraestruturas grandes, com muitos fios e sustentadas por hastes de metal, com gráficos simples e baixa imersão comparados aos de atualmente, contudo na época foi um avanço gigantesco na área de interfaces. Tendo em mente que antes o usuário ficava em frente a uma tela de computador, com seu mouse, teclado e recursos de multimídia limitados bidimensionalmente, para então ser transportado para realidade [3D](#page-10-4) totalmente nova a partir de um óculos.

Ivan Sutherland, antes mesmo de criar o primeiro *Head-Mounted Display* [\(HMD\)](#page-10-0), idealizou o conceito de *Ultimate Display*, segundo ele o sistema ideal de realidade virtual deveria possibilitar ao usuário andar fisicamente ao redor de objetos e ter a capacidade de encostar neles como se fossem reais ([JERALD](#page-112-2), [2016,](#page-112-2) p. 9).

> A derradeira exibição seria, com certeza, uma sala dentro da qual o computador pode controlar a existência da matéria. Uma cadeira exibida em tal sala seria boa o suficiente para se sentar. Algemas exibidas em tal sala seriam para prender, e uma bala exibida em tal sala seria fatal ([SUTHERLAND](#page-113-4)<sup>[5](#page-17-3)</sup>, [1965](#page-113-4) apud [JERALD](#page-112-2), [2016,](#page-112-2) tradução nossa).<sup>[6](#page-17-4)</sup>

<span id="page-17-1"></span><sup>&</sup>lt;sup>3</sup> Disponível em: [<https://www.fortunebusinessinsights.com/industry-reports/virtual-reality-market-101378>.](https://www.fortunebusinessinsights.com/industry-reports/virtual-reality-market-101378) Acesso em 23 Ago. 2022.

<span id="page-17-2"></span><sup>4</sup> Disponível em: [<https://bit.ly/41RWvjr>.](https://bit.ly/41RWvjr) Acesso em 23 Ago. 2022.

<span id="page-17-3"></span><sup>5</sup> Sutherland, I. E. (1965).The ultimate display. In The Congress of the International Federation of Information Processing (IFIP) (pp. 506–508). DOI: 10.1109/MC.2005.274. 9, 23, 30.

<span id="page-17-4"></span><sup>&</sup>lt;sup>6</sup> Do original: The ultimate display would, of course, be a room within which the computer can control the

Atualmente a realidade virtual está longe de alcançar esse patamar, por conta da limitação tecnológica, que afeta tanto a imersão quanto a presença do usuário. Contudo existem fatores que melhoraram a qualidade imersiva da experiência, tais fatores serão explicados em breve [\(Seção 2.3\)](#page-21-2).

### <span id="page-18-0"></span>2.2 HISTÓRIA

Desde os primórdios da humanidade, nos impérios egípcios, romanos e gregos, os governantes utilizavam da ilusão para divertir e controlar sua população, na idade média os mágicos utilizavam de espelhos e fumaça para provocar ilusões fantasmagóricas e assim fascinar seu público. O objetivo de cativar a imaginação e criar a ilusão de presença continuam os mesmos, transformando apenas as palavras e os métodos de implementações em termos contemporâneos. ([JERALD](#page-112-2), [2016,](#page-112-2) p. 15).

> Quando surge algo novo, todo mundo, como uma criança descobrindo o mundo, pensa que o inventou, mas você cava um pouco e descobre que um homem das cavernas arranhando uma parede está criando uma realidade virtual em certo sentido. O que é novo aqui é que instrumentos mais sofisticados lhe dão o poder de fazê-lo com mais facilidade.([HAMIT](#page-112-3), [1993,](#page-112-3) tradução nossa).[7](#page-18-1)

No atual momento, a realidade virtual é vista como uma grande esperança de revolucionar tanto a indústria de jogos, quanto outras áreas beneficiadas com os ambientes tridimensionais, isso se dá ao fato de estarem evoluindo e ficando cada vez mais imersivas. Entretanto, essa tecnologia é antiga, começando em 1950, com um diretor de cinema projetando o primeiro dispositivo imersivo para que os espectadores mergulhasse em um mundo virtual tridimensional, em 1960, um engenheiro criou o primeiro capacete de realidade virtual, e assim um cientista da computação com tendências artísticas em 1980, propôs o termo realidade virtual ([TORI; KIRNER;](#page-113-0) [SISCOUTO](#page-113-0), [2006,](#page-113-0) p. 4).

O produtor cinematográfico Morton Heilig, em 1950 foi considerado o primeiro a apresentar e produzir sistemas imersivos, especulando o cinema do futuro, produzindo assim o SEN-SORAMA [\(Figura 2\)](#page-19-0) ([MORTON](#page-112-4), [2002\)](#page-112-4). Um equipamento cujo objetivo era submeter o experienciador a várias emoções, movimentos, sons, cheiros durante o uso da visão estereoscópica, causando uma experiência imersiva nunca antes experienciada. Contudo Heilig não obteve sucesso com sua invenção, mas semeou as ideias que acarretaram no que hoje conhecemos como realidade virtual ([TORI; HOUNSELL](#page-113-2), [2018\)](#page-113-2).

Em meados dos anos 60, foi desenvolvido o primeiro programa com uma interface gráfica para o usuário, o SketchPad, se tornando um dos pilares da computação gráfica e da progra-

existence of matter. A chair displayed in such a room would be good enough to sit in. Handcuffs displayed in such a room would be confining, and a bullet displayed in such a room would be fatal.

<span id="page-18-1"></span><sup>&</sup>lt;sup>7</sup> Do original: When anything new comes along, everyone, like a child discovering the world, thinks that they've invented it, but you scratch a little and you find a caveman scratching on a wall is creating virtual reality in a sense. What is new here is that more sophisticated instruments give you the power to do it more easily.

<span id="page-19-0"></span>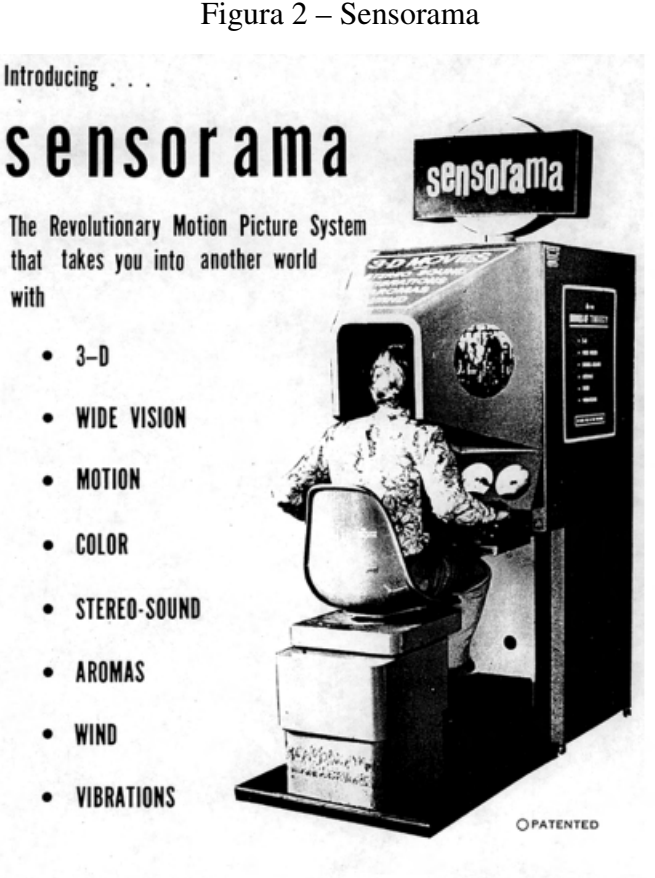

<span id="page-19-1"></span>SENSORAMA, INC., 855 GALLOWAY ST., PACIFIC PALISADES, CALIF. 90272 TEL. (213) 459-2162

mação orientada a objetos, produzido por Ivan Sutherland durante o seu doutorado no Instituto de Tecnologia de Massachusetts [\(MIT\)](#page-10-5) [\(Figura 3\)](#page-20-0), posteriormente trabalhou no conceito do *Ultimate Display*, que se tratava da capacidade do usuário interagir com objetos no mundo virtual de forma realista ([PACKER; JORDAN](#page-112-5), [2002\)](#page-112-5). Desse modo, produziu em 1966 o primeiro capacete de realidade virtual [\(Figura 4\)](#page-20-1), onde demonstrou a imersão e presença a partir do [HMD](#page-10-0) e duas câmeras acopladas no topo de um edifício, na qual o movimento da cabeça do usuário controlava diretamente as câmeras. O sentimento e comportamento de pavor do observador ao olhar para baixo, eram semelhantes ao que o experienciador teria se estivesse realmente no topo desse prédio ([TORI; KIRNER; SISCOUTO](#page-113-0), [2006,](#page-113-0) p.4).

Apenas no final de 1980 foi definido o termo realidade virtual, por Jaron Lanier, um cientista da computação e artista, que uniu dois conceitos até então opostos em um novo, unindo o real com o virtual ([TORI; KIRNER; SISCOUTO](#page-113-0), [2006,](#page-113-0) p. 4). A [RV](#page-10-1) popularizou-se em 1990, com empresas como Virtuality, Division e Fakespace utilizando a tecnologia para pesquisas de mercado e entretenimento. Assim, outras companhias como Sega, Disney, General Motors, universidades e serviços militares começaram a investir, criando filmes, livros e conferências exclusivas sobre [RV.](#page-10-1) Infelizmente a tecnologia não conseguiu suprir as promessas, fazendo com que em 1996 a indústria de realidade virtual atingisse o ápice, e então desaparecer do

Fonte: ([JERALD](#page-112-2), [2016,](#page-112-2) p. 22)

<span id="page-20-0"></span>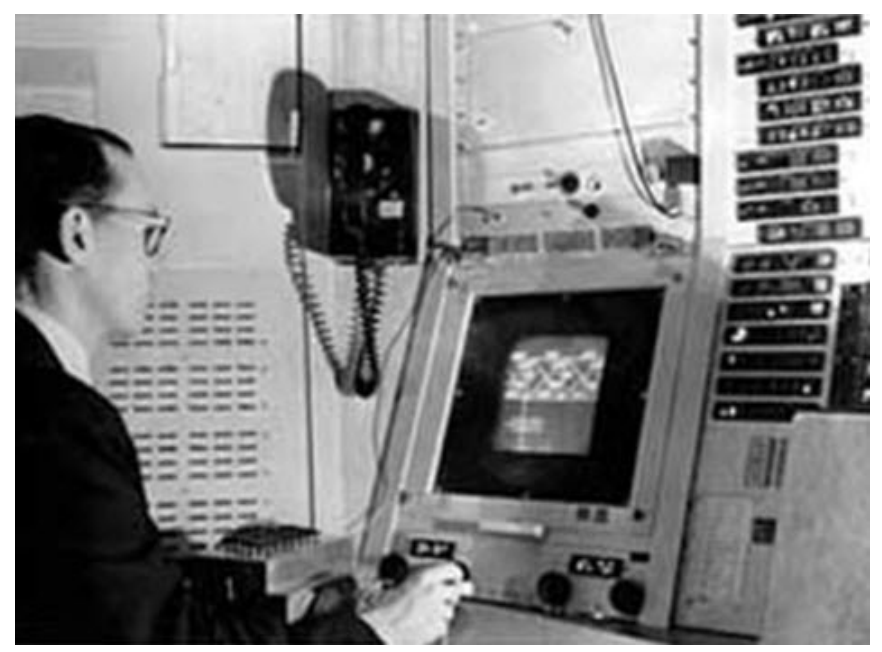

Figura 3 – Ivan Sutherland e o projeto Sketchpad no MIT, em 1963.

Fonte: ([TORI; HOUNSELL](#page-113-2), [2018\)](#page-113-2).

<span id="page-20-1"></span>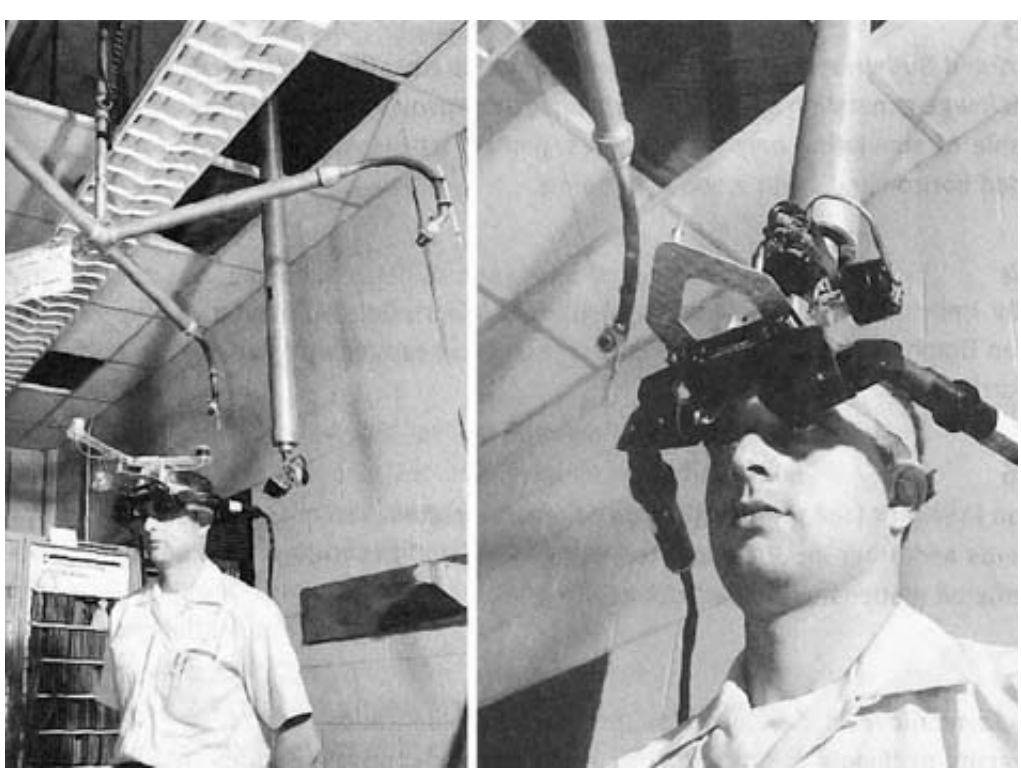

Figura 4 – [HMD](#page-10-0) desenvolvido por Ivan Sutherland.

<span id="page-20-2"></span>Fonte: Disponível em: [<https://www.tecmundo.com.br/mercado/]( https://www.tecmundo.com.br/mercado/123579-a-historia-da-realidade-virtual.htm) [123579-a-historia-da-realidade-virtual.htm>.]( https://www.tecmundo.com.br/mercado/123579-a-historia-da-realidade-virtual.htm) Acesso em: 23 Ago. 2022.

mercado. ([JERALD](#page-112-2), [2016,](#page-112-2) p. 27).

Em 2006, foi criado um [HMD](#page-10-0) com o Campo de Visão [\(FOV\)](#page-10-6) de 150º, chamado Wide5, feito por Mark Bolas da USC's MxR Lab e Ian Mc Dowall da Fakespace Labs. Usaram o capacete em uma pesquisa sobre os efeitos do [FOV](#page-10-6) na experiência da realidade virtual, esse estudo levou a equipe para Field of View To Go, onde ganhou o prêmio de Melhor Demo, assim fazendo parte do projeto de código aberto do MxR Lab (precursor da maioria dos [HMD](#page-10-0) de consumo atuais). Foi possível então criar o Oculus Rift Kickstarter, que fez tanto a comunidade quanto a mídia acolheram novamente a [RV,](#page-10-1) surgindo uma nova era mais imersiva ([JERALD](#page-112-2), [2016,](#page-112-2) p. 27).

### <span id="page-21-2"></span>2.3 IMERSÃO

A Imersão refere-se à precisão que um sistema computacional fornece ao usuário visualizar a ilusão de uma realidade, ou seja, é o nível em que o sistema de [RV](#page-10-1) envia estímulos aos receptores sensoriais do usuário. Consequentemente, medindo e comparando a qualidade imersiva do sistema de realidade virtual. Segundo [Cummings e Bailenson](#page-112-6) [\(2012\)](#page-112-6) os fatores que definem a imersão são:

- <span id="page-21-0"></span>1. Qualidade da imagem: é o fator mais importante da imersão, responsável pelo realismo, qualidade de imagem, mapeamento de textura e o nível de detalhamento. A resolução transmitida precisa ser a maior possível, impedindo que o usuário enxergue os *pixels*, caso contrário ocasiona o efeito de *Screen Door Effect [\(SDE\)](#page-10-7)* [\(Figura 5\)](#page-22-0). A taxa de frequência necessita ser alta para causar a sensação de fluidez, que é importante tanto para imersão quanto para não causar enjoo no usuário, caso ela for baixa o usuário pode sentir náuseas similares ao utilizar o celular durante uma viagem de carro.
- 2. Campo de visão: corresponde ao que o usuário consegue enxergar no ambiente virtual [3D,](#page-10-4) o [FOV](#page-10-6) humano é de aproximadamente 150º, e quão mais próximo a esse número mais natural será para o usuário. Esse fator também dependerá das lentes e do tamanho da tela interna do óculos [\(Figura 6\)](#page-22-1).
- 3. Estereoscopia: é sobre a possibilidade do sistema prover visão estereoscópica, em outras palavras, a possibilidade de entregar ao usuário uma imagem para cada olho, assim conseguindo uma sensação de profundidade no espaço tridimensional.
- <span id="page-21-1"></span>4. Rastreamento: equivale a precisão, tempo de resposta do sistema durante o rastreamento, nesse quesito é levado em conta os *Degree of Freedom* [\(DOF\)](#page-10-8) que o equipamento entrega para o usuário, resultando em uma experiência mais fluida para o utilizador [\(Figura 7\)](#page-23-0).

Esses parâmetros são mais voltados aos sentido da visão, porém segundo [Jerald](#page-112-2) [\(2016,](#page-112-2) p.45) a imersão pode ser melhorada com a audição e o tato, caracterizando variáveis mais abrangentes:

• Abrangência: diferentes modalidades sensórias propiciadas ao usuário, tais como visual, auditiva e tátil.

<span id="page-22-0"></span>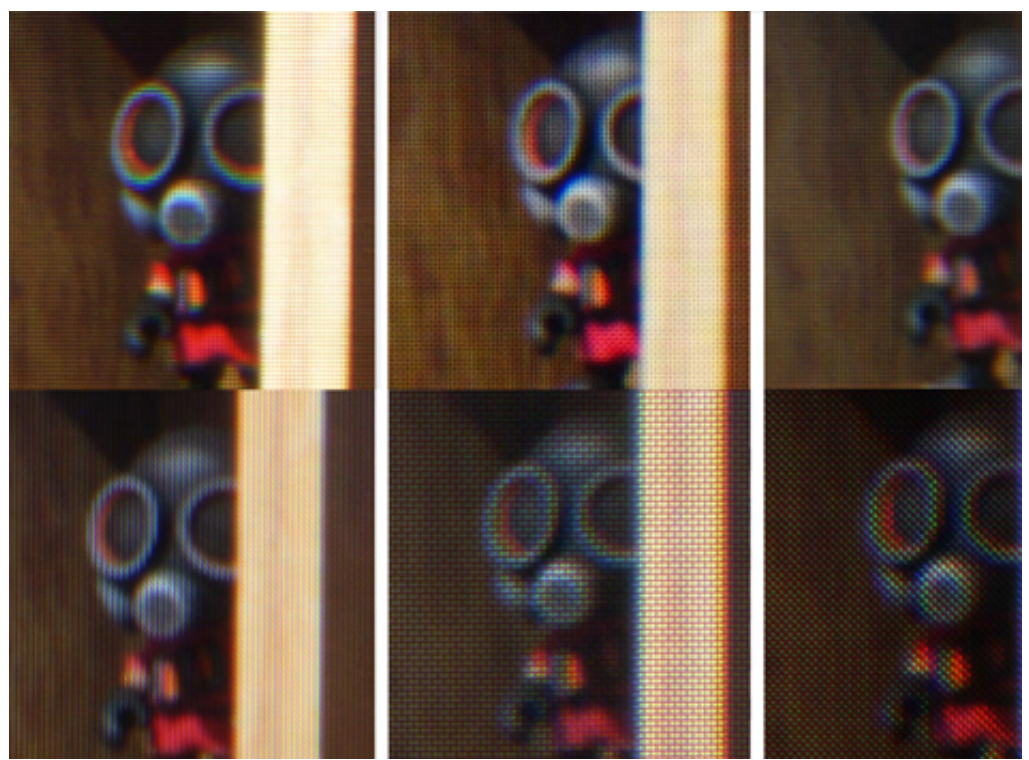

Figura 5 – Comparação de Screen Door Effect

Fonte: Disponível em: [<https://community.openmr.ai/t/sde-comparison-macro-guess-the-vr-head]( https://community.openmr.ai/t/sde-comparison-macro-guess-the-vr-headsets/22582)sets/ [22582>.]( https://community.openmr.ai/t/sde-comparison-macro-guess-the-vr-headsets/22582) Acesso em: 03 Set. 2022.

<span id="page-22-1"></span>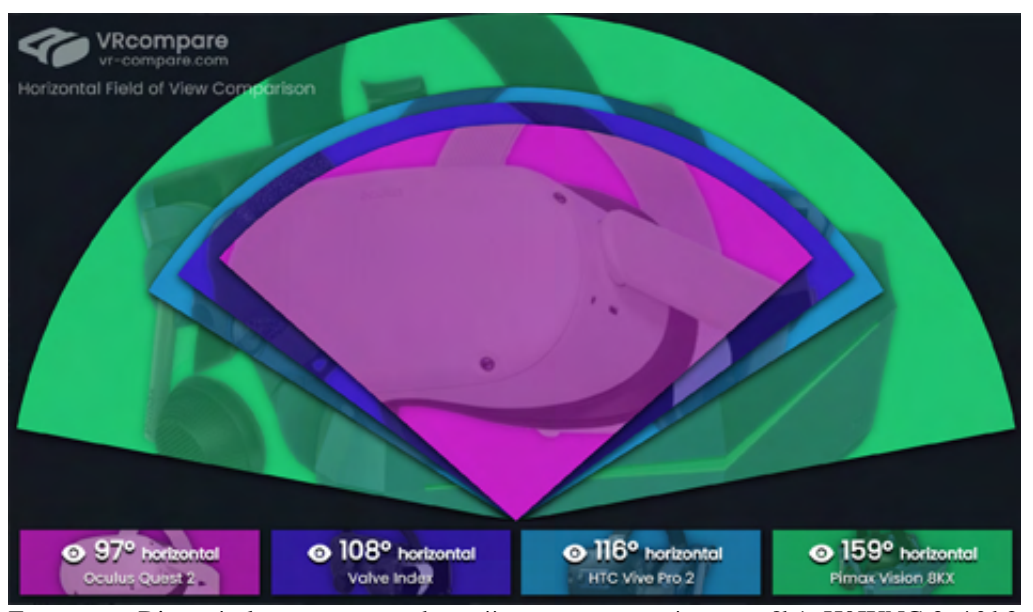

Figura 6 – Comparação de Campo de Visão

Fonte: Disponível em: [<https://vr-compare.com/compare?h1=H0JXNCr3u4&h2=]( https://vr-compare.com/compare?h1=H0JXNCr3u4&h2=mLbW9G7f4&h3=0jLuwg808-j&h4=XrzADUlF1&h5=pDTZ02PkT) [mLbW9G7f4&h3=0jLuwg808-j&h4=XrzADUlF1&h5=pDTZ02PkT>.]( https://vr-compare.com/compare?h1=H0JXNCr3u4&h2=mLbW9G7f4&h3=0jLuwg808-j&h4=XrzADUlF1&h5=pDTZ02PkT) Acesso em: 03 Set. 2022.

• Combinação: congruência entre as diferentes modalidades sensoriais, a imagem ser correspondente ao movimento da cabeça, e o som com a imagem.

#### Figura 7 – Diferentes Graus de Liberdade

<span id="page-23-0"></span>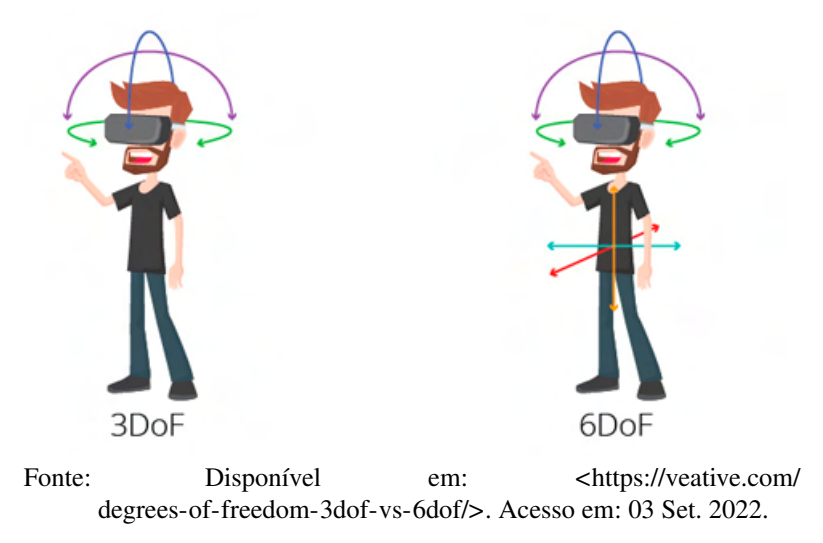

- Envolvimento: extensão em que os sentidos são envolvidos panoramicamente (campo de visão, áudio espacial, rastreamento de movimentos da cabeça, etc).
- Vivacidade: qualidade da simulação (resolução, taxa de quadros, iluminação, fidelidade do áudio etc.)
- Interatividade: capacidade de o usuário interferir no ambiente, resposta dos elementos do ambiente às ações do usuário e possibilidades de interferência em acontecimentos futuros.
- Enredo: fluência, consistência e qualidade da narrativa e do comportamento do ambiente e dos elementos nele presentes.

A imersão é uma tecnologia objetiva que pode envolver os usuários na experiência. No entanto, a imersão é apenas uma parte da experiência de realidade virtual, pois é necessário um ser humano para receber e sentir os estímulos apresentados, a imersão pode direcionar a mente, mas não pode controlá-la. A forma como os usuários vivenciam a experiência é chamada de presença ([TORI; HOUNSELL](#page-113-2), [2018,](#page-113-2) p.17).

#### <span id="page-23-1"></span>2.4 PRESENÇA

Enquanto a imersão diz respeito às características da tecnologia, a presença é o estado de consciência que o usuário tem de estar no ambiente virtual, porém é difícil determinar o quão presente o utilizador está se sentindo no espaço virtual, por esse motivo a técnica mais utilizada para medi-la são questionários ([TORI; HOUNSELL](#page-113-2), [2018\)](#page-113-2).

Contudo a comunidade da [RV](#page-10-1) anseia por uma definição de presença, e seus parâmetros determinantes para a mesma, isso seria de grande importância no desenvolvimento de experiências na realidade virtual. Pois, quanto melhor a presença proporcionada pelo sistema, maior será a imersão do usuário no ambiente virtual. Existem quatro tipos de presença: ([JERALD](#page-112-2), [2016,](#page-112-2) p. 48)

• Espacial: é o sentimento de estar em determinado local [\(Figura 8\)](#page-24-0), é a sensação mais importante por ocorrer apenas se todas as modalidades sensoriais forem congruentes, fazendo os estímulos originados serem os mesmos ao tocar objetos do mundo real no espaço [3D.](#page-10-4) A profundidade é essencial para o fortalecimento dessa sensação, quanto mais consistente o efeito de profundidade for melhor. Porém essa ilusão de presença pode ser quebrada por fatores técnicos, como baixa taxa de quadros, calibração incorreta e longa latência no espaço virtual.

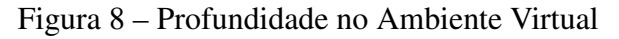

<span id="page-24-0"></span>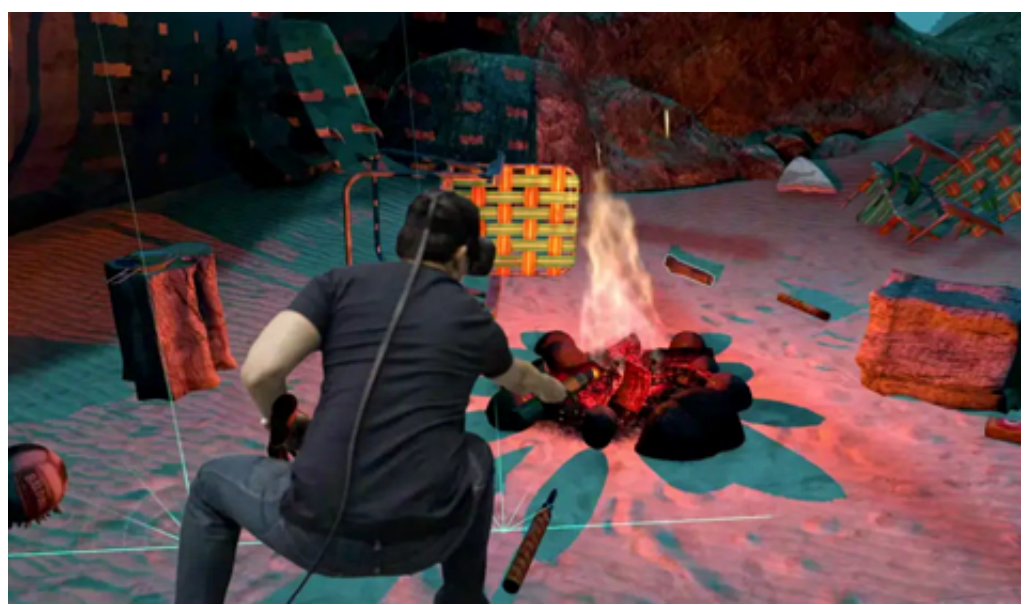

Fonte: Disponível em: [<https://www.businessinsider.com/virtual-reality-gave-me-depth-perception-2016-4>.](https://www.businessinsider.com/virtual-reality-gave-me-depth-perception-2016-4) Acesso em: 03 Set. 2022.

• Corporal: ter um corpo virtual é muito importante para se sentir presente na [RV,](#page-10-1) esse corpo não precisa ser igual ao corpo físico, podendo assim ser um personagem de desenho animado ou uma pessoa de outra raça ou gênero da sua, e mesmo assim a experiência pode ser vívida [\(Figura 9\)](#page-25-0). Segundo ([JERALD](#page-112-2), [2016\)](#page-112-2), conseguir se adaptar a outro corpo acontece graças ao hábito diário de trocar de roupa, só por ser de uma textura e cor diferentes não significa que o que está por baixo dessas roupas não seja o próprio corpo. Contudo o movimento do corpo virtual deve imitar o movimento real, para que o usuário crie uma associação de corpos, caso contrário a presença pode ser quebrada, existe ainda o caso do usuário entrar na realidade virtual e não possuir um corpo, sendo um ser desencarnado no espaço virtual.

<span id="page-25-0"></span>Figura 9 – A forma como nos percebemos pode ser distorcida.

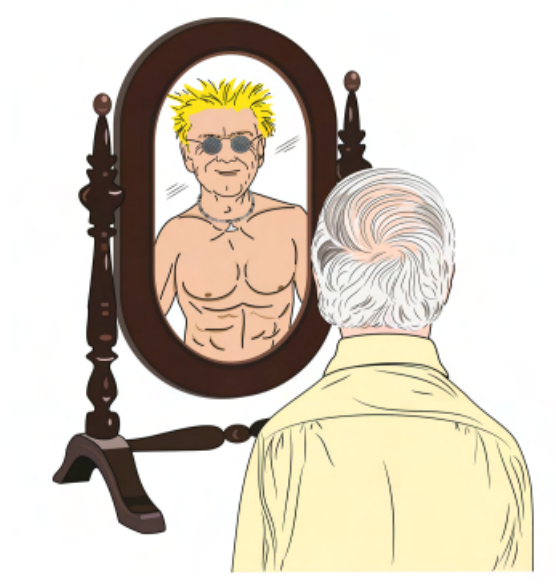

Fonte: ([JERALD](#page-112-2), [2016\)](#page-112-2).

• Física: sensação de interagir com os objetos do cenário [\(Figura 10\)](#page-25-1), se adicionado *feedbacks* como sons, realces visuais ou vibrações no controle, entrega ao usuário a impressão de que ele encostou no mundo virtual, sentindo uma resposta física similar aquela representação visual. A força artificial do toque entre objetos virtuais e o usuário, pode ser dividida principalmente entre tato passivo e tato ativo, sendo o passivo mais barato ([JE-](#page-112-2)[RALD](#page-112-2), [2016,](#page-112-2) p. 32). Caso não haja uma resposta ao toque do utilizador, pode haver uma invasão sensorial.

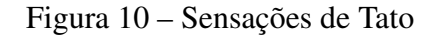

<span id="page-25-1"></span>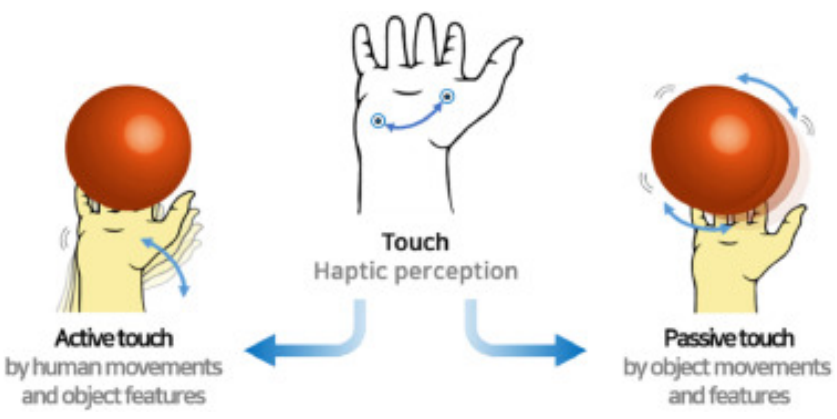

Fonte: Disponível em: [<https://bit.ly/3DMtT1r>.](https://bit.ly/3DMtT1r) Acesso em: 03 Set. 2022.

• Social: percepção de que está realmente se comunicando com os outros personagens, sendo usuários ou a própria inteligência artificial, de forma verbal ou linguagem corporal. O realismo social não necessariamente precisa do realismo físico, o usuário pode sentir ansiedade simplesmente ao causar dano a um personagem virtual, ou até sentir medo de

falar em público em frente a uma plateia virtual. A presença social aumenta conforme o grau que as representações de objetos e humanos se comportam de forma semelhante ao mundo físico, esses movimentos podem ser feitos através de alguns pontos de controle (mãos e cabeça) no corpo virtual, sendo uma ótima forma de alcançar a presença social [\(Figura 11\)](#page-26-0).

<span id="page-26-0"></span>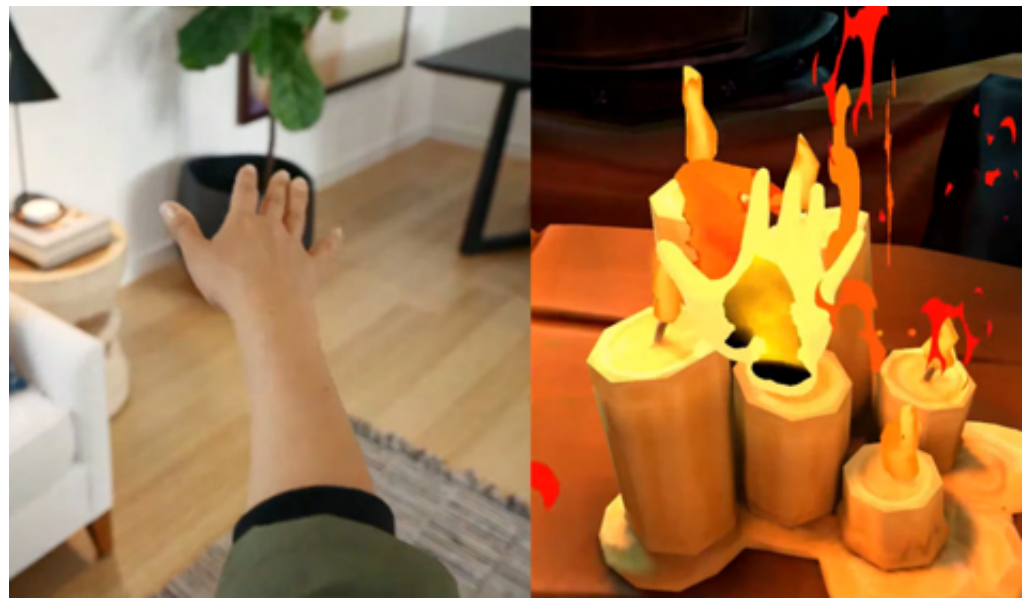

Figura 11 – Rastreamento de mão na Realidade Virtual

Fonte: Disponível em: [<https://uploadvr.com/quest-finger-tracking-analysis/>.](https://uploadvr.com/quest-finger-tracking-analysis/) Acesso em: 03 Set. 2022.

O termo *Break-in-presence* se refere ao momento em que a ilusão gerada pelo ambiente virtual quebra e o usuário percebe que está no mundo real usando uma [RV.](#page-10-1) Essa quebra de presença termina com a experiência da realidade virtual, com isso, devem ser evitadas tanto quanto possível, as causas podem ser desde pessoas conversando e barulhos que vem do mundo real, até o próprio usuário tropeçar em objetos físicos ([JERALD](#page-112-2), [2016,](#page-112-2) p. 47). Além de interferências do mundo real, o usuário pode ter a presença quebrada no ambiente virtual, com quedas de quadros, a falta de um corpo, *bugs* e com a ausência de interações entre usuário e objetos.

#### <span id="page-26-1"></span>2.5 INTERAÇÕES

O desenvolvedor de aplicativos para a realidade virtual deve se atentar em garantir que os objetos tenham comportamentos consistentes com a experiência proporcionada, e ter em mente que a comunicação entre o usuário e o sistema é atingida através de softwares [\(Se](#page-33-1)[ção 2.5.2\)](#page-33-1) e dispositivos de hardware [\(Seção 2.5.1\)](#page-27-1). Esses dispositivos podem ser de entrada ou saída, sendo a entrada o estímulo do usuário para o sistema, enquanto a saída é a informação do sistema para o usuário ([KIRNER; SISCOUTTO](#page-112-1), [2007\)](#page-112-1). Criando assim um ciclo que ocorre de forma contínua enquanto dure a experiência de [RV](#page-10-1) [\(Figura 12\)](#page-27-0).

Figura 12 – Ciclo do sistema de RV

<span id="page-27-0"></span>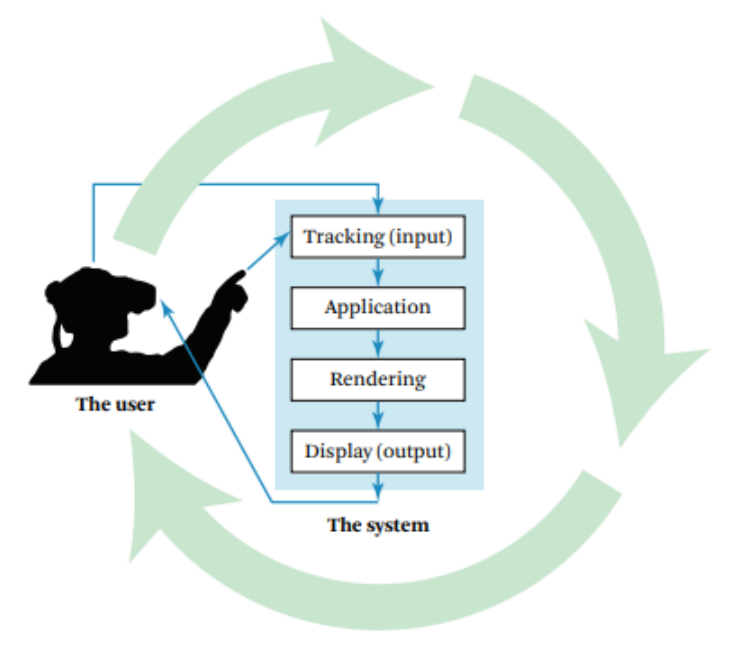

Fonte: ([JERALD](#page-112-2), [2016\)](#page-112-2).

#### <span id="page-27-1"></span>2.5.1 Hardwares

[Kirner e Siscoutto](#page-112-1) [\(2007\)](#page-112-1) citam que os hardwares de realidade virtual podem ser divididos em quatro categorias:

- Ambiente Físico: espaço em que o usuário vai utilizar a Realidade virtual,incluindo a iluminação da área e objetos em torno do utilizador.
- Dispositivos de Processamento: responsável por gerar as imagens, processar dados de entrada e pela computação do sistema.
- Dispositivos de Entrada: recebe a interação do usuário, sendo ela pelas luvas, óculos, mouse, teclado ou outros dispositivos.
- Dispositivos de Saída: apresenta as imagens, sons e respostas táteis para o usuário.

Nesta seção serão abordados os dispositivos de entrada, por serem os dispositivos que o usuário interage com o sistema.

#### <span id="page-27-2"></span>2.5.1.1 Dispositivos de entrada

Para interagir e visualizar o mundo virtual, o usuário necessita de dispositivos como óculos, luvas, trajes, rastreadores, dentre outros. Os dispositivos mais utilizados para os computadores são o teclado e mouse, contudo para a realidade virtual esses instrumentos restringem o usuário a ficar preso em uma mesa, assim quebrando sua imersão no ambiente virtual. [Jerald](#page-112-2) [\(2016\)](#page-112-2), [Kirner e Siscoutto](#page-112-1) [\(2007\)](#page-112-1) aconselham o uso dos seguintes dispositivos para uma melhor experiência:

1. Head-Mounted Display: chamados também como óculos de realidade virtual, são usados para rastrear a localização do usuário através da posição de sua cabeça, que move tanto a tela quanto o fone de ouvido [\(Figura 13\)](#page-28-0). Quando bem implementados fornecem a melhor qualidade de imersão, contudo para isso é necessário um rastreamento preciso com baixa latência e uma calibração meticulosa. Atualmente existem modelos para celulares [\(Figura 1\)](#page-16-0), que possui pouca ou nenhuma interação com o ambiente virtual, e até óculos com rastreamento de mãos e dedos, a tendência é cada vez mais esses dispositivos venham a não utilizar mais cabos, dando uma liberdade maior para o utilizador.

Figura 13 – Oculus Quest 2

<span id="page-28-0"></span>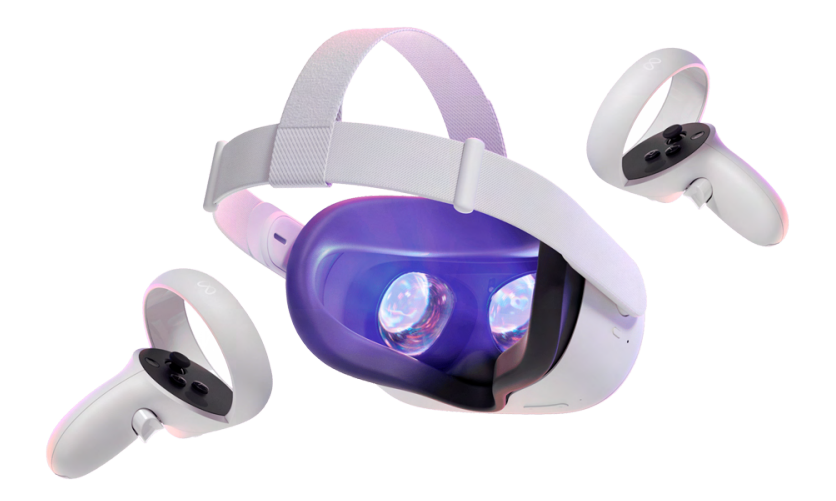

Fonte: Disponível em: [<https://bit.ly/3SsJsiF>.](https://bit.ly/3SsJsiF) Acesso em: 07 Set. 2022.

- 2. Controladores de Mão Rastreáveis: normalmente são dispositivos de [6DOF](#page-10-8) [\(Figura 7\)](#page-23-0), sendo a opção mais utilizada pela maioria dos aplicativos interativos de [RV,](#page-10-1) por serem fáceis de usar e rastreáveis, desse modo acompanhando o movimento das mãos do usuário. Possuem a vantagem de atuar como suporte físico, aumentando a presença a partir do toque físico, tornando a relação espacial mais concreta para o usuário [\(Figura 14\)](#page-29-0).
- 3. Luvas com Sensores:na teoria possui algumas vantagens, como não aparecer na linha de visão do usuário, não precisar de iluminação para que as mãos sejam rastreadas, e assim como as mãos físicas as luvas podem interagir totalmente com os objetos [\(Figura 15\)](#page-29-1).

<span id="page-29-0"></span>Figura 14 – The Sixense STEM

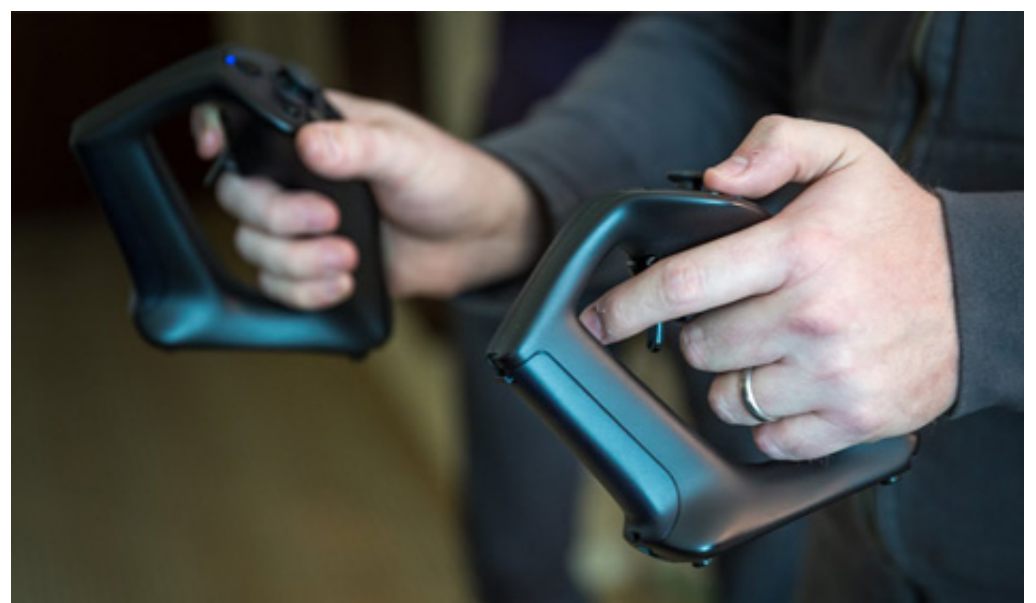

Fonte: Disponível em: [<https://www.youtube.com/watch?v=C8z-On6FBTM>.](https://www.youtube.com/watch?v=C8z-On6FBTM) Acesso em: 07 Set. 2022.

Contudo, há algumas desvantagens, como serem pouco confortáveis causando suor nas mãos, cansar os braços, e a necessidade de memorizar gestos dos dedos e mãos. Mesmo com esses obstáculos, deixam a experiência mais interativa e imersiva para o usuário. Existem diversos modelos disponíveis no mercado, com sensibilidades e movimentos diferentes, algumas necessitando de calibragem e outras não.

<span id="page-29-1"></span>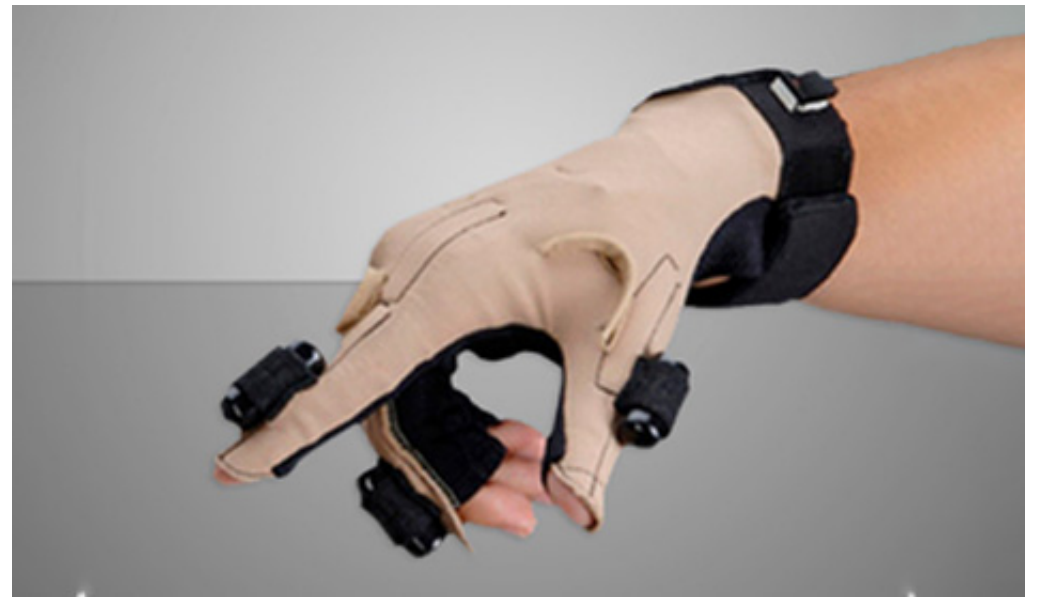

Figura 15 – Luva CyberTouch II

Fonte: Disponível em: [<http://www.cyberglovesystems.com/>.](http://www.cyberglovesystems.com/) Acesso em: 07 Set. 2022.

4. Dispositivos Hápticos: com o propósito de suprir as desvantagens das luvas, foi desenvolvido os dispositivos hápticos, onde o usuário recebe *feedbacks* de vibrações ao encostar nos objetos virtuais, realçando as informações visuais e criando a impressão de peso e atrito. A vantagem de usar esse equipamento é conseguir alcançar um alto grau de imersão e interação, contudo é mais utilizado em simuladores de cirurgia e treinamento médico, por dispor de um preço altíssimo [\(Figura 16\)](#page-30-0).

<span id="page-30-0"></span>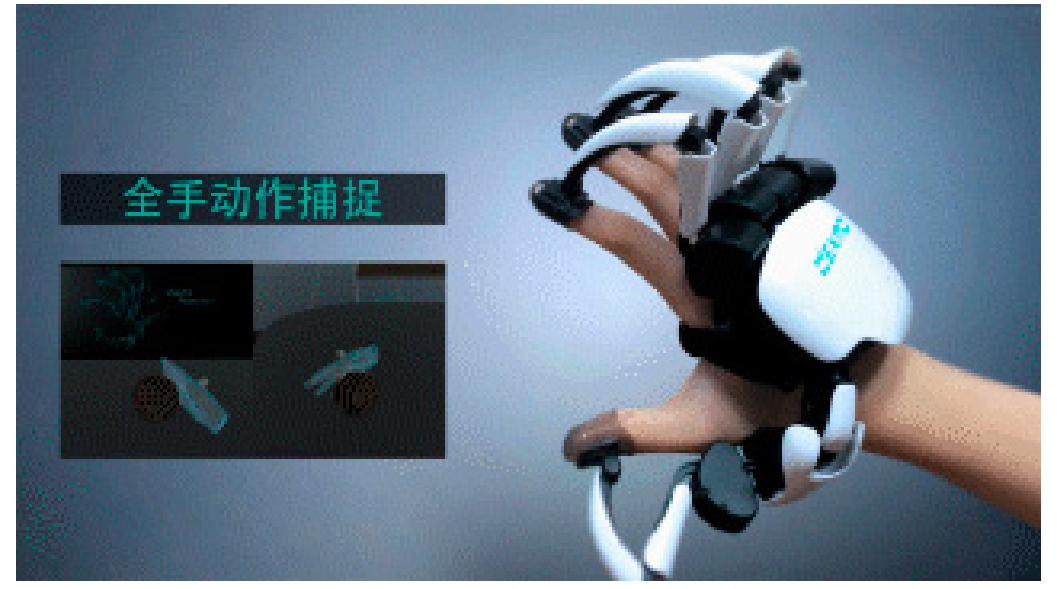

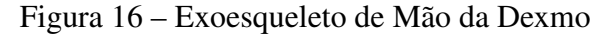

Fonte: Disponível em: [<https://www.dextarobotics.com/>.](https://www.dextarobotics.com/) Acesso em: 07 Set. 2022.

- 5. Joysticks: uma opção não rastreável, contudo podem aumentar a presença em experiências que o usuário fica sentado, sendo geralmente usados em simuladores de voo [\(Fi](#page-31-0)[gura 17\)](#page-31-0). Contudo, existe uma infinidade de modelos e tipos, como os *gamepads* [\(Fi](#page-31-1)[gura 18\)](#page-31-1) por exemplo, que são bons em experiências que possuam ambientes virtuais relativamente planos.
- 6. Esteiras: as esteiras [\(Figura 19\)](#page-32-0) dão a sensação de caminhada ou corrida mas permanecendo no mesmo lugar, possui inclinações variáveis e amarras para segurar o usuário. Esteiras omnidirecionais ativas possuem partes móveis controladas pelo computador, que movem a superfície para centralizar o usuário na esteira, contudo essa técnica pode causar a perda de equilíbrio. Já as esteiras omnidirecionais passivas não possuem essas partes móveis, o usuário apenas utiliza de um arnês invólucro para que não caia da esteira. Essas esteiras não combinam perfeitamente com a realidade, o utilizador pode sentir estar escorregando no gelo, mas mesmo assim pode aumentar a presença no ambiente virtual e diminuir náuseas.
- 7. Rastreamento de Corpo Inteiro: consiste em rastrear o corpo inteiro do usuário [\(Fi](#page-32-1)[gura 20\)](#page-32-1), aumentando de maneira significativa a sensação de auto-incorporação, presença social e melhorando a interação no ambiente virtual tridimensional. Frequentemente é utilizado um traje de captura de movimentos, similar aos usados na indústria cinema-

<span id="page-31-0"></span>Figura 17 – Joystick para Simulador de Voo

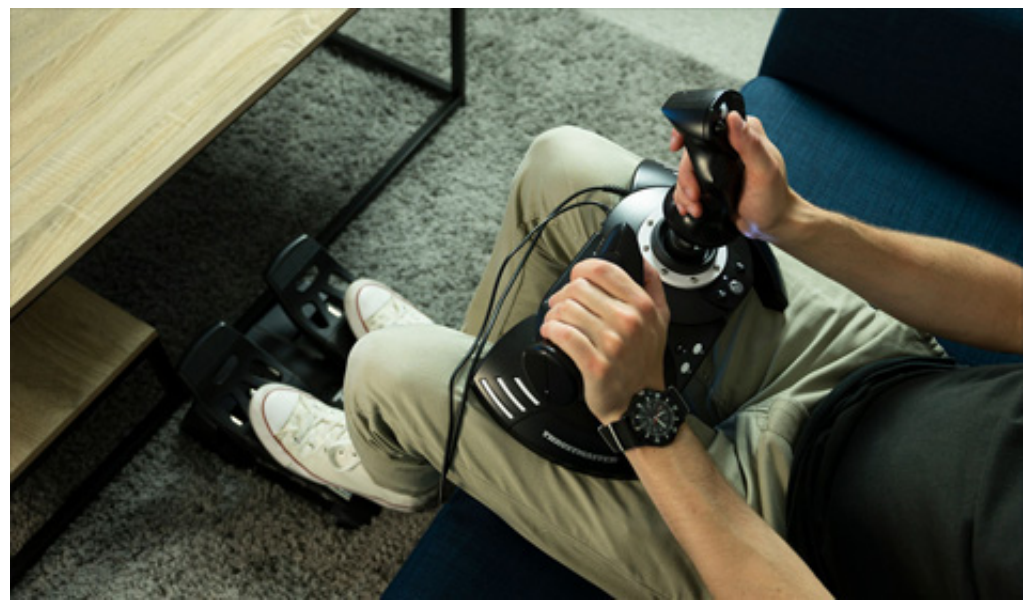

Fonte: Disponível em: [<https://www.thrustmaster.com/pt-pt/products/t-flight-full-kit-x/>.](https://www.thrustmaster.com/pt-pt/products/t-flight-full-kit-x/) Acesso em: 07 Set. 2022.

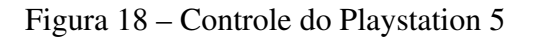

<span id="page-31-1"></span>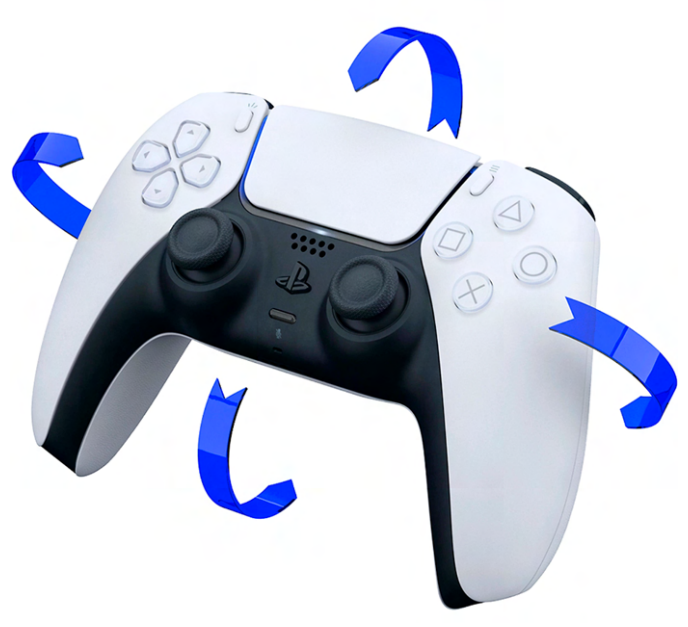

Fonte: Disponível em: [<https://bit.ly/3C1aFmj>.](https://bit.ly/3C1aFmj) Acesso em: 07 Set. 2022.

tográfica, porém existe também as câmeras de profundidade como o Microsoft Kinect [\(Figura 21\)](#page-33-0), mas rastreiam com grande dificuldade, independente desse problema é possível ter experiências extremamente imersivas durante o uso.

É visto então, que alguns dispositivos de entrada são mais apropriados para alguns projetos do que outros, e até mesmo a junção deles podem influenciar na presença do usuário na

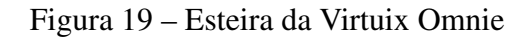

<span id="page-32-0"></span>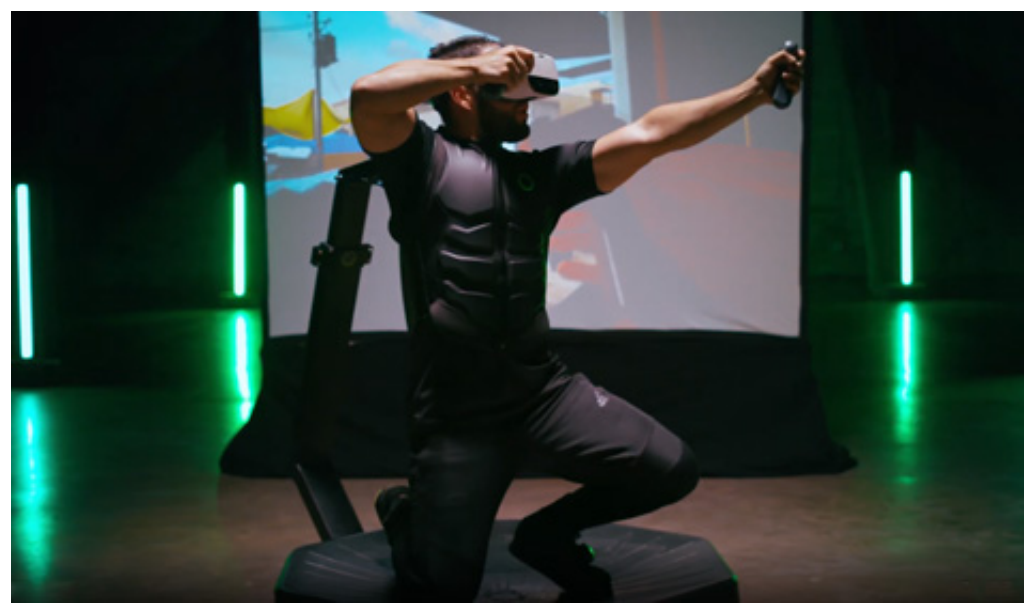

Fonte: Disponível em: [<https://www.virtuix.com/>.](https://www.virtuix.com/) Acesso em: 07 Set. 2022.

Figura 20 – Traje da Perception Neuron

<span id="page-32-1"></span>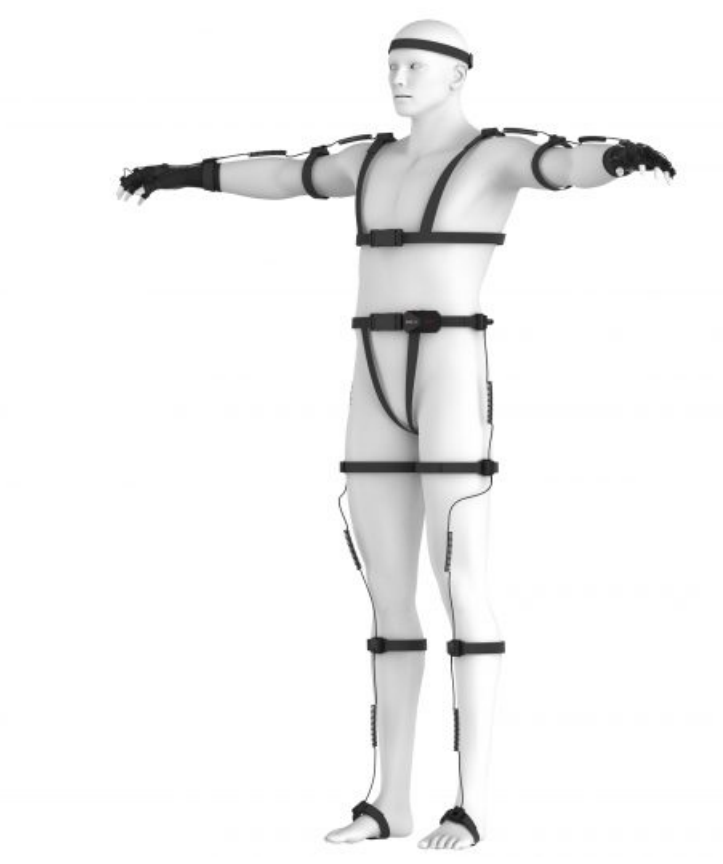

Fonte: Disponível em: [<https://neuronmocap.com/>.](https://neuronmocap.com/) Acesso em: 27 Ago. 2022.

experiência proposta. Como por exemplo, o uso do [HMD](#page-10-0) junto com o controle rastreável de mãos ou as luvas ou o traje completo, levando o usuário a ter uma presença corporal completa

#### Figura 21 – Microsoft Kinect Adventures

<span id="page-33-0"></span>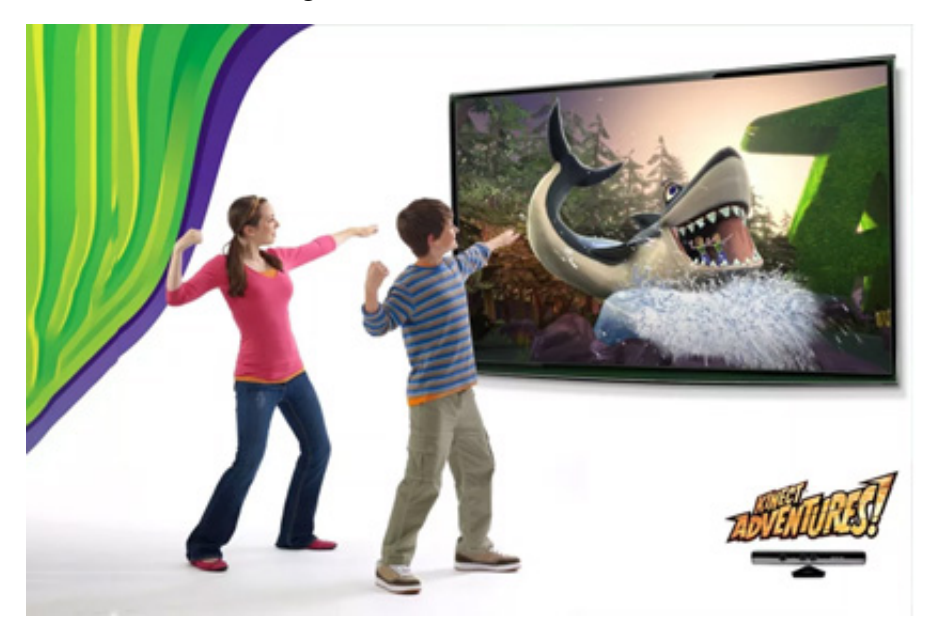

Fonte: Disponível em: [<http://glo.bo/3SwZQyC>.](http://glo.bo/3SwZQyC) Acesso em: 08 Set. 2022.

no ambiente virtual.

#### <span id="page-33-1"></span>2.5.2 Softwares

Os sistemas de [RV](#page-10-1) atuam com ambientes [3D](#page-10-4) que envolvem interações em tempo real entre o *hardware* e *software*, [Sutherland](#page-113-4) [\(1965,](#page-113-4) p. 30) destaca que a tela é uma janela através da qual se vê um mundo virtual. O desafio é fazer esse mundo parecer real, agir real, soar real, sentir real  $8$ .

Os softwares para realidade virtual fazem parte da preparação do sistema, usando linguagens de programação como C++, C#, Java ou Python, bibliotecas gráficas como OpenGL, WebGL ou X3D e utilizando as *game engines* principalmente a Unreal e Unity [\(Figura 22\)](#page-34-0), por suportarem a maioria dos dispositivos e [HMD](#page-10-0) atuais, produzirem aplicativos e jogos para diferentes plataformas, e ambas *engines* possuem uma licença gratuita ([TORI; KIRNER; SISCOUTO](#page-113-0), [2006\)](#page-113-0).

A preparação para esses ambientes [3D](#page-10-4) envolvem modelagem tridimensional, a criação e edição de texturas, controle de som, desenvolvimento de animações, etc. Segundo [Tori e Houn](#page-113-2)[sell](#page-113-2) [\(2018,](#page-113-2) p.23) o sistema deve "interagir com os dispositivos especiais; cuidar da interface com o usuário; tratar de visualização e interação; controlar a simulação/animação do ambiente virtual; e implementar a comunicação em rede para aplicações colaborativas remotas". Os softwares de modelagem são usados para o desenvolvimento de objetos, cenário e personagens para o ambiente virtual, alguns exemplos são o Blender [\(Figura 23\)](#page-34-1), Maya, Houdini e 3Ds Max.

<span id="page-33-2"></span>**Do original:** The screen is a window through which one sees a virtual world. The challenge is to make that world look real, act real, sound real, feel real.

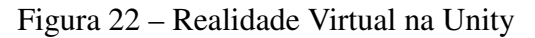

<span id="page-34-0"></span>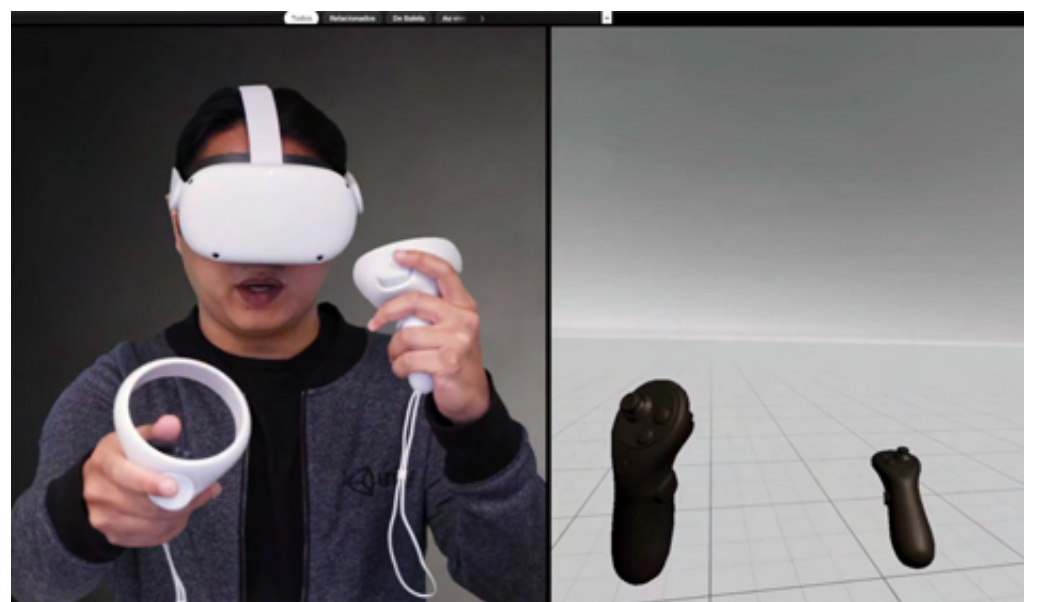

Fonte: Disponível em: [<https://learn.unity.com/pathway/vr-development?uv=2021.3>.](https://learn.unity.com/pathway/vr-development?uv=2021.3) Acesso em: 06 Set. 2022.

<span id="page-34-1"></span>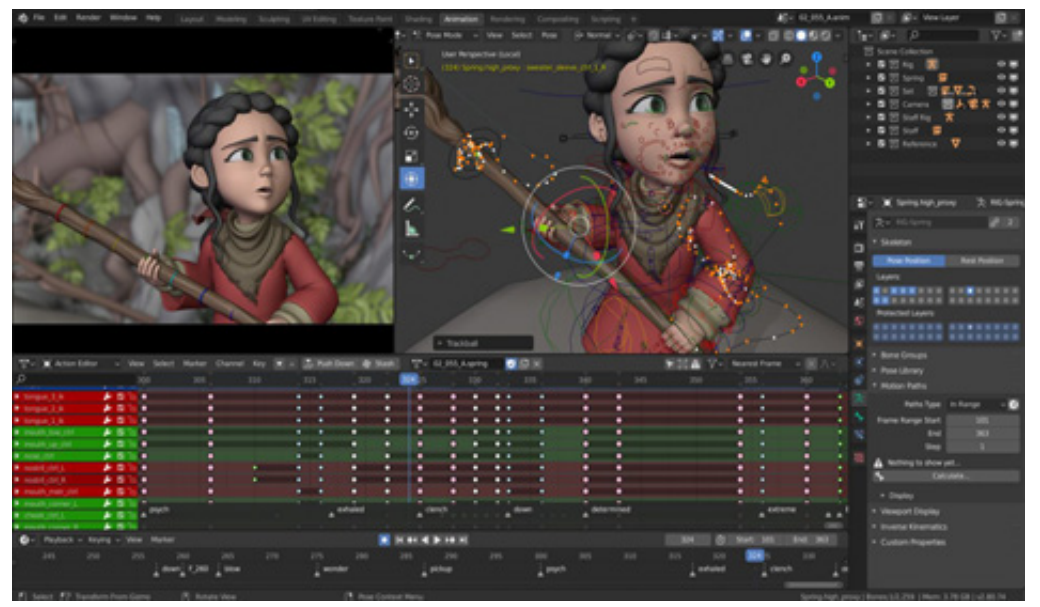

Figura 23 – Processo de Animação 3D no Blender

Fonte: Disponível em: [<https://www.blender.org/>.](https://www.blender.org/) Acesso em: 06 Set. 2022.

A cada ano a criação de ambientes para [RV](#page-10-1) tem se tornado cada vez mais entendível, com menor custo e com o desenvolvimento de técnicas que são reaproveitadas no processo de produção, assim desempenhando sistemas cada vez mais impressionantes, com uma gama de soluções existentes.

#### <span id="page-35-2"></span>2.6 AMBIENTES VIRTUAIS

Os dispositivos de entrada e saída são essenciais para a interação durante a experiência no ambiente virtual. Esses espaços possuem vários formatos, representando desde prédios, automóveis, personagens, até cores, texturas e iluminação. Podendo ou não ter aspectos do mundo real, moldando-se a um espaço mais abstrato, e mesmo nesse caso a cor, textura e iluminação são imprescindíveis para uma boa visualização e imersão. Esses ambientes devem atribuir geometria, física, textura e coloração para os objetos virtuais, a fim de capacitar o movimento de cada um, tornando-os estáticos ou dinâmicos e colocando limites de translação ou rotação ([TORI; KIRNER; SISCOUTO](#page-113-0), [2006\)](#page-113-0).

<span id="page-35-1"></span>Os objetos virtuais possuem também os *Level of Details* [\(LOD\)](#page-10-9) [\(Figura 24\)](#page-35-0), que baseiase nos níveis de detalhes a partir da distância do usuário com o objeto, como por exemplo, quanto mais longe, mais simplificada será a representação do mesmo, seja pelo som, cor ou textura.

A iluminação do ambiente virtual é feita a partir de técnicas simplificadas, com o uso de luzes ambiente que garante um bom nível de realismo em tempo real. Uma maneira de aumentar o realismo é por meio do comportamento físico mesclado com animações ao detectar a colisão dos objetos.

A partir desses ambientes é possível criar aplicações para diversas áreas do cotidiano, seja para entretenimento, artes, engenharia, até mesmo para a área da saúde e educação.

<span id="page-35-0"></span>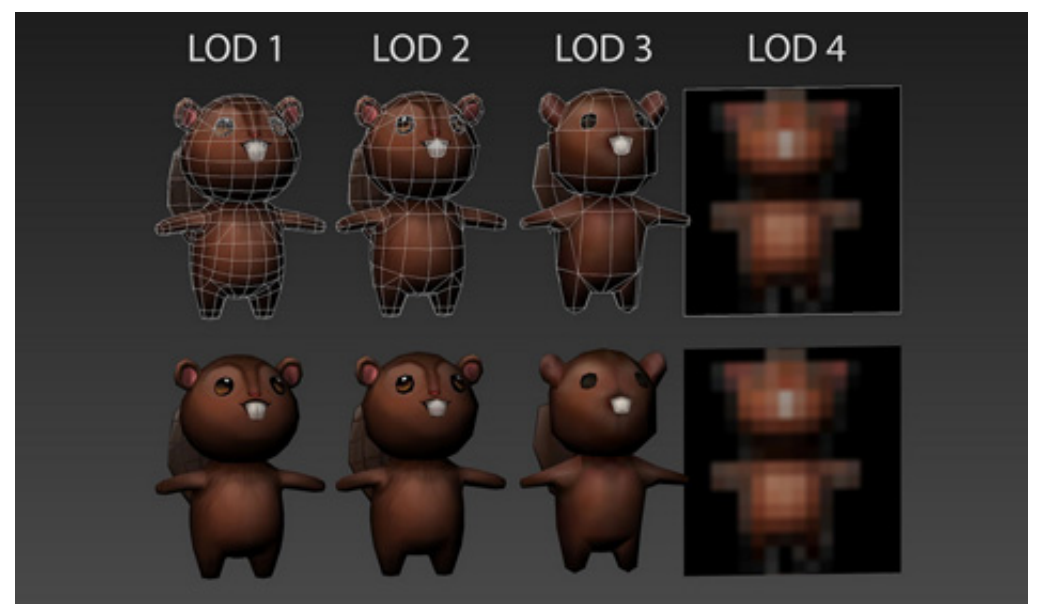

Figura 24 – Níveis de Detalhamento

Fonte: Disponível em: [<https://blog.google/products/google-ar-vr/](https://blog.google/products/google-ar-vr/best-practices-creating-art-assets-vr/) [best-practices-creating-art-assets-vr/>.](https://blog.google/products/google-ar-vr/best-practices-creating-art-assets-vr/) Acesso em: 08 Set. 2022.
# <span id="page-36-0"></span>2.7 APLICAÇÕES

Existem infinitas possibilidades de aplicações na [RV,](#page-10-0) sendo encontradas em parques de diversão, até laboratórios científicos sofisticados auxiliando pesquisadores a responder complexas questões. Essas aplicações possuem diferentes níveis de experiência e imersão, viabilizando a criação de aplicativos para diversas áreas como:

- 1. Aplicações Médicas e Científicas: com a realidade virtual foi possível desenvolver treinamentos cirúrgicos em avatares do ambiente virtual, além de proporcionar o estudo da anatomia, planejamento cirúrgico, simulações cirúrgicas, tratamento de deficiências, entre outros. A terapia virtual também é uma ótima forma de superar medos, fobias, traumas e outras condições psicológicas. Na área científica é usada para demonstrar conceitos abstratos, entre elementos gigantescos como galáxias, ou partículas minúsculas como estruturas atômicas.
- 2. Aplicações em Arquitetura: através da [RV](#page-10-0) é possível explorar o espaço virtual com escala igual do mundo real, criando assim uma representação realística do projeto, que possibilita a exploração de cada centímetro da construção, encontrando possíveis problemas antes mesmo do início da obra, economizando tempo e dinheiro. O ramo imobiliário também aproveita os benefícios da realidade virtual, utilizando ambientes virtuais que proporcionam uma sensação imersiva que só seria possível se o usuário estivesse no local físico.
- 3. Aplicações na Educação: tanto no ensino convencional quanto o ensino à distância podem agregar conhecimento aos alunos através da realidade virtual, utilizando para atividades coletivas, eventos virtuais até o aprendizado de novas línguas através de aplicativos sociais. Disciplinas como física e química poderiam demonstrar de forma prática o seu conteúdo, nas aulas de artes seria exequível levar os alunos a museus do outro lado do mundo de forma virtual, por fim, em geografia e história seria possível dar um salto no tempo, voltando a outras épocas e vislumbrando como era o cotidiano daquelas civilizações.
- 4. Aplicações em Artes: a capacidade da [RV](#page-10-0) em criar sensações de presença torna o ambiente mais atrativo, desenvolvendo narrativas profundas e empáticas, alcançando proporções altíssimas de consumidores. A área de artes recebe um grande diferencial com a realidade virtual, com pinturas em relevo, esculturas e museus virtuais, além da música com instrumentos virtuais, fazendo o artista e o público dispor de uma visualização e sentimentos únicos.
- 5. Simuladores: diversos treinamentos efetivos são feitos a partir de simuladores, seja para pilotos de aeronaves, bombeiros, trabalhadores de campos petrolíferos ou outras profissões que precisam de um conhecimento preventivo de riscos. Esses simuladores estão

cada vez mais populares e presentes em diversas áreas, e são classificados entre treinamento de habilidades físicas e motoras, treinamento de tomada de decisão, e treinamento na execução de procedimentos ([PONDER](#page-113-0) *et al.*, [2003\)](#page-113-0). O de tomada de decisão é usado para aprimorar a estabilidade psicológica e emocional, o de habilidades físicas para treinar os movimentos do usuário durante uma situação real, e por fim, o treinamento de procedimentos instrui o usuário na execução de atividades que possuem uma lista de ações [\(Figura 25\)](#page-37-0).

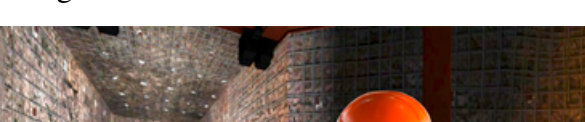

Figura 25 – Simulador de Procedimentos

<span id="page-37-0"></span>

Fonte: Disponível em: [<https://www.thoroughtec.com/pt-br/](https://www.thoroughtec.com/pt-br/cybermine-por-que-simulacao/) [cybermine-por-que-simulacao/>.](https://www.thoroughtec.com/pt-br/cybermine-por-que-simulacao/) Acesso em: 13 Set. 2022.

- 6. Jogos: a realidade virtual faz o jogador não estar apenas jogando, ele imerge na experiência, se tornando o protagonista e interagindo com avatares e objetos como se estivesse de fato nele. Existe ainda a oportunidade de utilizar os controladores de *feedback* tátil, que simulam sensações de interações complexas, aumentando a imersão e presença, tal feito não seria possível com os *gamepads*. As classificações de jogos mais comuns no mercado atual de acordo com [Kirner e Siscoutto](#page-112-0) [\(2007\)](#page-112-0) são: simulação [\(Figura 26\)](#page-38-0), *First Person Shooter* [\(FPS\)](#page-10-1), *Role Playing Game* [\(RPG\)](#page-10-2), estratégia, ação, aventura e terror.
- 7. Turismo Virtual:neste momento o turismo virtual ainda não é uma modalidade de turismo, mas de acordo com [Rafael](#page-113-1) [\(2022\)](#page-113-1), ele já é uma realidade, na qual oferece algumas facilidades em acessar o maior número de experiências turísticas, apesar de que o mesmo não substitui a experiência real. Possibilita ao turista conhecer a arquitetura e a cultura de diversos locais por meio de excursões no espaço [3D](#page-10-3) sem precisar sair de casa, atraindo progressivamente novos visitantes diariamente. As atrações para o turismo virtual vão desde museus, mundos imaginários até locais do mundo real, algumas experiências para a realidade virtual são: *Google Arts & Culture*[9](#page-37-1) , *Mona Lisa: Beyond The Glass*[10](#page-37-2) , *Dreams of Dali*[11](#page-37-3) , *Avatar Flight of Passage* [\(Figura 27\)](#page-38-1) e *Porsche Hall of Legends VR*[12](#page-37-4) .

<span id="page-37-1"></span><sup>9</sup> Disponível em: [<https://artsandculture.google.com/>.](https://artsandculture.google.com/) Acesso em: 13 Set. 2022.<br>10 Disponível em: <https://bit.ly/3eKrEEp> Acesso em: 13 Set. 2022.

<span id="page-37-2"></span><sup>&</sup>lt;sup>10</sup> Disponível em: [<https://bit.ly/3eKrFFp>.](https://bit.ly/3eKrFFp) Acesso em: 13 Set. 2022.<br><sup>11</sup> Disponível em: <https://bit.ly/2AYSXkm>. Acesso em: 13 Set. 2021

<span id="page-37-3"></span><sup>11</sup> Disponível em: [<https://bit.ly/2AYSXkm>.](https://bit.ly/2AYSXkm) Acesso em: 13 Set. 2022.

<span id="page-37-4"></span>Disponível em: [<https://bityli.com/XFBSLjI>.](https://bityli.com/XFBSLjI) Acesso em: 13 Set. 2022.

<span id="page-38-0"></span>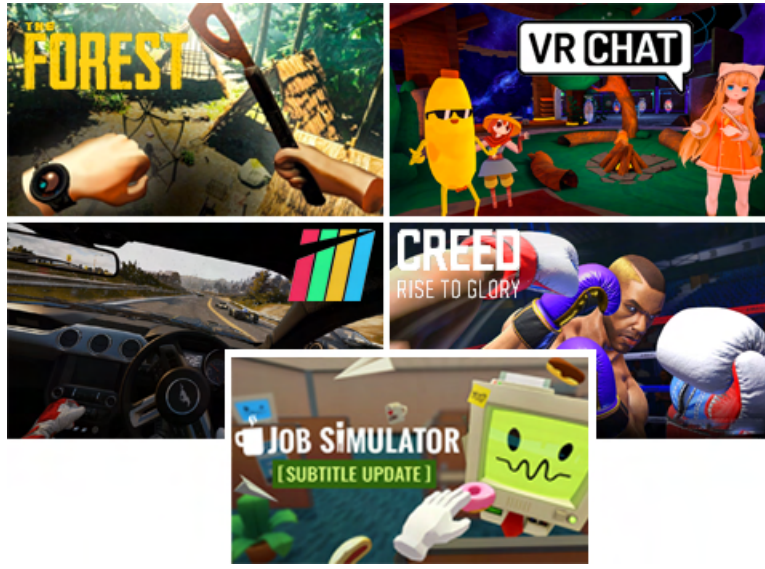

Figura 26 – Jogos de Simulação na [RV](#page-10-0)

Fonte: O Autor (2022).

<span id="page-38-1"></span>Figura 27 – Avatar Flight of Passage

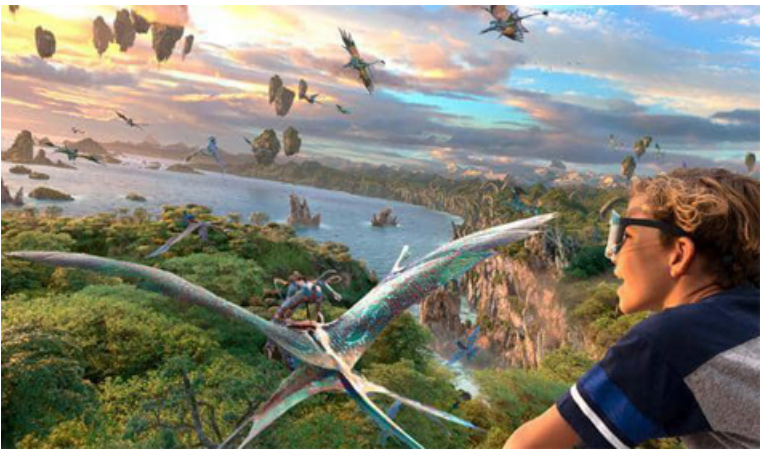

Fonte: Disponível em: [<https://bit.ly/3eONXWn>.](https://bit.ly/3eONXWn) Acesso em: 13 Set. 2022.

Por conta da [RV](#page-10-0) se adaptar a diversas áreas, e permitir o desenvolvimento de inúmeras aplicações para fins benéficos, alguns investimentos tecnológicos e financeiros estão sendo realizados, tornando-se cada vez mais a [RV](#page-10-0) promissora. Outro fator impactante é o impulso atual dessa tecnologia e do *Metaverso* na mídia, como pode ser visto a seguir.

### 3 METAVERSO

Neste capítulo será apresentado e esclarecido o que é *Metaverso*, que no geral é um universo virtual baseado em realidade virtual, aumentada e mista, com o objetivo de oferecer uma experiência imersiva no ambiente virtual. Os usuários deste mundo podem socializar, jogar, trabalhar, estudar e interagir com objetos e entre si.

*Metaverso* surgiu primeiramente como um termo no livro de ficção científica *Snow Crash*(1992) de Neal Stephenson, onde foi considerado uma nova versão da internet. Contudo a ideia de possuir uma vida social virtual começou com o Second Life em 2003 pela Linden Lab. Os meios sociais atuais são as mídias digitais, com aplicativos como *Whatsapp, Instagram e Twitter* possibilitando aos seus usuários enviarem mensagens de textos, gravações de vídeos e áudios, tudo isto em tempo real. Com o *metaverso* as possibilidades se expandem, sendo viável conversar, dançar, estudar e competir com os avatares [3D](#page-10-3) ao redor dos diversos mundos virtuais ([CLEMENS](#page-112-1), [2022\)](#page-112-1).

Grandes corporações estão começando a se integrar no *metaverso*, exemplos como Microsoft, Roblox, Adidas, NVIDIA, Epic Games e Facebook, a atual Meta. Ariana Grande, Travis Scott e DJ Marshmello foram os primeiros nomes populares a se apresentarem em um ambiente virtual. A experiência aconteceu no jogo Fornite da Epic Games, com uma taxa de 12 milhões de jogadores assistindo em tempo real.

Algumas profissões atuais da Web como *youtubers*, social media e influenciadores digitais terão grande importância na plataforma. No *metaverso* todos usuários poderão criar, desenvolver e disponibilizar suas criações, com cargos como designers, programadores e artistas [3D](#page-10-3) serão importantíssimos para o desenvolvimento das aplicações presentes no mundo virtual, assim influenciando ainda mais pessoas a entrarem no *metaverso*.

A forma de pagamento desses trabalhos será com *criptomoedas*, a moeda predominante do *metaverso*. Recentemente, aconteceu uma tendência sobre o *Token* Não Fungível [\(NFT\)](#page-10-4), um item digital que pode ser produzido por qualquer pessoa, e posteriormente comercializado na internet por valores que podem variar entre centavos até milhões de dólares.

Há diversas possibilidades que irão expandir esses espaços, seja por conta das grandes corporações estarem investindo pesado em tecnologia e em seus próprios *metaversos*, até a pequenas invenções desenvolvidas de forma independente por seus usuários. O essencial é tornar essas aplicações progressivamente mais seguras e inovadoras no ambiente social do *metaverso*.

# 3.1 DEFINIÇÃO

Embora tenha uma conotação futurista, já vivemos em um *metaverso* ao decorrer desses anos, o surgimento da World Wide Web, possibilitou novas comunidades online encontrarem sua origem, desenvolvendo então as salas de bate-papo em meados de 1980, iniciando as primeiras interações do *metaverso* ([GRIFFIN](#page-112-2), [2022,](#page-112-2) p.18).

Meta em grego significa além, transcendência e a capacidade de um objeto superar o que esperavam, para os jogadores, o Meta é o termo dado ao melhor personagem, *skin* ou arma que existe dentro de um jogo, para os iniciantes de tecnologia o *metaverso* é um mundo onde as interações virtuais permitem ultrapassar os limites de tempo, espaço e idade vivenciando experiências compartilhadas com pessoas do mundo todo ([GRIFFIN](#page-112-2), [2022,](#page-112-2) p.12).

Por ser de uma natureza transcendente, torna-se possível conectar-se em várias plataformas no *Metaverso*, pegando *assets* de um jogo como itens, personagens e cenários e utilizá-los em outro jogo ou universo, conectando esses mundos em contas, seja do Facebook ou Google Play ([GRIFFIN](#page-112-2), [2022,](#page-112-2) p.12).

Até agora o *metaverso* é uma tecnologia que se integrou no ciberespaço, e se concretiza por meio dos Mundos Digitais Virtuais em 3D [\(MDV3D\)](#page-10-5), com diferentes locais para conviver. *Metaverso* também é um ambiente virtual com total imersão, que permite aos usuários presentes construírem seus próprios [MDV3D](#page-10-5) ([SCHLEMMER; BACKES](#page-113-2), [2008,](#page-113-2) p.522).

Um dos aspectos dos [MDV3D](#page-10-5) é modificar seu ambiente em tempo real conforme os usuários interagem com ele, e esses mundos podem ser povoados tanto por humanos, ou avatares nomeados pelo termo [NPC](#page-10-6) ([SCHLEMMER; BACKES](#page-113-2), [2008,](#page-113-2) p.522). [NPC](#page-10-6) é um personagem que não é controlado pelo jogador, mas pelo sistema do jogo ou aplicação.

Ele se difere dos mundos fechados, pois qualquer usuário pode contribuir com o desenvolvimento e a criação de [MDV3D](#page-10-5) e recursos presentes na plataforma, diferente dos mundos fechados, onde esses são desenvolvidos por uma equipe especializada. No *metaverso* apenas com o conhecimento técnico de como disponibilizar o conteúdo, o usuário poderá compartilhar seus materiais com outros participantes ([GRIFFIN](#page-112-2), [2022,](#page-112-2) p.12).

> Um mundo virtual, no sentido amplo, é um universo de possíveis, calculáveis a partir de um modelo digital. Ao interagir com o mundo virtual, os usuários o exploram e o atualizam simultaneamente. Quando as interações podem enriquecer ou modificar o modelo, o mundo virtual torna-se um vetor de inteligência e criação coletiva ([LEVY](#page-112-3), [1999,](#page-112-3) p.75)

Aceita-se que exista apenas um *metaverso*, em que todos os *metaverso* existentes são adições de um singular, isso significa que cada plataforma acessada no *Metaverso*, existe em um modelo linear singular, onde cada fórum se encontra no mesmo caminho. ([GRIFFIN](#page-112-2), [2022,](#page-112-2) p.13).

# 3.2 HISTÓRIA

Para começar a falar sobre o *metaverso*, é necessário começar no ponto de partida da internet, quando era conhecida como Arpanet e era usada em redes do Departamento de Defesa nos Estados Unidos. Apenas em 1991 com Sir Tim Berners-Lee que a internet atual foi liberada para o uso popular, com o World Wide Web ([GRIFFIN](#page-112-2), [2022\)](#page-112-2). O *metaverso* surgiu pela primeira vez no livro de ficção científica de Stephenson, Snow Crash [\(Figura 28\)](#page-41-0), nele os humanos tinham contato a uma distopia tridimensional como avatares do mundo, podendo interagir com dados e softwares de forma virtual. Atualmente o *metaverso* se tornou um termo que referese a "próxima geração da internet", como o Google fez anos atrás para descrever a "primeira geração da internet" ([CLEMENS](#page-112-1), [2022\)](#page-112-1).

<span id="page-41-0"></span>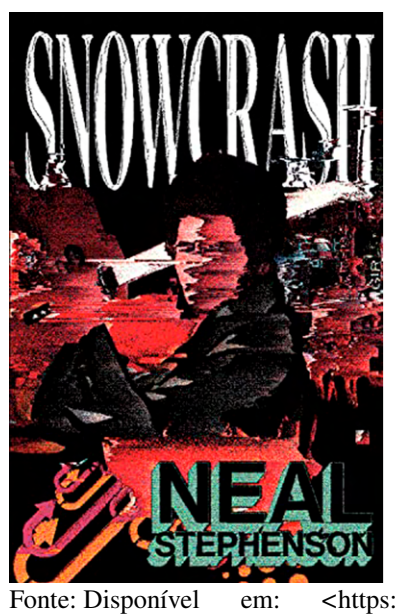

Figura 28 – Snow Crash

[//amzn.to/3BIEZBI>.](https: //amzn.to/3BIEZBI) Acesso em: 20 Set. 2022

Vários filmes tentam representar o conceito do *metaverso*, Ready Player One (2018) [\(Figura 29\)](#page-42-0) e Free Guy (2021) [\(Figura 30\)](#page-42-1), o fato é que eles não estão ultrapassados, mas são perfeitamente pontuais, contudo o Facebook, Microsoft e Nvidia estão migrando a ideia de fundir a realidade física com a virtual ([CLEMENS](#page-112-1), [2022\)](#page-112-1).

Uma das principais técnicas do *metaverso* é o Proof of Work, algoritmo que protege as *criptomoedas*, e garante que a transação seja validada sem que uma empresa ou governo esteja comandando o sistema. Esse mecanismo surgiu em 1993, com a função inicial de impedir os *e-mails* de *spam* de serem enviados, e nos anos seguintes tornou-se um componente absoluto na criação do *metaverso*, com o objetivo de verificar e legitimar as transações das *criptomoedas* ([GRIFFIN](#page-112-2), [2022\)](#page-112-2).

A base das *criptomoedas*foi idealizada em 1998 pelo engenheiro Wei Dei, que imaginou

<span id="page-42-0"></span>Figura 29 – Trecho de Ready Player One

Fonte: Site da HBO Max.

<span id="page-42-1"></span>Figura 30 – Trecho de Free Guy.

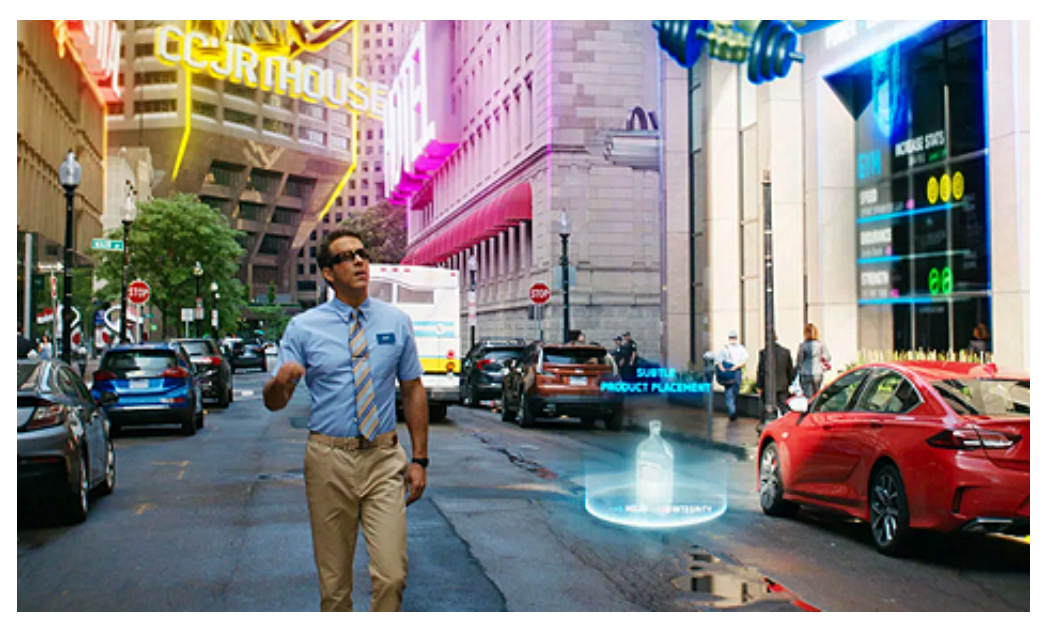

Fonte: Site da Star+.

uma moeda descentralizada que seria utilizada no *Metaverso*, o B-money. Esta ideia não se realizou, mas suas características e conceitos foram incorporados no surgimento do Bitcoin. Foi então criado o Proof of Stake, um algoritmo de mineração de dados com base nas *criptomoedas* do desenvolvedor, que junto com o Proof of Work garante que as transações aconteçam de forma segura e contínua no *metaverso* ([GRIFFIN](#page-112-2), [2022\)](#page-112-2).

Com os avanços tecnológicos atuais, cientistas da computação e engenheiros de softwares construíram um mundo virtual igual a realidade, chamados de *Digital Twins*. O seu conceito foi apresentado por Michael Grieves em 2002 como um complemento de um objeto físico no mundo digital, segundo ele esse conceito seria fundamental para gerenciar o ciclo de vida do produto ([GRIFFIN](#page-112-2), [2022\)](#page-112-2).

Com isso, em 2003 Philip Rosedale e a equipe da Linden Labs desenvolveram um universo digital interativo e elaborado, chamado de Second Life [\(Figura 31\)](#page-43-0), mas por apresentar alguns problemas de baixa capacidade de banda larga e demora na resolução, tornando-se um espaço pouco imersivo para os usuários. Apesar destas deficiências ele permanece online até os dias de hoje, disponibilizando espaços virtuais para até um milhão de pessoas continuarem interagindo no seu ambiente proto-metaverso. Em 2006 foi desenvolvido o Roblox [\(Figura 32\)](#page-44-0) um dos *metaversos* mais populares do mundo e uma plataforma que concede ao usuário jogar e criar jogos para outros jogadores. Durante a pandemia[13](#page-43-1) muitos usuários entraram nesse mundo virtual, ficando entre os três jogos mais jogados de 2020 ([GRIFFIN](#page-112-2), [2022,](#page-112-2) p.18).

<span id="page-43-0"></span>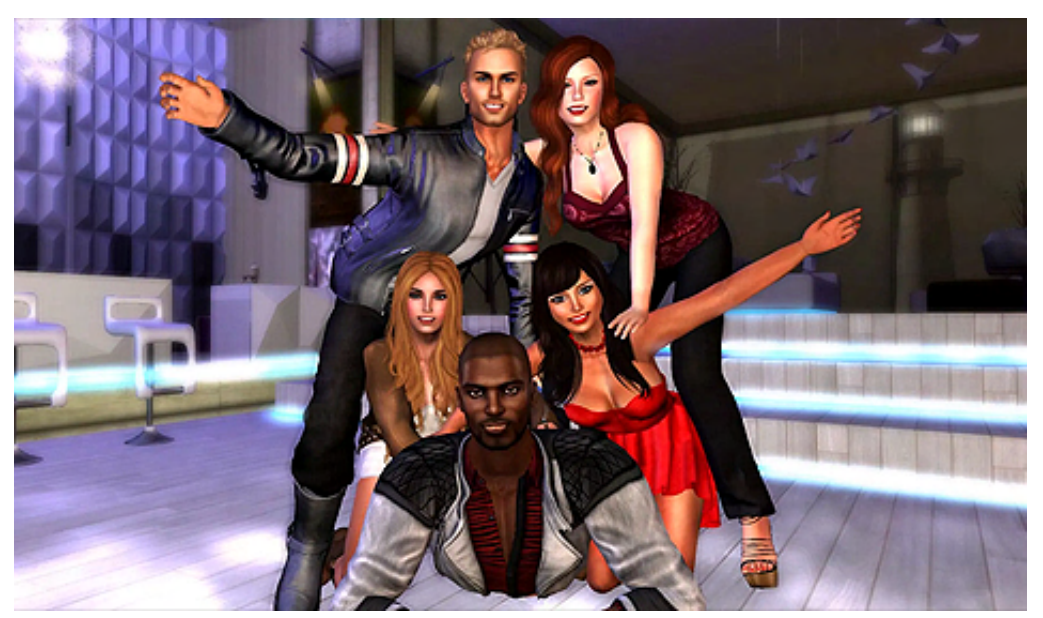

Figura 31 – Second Life

Fonte: Disponível em: [<https://bit.ly/3xOJZDK>.](https://bit.ly/3xOJZDK) Acesso em: 20 Set. 2022

Em 2009 Satoshi Nakamoto criou o Bitcoin Cryptocurrency e minerou os primeiros 50 Bitcoins, além de ser creditado pelo desenvolvimento dos Blockchains. Então um novo estilo de jogo chamado Gacha surgiu no Japão em 2010, a sua mecânica é o Play-to-Earn e seu foco é fazer o jogador passar seu tempo jogando e ganhando moedas, que serão utilizadas em sorteios de itens raros para aumentar os *status* do personagem, os jogadores de RPG já possuem uma familiaridade com estas microtransações. Um exemplo dessas transações se encontra no filme de Spielberg, o Ready Player One, onde foi possível visualizar como o *metaverso* possui infinitas interações que podem ser feitas dentro dele ([GRIFFIN](#page-112-2), [2022,](#page-112-2) p.19).

<span id="page-43-1"></span><sup>13</sup> pandemia global de COVID-19, desencadeada em 2020 devido à propagação do vírus SARS-CoV-2, que resultou em uma crise sanitária sem precedentes.

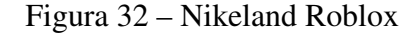

<span id="page-44-0"></span>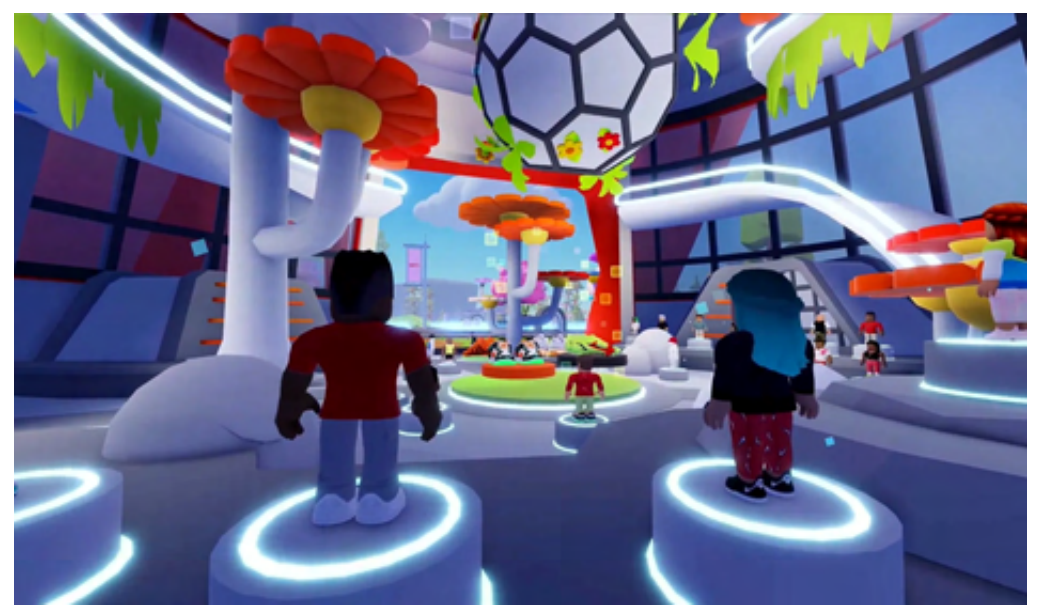

Fonte: Disponível em: [<https://bit.ly/3xRbXyW>.](https://bit.ly/3xRbXyW) Acesso em: 20 Set. 2022

A origem dos [NFT](#page-10-4) iniciou-se em 2012, onde *token* significa a representação virtual de um ativo, sendo ele dinheiro, *criptomoedas* ou obras de artes, e fungível segundo o Código Civil Brasileiro são itens: "que podem substituir-se por outros da mesma espécie, qualidade e quantidade". São semelhantes aos Bitcoins, contudo ela é única em si e não pode ser trocada, Vitalik Buterin conceituou o [NFT](#page-10-4) enquanto buscava aprimorar o método de blockchain de Bitcoins ([GRIFFIN](#page-112-2), [2022,](#page-112-2) p.21).

Vitalik Buterin é um dos vários nomes conectados à concepção de estruturas que suportam o *Metaverso*. A Thiel Fellowship seria central para a instrução da infraestrutura do *metaverso*. Quando Peter Thiel e Elon Musk se combinaram para formar o serviço PayPal, que o eBay adquiriu por US \$1,5 bilhão, foi um grande ganho para Musk e Thiel. Thiel instituiu a bolsa Thiel Fellowship em 2010, que oferece bolsas de US \$100.000 para acadêmicos com menos de 22 anos deixassem as universidade para outras oportunidades. Entre os escolhidos estava Vitalik Buterin, então com 20 anos, criador do [NFT](#page-10-4) e subsequentemente cocriador do Ethereum. O Ethereum foi lançado no final de 2015 com os trabalhos conjuntos de Buterin e Gavin Wood. Ao mesmo tempo, o Ethereum Blockchain também foi lançado ([GRIFFIN](#page-112-2), [2022,](#page-112-2) p.22).

Em 2015 aconteceu a formação do Decentraland [\(Figura 33\)](#page-45-0), um *metaverso* que entregou para os usuário terras virtuais por meio do Algoritmo de Prova De Trabalho, agora nomeado como Protocolo *Metaverso*. Com o aumento no valor dos [NFT,](#page-10-4) esses terrenos do Decentraland foram vendidos, e os preços chegaram na marca de US \$100.000,00 ([GRIFFIN](#page-112-2), [2022,](#page-112-2) p.22).

A Niantic em 2016 criou o sucesso viral Pokemon Go [\(Figura 34\)](#page-45-1), o primeiro jogo a juntar aspectos do mundo virtual com o do real, sendo essencial para a história do *metaverso*.

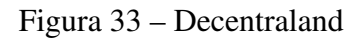

<span id="page-45-0"></span>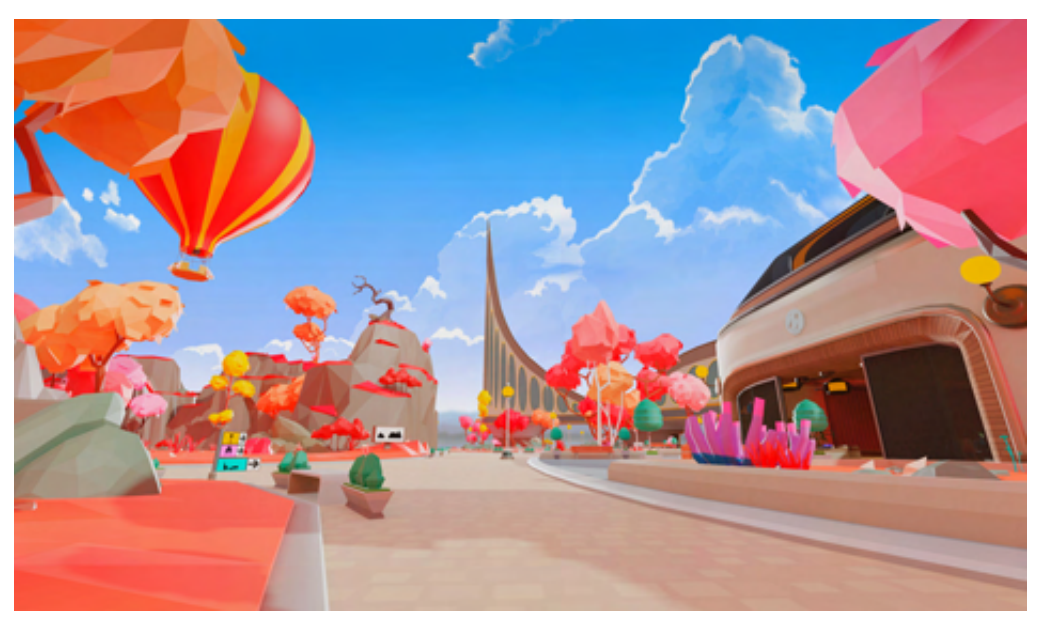

Fonte: Disponível em: [<https://play.decentraland.org/>.](https://play.decentraland.org/) Acesso em: 20 Set. 2022

O jogo contava com uma mecânica de GPS, que localiza o dispositivo do jogador para capturar, combater e treinar *pokémons* dentro do seu ambiente ([GRIFFIN](#page-112-2), [2022,](#page-112-2) p.22).

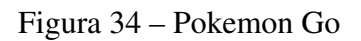

<span id="page-45-1"></span>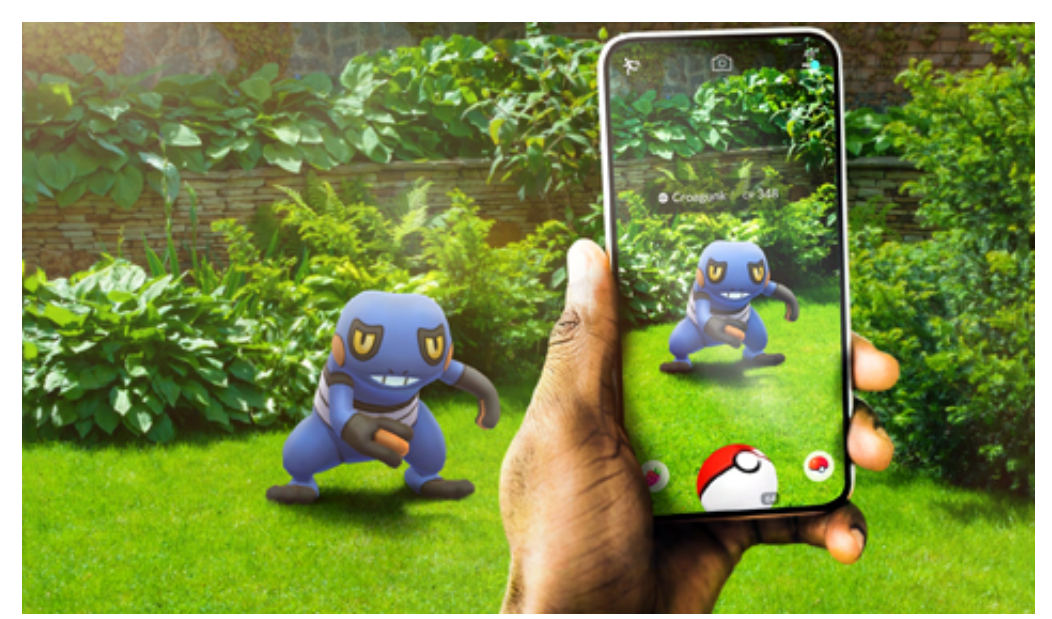

Fonte: Disponível em: [<https://pokemongolive.com/pt\\_br/>.](https://pokemongolive.com/pt_br/) Acesso em: 20 Set. 2022

Fornite [\(Figura 35\)](#page-46-0) foi lançado em 2017, e desde então alcançou grande sucesso, onde pessoas em qualquer lugar do mundo poderiam jogar com outras pessoas, tanto por computador, consoles ou celulares. E em 2020 foi produzido o primeiro concerto virtual no *metaverso*, criado pelo Fornite. Surgiu então 2018 o Axie Infinity, um jogo na realidade virtual com o foco em torno dos NFT's, onde em 2021 alcançaram o maior valor entre as plataformas de Play-To-Earn

<span id="page-46-0"></span>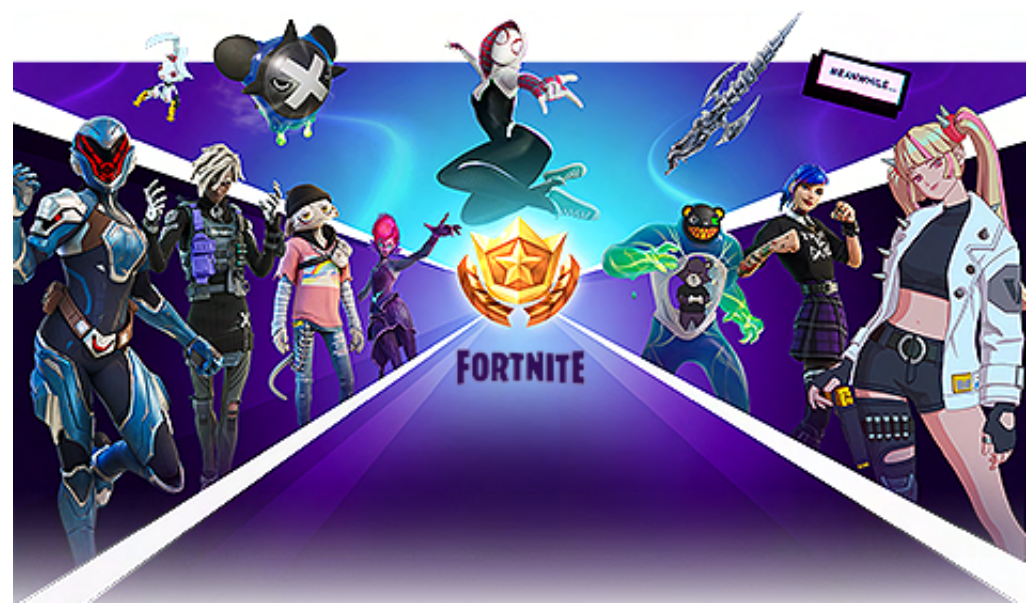

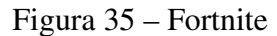

Fonte: Disponível em: [<https://www.epicgames.com/fortnite/pt-BR/home>.](https://www.epicgames.com/fortnite/pt-BR/home) Acesso em: 20 Set. 2022

Durante a Pandemia de 2020 o *metaverso* tornou-se um local para os usuários encontrarem seus amigos de uma maneira segura, ser capaz de fechar negócios dentro dos protocolos do *metaverso* e participar de jogos. Com a persistência da pandemia, a expansão do *metaverso* tomou impulso, fazendo mais investidores se interessarem pela ideia.

O Facebook já começou o avanço à [RV,](#page-10-0) com óculos futuristas e gráficos de alto nível para que os usuários mergulhassem de forma imersiva em mundos virtuais. E possivelmente terá surgimento de mais pontos de entrada para o *metaverso*, seja com telefones celulares, computadores e televisões. Fazendo empresas como Microsoft, Facebook, Nvidia, Unity e Roblox apressarem para obterem ações do *metaverso*, mas para se obter um *metaverso* operacional, estas empresas precisam trabalhar juntos de forma impecável, com cada setor contribuindo com seus hardwares, softwares e tecnologias inovadoras ([CLEMENS](#page-112-1), [2022\)](#page-112-1).

Cada corporação está abordando o *metaverso* de forma distinta, o Facebook e Roblox a veem como um espaço social que proporciona aos usuários entretenimento e oportunidades de interação social de forma virtual, por outro lado a Microsoft tem o foco das oportunidades comerciais e da cooperação do *metaverso* com o mundo corporativo. Empresas como a Nvidia e Unity anteciparam bilhões de dólares para o desenvolvimento da tecnologia que sustentará o *metaverso* no futuro. Por hora o *metaverso* é *hype* de marketing, mas o mesmo ocorreu no lançamento dos computadores na década de 1990, uma vez que o *metaverso* esteja determinado, a probabilidade de crescimento será o mesmo que a internet ([CLEMENS](#page-112-1), [2022\)](#page-112-1).

# 3.3 INTERAÇÃO SOCIAL

A base que sustenta um *metaverso* ético é a comunicação aberta e honesta, onde a total transparência e descentralização são partes determinantes dos conceitos do *Metaverso* e Web 3.0. Segundo o [Clemens](#page-112-1) [\(2022\)](#page-112-1) além destas qualidades, o *metaverso* deve possuir as seguintes características:

- Inclusivo: as tecnologias criadas para este novo espaço virtual devem ser acessíveis e possuírem uma fácil compreensão, permitindo participação de todos os usuários no universo, seja desenvolvendo ou usufruindo das diversas aplicações.
- Seguro: pelo fato de usar o Blockchain e possuir princípios descentralizados, o *metaverso* dispõe de baixas probabilidades de fraudes.
- Inovador: com a invenção de novas ferramentas de Realidade Estendida [\(XR\)](#page-10-7) e [NFTs](#page-10-4) o desenvolvimento de aplicações para o *metaverso* aumenta, fazendo com que no futuro ele seja determinante para o aprendizado e progresso contínuos dos usuários.

Para tornar o *metaverso* popular e vigoroso será preciso mais do que experiências imersivas, trata-se da incentivação de uma cultura inovadora, onde muitos fatores dependem da capacidade de utilizar a tecnologia de forma ética e sustentável durante o progresso.

Durante a pandemia, o *metaverso* se estruturou como base para o contato social, ocorrendo encontros, reuniões de trabalho e comemorações de forma online. Essas interações foram possíveis por meio de jogos, como o Animal Crossing [\(Figura 36\)](#page-48-0) sendo utilizado para sediar formaturas, e até celebrações de casamento e aniversários no Roblox.

Conforme a realidade aumentada, virtual e estendida se desenvolvem os cientistas presumem que os encontros sociais no *metaverso* tenham mais intimidade emocional, e a partir de novas tecnologias irá surgir uma melhora na sensação de presença. Possibilitando um enriquecimento na qualidade dos encontros sociais com a adição de avatares humanos realistas. ([CLEMENS](#page-112-1), [2022\)](#page-112-1)

Contudo esse contato virtual deve ser moralmente aceito, no começo de 2022 um episódio chamou a atenção da mídia, a plataforma social Horizon Worlds da Meta, foi o ambiente virtual com a primeira ocorrência de assédio sexual virtual do *metaverso*. A Horizon World se trata de um espaço virtual onde até 20 pessoas podem se socializar e construir neste ambiente, com acesso apenas pelo *Quest* ou *Quest 2*. Segundo o site de notícias da Globo, a vítima foi uma mulher que teve seu avatar apalpado por um desconhecido, com outras pessoas que estavam no ambiente incentivando o comportamento do assediador. Após o ocorrido a plataforma adotou um sistema de distanciamento mínimo de 1 metro entre os usuários, e futuramente pretendem acrescentar novos controles para personalização do tamanho do limite pessoal.

#### Figura 36 – Animal Crossing

<span id="page-48-0"></span>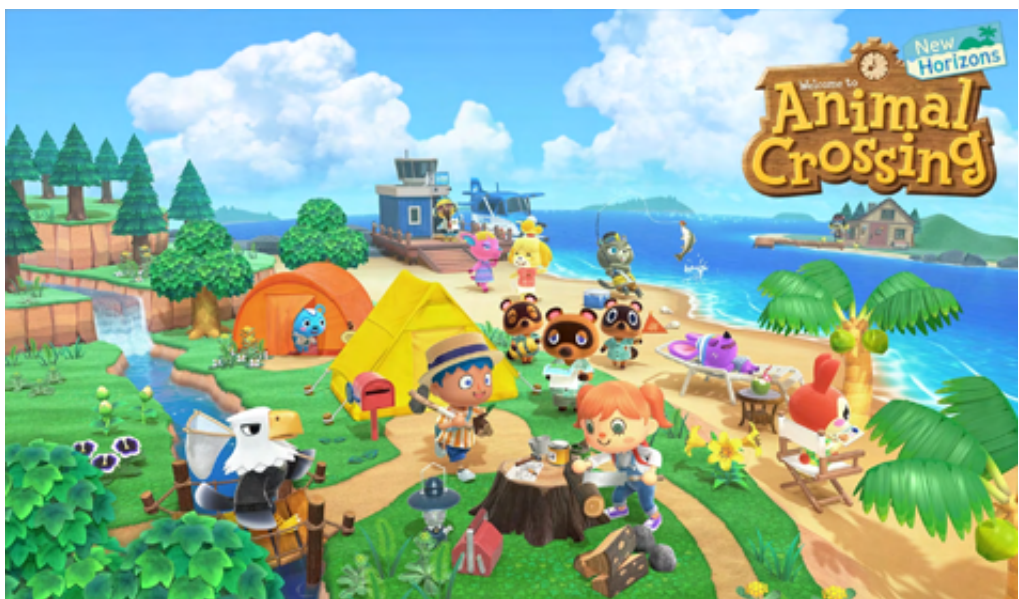

Fonte: Disponível em: <br>  $\langle \text{https://www.nintendo.com/pt-br/store/products/}$ [animal-crossing-new-horizons-switch/>.]( https://www.nintendo.com/pt-br/store/products/animal-crossing-new-horizons-switch/) Acesso em: 20 Set. 2022

É possível prever que para o *metaverso* ser um ambiente seguro, inovador e sociável, algumas medidas devem ser tomadas para prevenir possíveis situações desagradáveis. Seja pelo banimento de usuários que se comportam de maneira ofensiva e preconceituosa, além da disponibilização de recursos que possibilitem bloquear interações indesejadas com outras pessoas.

## 3.4 POSSIBILIDADES

Os sonhadores acreditam que nesse universo virtual será possível fazer transições entre as muitas formas de realidades virtuais, com o usuário mantendo o mesmo avatar em mundos e jogos diferentes, e qualquer dinheiro acumulado em um universo teria o mesmo valor no outro, onde esse dinheiro digital seria reconhecido mundialmente ([CLEMENS](#page-112-1), [2022,](#page-112-1) p.8).

De acordo com desenvolvedores, o *metaverso* é consideravelmente mais imersivo, dinâmico e colaborativo do que qualquer coisa que a internet tenha feito até então. Mesmo com grandes expectativas e promessas por empreendedores, tornou-se notável que o Blockchain será fundamental para o *metaverso*. Embora não seja irreal indicar que o *metaverso* influenciará em *hobbies* e vocações tradicionais atuais, o efeito que dará nas pessoas que a habitam será significativo ([CLEMENS](#page-112-1), [2022,](#page-112-1) p.11).

Por conta da *COVID-19*[14](#page-48-1), muitas empresas passaram a utilizar o trabalho remoto, até mesmo a educação teve que passar por mudanças significativas por conta da pandemia e tornaram-se mais tecnológicas. Com a introdução do [RV](#page-10-0) no *metaverso*, esses dispositivos têm o poder de transportar os usuários para o mundo virtual dentro de suas casas, interagindo e

<span id="page-48-1"></span><sup>14</sup> Doença infecciosa que acarretou em uma pandemia no final de 2019.

criando eventos no espaço virtual.

As crianças serão capazes de explorar variedades de cursos e conhecimentos de forma rápida e imersiva, seja sobre o mundo ou a vida. Já para os jovens e adultos será possível assistir shows e ter contatos sociais de sua casa sem precisar ir ao ambiente real.

A funcionalidade do *metaverso* será estabelecido pela facilidade de negociar no ambiente, especificamente com as *criptomoedas*, dando suporte a transações físicas e virtuais. Pela predisposição de converter moedas em *criptomoedas*, os usuários poderão se locomover entre mundo real e *metaverso* de forma fácil. Utilizando *tokens* criptográficos das empresas, facilitando as interações virtuais para comprar avatares, terrenos ou festas virtuais.

Artistas se apresentarão no *metaverso*, recebendo o pagamento em *criptomoedas* que serão trocadas para usarem no mundo real, estendendo o *metaverso* e agilizando o crescimento da economia global. Segundo Dominic Ryder, CEO da Evampire, o *metaverso* evoluiu para o próximo passo racional na conexão digital deixando infinitas possibilidades. Uma delas são o Sandbox [\(Figura 37\)](#page-49-0), e o Decentraland, pontos focais de grande pluralidade de atividade no ambiente virtual.

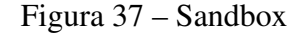

<span id="page-49-0"></span>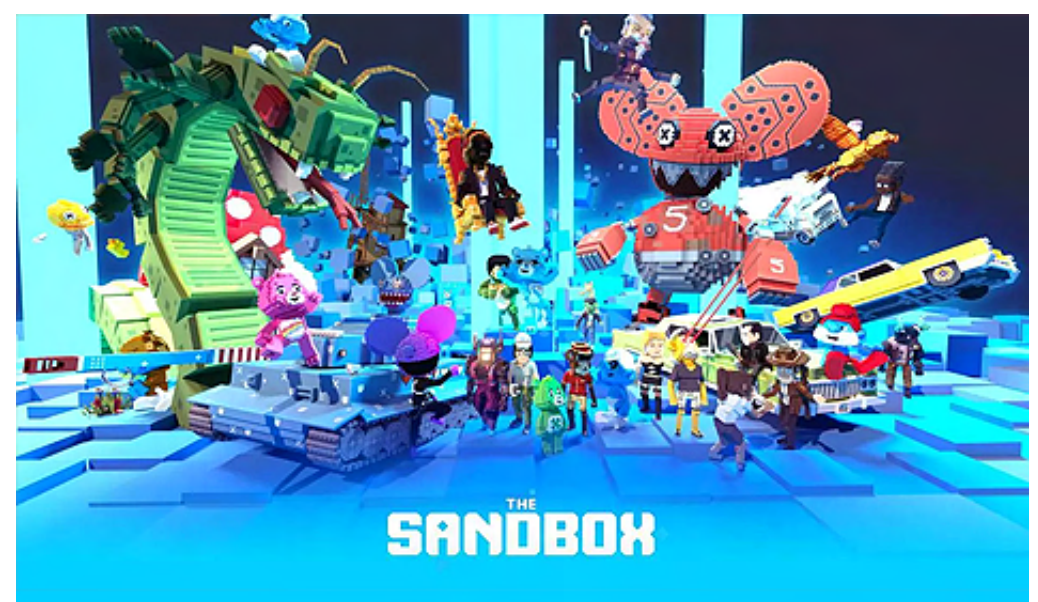

Fonte: Disponível em: [<https://bit.ly/3C20qzk>.](https://bit.ly/3C20qzk) Acesso em: 20 Set. 2022

A pandemia influenciou as pessoas a realizarem compras de forma online, no *metaverso* essa tendência há de crescer mais ainda. Os usuários não irão necessitar ir até os ambientes físicos testar roupas, acessórios ou sapatos, sendo possível testá-los através de dispositivos de realidade aumentada. Essa questão não é mais hipotética, o Snapchat [\(Figura 38\)](#page-50-0) demonstrou em seus filtros a personalização que possibilita os profissionais do marketing alcançarem seus clientes num nível imersivo e profundo.

A presença de empresas proeminentes no campo digital, farão com que outras organiza-

<span id="page-50-0"></span>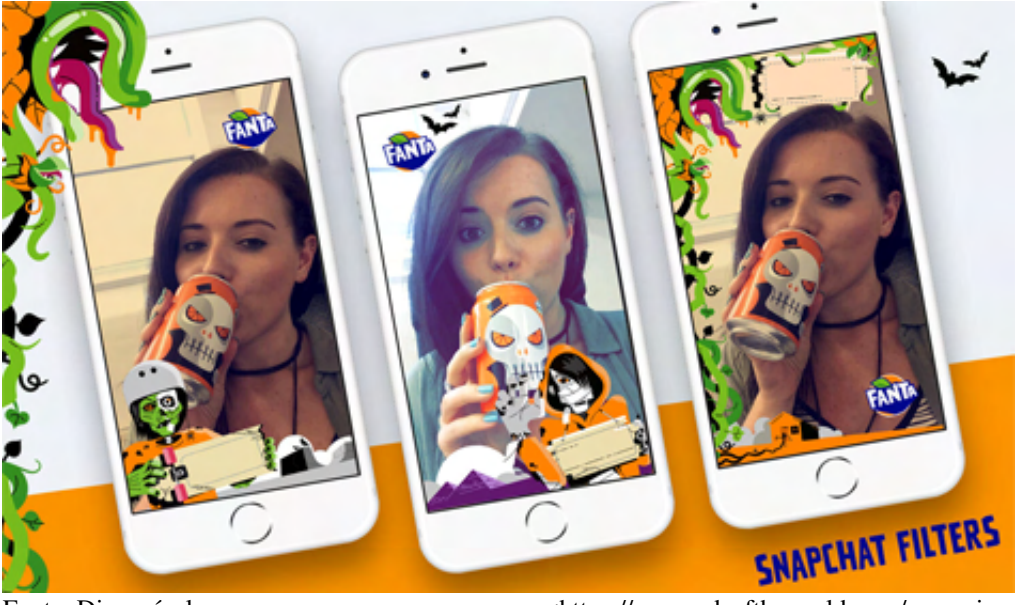

Figura 38 – Snapchat do Marketing da Fanta

Fonte: Disponível em: em:  $\langle \text{https://www.adsoftheworld.com/campaigns/}$ [fanta-taking-over-halloween>.](https://www.adsoftheworld.com/campaigns/fanta-taking-over-halloween) Acesso em: 20 Set. 2022

ções adaptem-se ao metaverso, resultando no crescimento exponencial das fronteiras e riquezas no metaverso. Segundo [Clemens](#page-112-1) [\(2022\)](#page-112-1) algumas empresas que já estão progredindo com seus mundos virtuais são:

- Meta: Conhecido anteriormente como Facebook do Mark Zuckerberg, o atual meta fez muitos investimentos em mundos virtuais, entre eles a compra da Oculus em 2014. O Meta [\(Figura 39\)](#page-51-0) tem a proposta de utilizar avatares digitais para interagir no emprego, viagens e lazer durante o uso dos [HMD.](#page-10-8) Para Zuckerberg, o *metaverso* é um grande potencial para substituir o computador, e comentou que "a próxima plataforma e mídia seriam ainda mais abrangentes e incorporariam a internet onde você estiver no evento, não apenas olhando para ele" ([CLEMENS](#page-112-1), [2022,](#page-112-1) tradução nossa)<sup>[15](#page-50-1)</sup>.
- Microsoft: Já utiliza de hologramas e aplicativos para realidade mista (XR), a mescla do real com a realidade virtual e aumentada, através da plataforma Microsoft Mesh. Além de ter adicionado imagens holográficas e avatares ao Microsoft Team em 2022, eles estão criando um [HMD](#page-10-8) de realidade aumentada chamado de HoloLens 2 [\(Figura 40\)](#page-51-1), juntamente com o Exército dos Estados Unidos, para os soldados simularem e batalharem com ele. Na área de jogos, o Xbox Live e o Cloud permitem que milhões de jogadores se conectem entre si em qualquer lugar do mundo, e joguem jogos via *stream* em aparelhos mobiles, consoles e computadores.

<span id="page-50-1"></span> $\overline{15}$  **Do original:** "next platform and media would be even more comprehensive and embodiment internet where you're in the event, not simply looking at it."

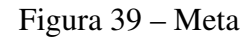

<span id="page-51-0"></span>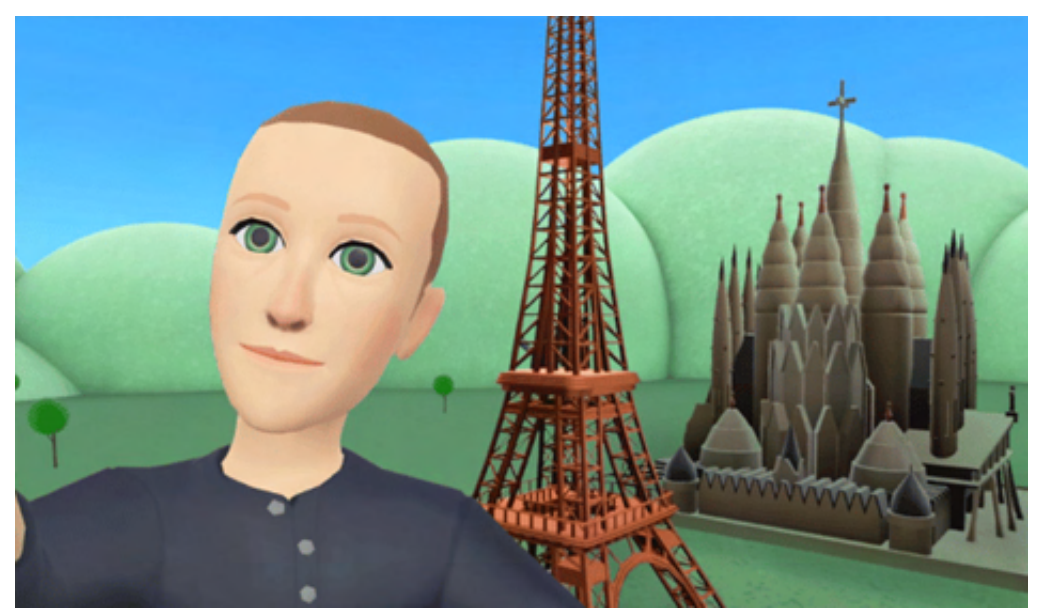

Fonte: Disponível em: [<https://bit.ly/3LNKJ21>.](https://bit.ly/3LNKJ21)Acesso em: 20 Set. 2022

<span id="page-51-1"></span>Figura 40 – HoloLens 2

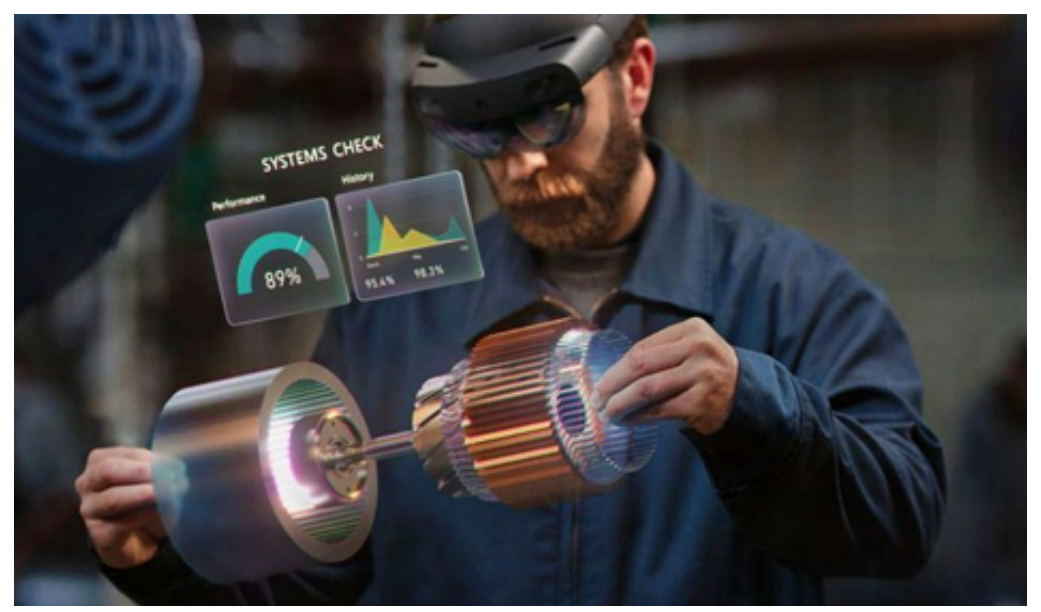

Fonte: Disponível em[:<https://bit.ly/3dFuxDa>.](https://bit.ly/3dFuxDa) Acesso em: 20 Set. 2022

- Epic Games: Segundo o CEO e criador do Fortnite Tim Sweeney, ele se diz comprometido em desenvolver o *metaverso*, isso se evidencia pelos shows da Ariana Grande e Travis Scott no Fornite [\(Figura 41\)](#page-52-0). Além do recente desenvolvimento do MetaHuman Creator em 2021, um software de criação de pessoas sintéticas de forma realística, que podem ser utilizadas para os jogos ou avatares no *metaverso*.
- Roblox: Criado em 2004, é hóspede de infinitos jogos feitos pelos usuários, entre eles o gênero de [RPG,](#page-10-2) onde os jogadores constroem casas, trabalham e vivem situações cotidia-

<span id="page-52-0"></span>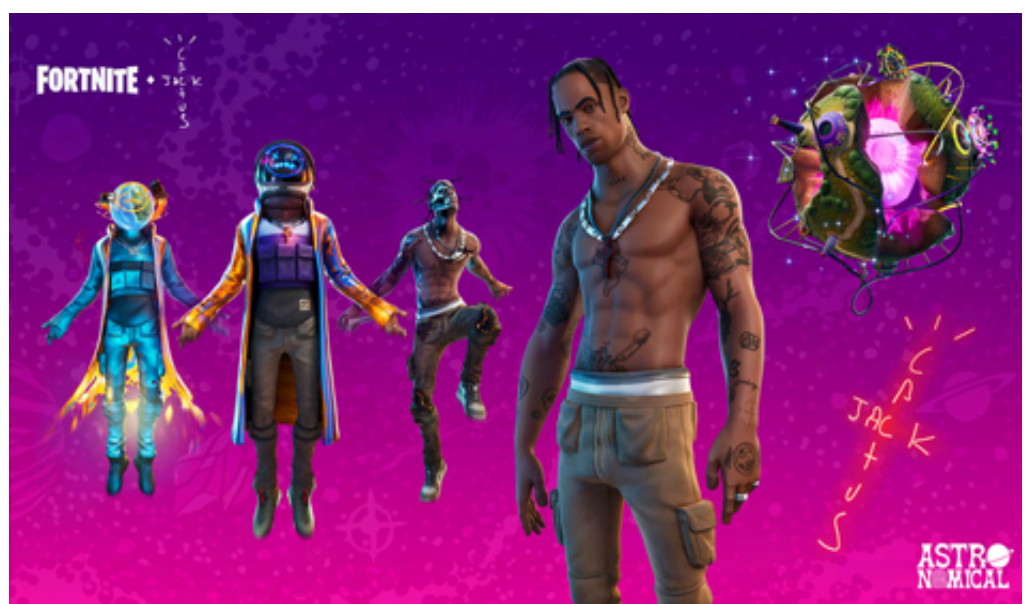

Figura 41 – Show do Travis Scott no Fortnite

Fonte: Disponível em: [<https://www.epicgames.com/fortnite/pt-BR/news/astronomical>.](https://www.epicgames.com/fortnite/pt-BR/news/astronomical) Acesso em: 20 Set. 2022

nas. O Roblox está avaliado em média entre os US \$45 bilhões, como resultado surgiram parcerias com várias marcas conhecidas, entre elas a Nike com o Nikeland [\(Figura 32\)](#page-44-0), uma edição limitada da Gucci Garden e a Vans com um parque de patinação.

• Minecraft: Pertencente à Microsoft, é um mundo virtual onde muitas pessoas se conectam para jogar, construir seu avatar, montar construções e mundos. Durante a pandemia, o jogo teve mais de 140 milhões de jogadores mensais [\(Figura 42\)](#page-52-1).

<span id="page-52-1"></span>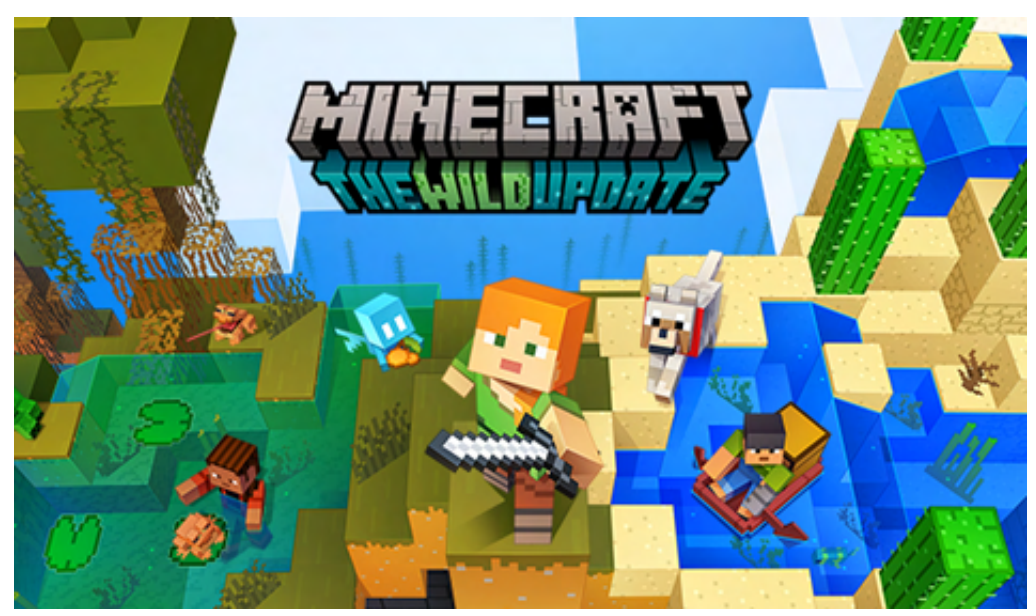

Figura 42 – Minecraft

Fonte: Disponível em: [<https://www.minecraft.net/pt-br>.](https://www.minecraft.net/pt-br) Acesso em: 20 Set. 2022

# 3.5 DESENVOLVIMENTO DE APLICAÇÕES

Com o desenvolvimento acelerado do *metaverso* muitas empresas como Amazon, Meta, Apple, Microsoft estão contratando novos desenvolvedores para suas aplicações no *metaverso*. Contudo não é necessário estar em grandes empresas para desenvolver conteúdo para o *metaverso*, como mencionado anteriormente, todos os usuários possuem a oportunidade de serem desenvolvedores independentes dentro da plataforma.

Existem diferentes habilidades técnicas que são necessárias ter domínio para se tornar um desenvolvedor do *metaverso*, pelo fato de ser uma plataforma voltada em suma para realidade virtual, aumentada e mista, seus aplicativos e programas são guiados por estas tecnologias. Além da probabilidade de utilizar inteligência artificial, Blockchain e linguagens de programação para desenvolver aplicações. Segundo [Abrol](#page-112-4) [\(2022\)](#page-112-4) e [Breia](#page-112-5) [\(2022\)](#page-112-5), as ferramentas e capacidades apresentadas a seguir são necessárias para se tornar um desenvolvedor do *metaverso*:

- Modelagem 3D: a alternativa de criar objetos [3D](#page-10-3) é uma ótima opção criativa tanto para o *metaverso* quanto para jogos e aplicações fora dele, com alternativas que vão de comercializar [NFT](#page-10-4) até *assets*[16](#page-53-0) para jogos. Com isso é necessário que o desenvolvedor esteja habituado com modelagem e animação [3D,](#page-10-3) seja por softwares de código aberto como o Blender, ou softwares com licença tais como Maya, Houdini e Zbrush. Além de ter uma predisposição ao uso das principais *games engines*: Unreal Engine e Unity, para a montagem dos espaços virtuais tridimensionais.
- Desenvolvimento de Softwares: o domínio nas ferramentas de desenvolvimento de software são cruciais, pelo fato do *metaverso* ser acessado por diversos tipos de dispositivos, levando os desenvolvedores a se adaptarem às diferentes plataformas de desenvolvimento, seja para jogos, web ou aplicativos para celulares. É necessário também possuir noção de arquitetura de código, bem como a utilização de Interface de Usuário [\(UI\)](#page-10-9), Experiência do Usuário [\(UX\)](#page-10-10) [\(Figura 43\)](#page-54-0), Interface de Programação de Aplicação [\(API\)](#page-10-11) e práticas de segurança. Além de saber utilizar bibliotecas de terceiros para adicionar ou melhorar novas funções das aplicações.
- Programação: toda aplicação, sendo do *metaverso* ou não, necessita de uma programação envolvida, com isso exigindo o entendimento dos conceitos como lógica, encapsulamento, *loops* entre outros. Por ser abrangente e acessível, o *metaverso* pode ser acessado via computadores, óculos de realidade virtual, celulares e videogames, tornando suas linguagens flexíveis. Sendo usadas tanto no desenvolvimento de jogos, aplicativos e sites quanto para experiências em [RV](#page-10-0) e Realidade Aumentada [\(AR\)](#page-10-12), algumas sugestões de linguagens de programação para iniciar no *metaverso* são: Java, Swift, Python, C#.

<span id="page-53-0"></span><sup>16</sup> Assets de um jogo incluem modelos [3D](#page-10-3) ou bidimensional [\(2D\)](#page-10-13), texturas, materiais, sons, animações, cinemáticas, scripts, entre outros ([LLOPIS](#page-112-6), [2004\)](#page-112-6).

<span id="page-54-0"></span>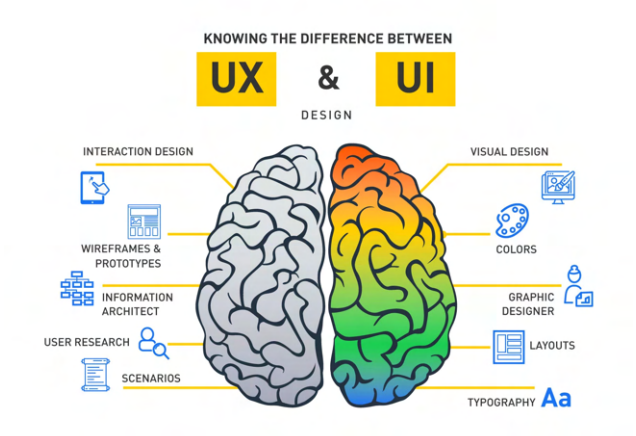

#### Figura 43 – Diferença entre UI e UX

Fonte: Disponível em[:<https://imaginxp.com/](https://imaginxp.com/a-pilot-to-the-difference-between-ui-and-ux/) [a-pilot-to-the-difference-between-ui-and-ux/>.](https://imaginxp.com/a-pilot-to-the-difference-between-ui-and-ux/) Acesso em: 14 Out. 2022

- Realidade Virtual e Aumentada: a habilidade de desenvolver conteúdo para realidade virtual e aumentada é indispensável para os desenvolvedores, pelo fato dos consumidores interagirem nos espaços virtuais através dessas tecnologias, com isso, deve-se estar familiarizado com estas plataformas e seus equipamentos, seja trajes vestíveis rastreáveis para [RV](#page-10-0) e [HMD](#page-10-8) como o Quest 2, HTC Vive e PSVR.
- Realidade Estendida: a junção da realidade aumentada, virtual e mista se denomina como [XR,](#page-10-7) com isso é importante o desenvolvedor conhecer cada tecnologia e seus conceitos por ser uma tecnologia que está em constante evolução e certamente estará no *metaverso*.
- SDK: os Kits de Desenvolvimento de Softwares [\(SDK\)](#page-10-14) são utilizados para facilitar a vida dos desenvolvedores, fornecendo todas as ferramentas básicas para a construção do mesmo, por esse motivo deve-se utilizá-los para poupar tempo e dinheiro. Alguns [SDK](#page-10-14) populares no *metaverso* são o Wikitude e Vuforia.

Durante o período de exploração rápida e em ampla escala do *Metaverso*, corporações que vão de pequenas *startups* a gigantes da tecnologia estão investindo pesado em contratações de especialistas que saibam desenvolver para o *Metaverso*. Previamente conhecida como Facebook, a Meta está comandando a tentativa de construir o primeiro *metaverso* completo, com a vantagem de ser a dona da tecnologia do Oculus VR, e recentemente ter lançado o Horizon Worlds, uma prévia do próximo *metaverso*.

Em contrapartida, a Microsoft tem focado em espaços virtuais adequados para ambientes empresariais e comerciais, lançando *desktops* virtuais para organizações que anseiam ter um espaço no *metaverso*, e use as ferramentas disponíveis de maneira mais colaborativa e imersiva para suas operações. Apesar dos movimentos de outras empresas, o Google ainda não comunicou seus projetos para o *metaverso*.

Além dos gigantes da tecnologia, a busca de desenvolvedores independentes está em alta demanda para várias plataformas, como Decentraland, Roblox e Axie Infinity [\(Figura 44\)](#page-55-0). [Abrol](#page-112-4) [\(2022\)](#page-112-4) e [Breia](#page-112-5) [\(2022\)](#page-112-5) afirmam que esses empregos estão crescendo no *metaverso*: cientista de pesquisa do *metaverso*, planejador do *metaverso*, especialista e engenheiro em Blockchain, desenvolvedor de ecossistema, designer de jogos [3D,](#page-10-3) desenvolvedor e estrategista de [NFT,](#page-10-4) gerente de produto e especialista em segurança cibernética *metaverso*.

<span id="page-55-0"></span>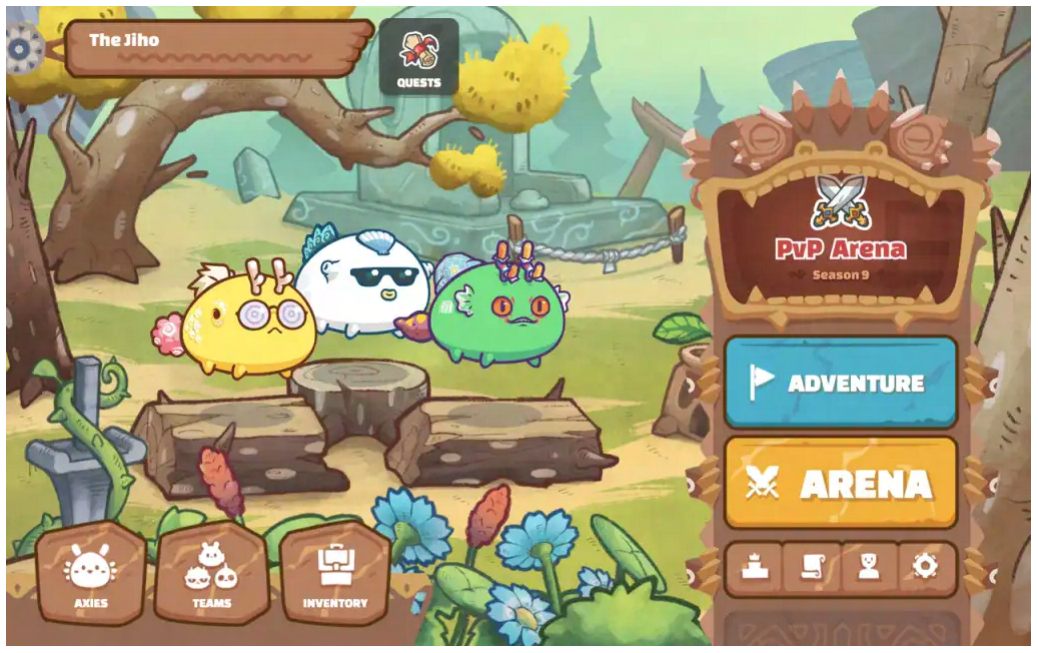

#### Figura 44 – Axie Infinity

Fonte: Disponível em: [<https://bit.ly/3g8kdEp>.](https://bit.ly/3g8kdEp) Acesso em: 14 Out. 2022

O *metaverso* está apenas começando, mas com os valores exorbitantes investidos a cada dia, cria-se um espaço virtual com potencial para crescimento e inovação por parte das empresas e dos desenvolvedores. A demanda por estes profissionais capacitados continuará aumentando, à medida que o *metaverso* se amplie e receba mais usuários.

## 4 TRABALHOS RELACIONADOS

Com base nos capítulos anteriores, nos quais foram apresentados os conceitos de imersão, presença e seus principais elementos existentes durante uma experiência na realidade virtual [\(Seção 2.3](#page-21-0) e [Seção 2.4\)](#page-23-0), foram pesquisadas algumas metodologias que abordam técnicas que contribuíram para o enriquecimento desta experiência no que diz respeito à imersão. E a partir dessa pesquisa foi desenvolvido critérios para a análise dos jogos de [RV,](#page-10-0) com o objetivo de compreender suas semelhanças e discrepâncias ao decorrer das experiências, para assim ser estruturada de forma concludente a proposta de solução.

# 4.1 CRITÉRIOS DE ANÁLISE

As metodologias selecionadas para a estruturação da análise, abordam aspectos que são considerados importantes na realidade virtual, como características do avatar na [RV](#page-10-0) ([ROTH](#page-113-3) *et [al.](#page-113-3)*, [2016\)](#page-113-3) ([GARAU](#page-112-7) *et al.*, [2003\)](#page-112-7), ambientes virtuais [3D](#page-10-3) ([HVASS](#page-112-8) *et al.*, [2017\)](#page-112-8), modos de se locomover na aplicação ([BOLETSIS; CEDERGREN](#page-112-9), [2019\)](#page-112-9), o design da interface do usuário ([PAES;](#page-113-4) [IRIZARRY](#page-113-4), [2018\)](#page-113-4) e a narrativa presente na experiência ([IRSHAD; PERKIS](#page-112-10), [2020\)](#page-112-10). Além das metodologias que tratam dos fatores de influência que afetam a *Quality of Experience* [\(QoE\)](#page-10-15) dos jogos, segundo a Recomendação *International Telecommunication Union Standardization Sector* [\(ITU-T\)](#page-10-16) ([G.1032](#page-112-11), [2017\)](#page-112-11), e a [QoE](#page-10-15) de aplicações [RV](#page-10-0) ([VLAHOVIC; SUZNJEVIC; SKORIN-KAPOV](#page-113-5), [2022\)](#page-113-5).

## 4.1.1 Fatores de influência do sistema

Segundo a Recomendação [ITU-T](#page-10-16) [G.1032](#page-112-11) [\(2017,](#page-112-11) p.11) "os fatores de influência do sistema se referem a propriedades e características que determinam a qualidade tecnicamente produzida de um aplicativo ou serviço". A estética, dinâmica e mecânicas de um jogo afetam de forma decisiva na sua experiência, como o seu conteúdo é intimamente ligado com a maneira que foi implementado, acaba ocasionando diversas variações em jogos que até possuem o mesmo gênero. Por esse motivo o conteúdo de um jogo possui influência na sua [QoE.](#page-10-15) A seguir será apresentado os fatores escolhidos da recomendação [G.1032](#page-112-11) para a análise dos critérios:

- Gênero do jogo: termo usado para classificar os jogos de acordo com seu conteúdo, como mecânicas, narrativas, e estéticas similares, possibilitando uma noção básica de como será o jogo em relação aos parâmetros técnicos. Alguns exemplos foram apresentados na [Seção 2.7](#page-36-0)
- Mecânicas e regras do jogo: cada jogo possui suas próprias regras e mecânicas que influenciam diretamente como vencer ou perder durante a experiência.

• Perspectiva visual do jogador: a visão do jogador é classificada em três modos: Perspectiva Linear de Primeira Pessoa, Perspectiva Linear de Terceira Pessoa e Perspectiva Isométrica de Terceira Pessoa [\(Figura 45\)](#page-57-0). São muito importantes tanto para a interação no mundo virtual quanto para a imersão do se sentir presente.

<span id="page-57-0"></span>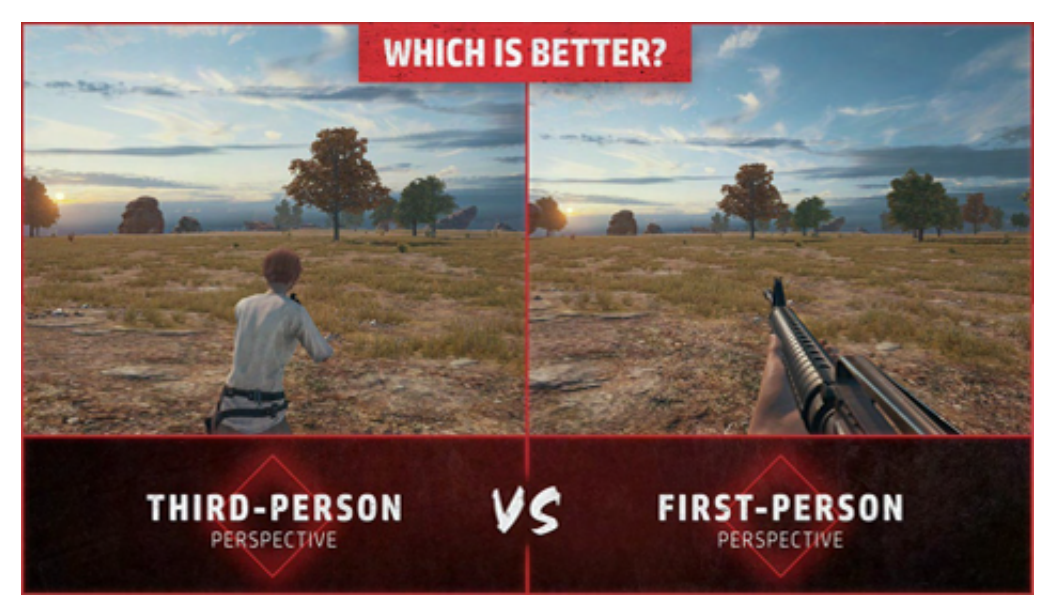

Figura 45 – Visão em primeira pessoa e terceira pessoa

Fonte: Disponível em: [<https://bit.ly/3URZsMo>.](https://bit.ly/3URZsMo) Acesso em: 12 Nov. 2022

• Dificuldade de aprendizagem: grau de dificuldade para ter controle e consciência das regras e mecânicas presentes na *gameplay*. Quanto maior a dificuldade mais tempo levará para o jogador capacitar-se, contudo o nível dos usuários é sempre levado em questão com o objetivo de compreender o seu conhecimento prévio.

# 4.1.2 Fatores de influência do contexto

[Vlahovic, Suznjevic e Skorin-Kapov](#page-113-5) [\(2022\)](#page-113-5) descrevem os fatores de influência do contexto como sendo "fatores que abrangem qualquer propriedade situacional para descrever o ambiente do usuário em termos de características físicas, temporais, sociais, econômicas, de tarefas e técnicas". E os fatores selecionados são:

- Fatores do ambiente: são atributos respectivos do espaço, e do movimento, e deve ser escolhido de acordo com a representação do ambiente virtual.
- Contexto social: a relação com outros avatares presentes no mundo virtual e seu contexto social, por exemplo, em jogos de guerra os avatares realizarem ações de se defender ou atacar o jogador. Essas atitudes, expressões e comportamentos influenciam na experiência na [RV.](#page-10-0)

### 4.1.3 Presença em ambientes virtuais

Proporcionar ao usuário a sensação de presença no mundo virtual se dá pela ilusão de lugar e plausibilidade. A ilusão de lugar corresponde às contingências sensório motoras que o sistema oferece, e a ilusão de plausibilidade aos eventos virtuais ocasionados pela interação do usuário no ambiente ([HVASS](#page-112-8) *et al.*, [2017\)](#page-112-8).

Para tornar esses ambientes propícios para essas ilusões, o grau do realismo visual é determinante, utiliza-se dessa maneira o realismo geométrico, que tem o foco de tornar o objeto virtual o mais similar possível da sua referência real, imitando sua cor, textura, física e iluminação. Assim o usuário pode se sentir mais presente e notar os níveis de detalhes mais próximos das suas interações no mundo real ([HVASS](#page-112-8) *et al.*, [2017\)](#page-112-8).

#### 4.1.4 Avatar

Em [Roth](#page-113-3) *et al.* [\(2016\)](#page-113-3) identificaram que um dos fatores fundamentais das interações sociais e da presença na [RV](#page-10-0) se deve ao realismo dos avatares, esse realismo é dividido entre a sua aparência na qual engloba sua fidelidade de representação [\(Figura 46\)](#page-59-0), e o realismo comportamental que se dá a física natural do corpo. Contudo a tecnologia atual está longe de alcançar um alto nível de expressividade do avatar, desta forma busca-se técnicas que supram a ansiedade entre realismo e tempo real.

Segundo [Garau](#page-112-7) *et al.* [\(2003\)](#page-112-7) "o aumento do fotorrealismo ocorre às custas da complexidade computacional, introduzindo atrasos significativos e indesejados na comunicação em tempo real". Simultaneamente, rastrear muitas expressões faciais e corporais ocasiona em um aumento nas despesas do sistema e na sua renderização. As alternativas apontadas a seguir possuem custos acessíveis e resultados positivos de imersão durante sua aplicação:

- Comportamento do avatar: a compreensão e qualidade da interação social na [RV](#page-10-0) tendem a ser impedidas com avatares não realistas, pelo fato da ausência de comportamentos essenciais, como o olhar e expressões faciais ([ROTH](#page-113-3) *et al.*, [2016\)](#page-113-3). Na metodologia de [Garau](#page-112-7) *[et al.](#page-112-7)* [\(2003\)](#page-112-7) é evidenciado que "o maior realismo na aparência de um avatar pode levar a maiores expectativas de realismo comportamental". Esses comportamentos são parcialmente compensados com avatares abstratos que possuem representações físicas similares aos dos humanos. Uma característica considerável é o sistema permitir a visualização das mãos do usuário na realidade virtual com movimentos em tempo real, sendo que independentemente da cor de pele utilizada, não prejudica na presença do usuário no ambiente virtual, como mostrado na [Seção 2.4.](#page-23-0)
- Rastreamento óptico: outra forma de melhorar a expressividade do avatar sem recorrer ao rastreamento corporal completo é utilizando o movimento ocular dos avatares. A estratégia que causa mais imersão é o olhar dinâmico (possui foco de atenção) que, ao

<span id="page-59-0"></span>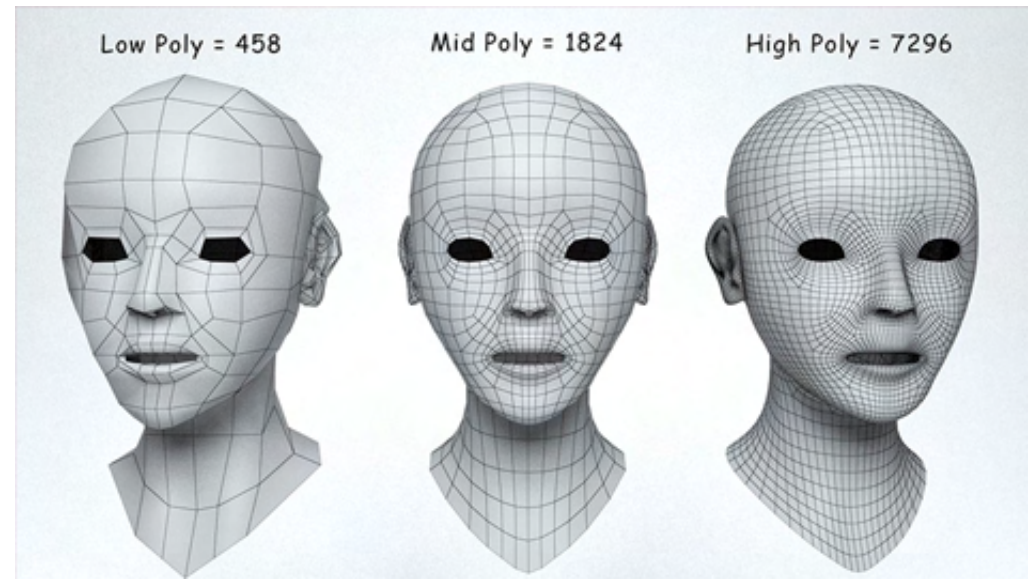

Figura 46 – Diferença de malhas do avatar

Fonte: Disponível em: [<https://www.virtualemotion.de/digitale-welt/tag/high%20poly>.](https://www.virtualemotion.de/digitale-welt/tag/high%20poly) Acesso em: 12 Nov. 2022

contrário do olhar aleatório (sem foco, olhar mais disperso), tem o objetivo de assimilar o modo humano de enxergar. A única ressalva é utilizar em avatares com um grau moderado de realismo, pois avatares de baixo realismo não se beneficiaram do olhar dinâmico ([GARAU](#page-112-7) *et al.*, [2003\)](#page-112-7).

## 4.1.5 Métodos de locomoção

De acordo com a metodologia de [Boletsis e Cedergren](#page-112-9) [\(2019\)](#page-112-9) as técnicas de locomoção mais frequentemente implementadas são:

- Andar no Local: nesse caso o usuário anda no local físico e seu avatar acompanha em tempo real no ambiente virtual, essa interação física de movimento pode tornar a experiência mais imersiva. Contudo, essa técnica em longo prazo torna-se cansativa resultando em enjoos no usuário, além do possível medo de se colidir com os objetos presentes no ambiente físico.
- Joystick: utilizando um controle de video game, o usuário se movimenta no ambiente virtual a partir dos *joysticks*, onde um é responsável pelo deslocamento, e o outro pela movimentação da câmera. A caminhada através destes controladores é configurada para velocidades típicas da locomoção humana (em torno de 1,4 metros por segundo), facilitando o aparecimento de enjoo durante as primeiras vezes, mas a adaptação a essa velocidade é rápida.
- Teletransporte: com essa técnica o usuário pressiona o botão do *joysticks*, gerando um raio com um marcador no local para onde quer ir no mundo virtual, e ao soltá-lo é ins-

tantaneamente teletransportado para essa posição. Demonstra ser uma locomoção de fácil uso e eficácia, realizando tarefas de navegação de maneira rápida e intuitiva, no entanto esses saltos visuais resultam em um movimento virtual não contínuo, causando cansaço visual e quebra de imersão dos usuários.

Em relação a essas técnicas o [Boletsis e Cedergren](#page-112-9) [\(2019\)](#page-112-9) concluem que o *joysticks* é percebido como o mais fácil de utilizar, dado a familiaridade dos usuários com os controladores, enquanto o teletransporte é considerado mais eficaz devido à sua navegação rápida. Contudo, a técnica que oferece maior imersão é a andar no local, mas também apresenta altos níveis de desconforto [\(Figura 47\)](#page-60-0).

<span id="page-60-0"></span>Figura 47 – Diferentes métodos de locomoção

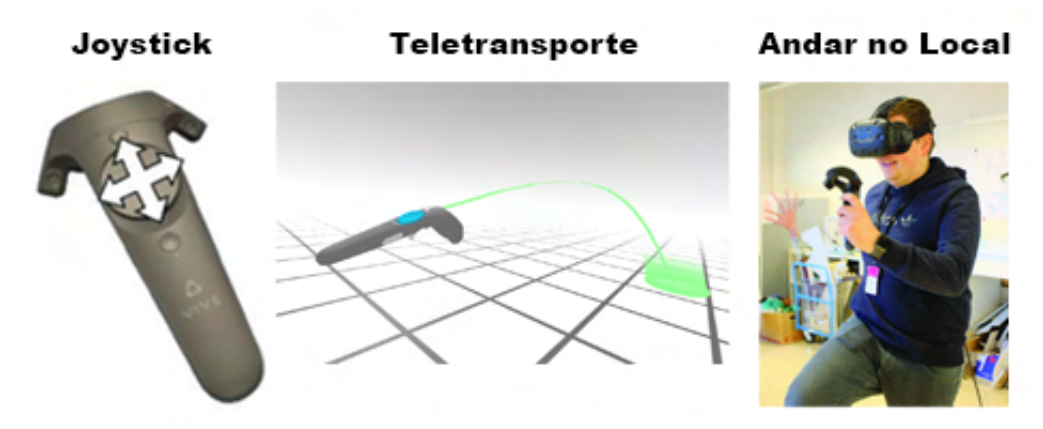

Fonte: O Autor(2022)

# 4.1.6 Interface do usuário

Os critérios de análise de [Paes e Irizarry](#page-113-4) [\(2018\)](#page-113-4) é evidenciando algumas melhoras para a interface do usuário [\(Figura 48\)](#page-61-0), elas são:

- Ícone de Pés: se o sistema optar pela movimentação de teletransporte, é possível trocar o ponteiro circular que indica para onde o usuário vai, para um ícone de pés auxiliando de forma positiva a imersão ao utilizar essa técnica.
- Pausar: opção de congelar a experiência caso algum imprevisto aconteça, sendo ativado por um botão no *joysticks*.
- Relógio: anexado ao pulso do avatar virtual, um relógio que indica o horário do mundo real, e quanto tempo se passou desde o começo da experiência.

<span id="page-61-0"></span>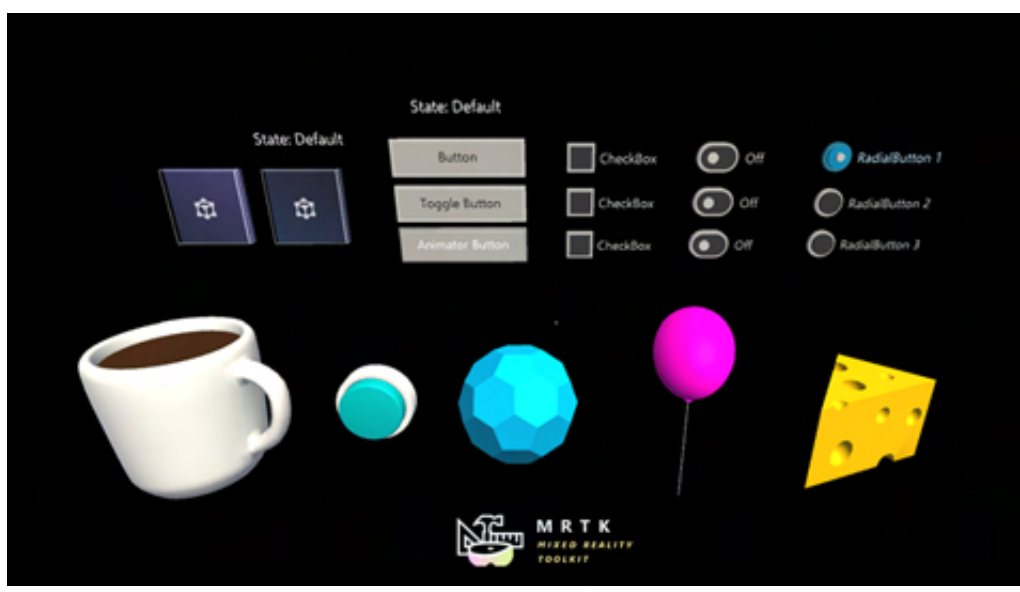

Figura 48 – Exemplo de interface para [RV](#page-10-0)

Fonte: Disponível em: [<https://uploadvr.com/mrtk-unity-package-quest-release/>.]( https://uploadvr.com/mrtk-unity-package-quest-release/) Acesso em: 12 Nov. 2022

# 4.1.7 Narrativas interativas

Conforme [Irshad e Perkis](#page-112-10) [\(2020\)](#page-112-10) "as narrativas digitais interativas moldam a experiência dos usuários finais com um amplo potencial para várias aplicações", dessa maneira torna as aplicações mais envolventes para os utilizadores. Possibilitando assim um auxílio para treinamentos e aprendizados, como a técnica de gamificação proporciona.

Foi evidenciado na metodologia de [Irshad e Perkis](#page-112-10) [\(2020\)](#page-112-10) um aumento significativo no nível geral de engajamento dos usuários em um ambiente baseado em narrativa em comparação a um ambiente não narrativo. Ou seja, se o usuário possuir um conjunto de tarefas para realizar durante a sua experiência, o sentimento de estar presente no mundo virtual aumentará em comparação a não possuir missões ou objetivos.

Um exemplo de narrativas interativas se observa em jogos, que utilizam de listas de fases e tarefas para o jogador finalizar o jogo, e assim ter uma experiência envolvente e imersiva.

## 4.2 JOGOS ESCOLHIDOS

Foram selecionados para a análise quatro jogos de realidade virtual disponibilizados na Steam, dois deles desenvolvidos por empresas independentes, contudo um jogo foi lançado pela Valve e o outro pela Stress Level Zero. Os jogos em questão são: SUPERHOT VR (20[17](#page-61-1))<sup>17</sup>, Boneworks  $(2019)^{18}$  $(2019)^{18}$  $(2019)^{18}$ , Vacation Simulator $(2019)^{19}$  $(2019)^{19}$  $(2019)^{19}$  e The Lab  $(2016)^{20}$  $(2016)^{20}$  $(2016)^{20}$ .

<span id="page-61-1"></span> $\frac{17}{17}$  Disponível em: [<https://store.steampowered.com/app/617830/SUPERHOT\\_VR/>]( https://store.steampowered.com/app/617830/SUPERHOT_VR/)<br> $\frac{18}{18}$  Disponível em: <https://store.steampowered.com/app/823500/BONEWORKS

<span id="page-61-2"></span><sup>18</sup> Disponível em: [<https://store.steampowered.com/app/823500/BONEWORKS/>]( https://store.steampowered.com/app/823500/BONEWORKS/)<br>19 Disponível em: <https://store.steampowered.com/app/726830/Vecation\_Simulat

<span id="page-61-3"></span><sup>&</sup>lt;sup>19</sup> Disponível em: [<https://store.steampowered.com/app/726830/Vacation\\_Simulator/>]( https://store.steampowered.com/app/726830/Vacation_Simulator/)<br> $\frac{20}{20}$ 

<span id="page-61-4"></span><sup>20</sup> Disponível em: [<https://store.steampowered.com/app/450390/The\\_Lab/>]( https://store.steampowered.com/app/450390/The_Lab/)

Primeiramente, os jogos foram jogados e as principais características evidenciadas e destacadas. Em seguida a construção de um quadro relacionando os 4 jogos aos elementos da análise confeccionada na seção anterior, com o objetivo de verificar as semelhanças e diferenças na estruturação desses jogos. Levando em consideração que mesmo os jogos sendo dos mesmos gêneros ou estilos gráficos, suas mecânicas e interações podem ser utilizados de forma distintas no seus desenvolvimentos, afetando diretamente na [QoE.](#page-10-15)

# 4.2.1 SUPERHOT VR

SUPERHOT VR é um jogo de [FPS,](#page-10-1) que combina estratégia e movimento, onde o tempo passa apenas quando o usuário se mexe, a vida do jogador não regenera e não há munições para as armas, o único modo de carregá-las é abatendo os inimigos e pegando suas armas. O jogo é uma continuação do anterior feito para *Personal Computer* [\(PC\)](#page-10-17), SUPERHOT (2016)[21](#page-62-0) e antecessor de SUPERHOT: Mind Control Delete  $(2020)^{22}$  $(2020)^{22}$  $(2020)^{22}$ , com o diferencial de trazer o jogador de forma imersiva para o mundo virtual atráves da [RV.](#page-10-0)

O jogo possui rastreamento de mãos via controladores e de [HMD,](#page-10-8) e o espaço físico necessário para jogar é consideravelmente pequeno pois não precisa se locomover durante a experiência. Os gráficos e ambientes são minimalistas, com as cenas predominantemente brancas, inimigos vermelhos e itens utilizáveis na cor preta [\(Figura 49\)](#page-62-2).

<span id="page-62-2"></span>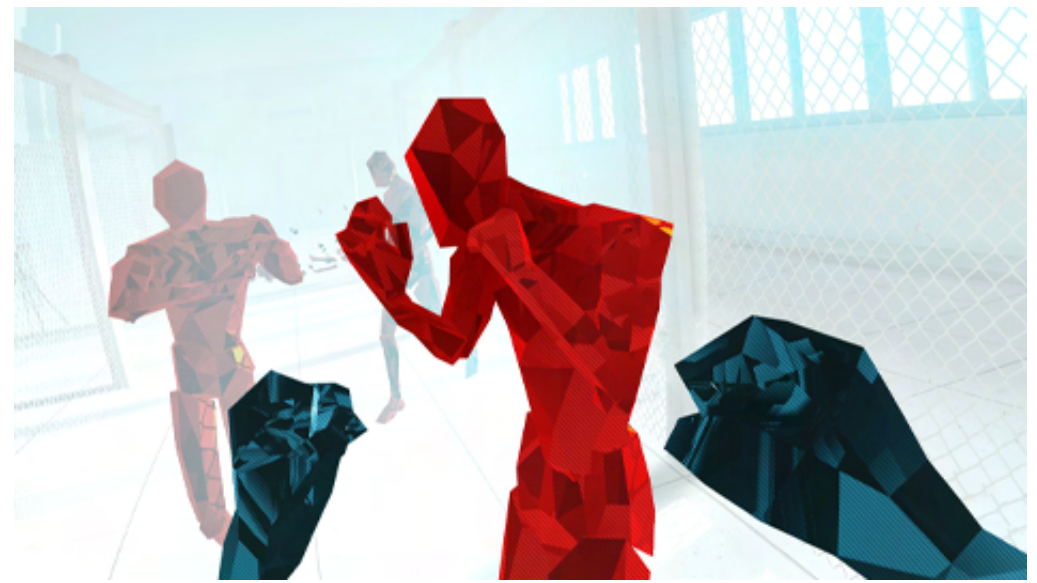

Figura 49 – SUPERHOT VR

Fonte: Disponível em: [<https://store.steampowered.com/app/617830/SUPERHOT\\_VR/>.]( https://store.steampowered.com/app/617830/SUPERHOT_VR/) Acesso em: 12 Nov. 2022

Ao ser atingido por uma bala ou um soco do inimigo, o usuário volta ao início da fase, o que proporciona testar várias estratégias de passar pelo mesmo cenário. Os meios utilizados

<span id="page-62-0"></span> $\frac{21}{21}$  Disponível em: [<https://store.steampowered.com/app/322500/SUPERHOT/>]( https://store.steampowered.com/app/322500/SUPERHOT/)<br> $\frac{22}{21}$  Disponível em: ekttre //store.steampowered.com/app/500040/SUPERHOT N

<span id="page-62-1"></span><sup>22</sup> Disponível em: [<https://store.steampowered.com/app/690040/SUPERHOT\\_MIND\\_CONTROL\\_DELETE/>]( https://store.steampowered.com/app/690040/SUPERHOT_MIND_CONTROL_DELETE/)

para encarar os inimigos são através dos socos, armas brancas e armas de fogo que podem ser roubadas dos inimigos ou apanhá-las pelo cenário. Além dessas três principais categorias, existem outros objetos que podem ser arremessáveis, contudo a física é imprecisa fazendo com que o objeto não vá parar no lugar desejado.

Nos jogos para computador, o jogador podia se locomover pelo cenário, mas na versão de realidade virtual, o usuário é estagnado a um lugar aberto com o movimento limitado do seu espaço físico, enquanto os inimigos surgem de diversas direções, seja pela frente, lados, costas e até mesmo no alto.

SUPERHOT VR inicia com um monitor que avança para os olhos do usuário, e assim começa a primeira fase, um ambiente todo branco, apenas mostrando as mãos do jogador e uma arma em sua frente, e ao pegá-la a mão do usuário é substituída pela a arma, então o cenário se expande mostrando construções em branco com alguns níveis de sombra e inimigos vermelhos que vem na direção do usuário para matá-lo, esse sistema se dá para todas as outras fases [\(Figura 50\)](#page-63-0). Ao terminar uma fase um áudio se repete "SUPERHOT" com a mesma palavra piscando na tela do jogador, surge então uma pirâmide com as escritas "*grab*" que ao agarrar o jogador é levado para a próxima fase.

<span id="page-63-0"></span>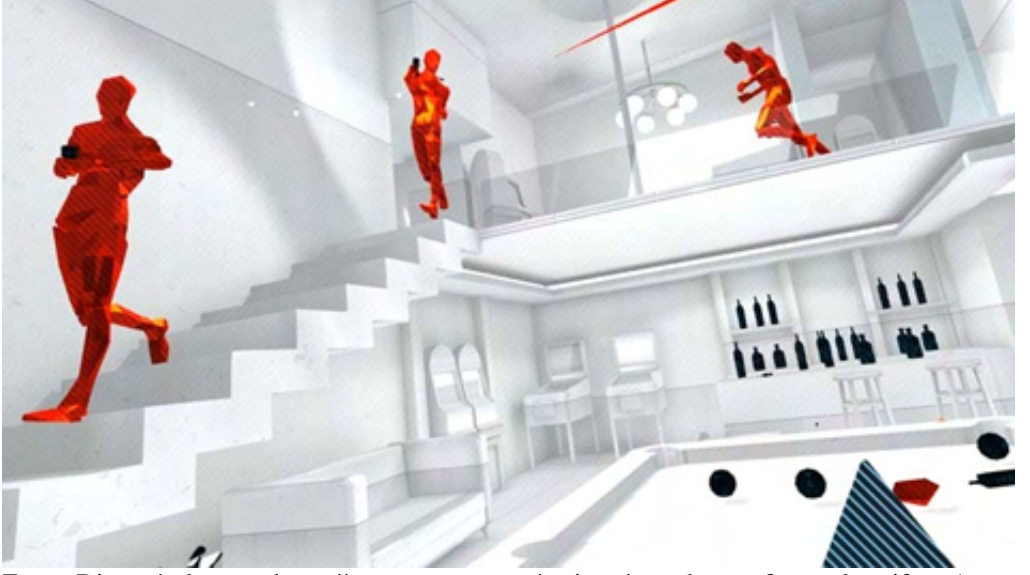

#### Figura 50 – SUPERHOT VR cenário e inimigos

Fonte: Disponível em: [<https://www.pcmag.com/reviews/superhot-vr-for-oculus-rift>.]( https://www.pcmag.com/reviews/superhot-vr-for-oculus-rift) Acesso em: 12 Nov. 2022

As primeiras fases são mais um tutorial das mecânicas presentes no jogo, como atirar, socar, se mover para não levar tiros, arremessar objetos e principalmente desacelerar o tempo, de forma geral é bem rápido de pegar o jeito. Após completar o primeiro capítulo o jogador é obrigado a se dar um tiro, e quando aperta o gatilho um óculos de realidade virtual sai de sua cabeça, se desconectando daquele ambiente virtual dominantemente branco, e mostrando uma espécie de escritório, com computadores e monitores velhos, além de *post its* e mesas [\(Figura 51\)](#page-64-0). Ao contrário do outro ambiente, este possui similaridade de cores do mundo real, as mãos do usuário não são mais pretas e com aspecto de *low poly*, agora se parecessem com luvas hápticas (mostradas na [Seção 2.5.1.1\)](#page-27-0), e o único modo de prosseguir no jogo é inserindo um disquete no computador e colocando novamente o óculos de [RV.](#page-10-0)

<span id="page-64-0"></span>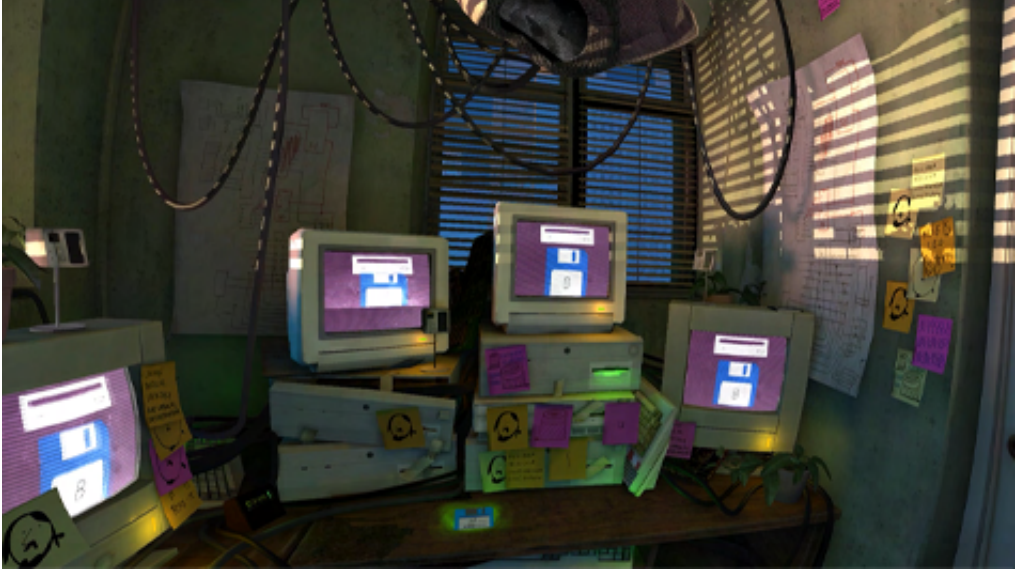

Figura 51 – Escritório do SUPERHOT VR

Fonte: Disponível em: [<https://store.steampowered.com/app/617830/SUPERHOT\\_VR/>.]( https://store.steampowered.com/app/617830/SUPERHOT_VR/) Acesso em: 12 Nov. 2022

## 4.2.2 Boneworks

Dos mesmos criadores de Duck Seasons (2017)<sup>[23](#page-64-1)</sup>, BoneWorks é um jogo de aventura narrativa com [FPS](#page-10-1) e luta desenvolvido pela Stress Level Zero e publicado em 2019, projetado para suas mecânicas serem totalmente baseada em física, com um avatar virtual completo que responde em tempo real aos movimentos do usuário. Sua campanha dura cerca de sete a nove horas, contendo uma vasta variedade de quebra-cabeças de física e combates, além dos modos Arena e Sandbox que são disponibilizados durante a campanha.

Ao iniciar o jogo, o jogador é levado para uma sala com diferentes opções de som, gráfico, se irá jogar sentado ou em pé, definir a altura do usuário, mas não há opções de legendas ou idiomas. O método de locomoção é a partir dos *joysticks*, com opções de movimento como andar, correr, pular e agachar, podendo causar enjoos para usuários iniciantes na [RV,](#page-10-0) os *joysticks* também são responsáveis pelas mecânicas principais do jogo, como agarrar, manipular, arremessar, atirar, desacelerar o tempo e orientar a visão do jogador [\(Figura 52\)](#page-65-0).

Logo na primeira sala, o jogador é apresentado à física de Boneworks, onde grande maioria dos objetos são interativos com volume e peso similares à vida real. O avatar do usuário é um corpo completo que se movimenta de forma natural, contudo em ações mais complexas

<span id="page-64-1"></span> $\frac{23}{23}$  Disponível em: [<https://store.steampowered.com/app/503580/Duck\\_Season/>]( https://store.steampowered.com/app/503580/Duck_Season/)

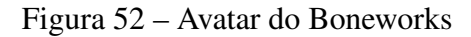

<span id="page-65-0"></span>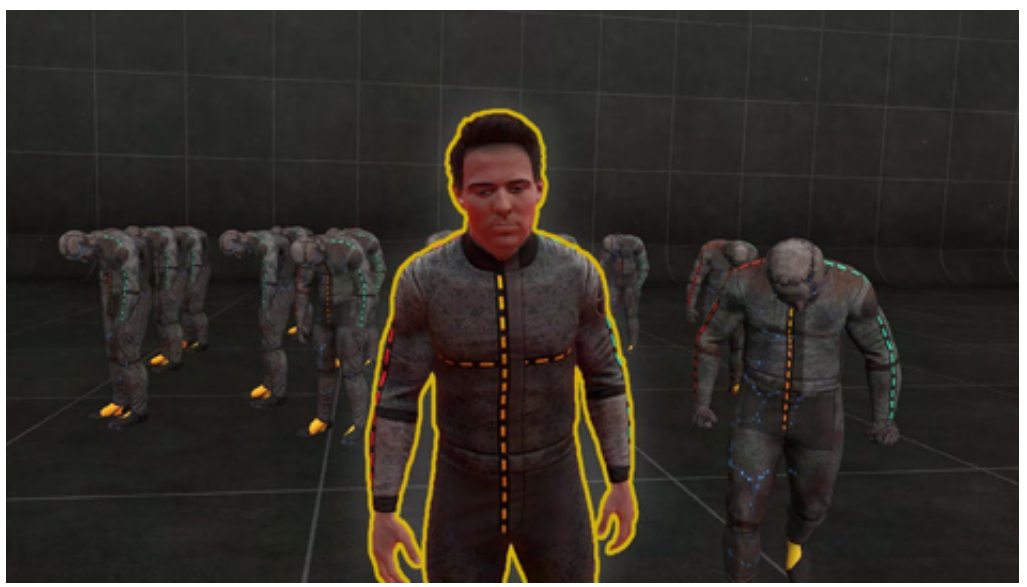

Fonte: Disponível em: [<https://www.youtube.com/watch?v=wIlnCpT97-s>.](https://www.youtube.com/watch?v=wIlnCpT97-s) Acesso em: 12 Nov. 2022

como escalar nota-se os braços virtuais esticando ou se embaralhando [\(Figura 53\)](#page-65-1). Outro caso isolado de falhas é ao pegar um objeto de uma mesa, e acabar pegando a própria mesa, fazendo o objeto desejado cair ou ficar preso.

<span id="page-65-1"></span>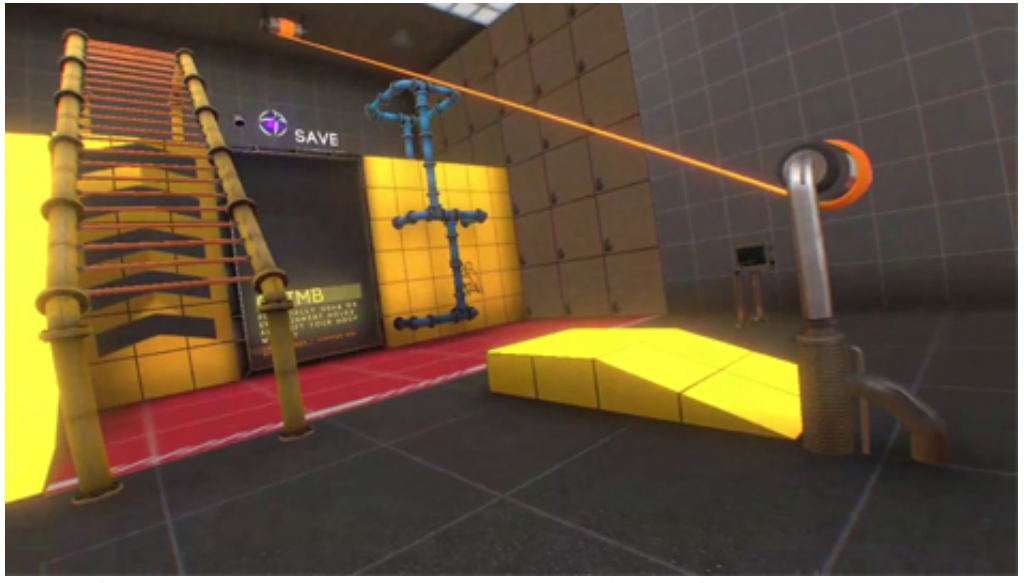

Figura 53 – Salas iniciais do Boneworks

Fonte: Disponível em: [<https://www.youtube.com/watch?v=yL6GG0NX-ns>.](https://www.youtube.com/watch?v=yL6GG0NX-ns) Acesso em: 12 Nov. 2022

O jogo possui um sistema de inventário com cinco espaços: um atrás de cada ombro, um nas costas e os dois últimos na cintura, mas também é possível acessá-lo através de um menu [\(Figura 54\)](#page-66-0). Não há *feedbacks* quando o usuário derruba algum item, ocasionando alguns problemas como a perda de itens importantes para prosseguir no jogo.

#### Figura 54 – Body slots Boneworks

<span id="page-66-0"></span>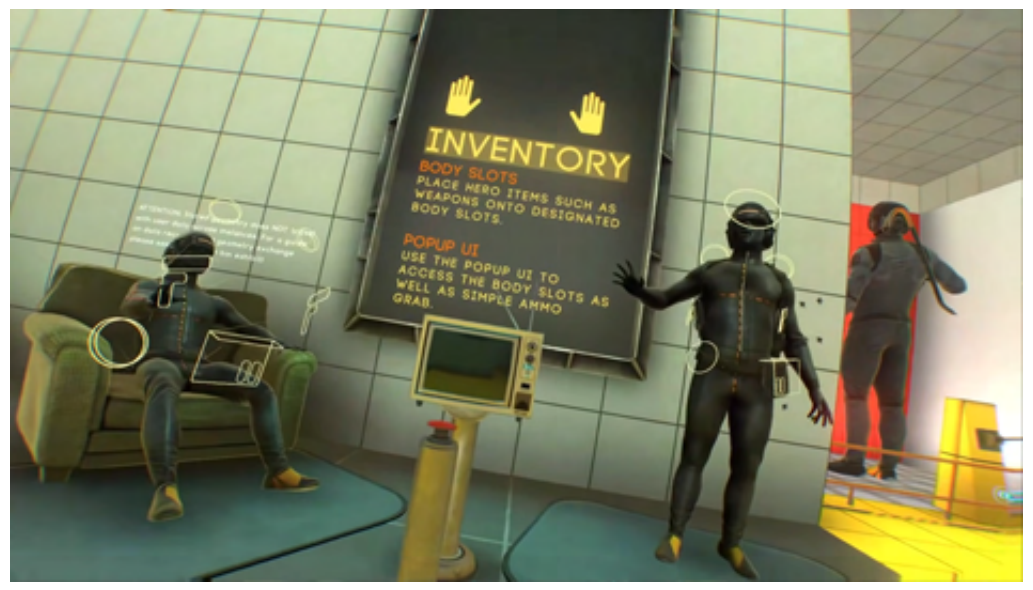

Fonte: O Autor (2022)

A primeira fase do jogo é um museu da história da [RV,](#page-10-0) que mostra a origem da evolução dos controles, visores e mecânicas. Essa área serve também como tutorial, mostrando ao jogador como se mover, pular, escalar, quebrar diferentes objetos de madeira e vidro, além de como ativar mecanismos para resolver os quebra-cabeças de física. Por fim, um estande de tiro que ensina como manipular e recarregar cada arma de fogo.

Ao sair do museu o usuário se depara com uma rua de um complexo industrial onde encontra os primeiros inimigos, desafios, portas trancadas que precisam de uma chave para serem abertas ou pregadas com tábuas de madeira, além de torretas fixas que atiram se detectam algum movimento. O essencial é se aventurar pelo cenário em busca de chaves, armas brancas, munição e itens colecionáveis para o modo Sandbox.

Boneworks conta apenas com alguns tipos de inimigos: zumbis, aranhas robóticas, torretas fixas e atiradores, que são mortos ou destruídos com tiros ou armas corpo a corpo [\(Fi](#page-67-0)[gura 55\)](#page-67-0). O combate possui uma jogabilidade flexível, possibilitando ao jogador criar a própria maneira de ganhar os confrontos, sendo capaz de usar o botão de câmera lenta ilimitado a qualquer momento para facilitar as lutas.

O modo Arena é um sistema de ondas de inimigos, que incluem o modo Survival, onde o jogador é levado a viver o máximo de tempo possível e o modo Trials que faz o usuário matar os adversários sob certas condições ou itens. Já o Sandbox disponibiliza objetos, ferramentas e [NPCs](#page-10-6) para o jogador fazer experimentações de estilo livre.

<span id="page-67-0"></span>Figura 55 – Inimigos do Boneworks

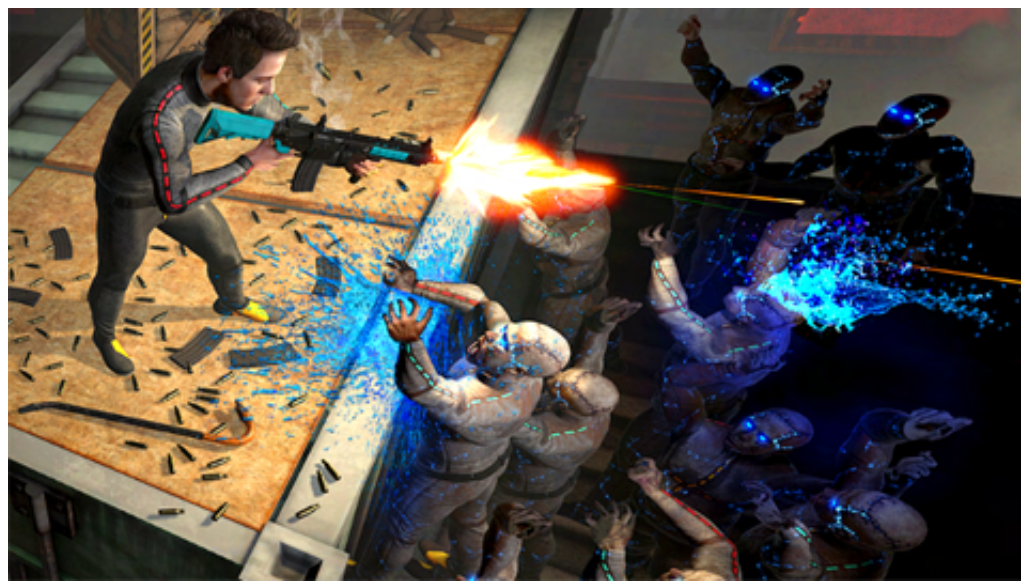

Fonte: Disponível em: [<https://www.youtube.com/watch?v=pE4bX8-qzmc>.](https://www.youtube.com/watch?v=pE4bX8-qzmc) Acesso em: 12 Nov. 2022

# 4.2.3 Vacation Simulator

Dos mesmos criadores de Rick And Morty Virtual Rick-Ality  $(2017)^{24}$  $(2017)^{24}$  $(2017)^{24}$  e Job Simulator  $(2016)^{25}$  $(2016)^{25}$  $(2016)^{25}$ , Vacation Simulator é um jogo da Owlchemy Labs, sendo a sequência do Job Simulator, mas com novas mecânicas e temâtica. Com gêneros de ação, aventura e simulação, leva o jogador a uma distopia de um mundo dominado pelos robôs que lhe fazem testar simulações, nesse jogo a sua missão é realizar atividades que os humanos faziam nas férias, como viajar, tirar fotos, desenhar, comer, nadar e regar plantas.

Da mesma maneira que seu antecessor, suas mecânicas e atividades são simples e diretas, com a possibilidade de explorar três áreas distintas: floresta, praia e montanhas [\(Figura 56\)](#page-68-0). Vacation Simulator para usuários com mais experiência em [RV](#page-10-0) pode se tornar tedioso e enjoativo rapidamente, sendo mais indicado para novatos que buscam conhecer as diversas formas de interagir com o mundo virtual.

As ações dentro do jogo são feitas através dos controles, entre elas as interações de segurar, arremessar, mover, girar e se teletransportar. No Quest 2 é possível acionar a tecnologia de rastreamento de mãos podendo jogar sem o apoio dos controladores, deixando a experiência mais imersiva [\(Figura 57\)](#page-68-1). O jogo conta com cerca de três horas, levando em média uma hora para finalizar as missões principais de cada área disponível, mas se o jogador se interessar em realizar todas as missões secundárias o jogo se estende por mais algumas horas.

Ao começar o jogo, o usuário é apresentado a um tutorial das mecânicas básicas e posteriormente levado para uma área de customização de avatar, onde pode selecionar a sua

<span id="page-67-1"></span> $\frac{24}{24}$  Disponível em: [<https://store.steampowered.com/app/469610/Rick\\_and\\_Morty\\_Virtual\\_Rickality/>]( https://store.steampowered.com/app/469610/Rick_and_Morty_Virtual_Rickality/)<br>25 Disponível em: skttps://store.steampowered.com/app/449280/Leb. Simulater/s

<span id="page-67-2"></span><sup>25</sup> Disponível em: [<https://store.steampowered.com/app/448280/Job\\_Simulator/>]( https://store.steampowered.com/app/448280/Job_Simulator/)

### Figura 56 – Áreas do Vacation Simulator

<span id="page-68-0"></span>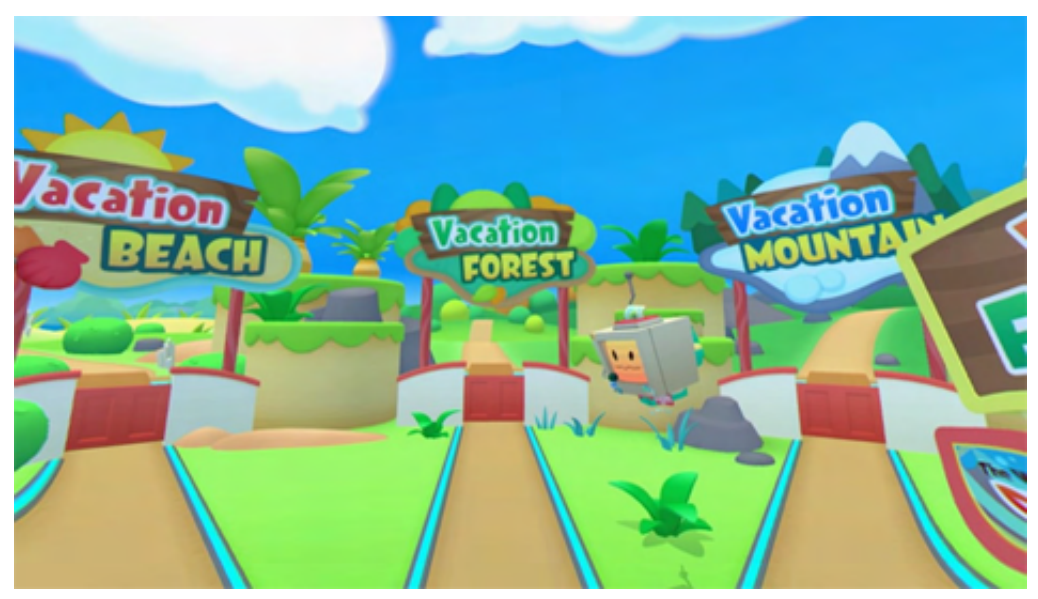

Fonte: O Autor (2022).

<span id="page-68-1"></span>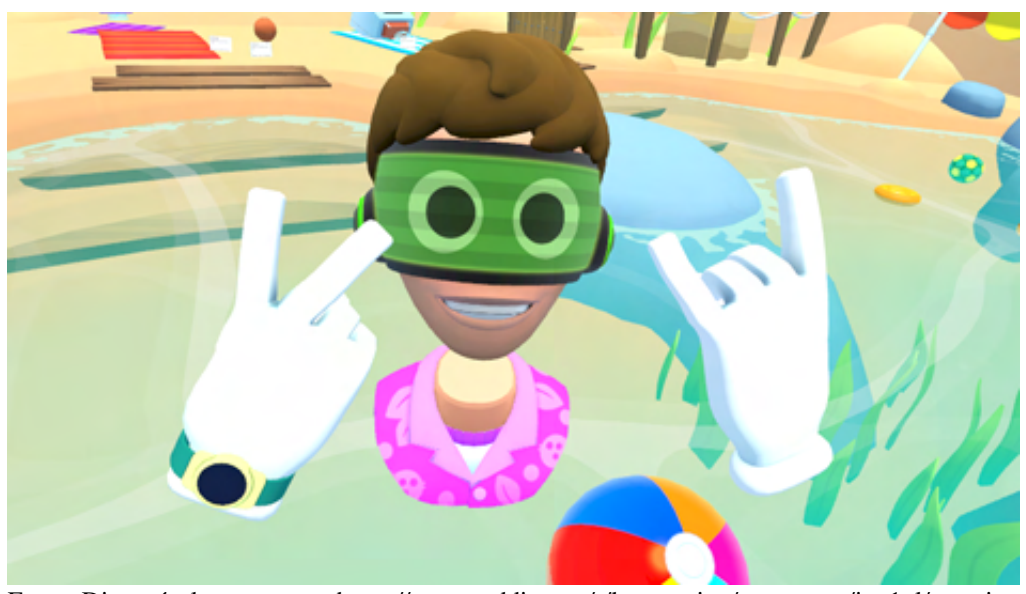

Figura 57 – Rastreamento de mão no Vacation Simulator

Fonte: Disponível em: [<https://www.reddit.com/r/leapmotion/comments/jwt1ol/vacation\\_](https://www.reddit.com/r/leapmotion/comments/jwt1ol/vacation_simulator_seems_like_the_biggest_hand/) [simulator\\_seems\\_like\\_the\\_biggest\\_hand/>.](https://www.reddit.com/r/leapmotion/comments/jwt1ol/vacation_simulator_seems_like_the_biggest_hand/) Acesso em: 12 Nov. 2022

cor de pele, cabelo, barba e roupas [\(Figura 58\)](#page-69-0). Após isso é presenteado com uma mochila que serve como um inventário no jogo e um relógio de pulso que mostra o nível do jogador, sendo responsável por bloquear áreas de nível maiores ao do usuário.

No cenário da praia é possível brincar na água, cozinhar, tirar fotos, pegar bebidas, jogar basquete e passar protetor solar, tarefas que remetem às coisas que os humanos fazem quando estão na época do verão. Ao concluir algumas tarefas é desbloqueado uma nova área dentro da praia, a zona de mergulho, onde o jogador pode tirar fotografias de espécies marinhas e resolver quebra-cabeças subaquáticos. Na floresta as tarefas são *hobbies*, o jogador pode pintar, pescar,

<span id="page-69-0"></span>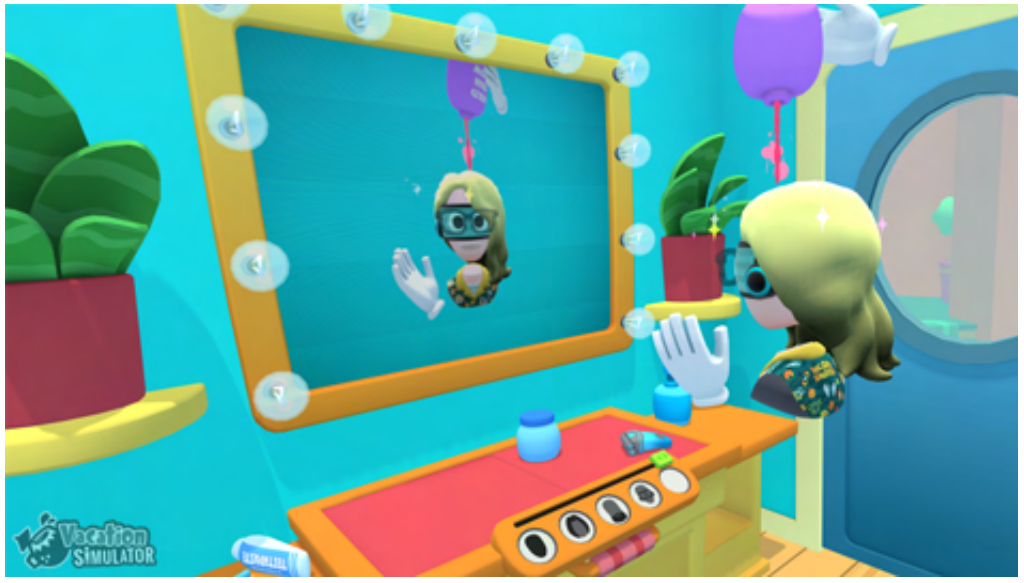

Figura 58 – Personalização do avatar Vacation Simulator

Fonte: Disponível em: [<https://pt.ign.com/playstation-vr-project-morpheus/74285/gallery/](https://pt.ign.com/playstation-vr-project-morpheus/74285/gallery/imagens-de-vacation-simulator?p=1) [imagens-de-vacation-simulator?p=1>.](https://pt.ign.com/playstation-vr-project-morpheus/74285/gallery/imagens-de-vacation-simulator?p=1) Acesso em: 12 Nov. 2022

<span id="page-69-1"></span>cozinhar, pegar insetos e jardinar [\(Figura 59\)](#page-69-1). Já nas montanhas, é possível fazer bolinhas e bonecos de neve, além de esquiar, escalar, tricotar e ver a aurora boreal.

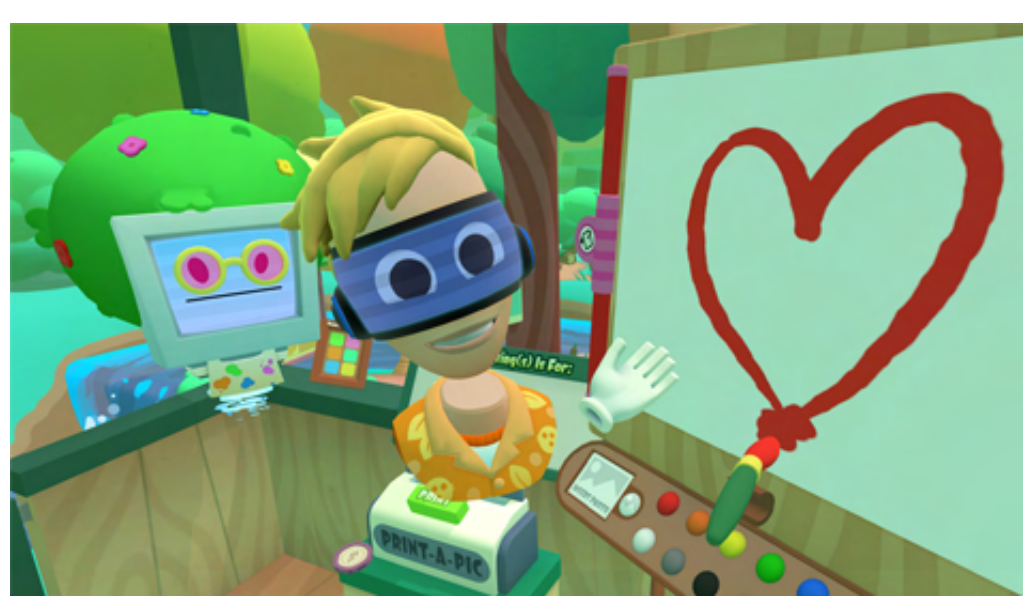

Figura 59 – Pintando no Vacation Simulator

Fonte: Disponível em: [<https://www.roadtovr.com/vacation-simulator-virtual-reality-paintbrush-](https://www.roadtovr.com/vacation-simulator-virtual-reality-paintbrush-design/)design/ [>.](https://www.roadtovr.com/vacation-simulator-virtual-reality-paintbrush-design/) Acesso em: 12 Nov. 2022

# 4.2.4 The Lab

The Lab lançado em 2016 pela Valve Corporation, desenvolvedora das franquias Half Life (1998)<sup>[26](#page-70-0)</sup>, Portal (2007)<sup>[27](#page-70-1)</sup>, Dota 2 (2013)<sup>[28](#page-70-2)</sup> e outros, tem como objetivo demonstrar o poten-cial da realidade virtual a partir de oito demonstrações da Aperture Science<sup>[29](#page-70-3)</sup> de forma gratuita na Steam. Os gêneros desse jogo são variados, apresentando desde aventura, simulação, [FPS,](#page-10-1) até casual.

O jogo inicia dando a possibilidade do usuário fazer um tutorial demonstrando as mecânicas da experiência ou pular direto para a *gameplay*. Os controles são de fácil uso e práticos, o método de locomoção disponível são os teletransportes, e o *joysticks* ajusta o ângulo de visão do usuário, os gatilhos são correspondentes a ação de pegar e manusear objetos presentes no mundo virtual. Também é apresentado a maneira de entrar e sair das experiências, que são apresentadas como esferas com uma imagem do seu cenário, ao pegá-las com o controle e aproximá-las ao [HMD](#page-10-8) aparecerá uma tela de carregamento, e para sair da experiência basta apertar o botão do controlador, gerando uma esfera para voltar a sala principal.

<span id="page-70-4"></span>Na sala principal, o jogador é apresentado a oito estandes de mini jogos em uma fábrica da Aperture Science, cada um com gênero e maneiras diversas de utilizar a [RV](#page-10-0) [\(Figura 60\)](#page-70-4).

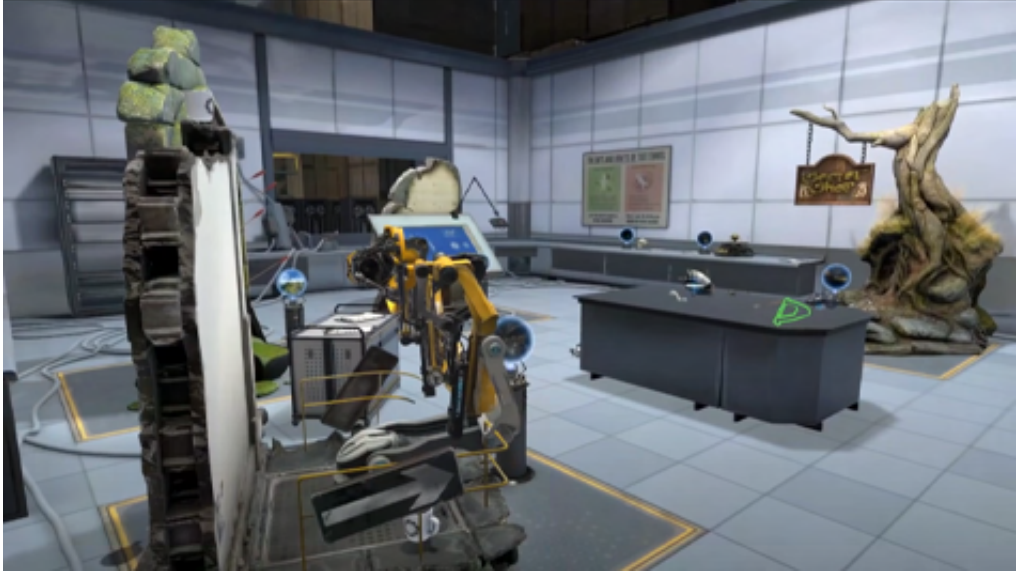

## Figura 60 – Sala principal The Lab

Fonte: O Autor (2022).

• Estilingue: o usuário torna-se um profissional de calibração de núcleos de personalidades dentro do anexo de armazenamento da Aperture, com o objetivo de arremessar esses núcleos com um estilingue gigante em barris explosivos causando a maior destruição

<span id="page-70-0"></span> $\frac{26}{26}$  Disponível em: [<https://store.steampowered.com/bundle/231/HalfLife\\_Complete/?l=portuguese>](https://store.steampowered.com/bundle/231/HalfLife_Complete/?l=portuguese)

<span id="page-70-1"></span><sup>&</sup>lt;sup>27</sup> Disponível em: [<https://store.steampowered.com/app/400/Portal/?l=portuguese>](https://store.steampowered.com/app/400/Portal/?l=portuguese )<br>28 Disponível em: ekttre//store.steampowered.com/app/400/Portal/?l=portuguese>

<span id="page-70-2"></span><sup>&</sup>lt;sup>28</sup> Disponível em: [<https://store.steampowered.com/app/570/Dota\\_2/?l=portuguese>]( https://store.steampowered.com/app/570/Dota_2/?l=portuguese)<br> $\frac{29}{2}$  Empressede possuises signifiesedes issues de francuis Pertal

<span id="page-70-3"></span><sup>29</sup> Empresa de pesquisas científicas dos jogos da franquia Portal

possível, um *Angry Birds* para *Virtual Reality* [\(VR\)](#page-10-18) . Cada um dos 32 núcleos possuem sua própria personalidade, gerando diálogos amigáveis e descontraídos com o jogador [\(Figura 61\)](#page-71-0).

<span id="page-71-0"></span>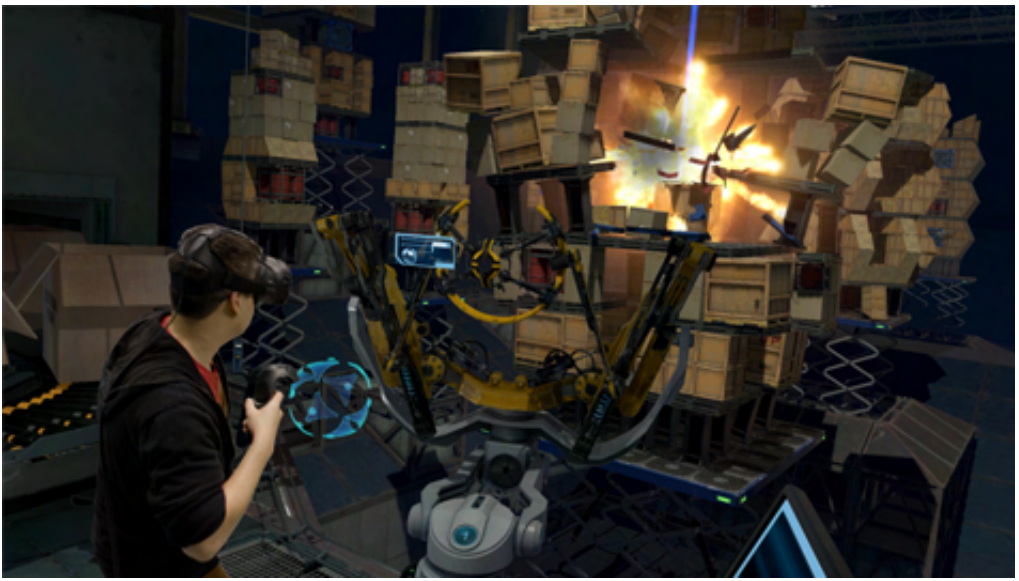

Figura 61 – Estilingue The Lab

Fonte: Disponível em: [<https://store.steampowered.com/app/450390/The\\_Lab/?l=portuguese>.](https://store.steampowered.com/app/450390/The_Lab/?l=portuguese) Acesso em: 12 Nov. 2022

- Arco e Flecha: o jogador vira um arqueiro com a tarefa de defender o portão de seu castelo de um exército furioso de *Bendies*[30](#page-71-1) equipados de armas e armaduras. As mecânicas dessa experiência são de mirar, puxar e atirar, seja contra os invasores ou nas armadilhas de pólvora [\(Figura 62\)](#page-72-0).
- Xortex: um jogo de espaçonaves em que o jogador controla uma nave espacial através do controle de movimento, com a meta de desviar de lasers e destruir as naves inimigas, batalhando ao final com um chefão. Os controladores são responsáveis por atirar lasers e tiros especiais contra as outras espaçonaves [\(Figura 63\)](#page-72-1).
- Modelo do Corpo Humano: uma representação do corpo humano através de um esqueleto humano em tamanho real, desenvolvido a partir de tomografias computadorizadas. Permite ao usuário realizar raios X de todos ângulos, a fim de examinar as estruturas internas do esqueleto [\(Figura 64\)](#page-73-0).
- Sistema Solar: uma reprodução do sistema solar, em que o jogador pode pegar e arremessar os planetas que estão orbitando ao redor do sol [\(Figura 65\)](#page-73-1).
- Reparo de Robô: aqui o jogador é um participante do programa inaugural da diversidade humana da Aperture Science, com o objetivo de reparar robôs de Portal danificados

<span id="page-71-1"></span><sup>30</sup> Bonecos genéricos que representam os funcionários da Aperture Science e os sujeitos de teste
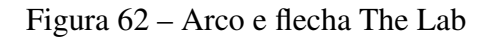

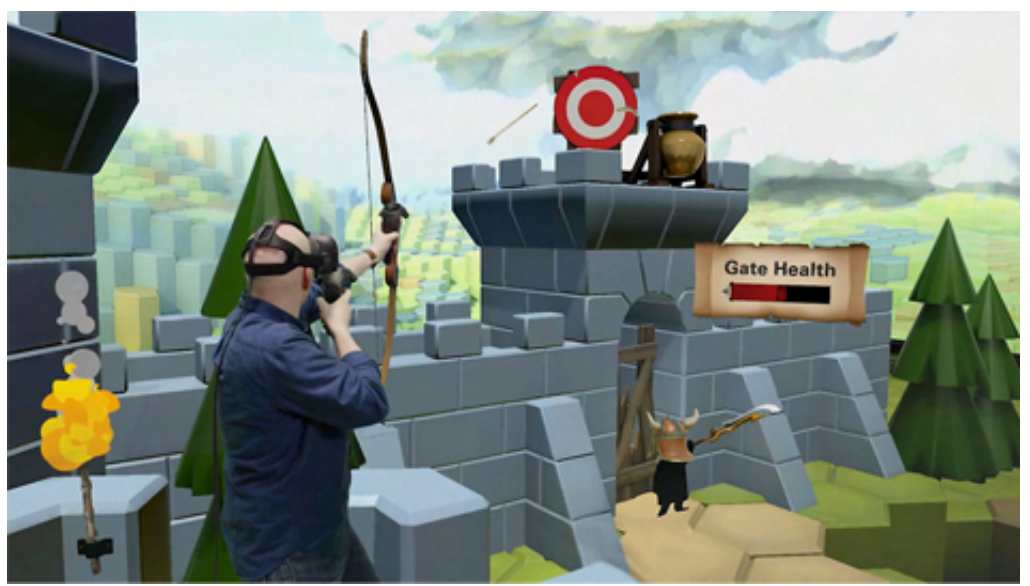

Fonte: Disponível em: [<https://store.steampowered.com/app/450390/The\\_Lab/?l=portuguese>.](https://store.steampowered.com/app/450390/The_Lab/?l=portuguese) Acesso em: 12 Nov. 2022

## Figura 63 – Xortex The Lab

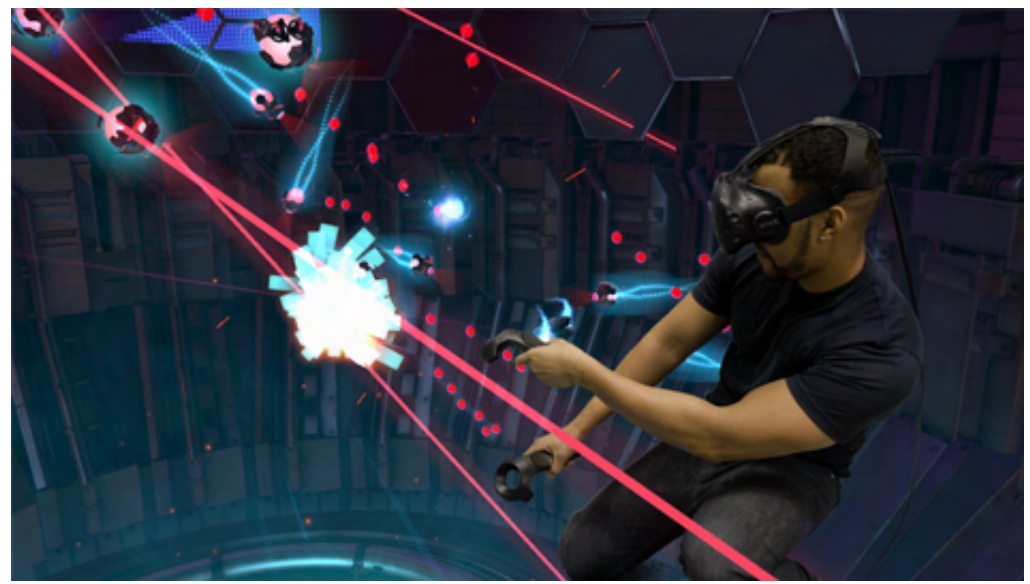

Fonte: Disponível em: [<https://store.steampowered.com/app/450390/The\\_Lab/?l=portuguese>.](https://store.steampowered.com/app/450390/The_Lab/?l=portuguese) Acesso em: 12 Nov. 2022

utilizando sua multiferramenta. Contudo os esforços para reparação serão inúteis ocasionando a destruição do robô, *GLaDOS*[31](#page-72-0) aparece para esculachar o usuário e ao perceber que se tratava de um humano o encaminha para uma câmera de teste de Portal, e logo em seguida o esmaga [\(Figura 66\)](#page-74-0).

• Loja Secreta: visite uma loja de conveniência 24 horas com itens e criaturas do Dota 2, aqui apenas a mecânica de iluminar e se teletransportar estão disponíveis para explorar o

<span id="page-72-0"></span> $\overline{31}$  Forma de vida artificial, sendo a principal antagonista de Portal.

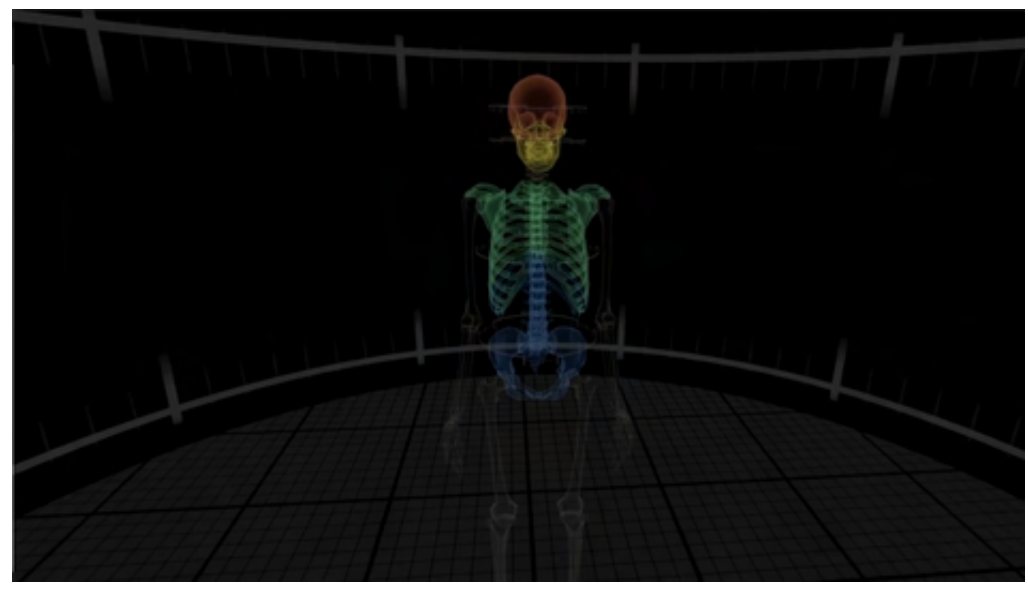

Figura 64 – Modelo do corpo humano The Lab

Fonte: O Autor (2022).

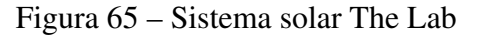

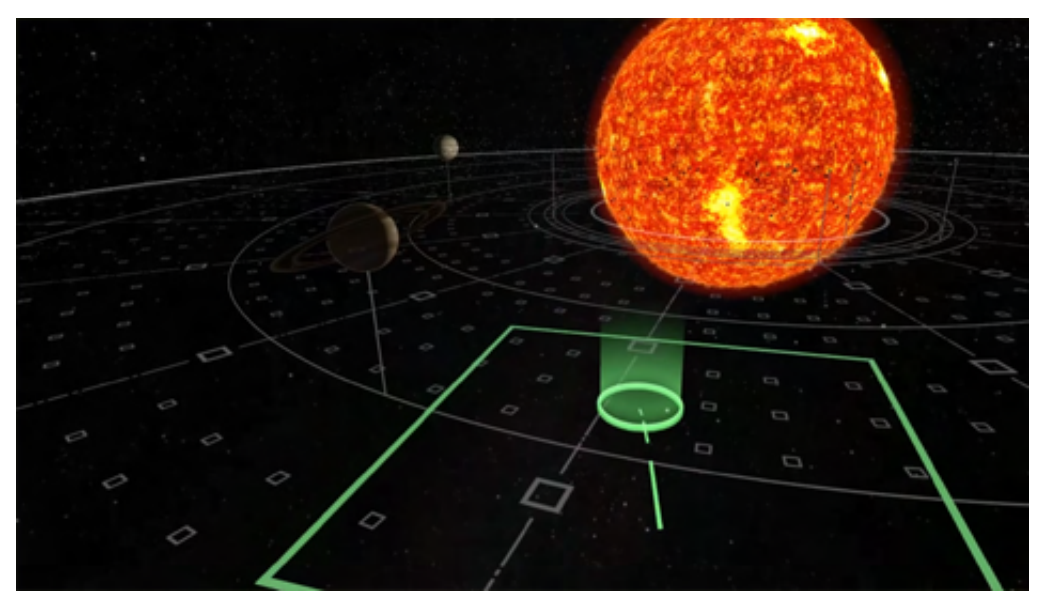

Fonte: O Autor (2022).

espaço virtual, contando com as mais diversas referências do jogo que interagem com o jogador [\(Figura 67\)](#page-74-1).

• Cartão Postal: visite quatro locais ao redor do mundo, com a presença de um cão robótico que sempre irá buscar os gravetos que o usuário joga pelos cenários [\(Figura 68\)](#page-75-0). A movimentação aqui também é via teletransportes, porém com o espaço limitado a alguns círculos fixos pelo ambiente com texturas realísticas. As quatro paisagens são: Vesper Peak nos Estados Unidos da América, Veneza na Itália, Raufarholshellir e Sneffels na Islândia. Além de cada um possuir sua própria paisagem, a única diferença está em Rau-

<span id="page-74-0"></span>Figura 66 – Reparo de Robô The Lab

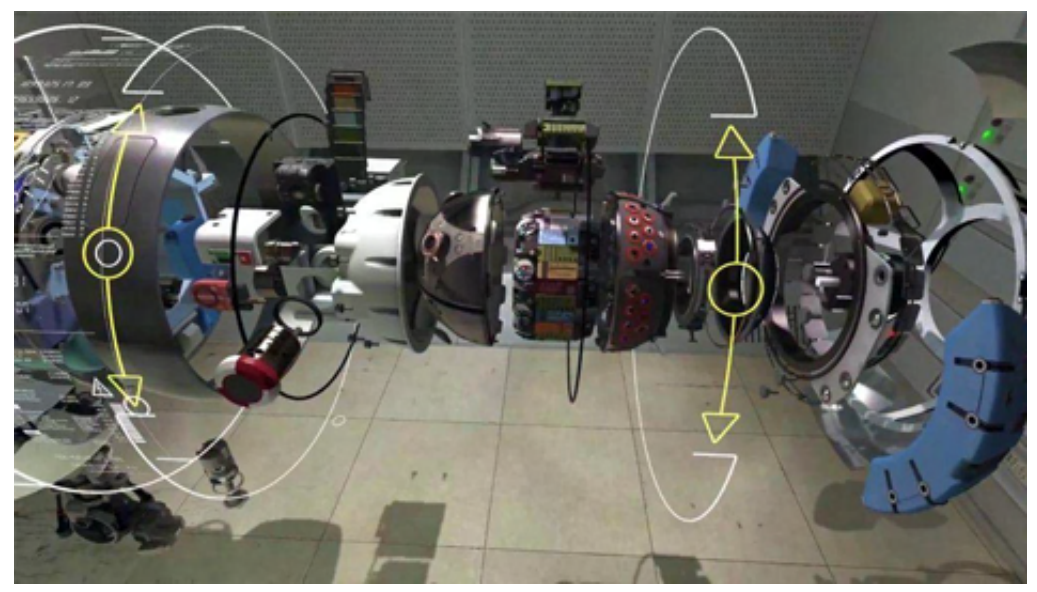

Fonte: O Autor (2022).

<span id="page-74-1"></span>Figura 67 – Loja secreta The Lab

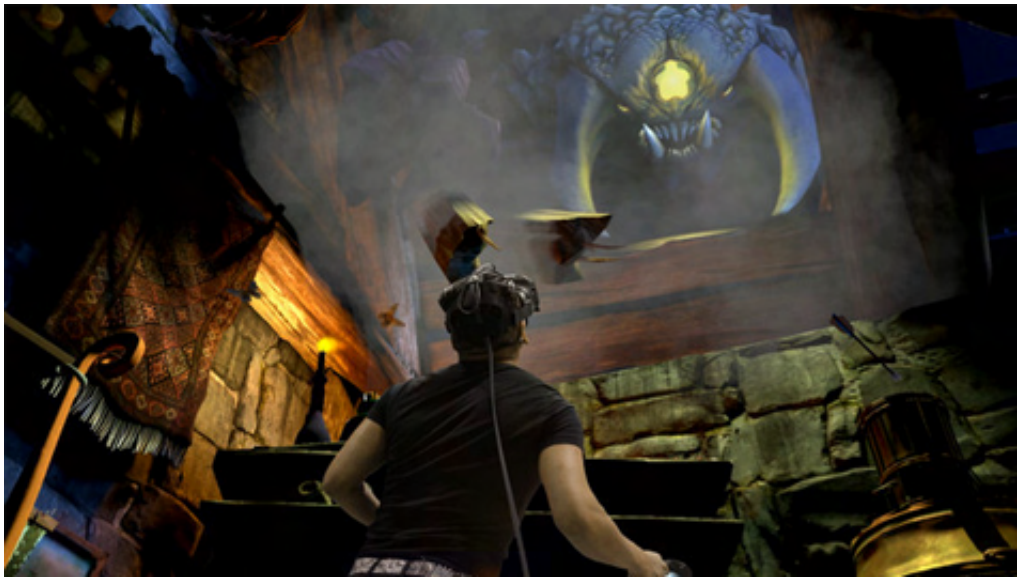

Fonte: Disponível em: [<https://store.steampowered.com/app/450390/The\\_Lab/?l=portuguese>.](https://store.steampowered.com/app/450390/The_Lab/?l=portuguese) Acesso em: 12 Nov. 2022

farholshellir onde ao invés de ter a companhia do cachorro robótico, o usuário recebe uma ferramenta que enche balões.

Ao voltar a sala principal um objeto relacionado a cada experiência é gerado para o jogador utilizar no espaço da fábrica de forma casual, como um *drone* de controle remoto, a ferramenta de encher balões, o arco e flecha, o cão robô entre outros [\(Figura 60\)](#page-70-0).

Figura 68 – Cartão postal The Lab

<span id="page-75-0"></span>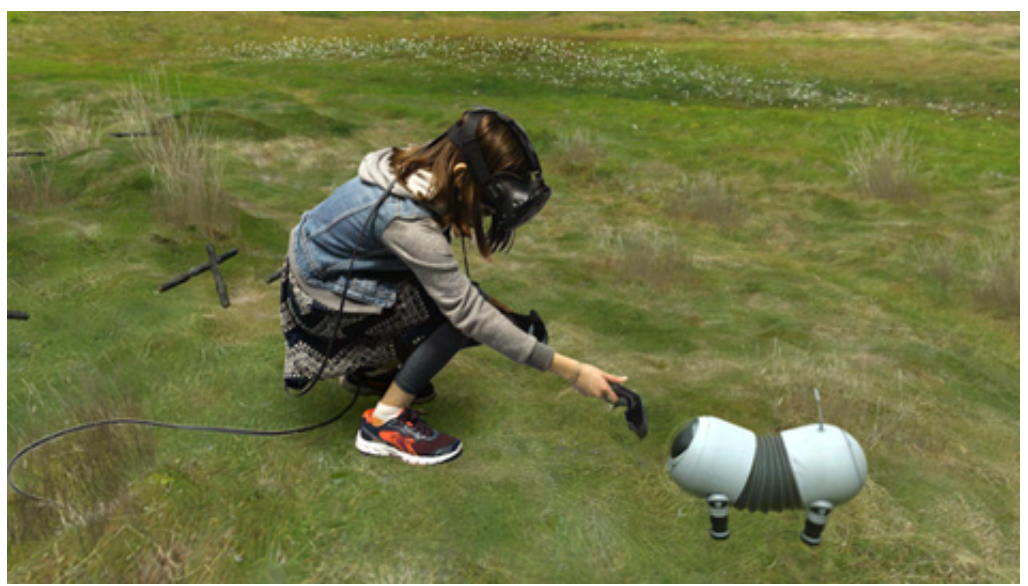

Fonte: Disponível em: [<https://store.steampowered.com/app/450390/The\\_Lab/?l=portuguese>.](https://store.steampowered.com/app/450390/The_Lab/?l=portuguese) Acesso em: 12 Nov. 2022

# 4.2.5 Quadro comparativo dos jogos analisados

Após a análise dos jogos escolhidos, foi criado o [Quadro 1,](#page-75-1) no qual os elementos principais presentes em jogos de [RV](#page-10-0) foram apontados conforme os critérios de avaliação elaborados na [Seção 4.1.](#page-56-0) A partir dessa análise será elaborada, no capítulo subsequente a proposta de solução, que visa implementar essas técnicas de imersão como base para o desenvolvimento de uma aplicação imersiva para realidade virtual.

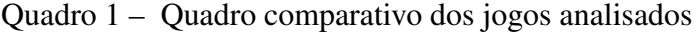

<span id="page-75-1"></span>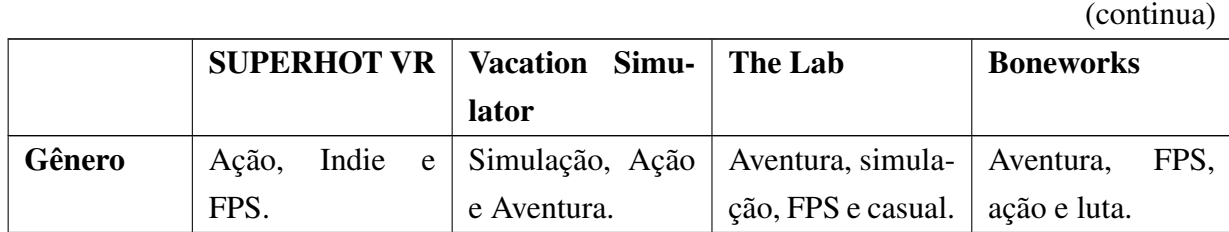

|                    | (continuação)       |                           |                     |                     |
|--------------------|---------------------|---------------------------|---------------------|---------------------|
|                    | <b>SUPERHOT VR</b>  | Vacation Simu-            | The Lab             | <b>Boneworks</b>    |
|                    |                     | lator                     |                     |                     |
| <b>Mecânicas</b>   | atirar<br>Socar,    | Segurar, arremes-         | As mecânicas dos    | Mecânicas total-    |
| e Regras           | e<br>arremessar     | sar, mover, girar         | mini jogos<br>são   | baseadas<br>mente   |
|                    | inimigos<br>nos     | e interagir com           | basicamente<br>as   | em física, o usuá-  |
|                    | enquanto desvia     | avatares dos<br><b>OS</b> | mesmas da sala      | rio pode agarrar,   |
|                    | dos tiros e socos   | NPC's.                    | principal, o joga-  | manipular,<br>ar-   |
|                    | deles em câmera     |                           | dor pode agarrar,   | atirar<br>remessar, |
|                    | lenta.              |                           | arremessar e se     | e desacelerar o     |
|                    |                     |                           | teletransportar,    | tempo               |
|                    |                     |                           | alguns<br>mini      |                     |
|                    |                     |                           | jogos<br>possuem    |                     |
|                    |                     |                           | alguns pequenos     |                     |
|                    |                     |                           | adicionais, como    |                     |
|                    |                     |                           | iluminar e atirar   |                     |
|                    |                     |                           | com os gatilhos     |                     |
|                    |                     |                           | do controle.        |                     |
| <b>Visão</b><br>do | Visão<br>pri-<br>em | Visão<br>pri-<br>em       | Visão<br>pri-<br>em | Visão<br>pri-<br>em |
| Jogador            | meira pessoa.       | meira pessoa.             | meira pessoa.       | meira pessoa.       |
| <b>Dificuldade</b> | Fácil aprendizado   | Fácil aprendizado         | mecânicas<br>As     | A mecânica de se    |
| de Apren-          | por causa das me-   | por causa das me-         | básicas do jogo     | mover pode cau-     |
| dizagem            | cânicas simples.    | cânicas simples.          | são fáceis, e as    | sar certa dificul-  |
|                    |                     |                           | mini jogos<br>dos   | dade no começo      |
|                    |                     |                           | baseadas<br>são     | do jogo, no res-    |
|                    |                     |                           | nelas,<br>apenas    | tante o jogo é      |
|                    |                     |                           | algumas<br>com      | bem prático e fá-   |
|                    |                     |                           | pequenas adições    | cil.                |
|                    |                     |                           | ou modificações.    |                     |
| Fatores do         | Pode-se jogar em    | Pode-se<br>jogar          | Pode ser jogado     | Pode-se<br>jogar    |
| <b>Ambiente</b>    | um ambiente pe-     | em um ambiente            | em um ambiente      | sentado<br>ou<br>em |
|                    | queno mas pre-      | pequeno, com a            | pequeno,<br>mas     | pé, com a opção     |
|                    | cisando estar em    | possibilidade de          | sendo<br>aconse-    | de definir a altura |
|                    | pé.                 | jogar sentado ou          | lhado a jogar em    | do usuário para     |
|                    |                     | em pé.                    | pé.                 | a física ser mais   |
|                    |                     |                           |                     | similar ao real.    |

Quadro 1 – Quadro comparativo dos jogos analisados

|               | $(\text{commu}$ ga $)$     |                    |                    |                                   |
|---------------|----------------------------|--------------------|--------------------|-----------------------------------|
|               | <b>SUPERHOT VR</b>         | Vacation Simu-     | The Lab            | <b>Boneworks</b>                  |
|               |                            | lator              |                    |                                   |
| Contexto      | inimigos<br><b>Os</b>      | Os outros<br>ava-  | Na sala princi-    | universo<br>$\mathbf{O}$<br>do    |
| <b>Social</b> | vermelhos,<br>são          | tares<br>presentes | o ambiente<br>pal  | jogo<br>$\acute{\rm e}$<br>grande |
|               | semioticamente             | no mundo virtual   | é<br>mais<br>des-  | parte do tempo                    |
|               | demonstrando               | de forma<br>age    | contraído,<br>sem  | vazio,<br>apenas                  |
|               | perigo, e avan-            | amigável com o     | apresentar<br>pe-  | com o usuário,                    |
|               | çam contra<br>$\mathbf{O}$ | jogador, pedindo   | rigo, com um tom   | ambientação<br>a                  |
|               | jogador de ma-             | para<br>que<br>ele | mais confortante,  | junto com o som                   |
|               | neira agressiva.           | realize<br>tarefas | da mesma ma-       | de fundo dá um                    |
|               |                            | para prosseguir    | neira que os mini  | ar de suspense,                   |
|               |                            | no jogo.           | jogos:<br>cartão   | em seguida,<br>$\mathbf{e}$       |
|               |                            |                    | sistema<br>postal, | os inimigos que                   |
|               |                            |                    | solar e sistema do | variam de cores e                 |
|               |                            |                    | humano.<br>corpo   | áudios, ao encon-                 |
|               |                            |                    | Nas outras expe-   | trar o jogador vão                |
|               |                            |                    | riências o jogador | contra ele.                       |
|               |                            |                    | é colocado em      |                                   |
|               |                            |                    | ambiente<br>um     |                                   |
|               |                            |                    | agressivo<br>ou    |                                   |
|               |                            |                    | misterioso<br>em   |                                   |
|               |                            |                    | que precisa lidar  |                                   |
|               |                            |                    | tarefas,<br>com    |                                   |
|               |                            |                    | problemas<br>ou    |                                   |
|               |                            |                    | inimigos.          |                                   |

Quadro 1 – Quadro comparativo dos jogos analisados

(continuação)

Quadro 1 – Quadro comparativo dos jogos analisados

(continuação)

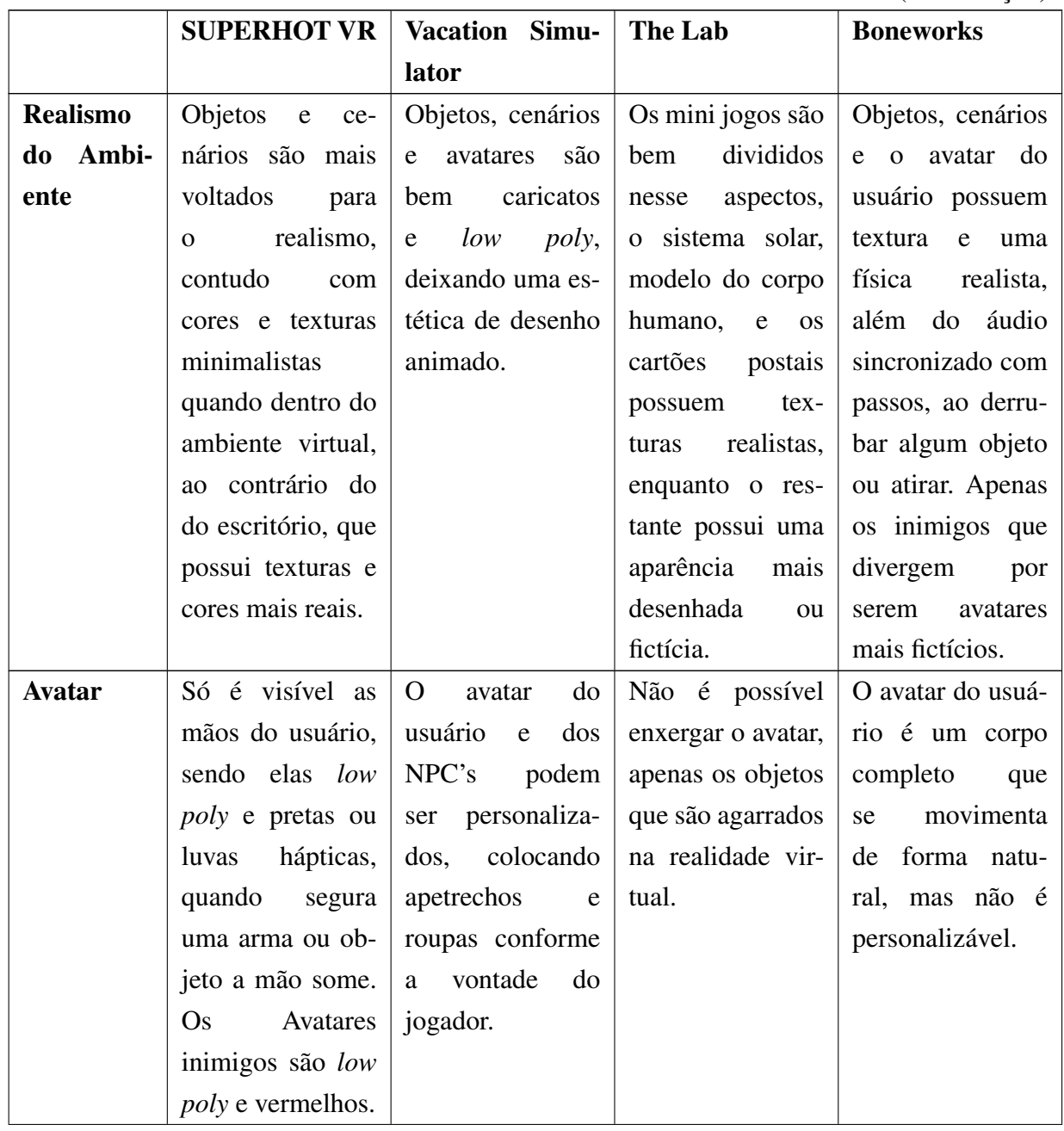

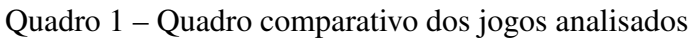

(continuação)

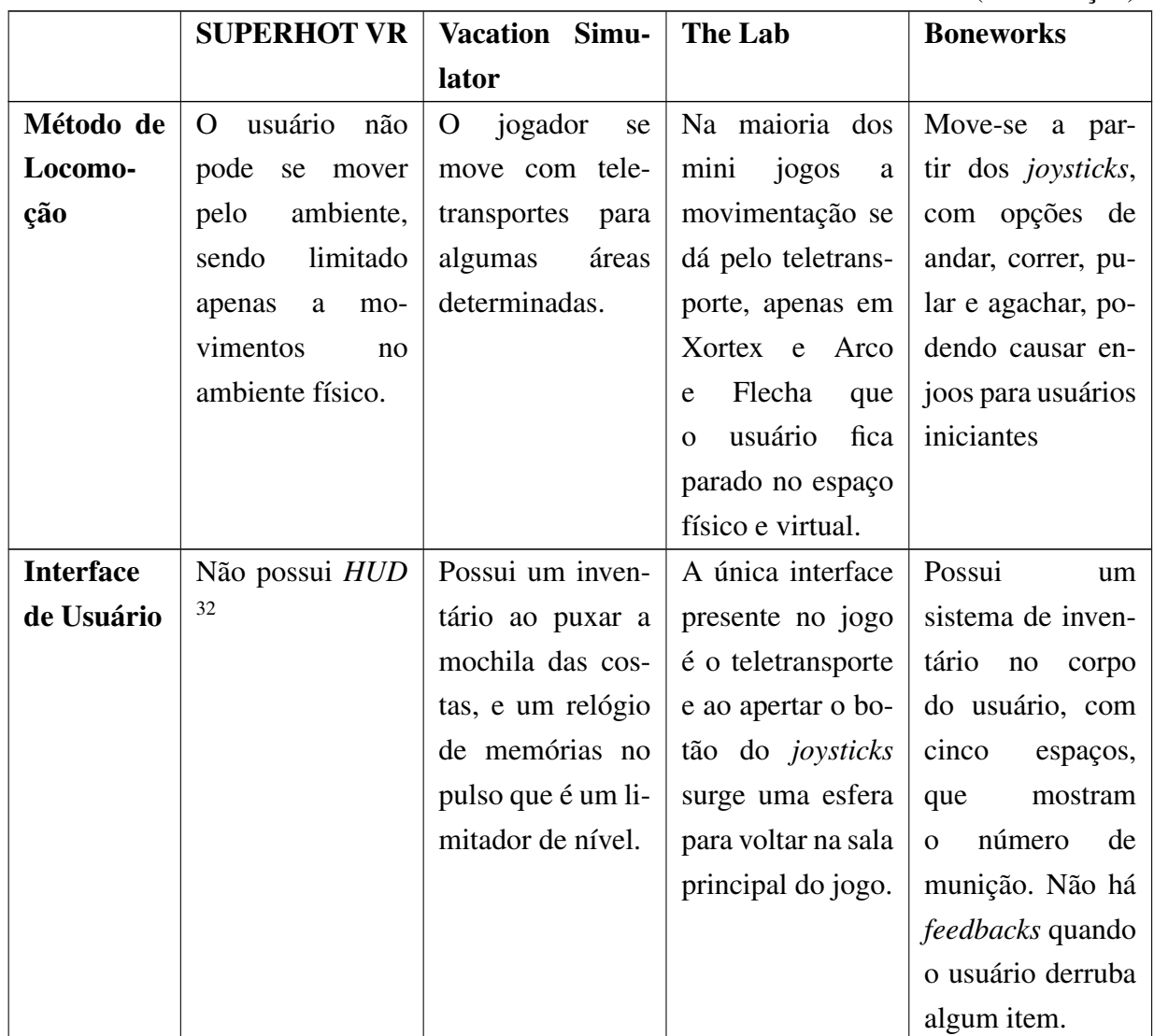

<sup>32</sup> heads-up display (HUD), é a representação dos atributos do jogo, como: vida, munição, magia, entre outros.

Quadro 1 – Quadro comparativo dos jogos analisados

(conclusão)

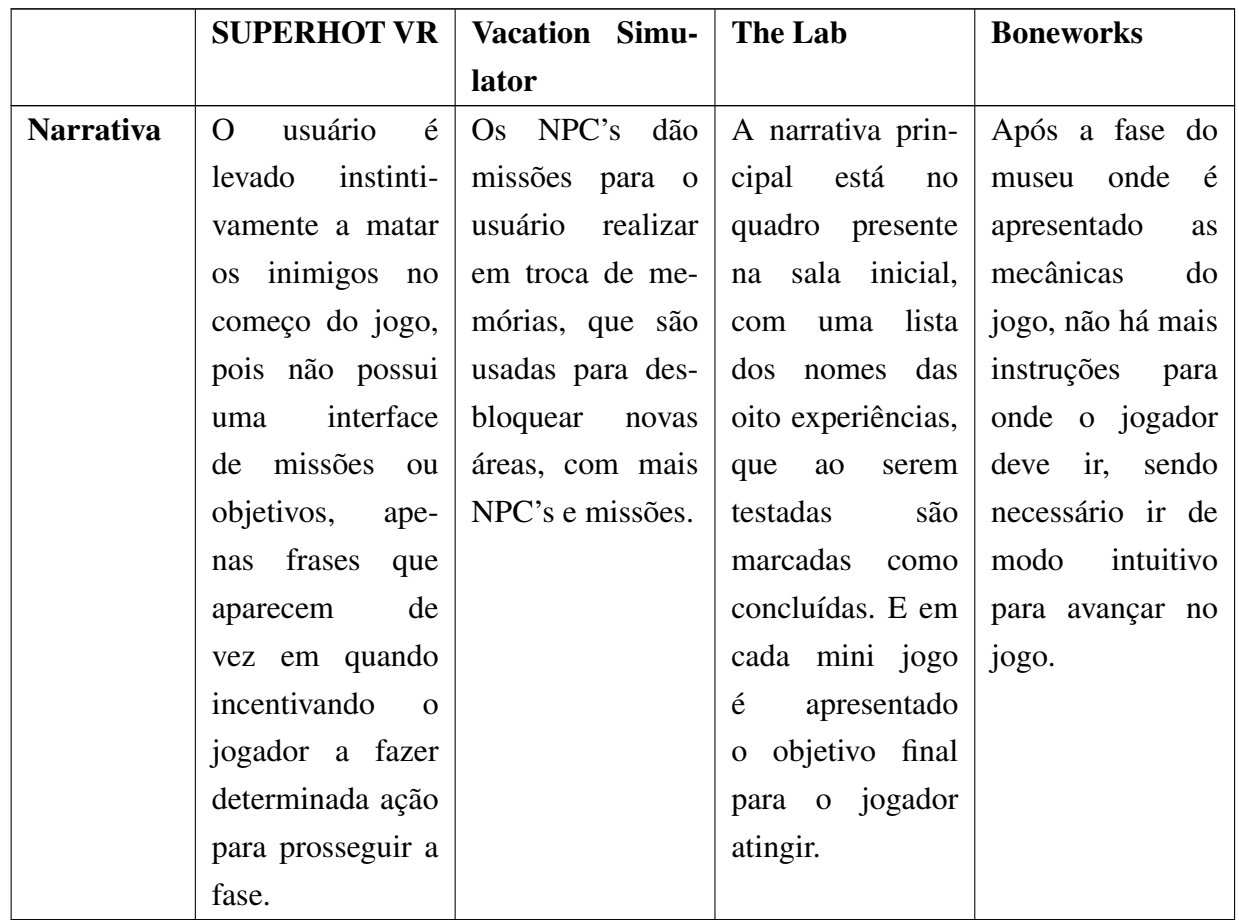

Fonte: O Autor (2022).

## 5 META C8

A partir da identificação dos principais elementos de imersão presentes nas experiências da realidade virtual e, posteriormente, da análise feita sobre os jogos escolhidos, esses aspectos foram levados em perspectiva, e assim proposta a criação de uma aplicação do campus em [RV](#page-10-0) utilizando a maioria desses elementos. Foram considerados, nessa etapa, as limitações evidenciadas por ter sido realizado por um desenvolvedor independente como fator fundamental na construção da aplicação. Ao final do desenvolvimento, a experiência foi submetida para um grupo de usuários, a fim de analisar quais elementos utilizados foram mais eficientes em proporcionar uma experiência imersiva e presente.

## 5.1 DESENVOLVIMENTO

Para desenvolver a experiência de forma organizada e metódica, foi elaborado o *Game Design Document* [\(GDD\)](#page-10-2)<sup>[33](#page-81-0)</sup> com base do modelo de [Taylor](#page-113-0) [\(2006\)](#page-113-0), mas com algumas adições necessárias. Essas modificações possuíram a finalidade de adequar o [GDD](#page-10-2) com a análise de critérios propostos nos trabalhos relacionados [\(Seção 4.1\)](#page-56-0). A partir deste documento, foi possível apresentar as principais características da aplicação, como suas mecânicas de funcionamento, gráficos, interfaces e narrativa. Dessa forma foi exequível agilizar o desenvolvimento da aplicação e otimizar seu processo de forma organizada.

## 5.1.1 Descrição Geral

A aplicação desenvolvida foi nomeada como Meta C8[34](#page-81-1), com o estilo de mecânicas semelhantes com o The Lab (2016), na qual o usuário tem a possibilidade de interagir com diversos tipos de objetos e experiências interativas, com uma física semelhante à real. O modo de visualização é em primeira pessoa e a locomoção via teletransportes pelo ambiente virtual.

O Meta C8 conta com seis cenários, todos sendo representações de uma área do Campus 8. Essas cenas foram criadas com o intuito de proporcionar uma experiência realista e familiar para os usuários que já estiveram ou têm a intenção de visitar o campus universitário.

# 5.1.2 Características

A aplicação foi criada por um desenvolvedor independente, possuindo por definição algumas limitações, como o tempo e recursos técnicos reduzidos. Portanto, entrega ao usuário

<span id="page-81-0"></span> $\overline{33}$  Documento com informações importantes para o design de um jogo como tema, mecânicas, níveis, cenários, entre outros.

<span id="page-81-1"></span><sup>34</sup> Disponível em: https://studioyqd.itch.io/meta-c8

uma experiência curta, mas que seja ainda satisfatoriamente imersiva. A aplicação possui as seguintes características:

- Ambiente virtual: a aplicação apresenta áreas do Campus 8 lado externo e interno do prédio -, os objetos e cenários da aplicação possuem a característica de baixa poligonagem, contudo suas texturas têm similaridade com as presentes no prédio real. Dessa forma, evita-se a queda de quadros, otimizando a performance da aplicação além de proporcionar o realismo necessário para uma boa imersão, conforme ([HVASS](#page-112-0) *et al.*, [2017\)](#page-112-0).
- Avatar: a experiência foi desenvolvida para ser usada a partir de um *Quest 2* com controles de mão rastreáveis, optou-se então, pelo uso da perspectiva em primeira pessoa. Disponibilizando ao usuário a visualização das mãos do seu avatar virtual, e a locomoção no cenário pelo teletransporte. Os avatares dos [NPCs](#page-10-3) têm uma estrutura corporal humana, com o objetivo de preencher o ambiente, e assim o deixando mais agradável e social para o utilizador [\(Figura 69\)](#page-82-0).

<span id="page-82-0"></span>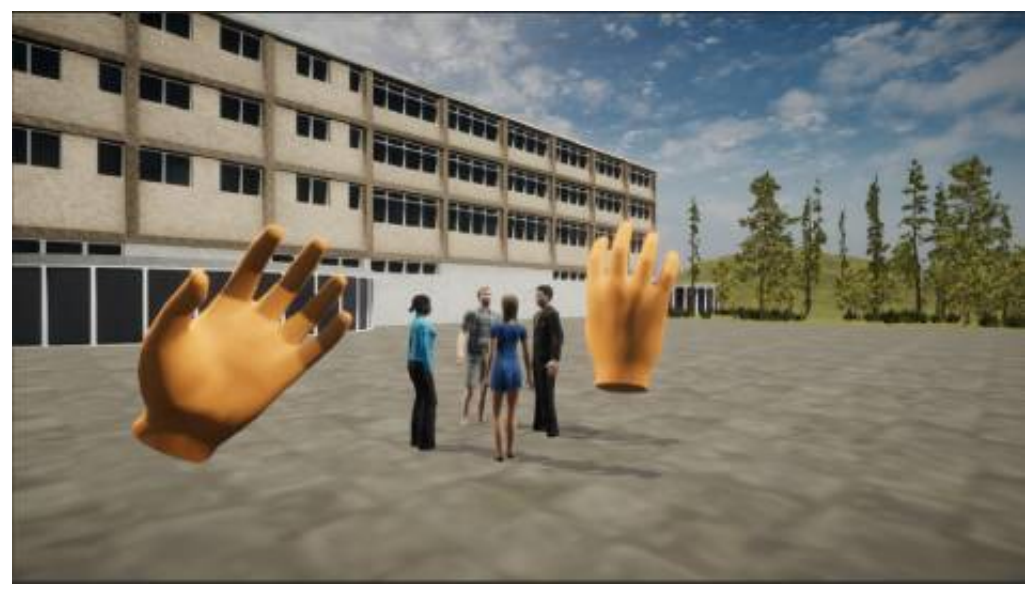

Figura 69 – [NPC](#page-10-3) e mãos do Avatar

Fonte: O Autor (2022).

- Sons tridimensionais: para auxiliar na imersão, além de música e sons ambientes, foi utilizado o conceito de combinação e abrangência [\(Seção 2.3\)](#page-21-0), adicionando sons tridimensionais para que o usuário perceba as origens físicas no ambiente virtual.
- Interface minimalista: apresenta uma baixa quantidade de elementos de interface, a fim de manter o sentimento de realismo. As principais instruções e orientações são encontradas em placas pelo campus.

# 5.1.3 Mecânicas

Diante do cenário independente mencionado anteriormente, a aplicação possui um número limitado de mecânicas, no entanto, ainda fornece ao experienciador a autonomia necessária para que a experiência seja imersiva. A mecânicas em questão são:

- Movimentação: foi optado, para o movimento do avatar no mundo virtual, o teletransporte, por ser o mais fácil e eficaz de utilizar conforme citado em [Boletsis e Cedergren](#page-112-1) [\(2019\)](#page-112-1), além de navegar de maneira rápida e dinâmica pelo ambiente virtual, ele também causa menos desconfortos ao usuário durante a experiência.
- Interação com objetos: inicialmente era para que todos elementos presentes pelo cenário da aplicação, como portas, gavetas, pincéis, livros e outros objetos possuíssem interação com o usuário, podendo pegá-los, arremessá-los, movimentá-los, e utilizá-los. Contudo, foi optado por colocar essas mecânicas apenas nos *assets* que estão em sua maioria, nas experiências interativas. Essa mudança se deu para melhorar a qualidade de interação dos objetos principais.
- Guia: foi desenvolvido com o intuito de direcionar e restringir o percurso do visitante no ambiente virtual. Este guia possui orientações descritivas e botões, os quais são acionados por meio do gatilho do controle, levando para a próxima etapa do Meta C8. Além de conduzir o indivíduo até a área subsequente, a narração é alterada de maneira automática para a correspondente da área, agregando maior efetividade ao conteúdo instrutivo.

# 5.1.4 Mundo da aplicação

O ambiente virtual da aplicação, é uma representação do Campus 8 da [UCS](#page-10-4) [\(Figura 70\)](#page-84-0). Com seis cenários representados de maneira mais fidedigna possível à construção original. As características do mundo da experiência são:

- Localização e escala: a experiência conta com seis áreas do Campus 8, sendo elas a fachada do campus, hall de entrada, auditório, uma das salas de aula, e a parte externa com a sala do diretório acadêmico [\(Figura 71\)](#page-84-1). Esta escolha foi feita a fim de destacar os locais mais chamativos para divulgação do campus.
- Objetos: ao navegar pelo Meta C8 são encontrados diversos objetos interativos ou decorativos, e condizentes com os itens presentes no edifício real. Alguns exemplos são as classes, tintas, quadros, pincéis e livros.
- Experiências interativas: o usuário pode interagir com algumas experiências inspiradas nas atividades propostas nos cursos do Campus 8, como pintar, responder um *quiz* de artes, fazer composições de dança com fita e tocar bateria. Além de se divertir jogando

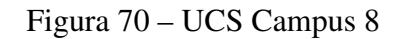

<span id="page-84-0"></span>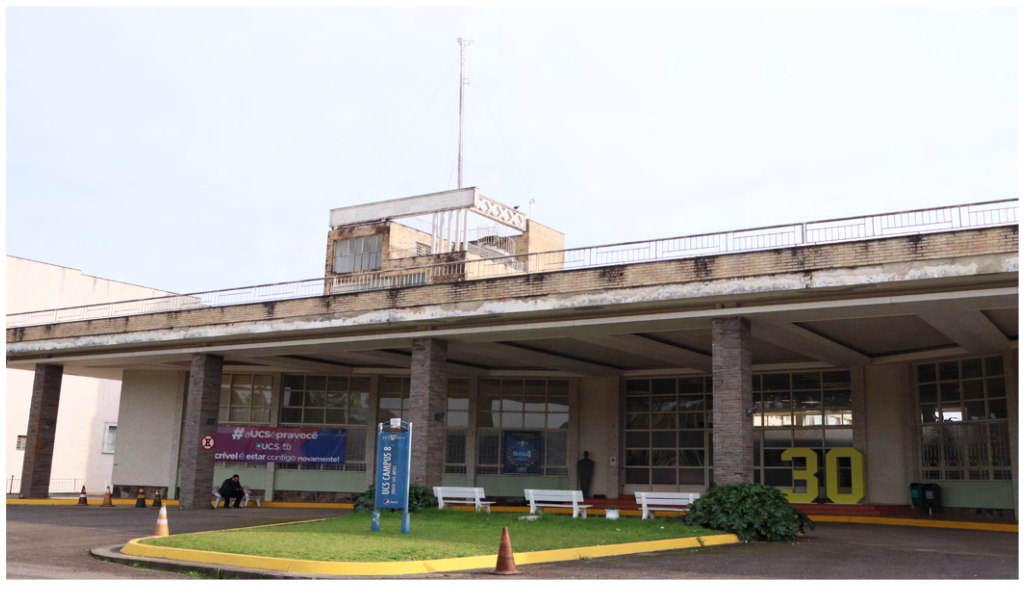

Fonte: O Autor (2022)

<span id="page-84-1"></span>Figura 71 – Cenários Meta C8

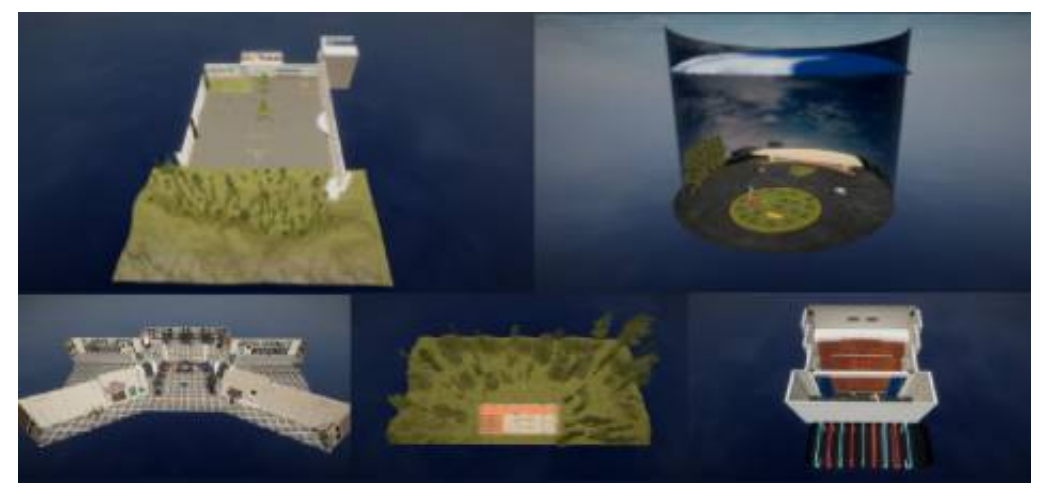

Fonte: O Autor (2022)

basquete, assistindo apresentações teatrais, visitando obras feitas por estudantes e experimentando mini jogos espalhados pelo campus [\(Figura 72\)](#page-85-0).

• [NPC:](#page-10-3) a aplicação retrata o Campus 8 durante o período letivo, logo, deve conter a presença de estudantes em seus espaços. Para simular este ambiente educacional, foram adicionados esses [NPC](#page-10-3) ao ambiente virtual [\(Figura 69\)](#page-82-0).

# 5.1.5 Sistema de Som

Foram usado sons tridimensionais, com o fim de incentivar a imersão do usuário. Os sons presente no ambiente virtual são:

# <span id="page-85-0"></span>isa.

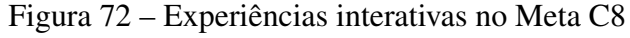

(a) Experiências I (b) Experiências II

- Fonte: O Autor (2023).
- Trilhas sonoras: acompanham a ambientação da aplicação, incentivando as emoções de alegria do usuário.
- Efeitos sonoros: sons ao interagir com itens e o cenário. Aconteceram algumas limitações, como o som de passos do visitante por ele se teletransportar ao invés de caminhar.

# 5.1.6 Influências de design

A [Figura 73](#page-86-0) mostra referências de jogos com visuais semelhantes que foram usados como influência para o desenvolver a aplicação, a fim de prover uma experiência imersiva para o usuário. Destacando que a interface do usuário nesses jogos é usada para referenciar as *status*, munições, armas do jogador (Half-Life: Alyx, Boneworks e The Walking Dead: Saints e Sinners), o Meta C8 não tem elementos de interface diegético para não afetar a imersividade, contudo ao mirar para um objeto interativo, ele muda sua cor para azul, demonstrando uma possível ação a ser realizada - como, por exemplo, pegar o objeto.

# <span id="page-85-3"></span>5.1.7 Softwares de Desenvolvimento

A aplicação foi desenvolvida na plataforma de desenvolvimento, Unity [\(Figura 22\)](#page-34-0), parte dos objetos tridimensionais foram modelados através do *software* de modelagem [3D](#page-10-5) Blender [\(Figura 74\)](#page-87-0), e outros adquiridos na Unity Store. As texturas, materiais e imagens, foram desenvolvidas pelo autor no Adobe Photoshop e Adobe Substance 3D Painter. Os sons não autorais presentes na aplicação foram coletados no site Mixkit.co<sup>[35](#page-85-1)</sup> e editados pelo Adobe Premiere.

Neste trabalho, foi utilizado um conjunto de *plugins* para desenvolver a aplicação para o sistema do *Quest 2* via Unity: *Oculus XR Plugin, OpenXR Plugin, XRI Interaction Toolkit e XR Plugin Management*. Esses *plugins* encontram-se disponíveis no sistema de *Package Manager* padrão da Unity. Vale destacar que a *Universal Render Pipeline* [\(URP\)](#page-10-6)<sup>[36](#page-85-2)</sup> foi utilizada por per-

<span id="page-85-1"></span> $\frac{35}{35}$  Disponível em[:<https://mixkit.co/>.](https://mixkit.co/) Acesso em: 14 Jun. 2023

<span id="page-85-2"></span><sup>36</sup> *Scriptable Render Pipeline* pré-construído, feito pela Unity. Permitem criar gráficos otimizados de maneira rápida e fácil. Disponível em: [<https://docs.unity3d.com/Packages/com.unity.render-pipelines.universal@16.](https://docs.unity3d.com/Packages/com.unity.render-pipelines.universal@16.0/manual/index.html) [0/manual/index.html>](https://docs.unity3d.com/Packages/com.unity.render-pipelines.universal@16.0/manual/index.html)

## Figura 73 – Influências de design

<span id="page-86-0"></span>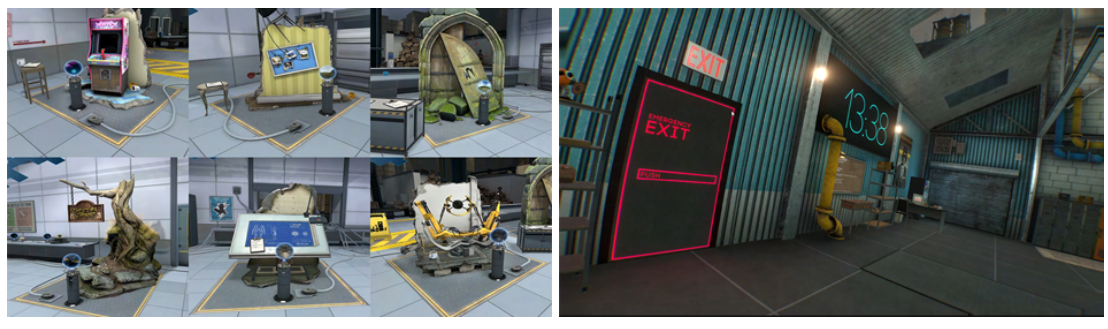

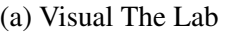

(a) Visual The Lab (b) Visual Boneworks

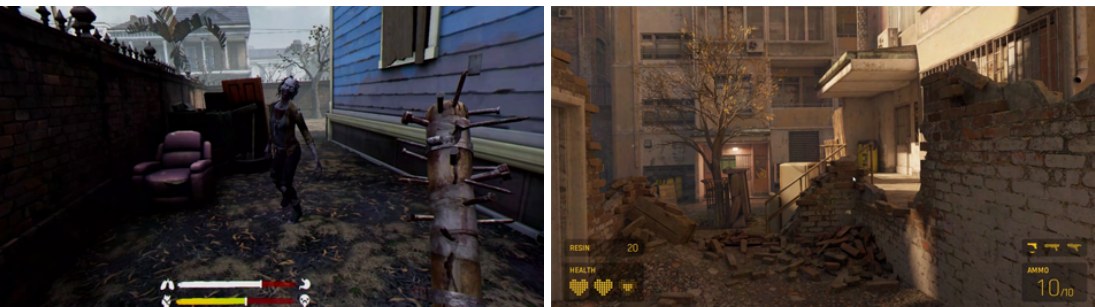

(c) Visual The Walking Dead: Saints e Sinners (d) Visual Half-Life: Alyx Fonte: O Autor (2022).

mitir criar gráficos otimizados na *Unity*. Além disso, alguns *assets* da Unity Store foram usados para auxiliar na construção da aplicação:

- Japanese School Music Class PBR Instruments<sup>[37](#page-86-1)</sup>: foi usado os itens contidos em uma sala de aula de música, como violões, piano e bateria.
- Japanese School Art room<sup>[38](#page-86-2)</sup>: utilizado pela sala de aula de artes, com tintas, pincéis, quadros, esculturas, mesas e armários.
- Japanese School Corridor<sup>[39](#page-86-3)</sup>: foi aproveitado partes da cena do corredor escolar, como portas, janelas, murais e moldes de salas.
- Japanese School Classroom<sup>[40](#page-86-4)</sup>: foi usufruído da cena da sala de aula, com classes, cadeiras, mochilas, cadernos, lápis e outros itens similares.
- Urban Traffic System Full Pack<sup>[41](#page-86-5)</sup>: os [NPC](#page-10-3) usados nesse sistema de tráfego urbano foram reutilizados nas cenas do Meta C8, com algumas modificações em suas aparências.
- <span id="page-86-1"></span>• Free Barcade Asset Pack<sup>[42](#page-86-6)</sup>: os itens usados desse pacote foram a mesa de sinuca e de

 $37$  Disponível em: <br/>sbit.ly/3CueUYa>. Acesso em: 14 Jun. 2023<br> $38$  Disponível em: thit ly/2X2VCSCs. Acesso em: 14 Jun. 2023

<span id="page-86-2"></span> $\frac{38}{2}$  Disponível em: <br/> bit.ly/3X3VGSC>. Acesso em: 14 Jun. 2023

<span id="page-86-3"></span><sup>&</sup>lt;sup>39</sup> Disponível em[:<https://bit.ly/3NtuIRe>.](https://bit.ly/3NtuIRe) Acesso em: 14 Jun. 2023<br><sup>40</sup> Disponível em:<https://pssettere.unity.com/package/3d/environr

<span id="page-86-4"></span><sup>40</sup> Disponível em[:<https://assetstore.unity.com/packages/3d/environments/japanese-school-classroom-18392>.](https://assetstore.unity.com/packages/3d/environments/japanese-school-classroom-18392) Acesso em: 14 Jun. 2023

<span id="page-86-5"></span><sup>&</sup>lt;sup>41</sup> Disponível em[:<https://bit.ly/42Dk9iz>.](https://bit.ly/42Dk9iz) Acesso em: 14 Jun. 2023<br><sup>42</sup> Disponível em: chttps://bit.ly/42DaWIbs. Acesso em: 14 Jun. 2023

<span id="page-86-6"></span><sup>42</sup> Disponível em[:<https://bit.ly/43B2WIb>.](https://bit.ly/43B2WIb) Acesso em: 14 Jun. 2023

<span id="page-87-0"></span>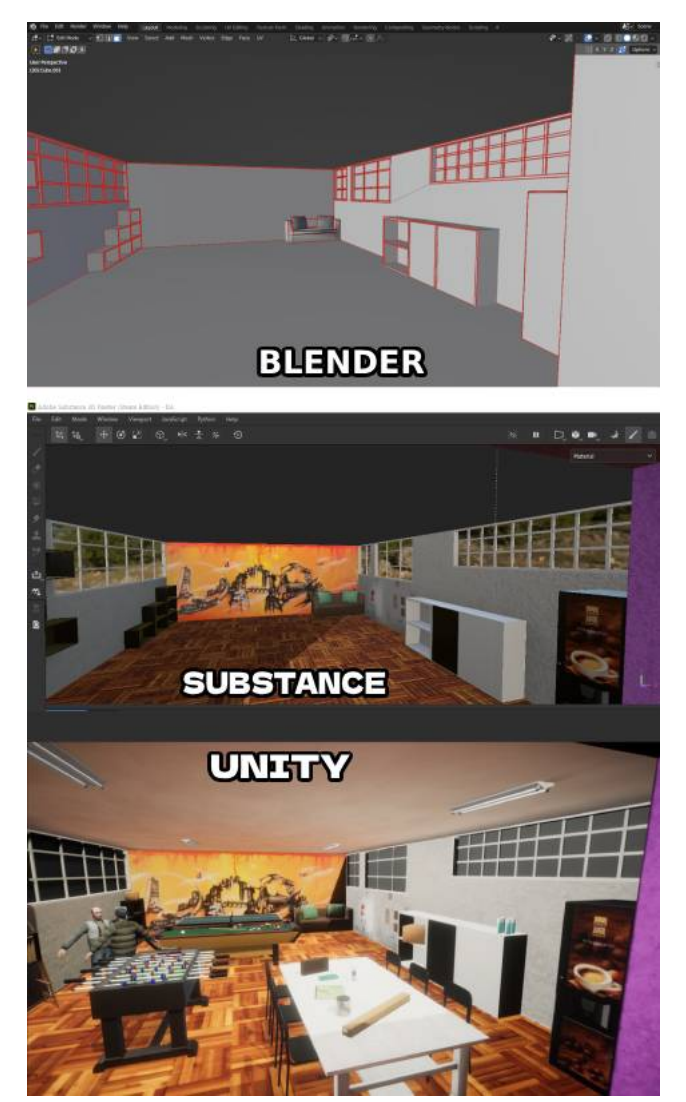

Figura 74 – Etapas de um modelo tridimensional

Fonte: O Autor (2023)

*ping pong*.

- AllSky Free 10 Skybox Set<sup>[43](#page-87-1)</sup>: pacote com *skybox* realistas, usados para preencher o céu da aplicação e dar iluminação na cena.
- Terrain Sample Asset Pack<sup>[44](#page-87-2)</sup>: extensão da ferramenta de terreno da Unity, com novos modelos de grama e árvores, usados nas cenas das partes externas do Meta C8.
- Oculus Integration<sup>[45](#page-87-3)</sup>: utilizado por ser um pacote de integração para o desenvolvimento de jogos e aplicações para [RV.](#page-10-0)

<span id="page-87-1"></span> $\frac{43}{44}$  Disponível em[:<https://bit.ly/3CrZUK9>.](https://bit.ly/3CrZUK9) Acesso em: 14 Jun. 2023

<span id="page-87-2"></span><sup>&</sup>lt;sup>44</sup> Disponível em[:<https://bit.ly/3X7rbLj>.](https://bit.ly/3X7rbLj) Acesso em: 14 Jun. 2023<br><sup>45</sup> Disponível em:<https://bit.ly/3Ct2RKE> Acesso em: 14 Jun. 2023

<span id="page-87-3"></span><sup>45</sup> Disponível em[:<https://bit.ly/3Ct2RKE>.](https://bit.ly/3Ct2RKE) Acesso em: 14 Jun. 2023

## 5.1.8 Desenvolvimento

Por se tratar de uma experiência com referência a um espaço real, foram realizadas duas visitas ao Campus 8 da [UCS,](#page-10-4) com o objetivo de conseguir a planta arquitetônica [\(Figura 75\)](#page-88-0), e realizar, por meio de fotografias, vídeos e fotos 360º, a coleta das texturas de paredes, pisos, decorações e objetos presentes na arquitetura do prédio [\(Figura 76\)](#page-89-0). Com essas informações foi possível recriar espaços centrais do Campus 8 no ambiente virtual, de forma que o usuário pudesse sentir familiaridade e imersão durante a experiência.

<span id="page-88-0"></span>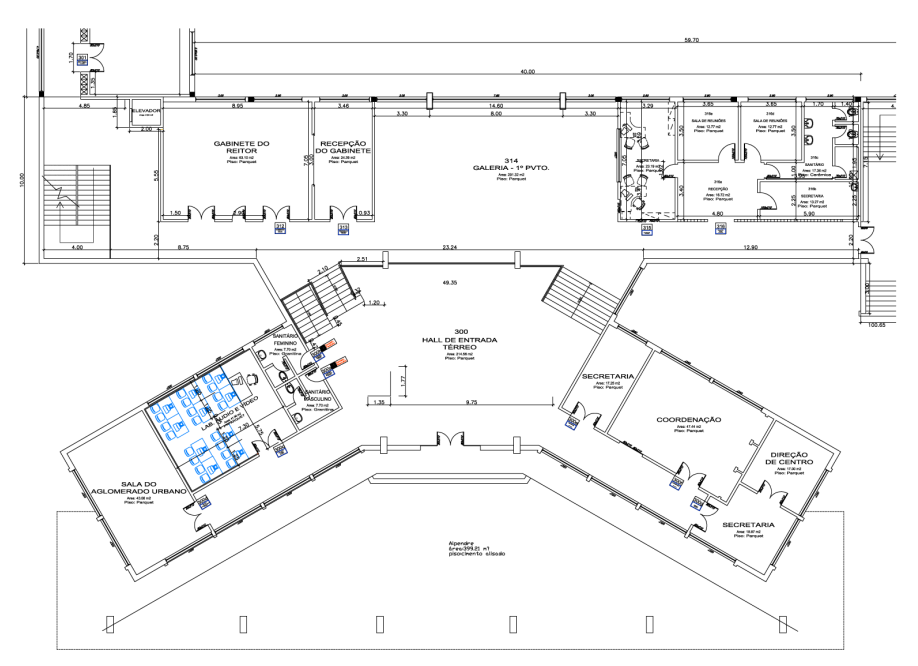

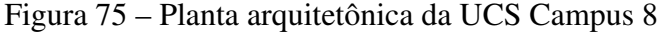

Após a visita ao campus da [UCS,](#page-10-4) foi realizado um estudo sobre a implementação de uma aplicação de [RV](#page-10-0) para *Unity*, com foco na instalação e configuração dos *plugins* abordados na [Seção 5.1.7.](#page-85-3) Foram desenvolvidos protótipos de cenários provisórios visando explorar as possíveis mecânicas que seriam empregadas na aplicação [\(Figura 77\)](#page-89-1).

Outro aspectos levado em consideração durante o desenvolvimento, foi a navegação do utilizador, chegando em seis cenários acessíveis: a fachada do campus, o saguão de entrada, o auditório, as salas de aula e a área externa com a adição da sala do diretório acadêmico. Considerando que o lugar da aplicação é o Campus 8 da [UCS,](#page-10-4) a experiência contemplou a simulação da chegada de um estudante a instituição, dando início pela fachada e, consequentemente, dando-lhe a liberdade de ir livremente aos diferentes espaços de seu interesse.

Estando definida a navegação, foram propostas diversas concepções de experiências para cada cena em questão. Optou-se pela utilização da plataforma Milanote<sup>[46](#page-88-1)</sup>, visto que sua

Fonte: [UCS](#page-10-4) (2022)

<span id="page-88-1"></span><sup>46</sup> Ferramenta fácil de usar para organização de ideias em quadros visuais. Disponível em: [<https://milanote.](https://milanote.com) [com>](https://milanote.com)

## Figura 76 – Texturas da [UCS](#page-10-4) Campus 8

<span id="page-89-0"></span>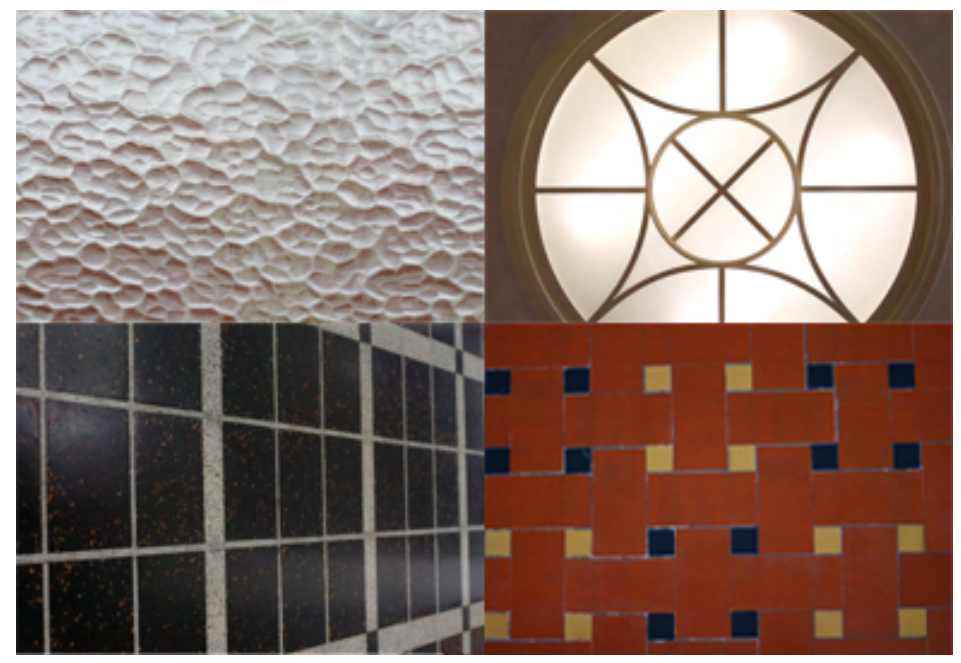

Fonte: O Autor (2022)

#### Figura 77 – Protótipos Meta C8

<span id="page-89-1"></span>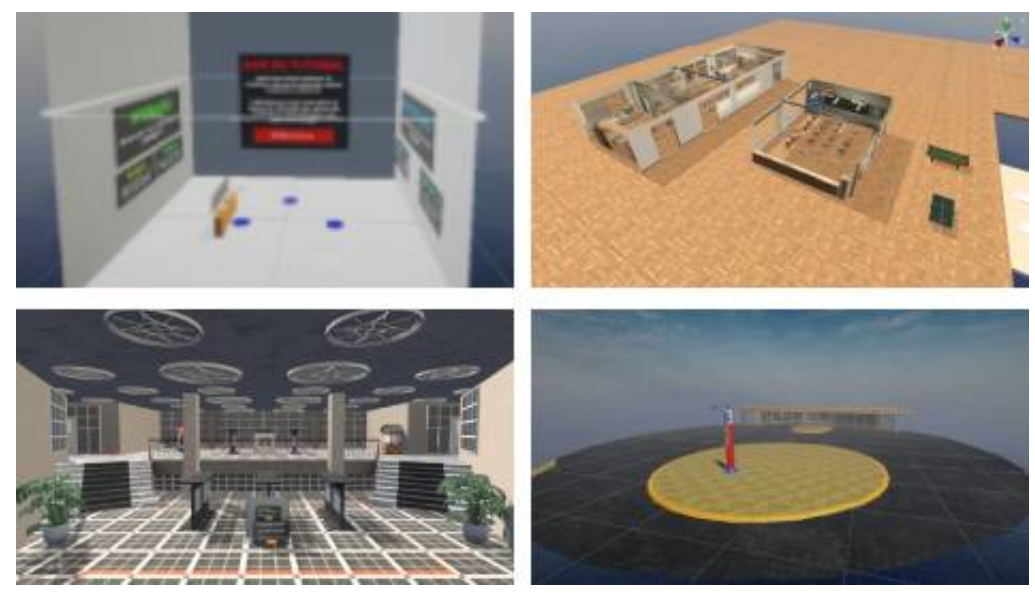

Fonte: O Autor (2022)

interface gráfica promove praticidade no planejamento e armazenamento. A [Figura 78](#page-90-0) retrata o diagrama utilizado para a projeção das interações em questão. Ressalta-se que nesse estágio inicial, o texto da narração, o design da interface, a modelagem e texturização dos *assets* foram elaborados e desenvolvidos em conjunto em cada cenário.

Para o usuário navegar entre as cenas e não se perder no ambiente virtual, foram adicionados mapas em cada uma, sinalizando, através de uma interface, o local atual e os outros lugares disponíveis para visita [\(Figura 79\)](#page-91-0). Além disso, alguns [NPC](#page-10-3) fazem parte do espaço

<span id="page-90-0"></span>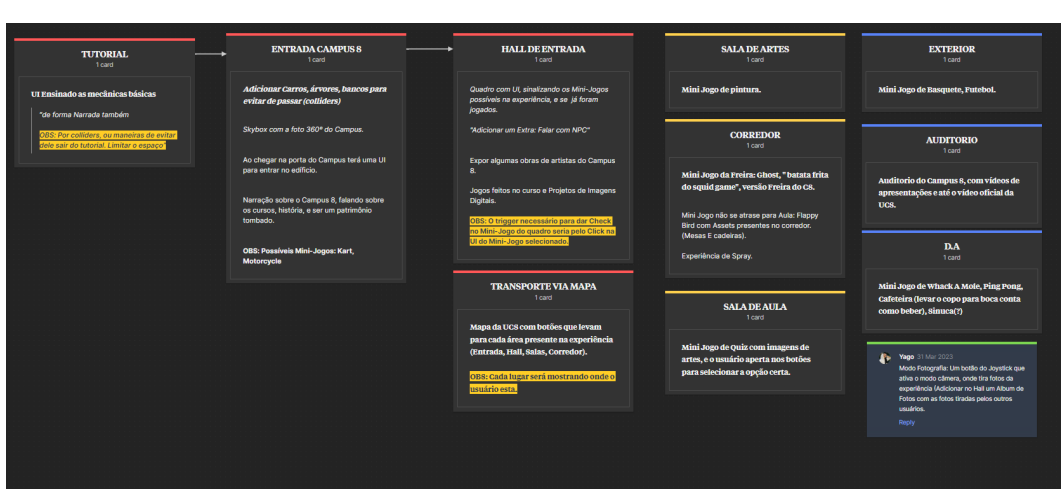

Figura 78 – Diagrama inicial das cenas

Fonte: O Autor (2023)

virtual, com o propósito de provocar sensações de companhia e segurança, caso não houvesse estes figurantes, a percepção de isolamento e por conseguinte, o medo, poderiam tomar conta ao utilizar do ambiente imersivo. Cumpre destacar, contudo, que esses [NPC](#page-10-3) são utilizados exclusivamente para o contexto social como visto em [Vlahovic, Suznjevic e Skorin-Kapov](#page-113-1) [\(2022\)](#page-113-1), não tendo interações diretas com o usuário.

Na cena inicial o visitante se depara com a fachada do campus modelada tridimensionalmente, e uma foto 360º do Campus 8. Nesta cena ele é apresentado ao guia de instruções, que conta com a narração e uma interface visual quanto às principais mecânicas da aplicação, sendo elas o teletransporte e manipulação de objetos [\(Figura 80\)](#page-92-0). Em seguida, é recomendado que o usuário conheça as cinco cenas do campus, onde cada um oferece diferentes experiências interativas. Deve-se ressaltar que a experiência é linear, contudo o mapa concede a opção de selecionar sua trajetória [\(Figura 79\)](#page-91-0).

Entrando no hall de entrada [\(Figura 81\)](#page-92-1), o visitante encontrará, no primeiro andar, uma exposição de obras produzidas por acadêmicos e egressos dos cursos de Arquitetura e Urbanismo, Artes Visuais, Design e Moda da [UCS](#page-10-4) [\(Anexo A\)](#page-120-0), além de peças promocionais do espetáculo teatral *Cats* encenado no Campus 8 em 2019. Já no segundo andar, será possível desfrutar de uma experiência singular: uma máquina de *pixel art* e uma mostra de jogos, animações [3D,](#page-10-5) curtas e aplicativos desenvolvidos pelos discentes de Criação Digital e Jogos Digitais [\(Anexo B\)](#page-127-0). Por fim, a trilha sonora que ambienta esta cena e a do auditório é de autoria do estudante de Música, Bruno da Silva Borges<sup>[47](#page-90-1)</sup> [\(Figura 106\)](#page-120-1). Todas as imagens, vídeos e sons foram editados para melhor visualização, utilizando o Adobe Photoshop e Adobe Premiere.

A escolha de adentrar no auditório, proporcionará ao usuário a experiência de estar no palco com alguns instrumentos musicais, tais como piano, xilofone e violões, além de poder interagir com a bateria [\(Figura 82\)](#page-93-0). Ainda no palco, é possível experienciar uma representação

<span id="page-90-1"></span><sup>47</sup> Suas obras musicais estão no Spotify. Disponível em: [<https://spoti.fi/3Npj4GT>](https://spoti.fi/3Npj4GT)

<span id="page-91-0"></span>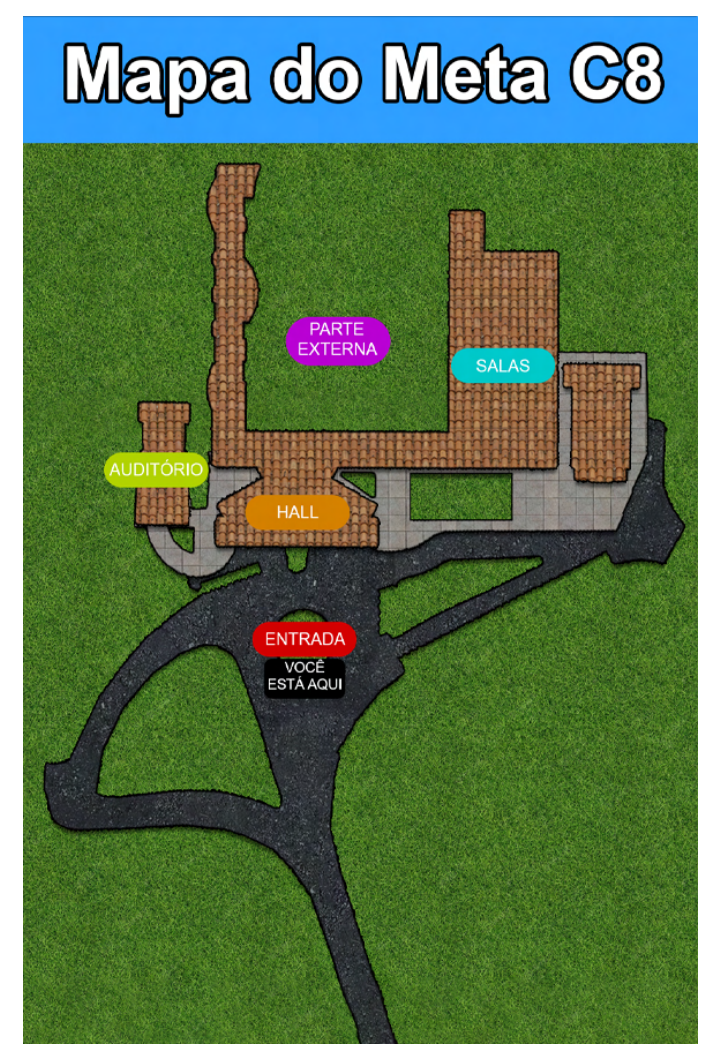

Figura 79 – Mapa do Meta C8

Fonte: O Autor (2023)

breve do jogo *Beat Saber*[48](#page-91-1) [\(Figura 83\)](#page-93-1), ou realizar coreografias de dança com uma fita de ginástica. Contempla-se no ambiente, dois murais composto por pôsteres dos musicais *Cats* e Os Miseráveis, ambos apresentados no Campus 8. Ao centro, estão disponíveis interfaces para acesso aos vídeos: Os Miseráveis, cujos trechos foram retirados do canal UCS Play no Youtube<sup>[49](#page-91-2)</sup>, e "Composição Vertical" uma coreografia idealizada pela aluna Milena Sartori, do curso de Dança [\(Figura 107\)](#page-121-0).

Outro cenário presente na aplicação são as salas de aula [\(Figura 84\)](#page-94-0), uma delas se destina a apresentação da trajetória histórica do Campus 8 desde a sua origem com a Escola Cabrini em 1962, a sua atividade metalúrgica em 1971 até transformar-se em um polo da [UCS](#page-10-4) desde 1996. Nesta mesma sala de aula, é viabilizado em forma de interface, um breve *quiz* relacionado às obras de artes reconhecidas mundialmente. Após esse teste, o visitante é levado para uma outra mostra de obras digitais, desta vez da disciplina de Projeto Temático: Imagem Digital, do

<span id="page-91-1"></span><sup>48</sup> Disponível em: <https://store.steampowered.com/app/620980/Beat\_Saber/>. Acesso em: 08 Jun. 2023

<span id="page-91-2"></span><sup>49</sup> Disponível em: [<https://www.youtube.com/watch?v=5PpV5NMYidU>.](https://www.youtube.com/watch?v=5PpV5NMYidU) Acesso em: 08 Jun. 2023

# Figura 80 – Fachada do Meta C8

<span id="page-92-0"></span>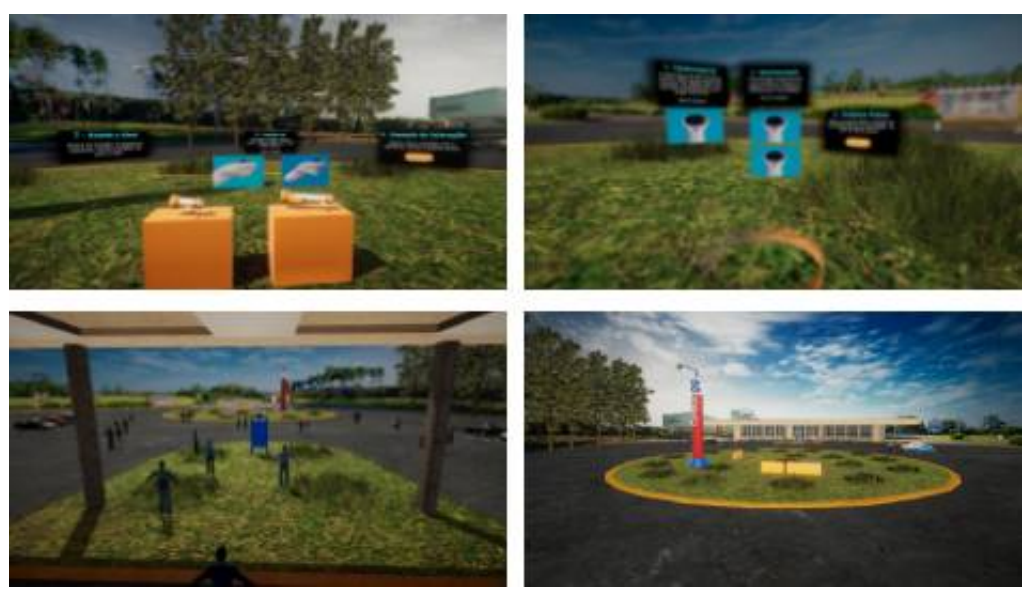

Fonte: O Autor (2023)

<span id="page-92-1"></span>Figura 81 – Hall do Meta C8

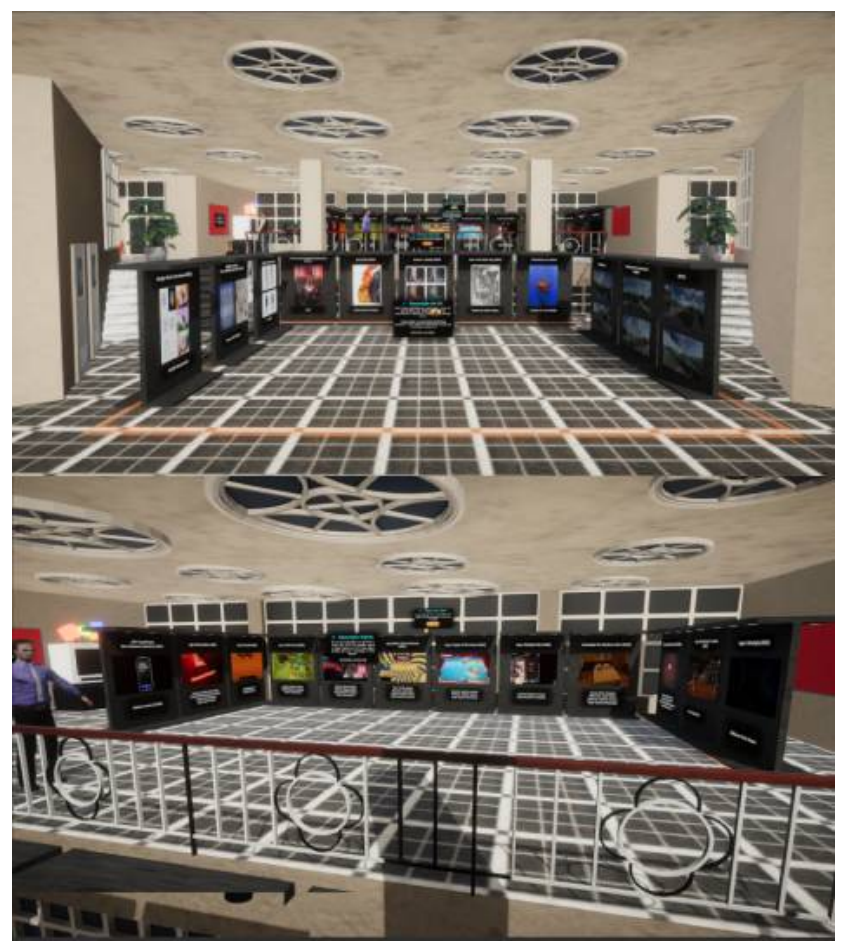

Fonte: O Autor (2023)

<span id="page-93-0"></span>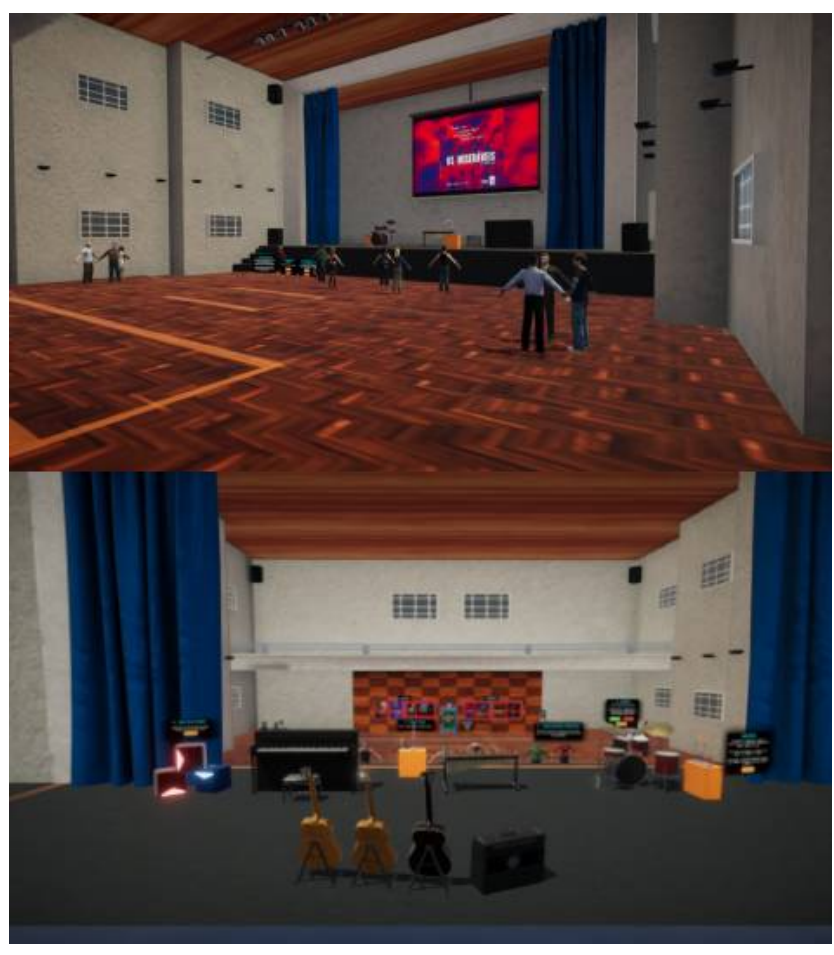

Figura 82 – Auditório do Meta C8

Fonte: O Autor (2023)

Figura 83 – Comparação entre Beat Saber e a sua representação no Meta C8

<span id="page-93-1"></span>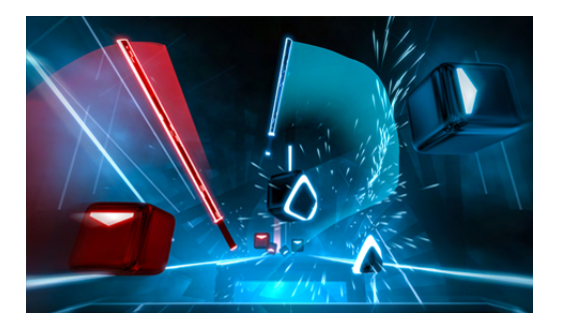

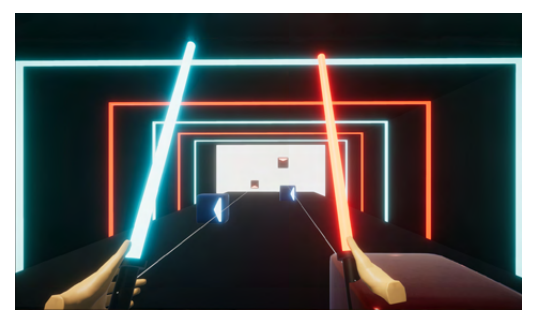

(a) Beat Saber (b) Representação do Beat Saber Fonte: O Autor (2023).

curso de Criação Digital, seguido pela visitação à sala de escultura e pintura, que dispõe para o usuário a oportunidade de pintar de forma livre e imersiva na realidade virtual.

Por fim, ao dirigir-se à área externa do Meta C8 [\(Figura 85\)](#page-95-0), o visitante encontrará um ambiente aberto, com árvores e [NPCs](#page-10-3), que busca proporcionar uma série de experiências de lazer e relaxamento, caracterizadas por sons de natureza, interações como regar plantas, acender velas para meditação e a prática de basquetebol. De forma complementar, é possível

#### Figura 84 – Salas do Meta C8

<span id="page-94-0"></span>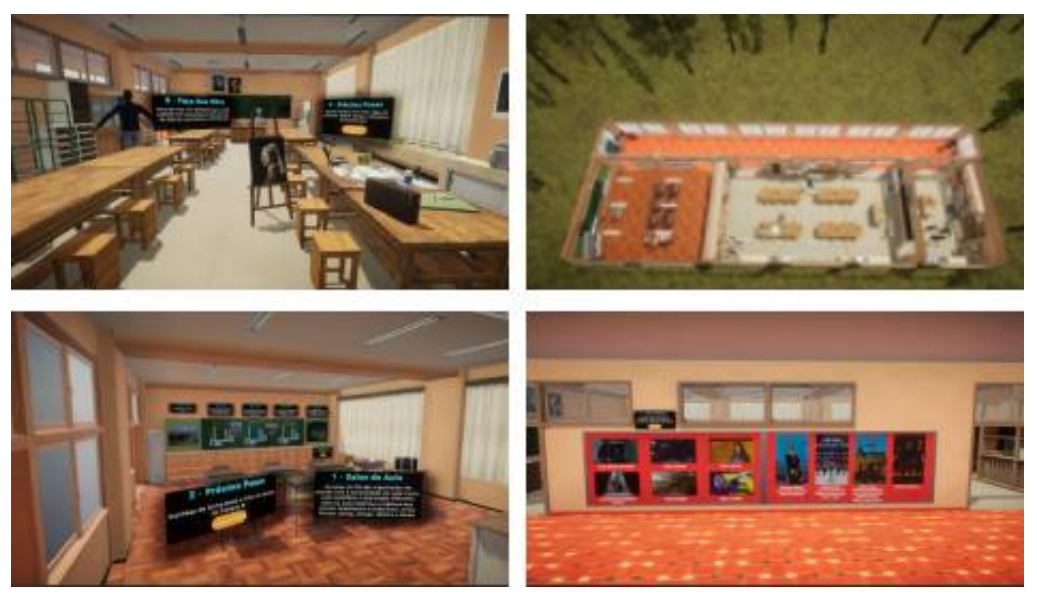

Fonte: O Autor (2023)

desfrutar de uma breve representação do jogo *Fruit Ninja*[50](#page-94-1) [\(Figura 87\)](#page-96-0) e a possibilidade de quebrar um cofre em formato de porco utilizando uma marreta diversas vezes. Ao entrar na sala do Diretório Acadêmico [\(Figura 86\)](#page-96-1), encontram-se uma mesa de sinuca, uma de *ping pong* e outra de pebolim, além de uma máquina de café, todas decorativas, e uma máquina de pelúcias interativa.

Realizada as criações e montagens das cenas, foi pesquisado sobre como tornar a iluminação da *Unity* mais realista, chegando a conclusão de que seria necessário fazer o *Generate Lighting* [\(Figura 89a\)](#page-97-0) de cada cena para ser calculado a luz e sombra de cada objeto estático. Para se tornarem estáticos na *Unity* é necessário ativar algumas opções, na hierarquia da cena é preciso ativar o *static* [\(Figura 88a\)](#page-97-1), e no *inspector* de cada objeto ativar o *Generate Lightmap UV* [\(Figura 88b\)](#page-97-1). Nessa etapa, aconteceram vários erros de sobreposição de sombras, a solução para isso foi alterar para números decimais entre 0 e 1, o parâmetro *Scale in Lightmap* [\(Figura 89b\)](#page-97-0) de cada objeto na hierarquia da cena.

Para aprimorar a qualidade visual do Meta C8, foram aplicados recursos técnicos da *Unity*, incluindo a utilização do [URP,](#page-10-6) que permitiu a otimização de gráficos, fornecendo resultados mais realistas. Além disso, foram adicionados filtros de pós-processamento com o objetivo de melhorar a qualidade final da imagem, removendo possíveis ruídos e borrões, ajustando o brilho e contraste e aplicando efeitos de profundidade de campo e névoa.

Ao final do desenvolvimento do Meta C8, foi enviado um Android Application Pack [\(APK\)](#page-10-7)[51](#page-94-2) da aplicação para testes de defeitos no Laboratório de Controle de Qualidade de Jogos

<span id="page-94-1"></span> $\overline{50}$  Disponível em:<https://play.google.com/store/apps/details?id=com.halfbrick.fruitniniax>. Acesso em: 08 Jun. 2023

<span id="page-94-2"></span> $51$  formato de arquivo destinado ao sistema operacional Android, que também funciona no Quest 2.

<span id="page-95-0"></span>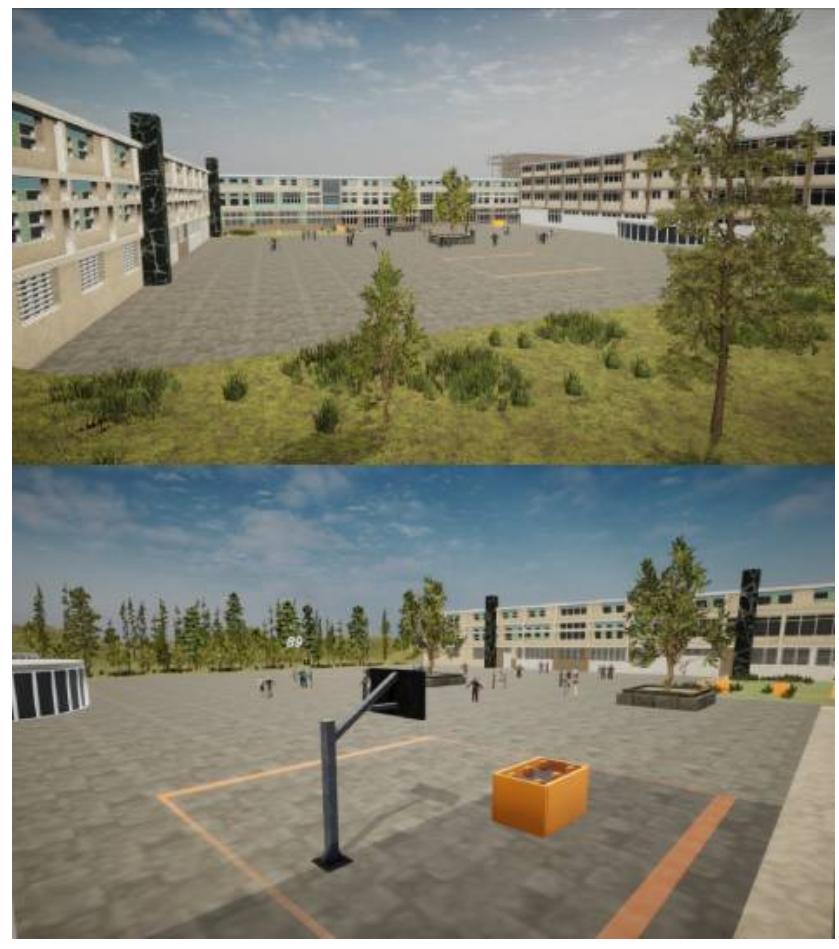

Figura 85 – Parte Externa do Meta C8

Fonte: O Autor (2023)

Eletrônicos da Universidade de Caxias do Sul [\(UCS LabQA\)](#page-10-8) [\(Anexo D\)](#page-139-0). Após corrigir os erros evidenciados, foi feito um último [APK](#page-10-7) que foi utilizado para o teste de *feedback* [\(Capítulo 6\)](#page-99-0).

## 5.1.9 Gerência de escopo

A partir das características descritas anteriormente, o escopo do Meta C8 foi limitado, de maneira que fosse possível executar todas as tarefas planejadas dentro do prazo limite. As tarefas foram, então, organizadas conforme a complexidade e o tempo de execução e, assim, um cronograma inicial foi elaborado [\(Quadro 2\)](#page-97-2). Mas, por algumas dificuldades encontradas durante a implementação das mecânicas do *Quest 2* na *Unity*, além da busca de informações para uma melhor iluminação dos cenários, ocorreram mudanças gerais no cronograma do projeto [\(Quadro 3\)](#page-98-0).

Tendo concluído o desenvolvimento do Meta C8, ele foi enviado para um teste de erros, e posteriormente disponibilizado para um grupo de usuários que, após utilizarem a experiência, avaliaram os elementos pesquisados e utilizados. No capítulo seguinte, será apresentado o questionário e os resultados do teste de erros, assim como a análise feita em relação aos resultados

<span id="page-96-1"></span>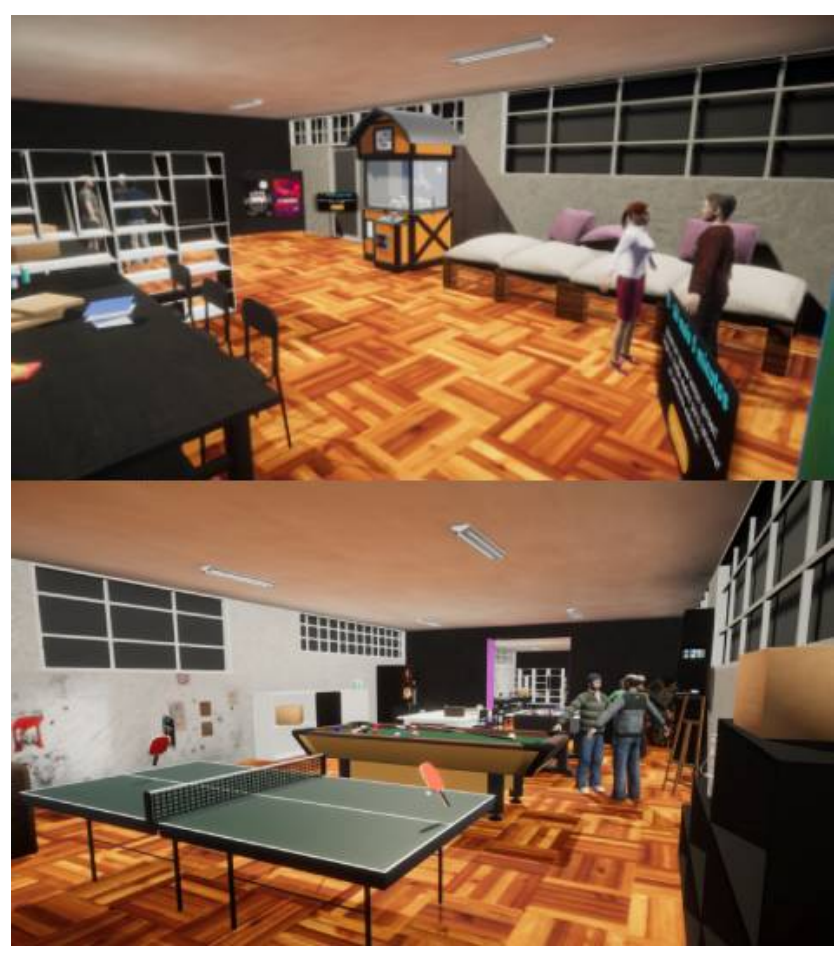

Figura 86 – Sala do Diretório Acadêmico do Meta C8

Fonte: O Autor (2023)

Figura 87 – Comparação entre Fruit Ninja e a sua representação no Meta C8

<span id="page-96-0"></span>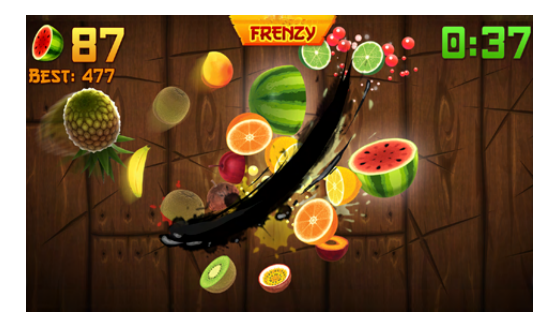

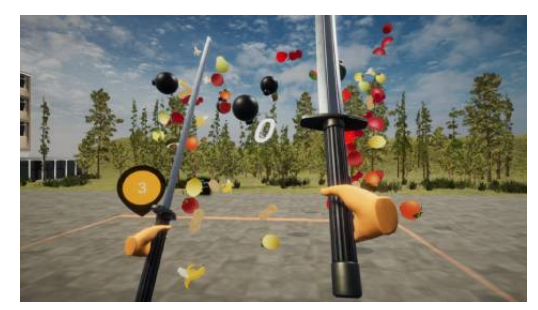

(a) Fruit Ninja (b) Representação do Fruit Ninja

Fonte: O Autor (2023).

obtidos.

<span id="page-97-1"></span>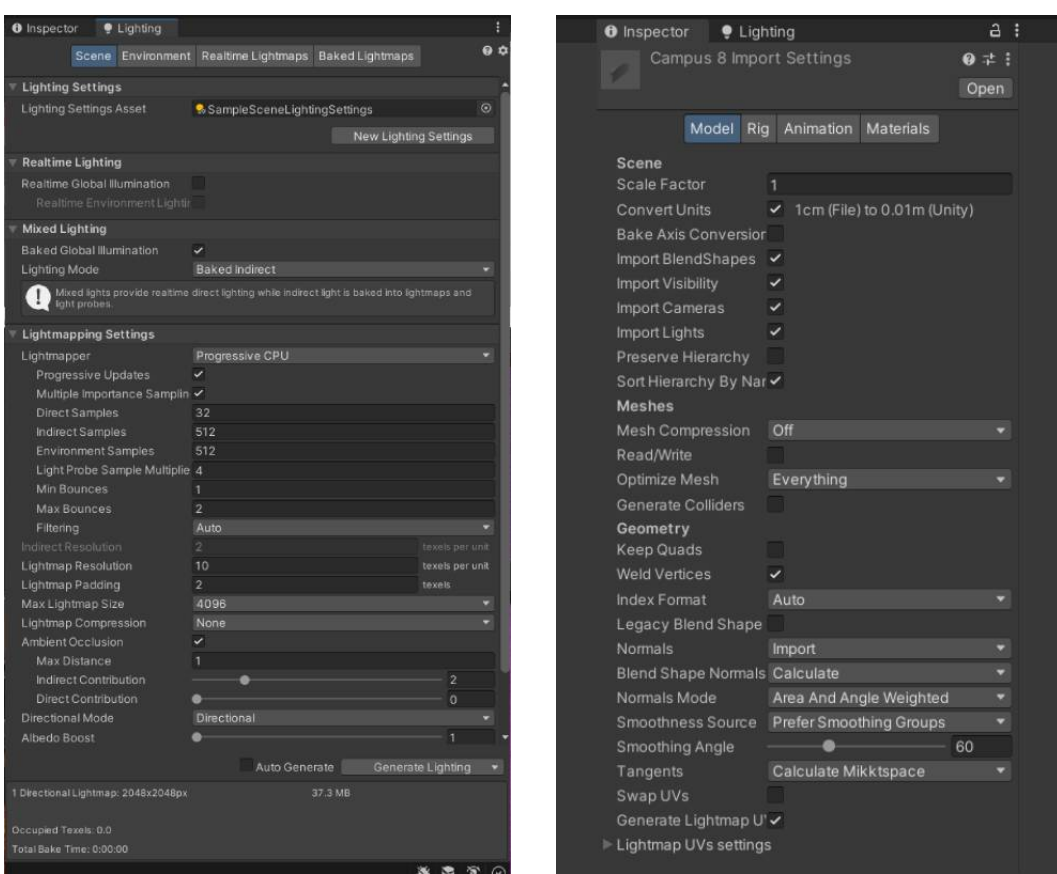

# Figura 88 – Melhorando a iluminação na Unity I

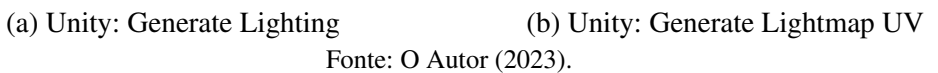

<span id="page-97-0"></span>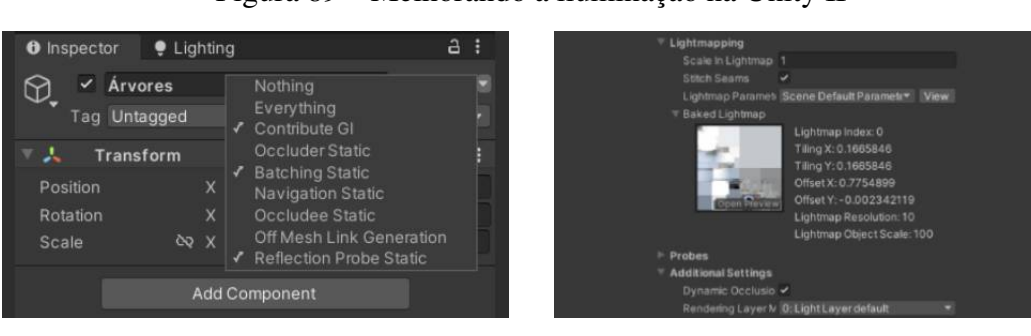

# Figura 89 – Melhorando a iluminação na Unity II

(a) Unity: Static (b) Unity: Scale in Lightmap

Fonte: O Autor (2023).

<span id="page-97-2"></span>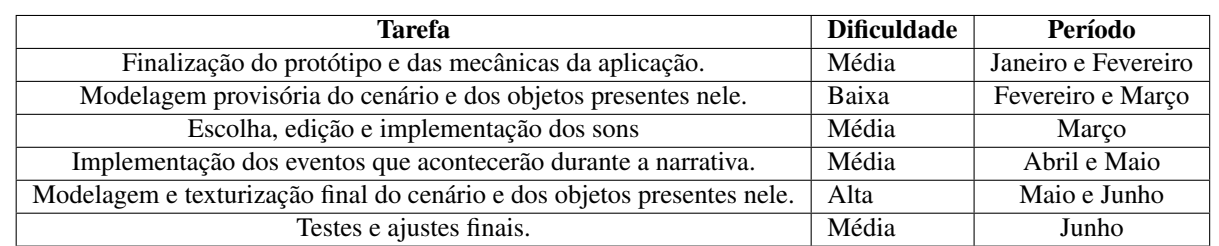

Quadro 2 – Cronograma inicial do projeto

Fonte: O Autor (2022).

<span id="page-98-0"></span>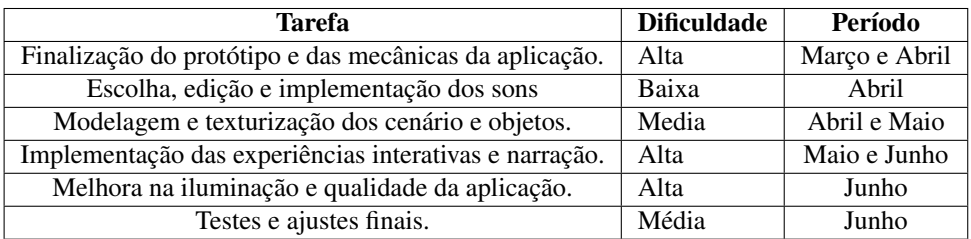

# Quadro 3 – Cronograma final do projeto

Fonte: O Autor (2022).

# <span id="page-99-0"></span>6 VALIDAÇÃO E RESULTADOS

O presente capítulo tem por objetivo apresentar os resultados obtidos com base nos *fe-*edbacks do Meta C8. O primeiro relatório, elaborado pela equipe [UCS LabQA](#page-10-8)<sup>[52](#page-99-1)</sup>, dedicou-se à análise de uma *build* da aplicação, ressaltando os principais erros e complicações experimentados durante o seu uso. Em seguida, com base nas informações coletadas, foi realizado um trabalho de correção, desenvolvendo uma nova versão do Meta C8, a fim de chegar no melhor resultado possível da experiência para os demais utilizadores.

Com a versão corrigida, foi apresentado o Meta C8 para um grupo de usuários a fim de realizar o *feedback* da experiência através de um questionário [\(Apêndice A\)](#page-114-0). Esse questionário teve como objetivo analisar a influência imersiva dos elementos implementados na experiência de [RV,](#page-10-0) e assim, identificar a eficácia de cada elemento aqui pesquisado e utilizado, quanto a sensação de imersão proporcionada, além de encontrar possíveis problemas e *bugs* dentro do ambiente virtual.

# 6.1 RELATÓRIO DE DEFEITOS

De forma geral, o teste de defeitos relatou certos problemas de mecânica, gráfico e de interface. O relatório inteiro está evidenciado no [Anexo D,](#page-139-0) alguns dos apontamentos cruciais foram:

- Interface: botões não animarem ao serem interagidos, textos borrados por não ter um fundo com cor sólida e erros de digitação.
- Cenário: materiais não configurados que deixavam o objeto totalmente rosa, *assets* com proporções diferentes da realidade, colisores dos objetos bloqueando a passagem do teletransporte do primeiro para o segundo andar do *hall* e a baixa performance na cena externa, sendo necessário reduzir o número de [NPCs](#page-10-3) e árvores.

Com esse *feedback* foi possível reduzir possíveis problemas que diminuiriam a imersão do usuário, e assim, o Meta C8 foi disponibilizado para testes públicos em dois lugares, no Bloco 71 da [UCS,](#page-10-4) no Campus Central, e no próprio Campus 8.

<span id="page-99-1"></span><sup>52</sup> Laboratório de Controle de Qualidade de Jogos Eletrônicos da Universidade de Caxias do Sul, localizada no Bloco 71 do Campus-Sede, com vários serviços ofertados, agrupados na forma de testes de funcionalidade, de interface, de compatibilidade, de carga e performance e testes de localização.

# 6.2 SESSÕES DE AVALIAÇÃO

Aconteceram duas sessões com um total de 20 participantes, uma no dia 14 de junho de 2023, no bloco 71 da [UCS](#page-10-4) com 13 usuários, e outra no dia seguinte, no Campus 8 da [UCS](#page-10-4) com 7 usuários. Após a experiência com a [RV,](#page-10-0) os visitantes responderam ao questionário mencionado anteriormente. As respostas foram analisadas, levando-se em consideração os apontamentos teóricos investigados neste trabalho.

A sessão no bloco 71 ocorreu no laboratório do [UCS LabQA](#page-10-8) [\(Figura 90\)](#page-100-0), utilizando dois *Quest 2* [\(HMD](#page-10-9) com controles rastreáveis de mãos) [\(Figura 13\)](#page-28-0) e contou com o auxílio dos profissionais do laboratório que contribuíram tanto no atendimento dos visitantes, quanto na elaboração de uma tabela com observações e sugestões feitas por alguns usuários [\(Anexo C\)](#page-138-0). Já no Campus 8, a sessão aconteceu no *hall*, com apenas um *Quest 2* [\(Figura 91\)](#page-100-1).

<span id="page-100-0"></span>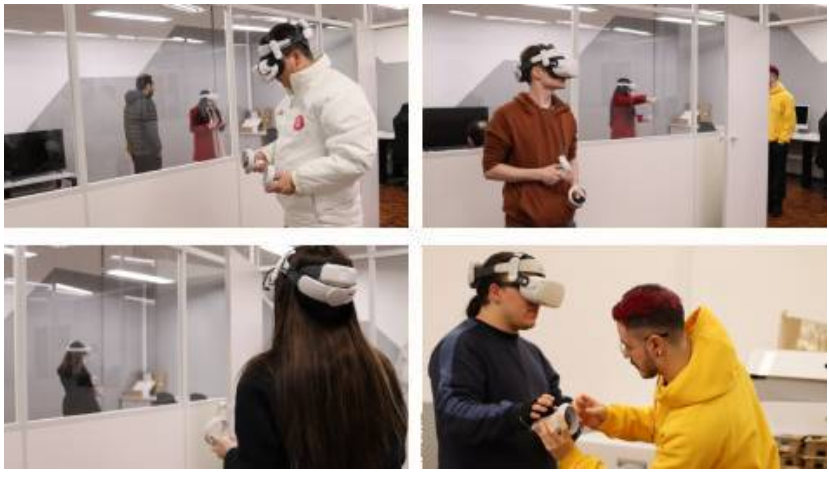

Figura 90 – Sessão de avaliação no Bloco 71

Fonte: Glaucia De Dordi (2023)

<span id="page-100-1"></span>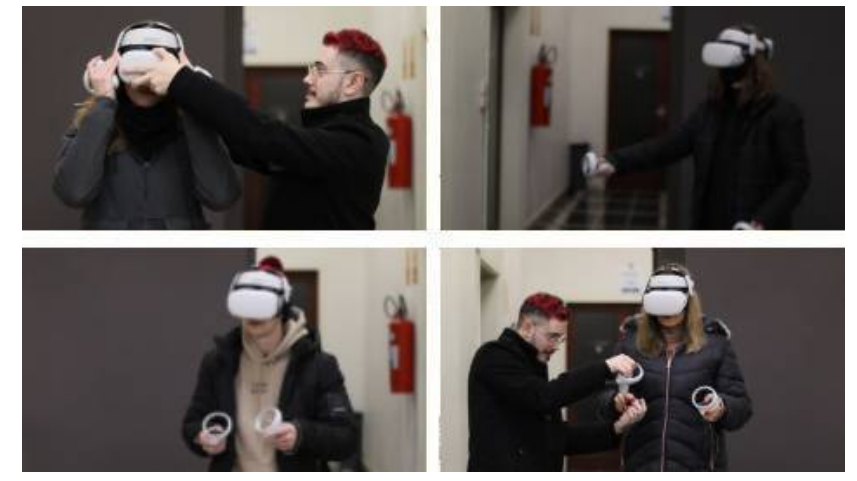

Figura 91 – Sessão de avaliação no Campus 8

Fonte: Glaucia De Dordi (2023)

Durante as sessões, foram empregados 2 *notebooks*: um para preencher o questionário pós-experiência e outro com a visão espelhada do *Quest 2*, a fim de acompanhar a experiência do usuário. Ambos os locais foram mantidos em condições adequadas de luminosidade para garantir um bom rastreamento na [RV,](#page-10-0) bem como para capturar imagens através da fotógrafa Glaucia De Dordi, responsável pelas fotografias das sessões.

# 6.3 ANÁLISE DOS RESULTADOS

A fim de mensurar o tempo médio necessário para visualizar todas as cenas do aplicativo, foram considerados dois grupos de usuários distintos: aqueles familiarizados com [RV](#page-10-0) e os leigos. Verificou-se que, em média, levaria cerca de 20 minutos para usuários familiarizados e 35 minutos para usuários leigos para visualizar todas as cenas disponíveis no Meta C8. No entanto, das 20 pessoas analisadas, apenas 9 utilizaram mais de 20 minutos, sendo que em 5 desses casos o tempo ultrapassou os 35 minutos. Em contrapartida, 11 visitantes utilizaram entre 5 e 20 minutos [\(Figura 92\)](#page-101-0).

É possível inferir que a diferença entre as durações de uso pode estar relacionada a fatores externos, como o horário das sessões, que podem ter conflitado com o horário de aula, fazendo com que alguns usuários se apressassem para ver todas as cenas disponíveis, enquanto outros, possivelmente com mais disponibilidade de tempo, puderam visualizar de forma mais calma e completa as cenas do aplicativo. Outro fator relevante diz respeito à experiência prévia do usuário com a tecnologia de [RV,](#page-10-0) visto que alguns precisaram de mais tempo para entender e se adaptar à nova interface, a pesquisa constatou que 12 pessoas já haviam utilizado a [RV](#page-10-0) previamente, enquanto 8 utilizaram o Meta C8 como primeira experiência [\(Figura 93\)](#page-102-0).

<span id="page-101-0"></span>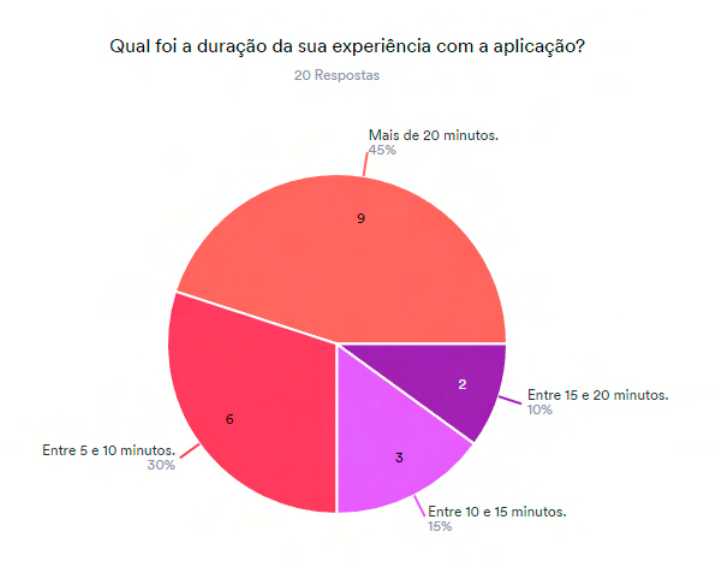

#### Figura 92 – Tempo de duração da experiência

Fonte: O Autor (2023).

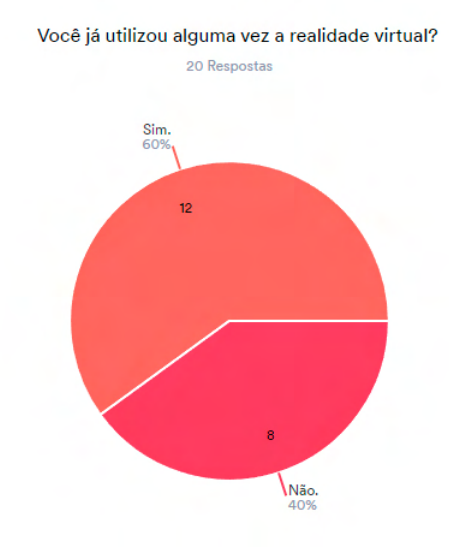

#### <span id="page-102-0"></span>Figura 93 – Experiência prévia com realidade virtual

Fonte: O Autor (2023).

Independentemente da familiaridade prévia do usuário com a realidade virtual, é necessário considerar a qualidade das instruções e tutoriais fornecidos para cada aplicação ou jogo. A falta de orientação adequada pode causar a perda de tempo do usuário na aprendizagem do uso correto da ferramenta, prejudicando a experiência imersiva desejada. Dos 20 participantes, 6 deles apresentaram dificuldades em compreender as instruções apresentadas [\(Figura 94\)](#page-103-0). Desses, apenas uma pessoa não havia utilizado [RV](#page-10-0) anteriormente, enquanto as outras 5 precisaram de assistência técnica e tempo para se adaptarem às interações com o ambiente virtual. Essas dificuldades podem ter ocorrido devido à movimentação de teletransporte, que pode não ser tão intuitiva quanto a movimentação com *joystick*, conforme [Boletsis e Cedergren](#page-112-1) [\(2019\)](#page-112-1) apontam, ou pela complexidade de interagir com os objetos do ambiente virtual.

Na avaliação do uso da movimentação pelo espaço virtual, verificou-se que apenas duas pessoas tiveram dificuldades em compreendê-la [\(Figura 95\)](#page-103-1). Essa dificuldade pode ser atribuída à complexidade do teletransporte, especialmente para usuários pouco familiarizados com a [RV.](#page-10-0) A fim de solucionar esse problema, sugere-se adaptar o tutorial para incluir pequenos ensinamentos sobre como ir para uma área determinada e retornar ao ponto inicial, o que proporcionará maior prática com a mecânica da movimentação. É relevante destacar que ambas as pessoas utilizaram o Meta C8 por um período de 5 a 10 minutos, o que sugere que esse tempo pode ter sido insuficiente para se acostumar e aprender a utilizar o teletransporte adequadamente.

Durante o uso do Meta C8, 6 indivíduos relataram pequenas sensações de mal-estar [\(Figura 96\)](#page-104-0). Tal fato pode ser decorrente de um processo de adaptação ao uso da tecnologia, o qual pode demandar dias ou períodos contínuos de utilização. Ademais, é importante ressaltar que indivíduos com problemas de visão ou histórico de enjoos durante deslocamentos veiculares podem apresentar maior susceptibilidade a sentir desconforto durante o uso de dispositivos de

<span id="page-103-0"></span>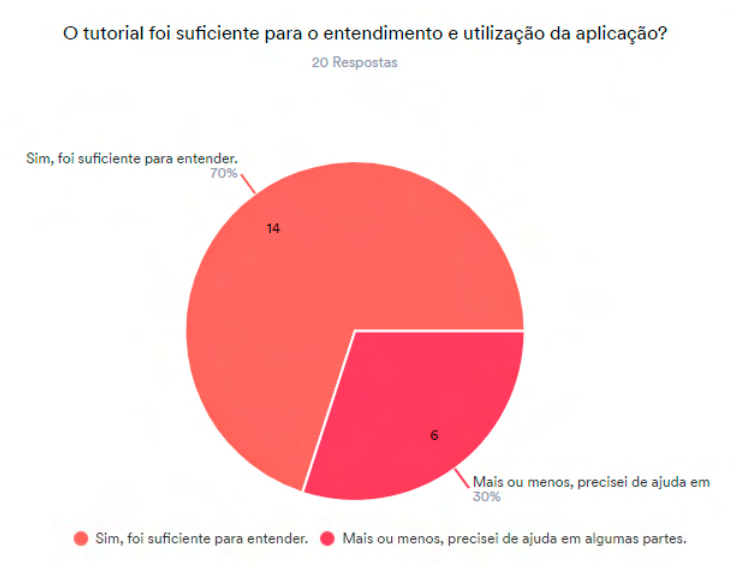

## Figura 94 – Facilidade de entendimento do tutorial

<span id="page-103-1"></span>Fonte: O Autor (2023).

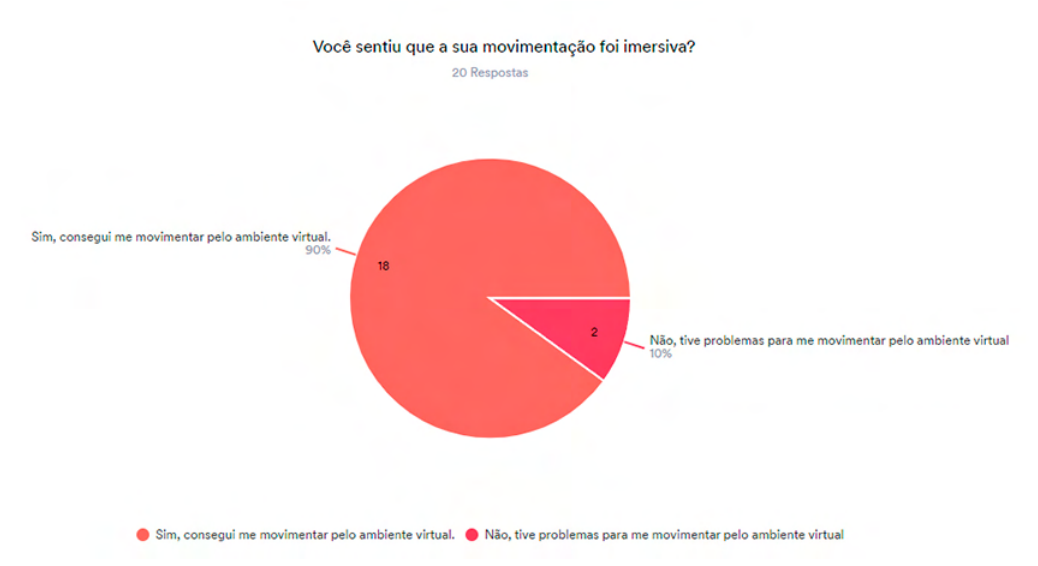

## Figura 95 – Movimentação Imersiva

Fonte: O Autor (2023).

## [RV.](#page-10-0)

A [Seção 2.4](#page-23-0) aborda os diferentes tipos de presença durante a utilização da [RV,](#page-10-0) destacandose a presença espacial, que é caracterizada pelo sentimento de estar presente em um local determinado e, consequentemente, ter uma percepção diferente de tempo e espaço em relação à realidade. Na pesquisa, 12 participantes relataram que suas noções de tempo e espaço foram afetadas, o que supõe que eles se sentiram presentes na aplicação, além de não haver nenhuma resposta com discordo totalmente [\(Figura 97\)](#page-104-1). No entanto, 8 participantes não expressaram concordância ou discordância, o que pode indicar pouca ou até mesmo a falta de presença durante o uso. A causa principal dessa situação é a quebra de presença, também abordada na [Seção 2.4,](#page-23-0)

<span id="page-104-0"></span>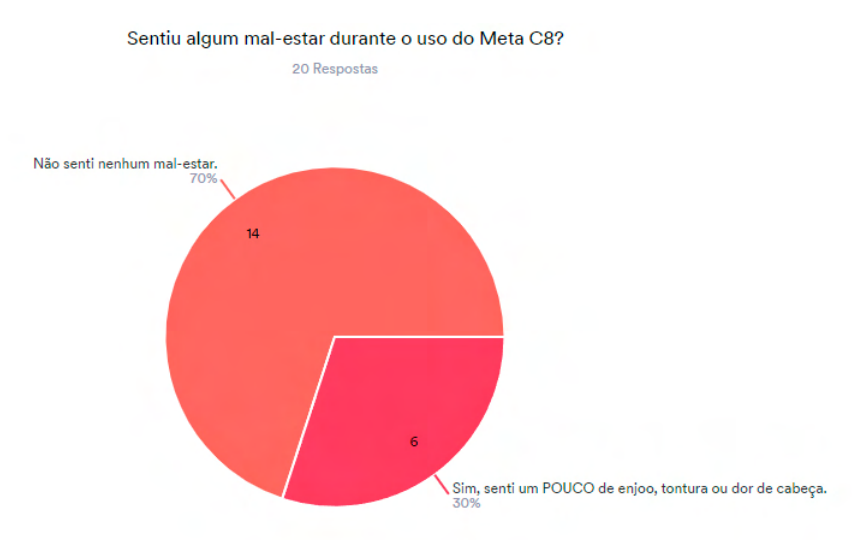

#### Figura 96 – Mal-estar durante o uso do Meta C8

Fonte: O Autor (2023).

<span id="page-104-1"></span>que pode acontecer por conta de conversas em segundo plano, *bugs* na aplicação ou a física do objeto não ser semelhante à realidade ([JERALD](#page-112-2), [2016,](#page-112-2) p. 47).

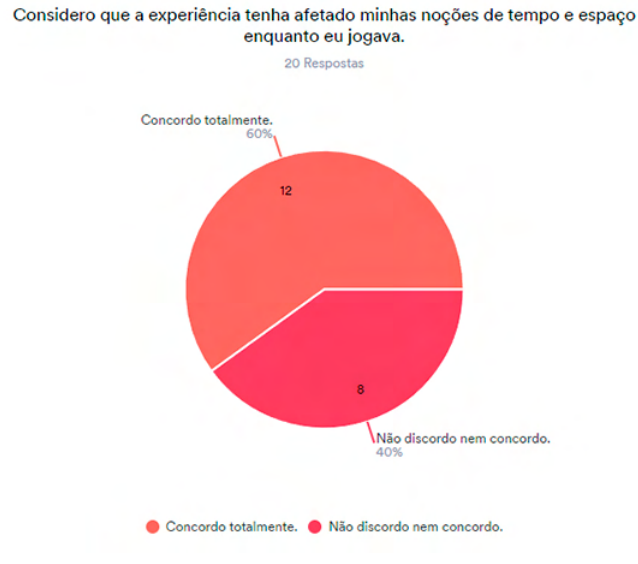

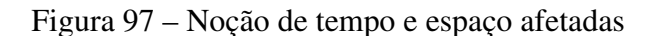

Fonte: O Autor (2023).

A presença de elementos que causem familiaridade ao Campus 8 pode influenciar tanto positiva quanto negativamente a experiência do usuário no Meta C8. Se o ambiente virtual se assemelha à realidade, o usuário pode sentir-se imerso e mais envolvido com a aplicação. No entanto, se a aparência não for fiel à realidade, pode ocorrer a quebra da presença e, consequentemente, a perda da imersão do usuário. A avaliação expôs que dos 20 participantes, 12 deles eram frequentadores ou tinham conhecimento prévio do Campus 8 [\(Figura 98\)](#page-105-0). Desses 12, 9 afirmaram que essa familiaridade teve impacto positivo em sua imersão, 3 não souberam dizer

<span id="page-105-0"></span>se essa familiaridade influenciou em sua experiência e nenhum participante relatou que essa familiaridade teve efeito negativo [\(Figura 99\)](#page-105-1).

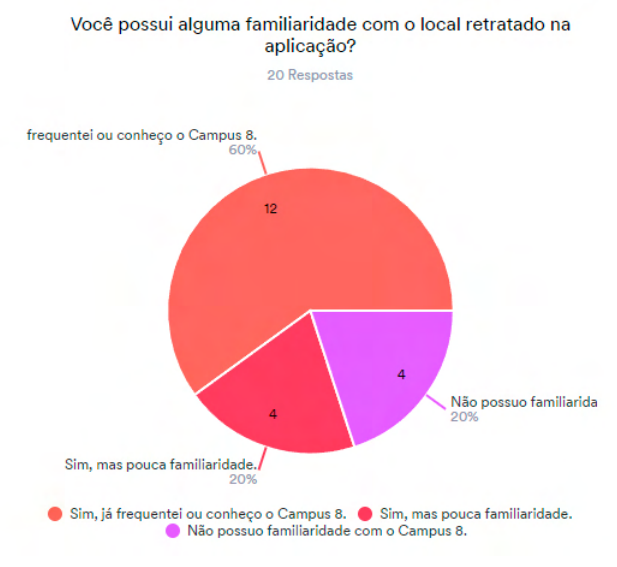

Figura 98 – Familiaridade com o Campus 8

<span id="page-105-1"></span>Fonte: O Autor (2023).

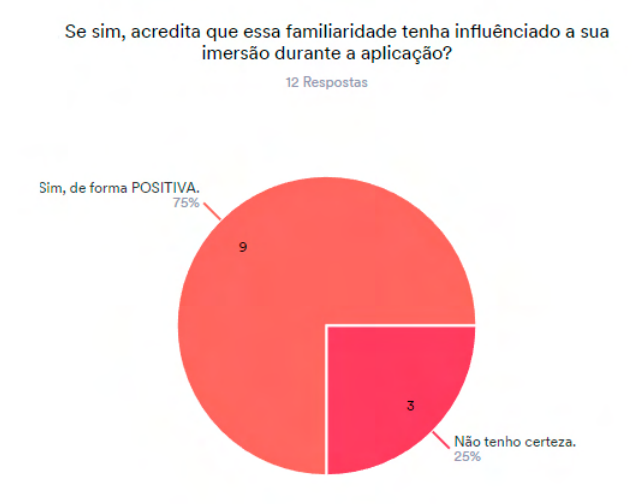

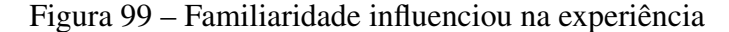

Fonte: O Autor (2023).

Os gráficos presentes nos cenários do Meta C8 se referem tanto aos [NPC,](#page-10-3) quanto ao avatar do usuário e aos objetos tridimensionais, sendo compostos por sua forma, cor e textura. Com isso mencionado, 18 pessoas consideraram os cenários da aplicação realistas e imersivos, 1 apresentou dúvidas sobre a verossimilhança dos gráficos e a outra pessoa não considerou o cenário convincente [\(Figura 100\)](#page-106-0). A possível causa dessa variação de percepção pode estar relacionada à influência da iluminação presente no cenário, que gerou sombras e luzes que não se alinham com a realidade, ou às limitações presentes na qualidade das texturas do *Quest 2*.

#### Figura 100 – Realismo dos cenários do Meta C8

<span id="page-106-0"></span>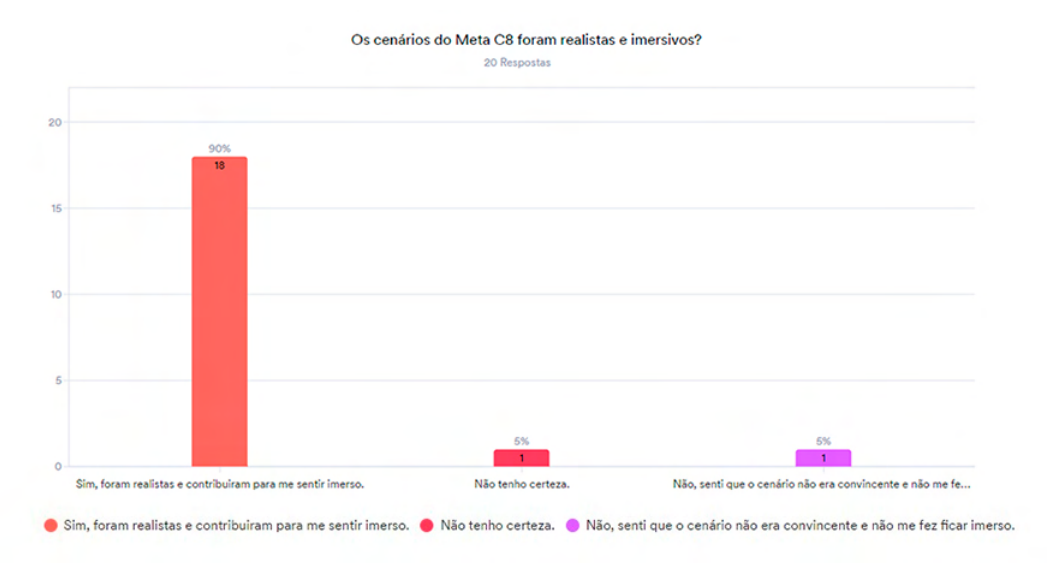

Fonte: O Autor (2023).

A fim de garantir a imersão e realismo no ambiente virtual, é essencial analisar diversos aspectos além dos gráficos, como o som, ambientação dos [NPCs](#page-10-3) e a mecânica do usuário. Na pesquisa, indicou-se que o som contribui mais para o realismo do Meta C8 do que os gráficos e a ambientação dos [NPCs](#page-10-3). A mecânica do usuário e a utilização de obras feitas pelos alunos demonstraram ter uma influência significativamente menor do que os itens mencionados anteriormente [\(Figura 101\)](#page-106-1). Ademais, um participante relatou que a aplicação não possuía elementos realistas, apesar de declarar anteriormente que os cenários do Meta C8 foram realistas e contribuíram para a sua imersão [\(Figura 100\)](#page-106-0).

<span id="page-106-1"></span>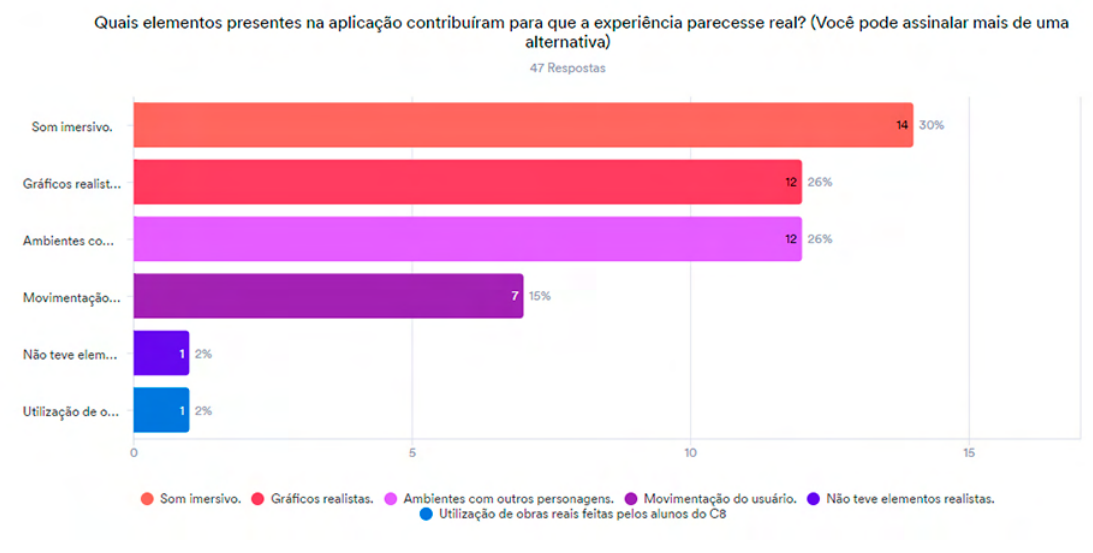

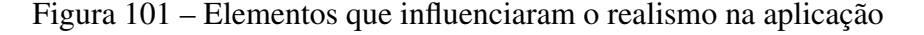

Dentre as experiências interativas disponíveis no Meta C8, as cinco mais apreciadas

Fonte: O Autor (2023).

pelos participantes foram identificadas como sendo: atirar bolinhas, a máquina de *pixel art*, a representação do *Beat Saber*, as exposições no *hall* e, por último, a bateria [\(Figura 102\)](#page-107-0). Quanto às porcentagens menores mostradas nas outras experiências, pode ser explicado pelo fato de que alguns participantes não passaram por todas as cenas da aplicação. Consequentemente, por estarem mais acima do mapa do Meta C8 [\(Figura 79\)](#page-91-0), locais como a parte externa e a sala de aula tiveram menor frequência de visitação e, portanto, menos avaliações, o que pode ser um possível motivo para a menor porcentagem de avaliações das experiências proporcionadas nesses locais.

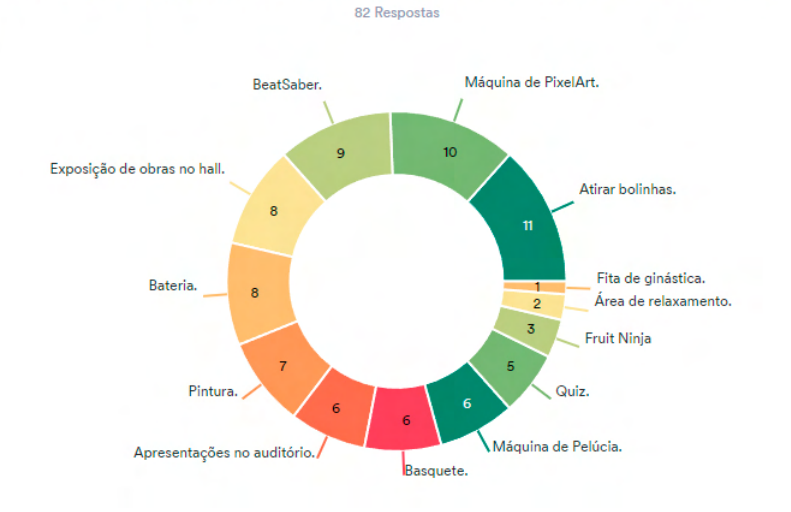

#### Figura 102 – Experiências interativas mais apreciadas

<span id="page-107-0"></span>Quais das experiências da aplicação você gostou mais de interagir? (Você pode assinalar mais de uma alternativa)

Fonte: O Autor (2023).

Ao analisar as atividades imersivas oferecidas no Meta C8, observou-se uma proximidade numérica entre as três principais opções, que são: mini jogos, visitação aos edifícios do campus e a visualização de exposições de obras de alunos e egressos [\(Figura 103\)](#page-108-0). A diferença significativa reside na possibilidade de explorar as áreas verdes, que pode ser limitada pela falta de mobilidade no cenário, o que inviabiliza o acesso à floresta. Entretanto, o principal foco da aplicação é proporcionar imersão e divulgação do Campus 8, o que tem se revelado eficaz com base na avaliação das opções mais relevantes pelos usuários.

Se tratando do *marketing*, os 19 participantes marcaram que a experiência no Meta C8 auxiliaria na divulgação do Campus 8, enquanto 1 usuário considerou que outros meios de divulgação seriam mais efetivos [\(Figura 104\)](#page-108-1). Contudo, é importante destacar que nenhum dos sujeitos possui formação técnica na área de publicidade e propaganda ou *marketing*, o que influencia na avaliação sobre o potencial do Meta C8 como ferramenta de divulgação.

Ao término da avaliação obrigatória, foi perguntado se os participantes voltariam a utilizar o Meta C8 e dentre os entrevistados, 19 indicaram que sim, enquanto somente 1 manifestou indecisão [\(Figura 105\)](#page-109-0). Esses resultados sugerem que a aplicação necessita de atualizações re-
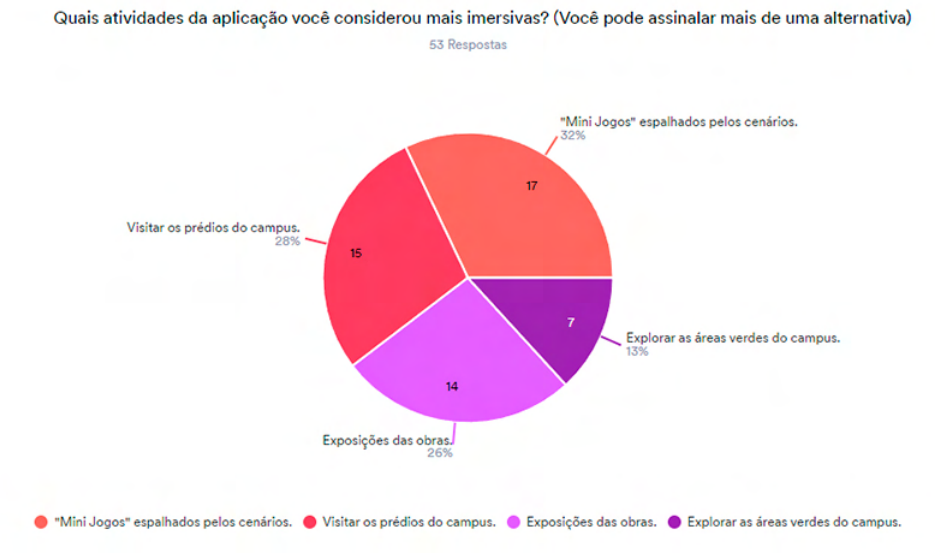

## Figura 103 – Atividades mais imersivas

Fonte: O Autor (2023).

## Figura 104 – Meta C8 como ferramenta de marketing

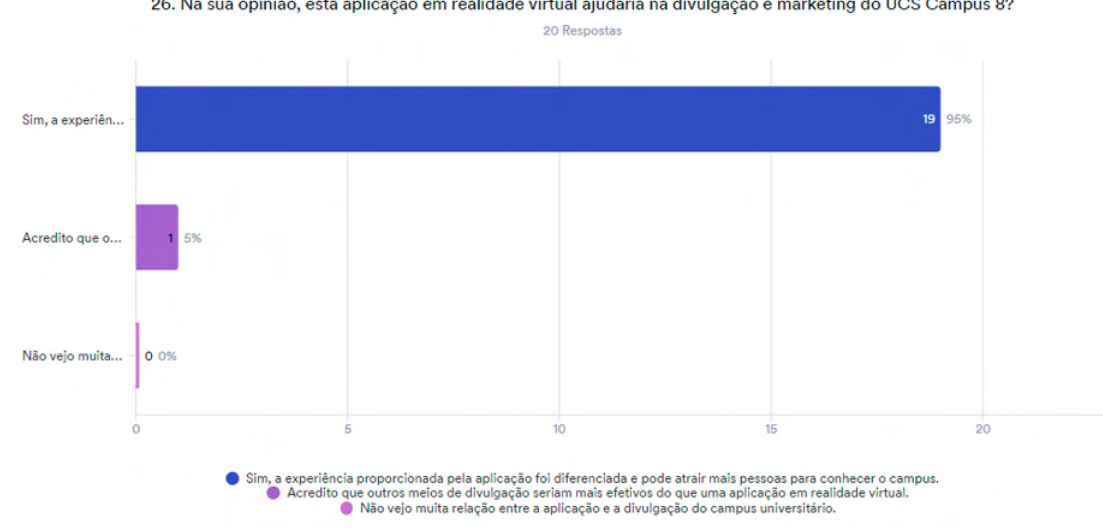

26. Na sua opinião, esta aplicação em realidade virtual ajudaria na divulgação e marketing do UCS Campus 8?

Fonte: O Autor (2023).

gulares, com a inclusão de novas experiências e atrações dentro do ambiente virtual para não se tornar repetitiva. Levando em consideração as respostas das perguntas anteriores, destacam-se a adição de novos cenários, experiências imersivas e exibições de obras de arte. Além de possíveis melhorias nos gráficos dos cenários, mecânicas do usuário, interações com a interface e as instruções do tutorial.

Por fim, foi aberta aos participantes a oportunidade de relatar situações problemáticas encontradas durante a utilização do Meta C8, bem como oferecer sugestões e comentários sobre a aplicação. Em geral, os comentários foram positivos, indicando que a experiência foi intuitiva e imersiva, e que seria uma alternativa interessante e inovadora para a divulgação do Campus 8

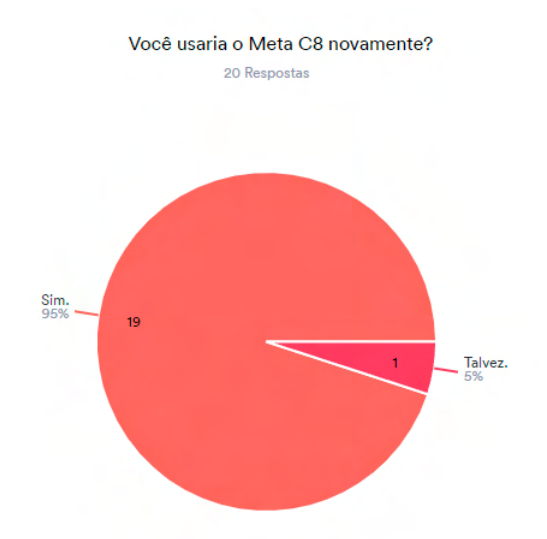

## Figura 105 – Voltariam a utilizar o Meta C8

Fonte: O Autor (2023).

a jovens interessados em realizar sua primeira graduação.

Apesar disso, também foram mencionados alguns *bugs* durante a experiência e sugeridas melhorias na aplicação, incluindo: simplificação da navegação do usuário, adição de uma interface mais atrativa e aprimoramento da suavidade da rotação da câmera por meio do *joystick*. Outros relatos apontaram algumas instabilidades no uso do *Fruit Ninja*, como a dificuldade de cortar as frutas, e na forma de segurar os bastões do *Beat Saber*.

# 7 CONCLUSÃO

Diante dos objetivos gerais e específicos propostos, da fundamentação teórica realizada e dos trabalhos relacionados, o presente trabalho se mostrou exequível dentro do cronograma previsto. Dessa forma, foi possível desenvolver uma aplicação em [RV](#page-10-0) que, utilizando-se dos conceitos pesquisados, superou as limitações técnicas e financeiras no cenário independente e proporcionou uma boa experiência ao usuário, caracterizada pela geração de um ambiente imersivo e presente produzido através do realismo do cenário, sons e interações.

No referencial teórico foi apresentado a história e definição de realidade virtual, além de destacar os métodos de interação foi conceituado a imersão e presença no ambiente virtual. Tais ambientes podem ser incorporados para várias áreas de atuação, entre elas os jogos, simuladores e o turismo virtual.

Posteriormente foi contextualizando o *Metaverso*, que conecta vários ambientes virtuais de modo social, e pretende alcançar ainda mais espaço no mundo digital através das grandes empresas e desenvolvedores independentes. Em seguida, foi comentado sobre técnicas, ferramentas e habilidades que são necessárias em um desenvolvedor independente para criar aplicações no *Metaverso*.

Após contextualizar essas tecnologias, foi desenvolvida uma análise de critérios, que busca avaliar quais técnicas proporcionam mais imersão na realidade virtual. Com esses critérios evidenciados, foi realizada uma análise de quatro jogos de [RV,](#page-10-0) para compreender como cada jogo utilizou essa técnicas para melhorar na imersão do seu usuário.

Diante disso, foi elaborada uma proposta de solução, realizada através de uma aplicação em realidade virtual. A aplicação desenvolvida se chama Meta C8, e foi disponibilizada ao público em duas sessões, totalizando 20 participantes, que posteriormente responderam ao questionário buscando avaliar a eficiência dos principais aspectos identificados na fundamentação teórica e nos trabalhos relacionados para proporcionar uma boa experiência imersiva na realidade virtual.

Os resultados do questionário foram relevantes e positivos, evidenciando a viabilidade do objetivo geral proposto neste trabalho. Sendo confirmado, pela maioria dos participantes, a importância fundamental dos gráficos, sons e mecânicas do usuário na construção de uma experiência em realidade virtual. Da mesma forma, a imersão, apesar da curta duração da experiência, foi verificada por grande parte dos utilizadores. Pode-se concluir, a partir disso, que a aplicação Meta C8, produzida em um curto espaço de tempo e com recursos técnicos reduzidos, proporcionou uma experiência satisfatória de [RV](#page-10-0) aos usuários.

De qualquer forma, alguns elementos mostraram-se problemáticos durante o desenvolvimento da aplicação e também para a experiência dos usuários segundo a coleta de dados do relatório do [UCS LabQA](#page-10-1) e o questionário. Entre as principais dificuldades relatadas pelos usuários, destacam-se a complexidade da movimentação e a dificuldade na compreensão das mecânicas da realidade virtual. Nesse sentido, é necessário analisar a fundo essa questão, visando simplificar e melhorar as instruções desses aspectos, a fim de proporcionar uma experiência imersiva mais intuitiva e satisfatória aos usuários. Apesar desses pontos fracos, apenas alguns detalhes inicialmente previstos para o Meta C8 tiveram que ser retirados por falta de tempo ou pela escolha de melhorias em partes mais importantes do projeto, contudo o produto final teve um resultado satisfatório.

Com base nos resultados aqui obtidos, sugere-se, em futuras pesquisas, a produção de uma experiência mais longa e com mecânicas simplificadas para que se incentive ainda mais a imersão do usuário no ambiente virtual proposto.

# REFERÊNCIAS

ABROL, A. How To Become Metaverse Developer: Scope, Skills, And Salary. 2022. Disponível em: [<https://www.blockchain-council.org/metaverse/](https://www.blockchain-council.org/metaverse/how-to-become-metaverse-developer/) [how-to-become-metaverse-developer/>.](https://www.blockchain-council.org/metaverse/how-to-become-metaverse-developer/) Acesso em: 14 Out. 2022.

BOLETSIS, C.; CEDERGREN, E. VR Locomotion in the New Era of Virtual Reality: An Empirical Comparison of Prevalent Techniques. [S.l.], 2019.

BREIA, R. How To Become a Metaverse Developer. 2022. Disponível em: [<https:](https://sensoriumxr.com/articles/how-to-become-a-metaverse-developer) [//sensoriumxr.com/articles/how-to-become-a-metaverse-developer>.](https://sensoriumxr.com/articles/how-to-become-a-metaverse-developer) Acesso em: 14 Out. 2022.

CLEMENS, A. Metaverse For Beginners: A Guide To Help You Learn About Metaverse, Virtual Reality And Investing In NFTs. [S.l.: s.n.], 2022.

CUMMINGS, J. J.; BAILENSON, J. N. How Immersive is Enough? A Meta-analysis of the Effect of Immersive Technology on User Presence. [S.l.: s.n.], 2012.

G.1032, I.-T. R. Influence factors on gaming quality of experience. [S.l.], 2017.

GARAU, M. *et al.* The Impact of Avatar Realism and Eye Gaze Control on Perceived Quality of Communication in a Shared Immersive Virtual Environment. [S.l.], 2003.

GRIFFIN, C. The Visionary Guide for Beginners to Discover and Invest in Virtual Lands, Blockchain Gaming, Digital art of NFTs and the Fascinating technologies of VR, AR and AI. [S.l.]: Top Notch International, 2022.

HAMIT, F. Virtual Reality and the Exploration of Cyberspace. [S.l.]: Sams Publishing, 1993. 15 - 59 p.

HVASS, J. *et al.* Visual Realism and Presence in a Virtual Reality Game. [S.l.], 2017.

IRSHAD, S.; PERKIS, A. Increasing User Engagement in Virtual Reality:The Role of Interactive Digital Narratives to Trigger Emotional Responses. [S.l.], 2020.

JERALD, J. The VR Book Human-Centered Design for Virtual Reality. [S.l.]: ACM Books, 2016.

KIRNER, C.; SISCOUTTO, R. Realidade Virtual e Aumentada: Conceitos, Projeto e Aplicações. [S.l.: s.n.], 2007.

LEVY, P. Cibercultura. [S.l.]: Editora 34, 1999.

LLOPIS, N. Optimizing the content pipeline. [S.l.]: Game Developer Magazine, 2004.

MORTON, H. The cinema of the future. [S.l.]: In Multimedia: From Wagner to Virtual Reality, 2002. 239 - 251 p.

PACKER, R.; JORDAN, K. Multimedia: from Wagner to virtual reality. [S.l.]: WW Norton Company, 2002.

PAES, D.; IRIZARRY, J. A Usability Study of an Immersive Virtual Reality Platform for Building Design Review: Considerations on Human Factors and User Interface. [S.l.], 2018.

PONDER, M. *et al.* Immersive VR decision training: telling interactive stories featuring advanced virtual human simulation technologies. [S.l.]: ACM, 2003. 97 - 106 p.

RAFAEL, C. Turismo virtual e a pandemia: Estudo bibliométrico. RISTI, p. 239–250, 2022. Disponível em: [<https://www.researchgate.net/profile/](https://www.researchgate.net/profile/Irene-Hernandez-8/publication/359504702_La_experiencia_de_un_caso_de_ABP_en_un_curso_de_requerimientos_de_software/links/6240e2bd8068956f3c5393d2/La-experiencia-de-un-caso-de-ABP-en-un-curso-de-requerimientos-de-software.pdf#page=256) [Irene-Hernandez-8/publication/359504702\\_La\\_experiencia\\_de\\_un\\_caso\\_de\\_ABP\\_](https://www.researchgate.net/profile/Irene-Hernandez-8/publication/359504702_La_experiencia_de_un_caso_de_ABP_en_un_curso_de_requerimientos_de_software/links/6240e2bd8068956f3c5393d2/La-experiencia-de-un-caso-de-ABP-en-un-curso-de-requerimientos-de-software.pdf#page=256) en un curso de requerimientos de software/links/6240e2bd8068956f3c5393d2/ [La-experiencia-de-un-caso-de-ABP-en-un-curso-de-requerimientos-de-software.pdf#](https://www.researchgate.net/profile/Irene-Hernandez-8/publication/359504702_La_experiencia_de_un_caso_de_ABP_en_un_curso_de_requerimientos_de_software/links/6240e2bd8068956f3c5393d2/La-experiencia-de-un-caso-de-ABP-en-un-curso-de-requerimientos-de-software.pdf#page=256) [page=256>.](https://www.researchgate.net/profile/Irene-Hernandez-8/publication/359504702_La_experiencia_de_un_caso_de_ABP_en_un_curso_de_requerimientos_de_software/links/6240e2bd8068956f3c5393d2/La-experiencia-de-un-caso-de-ABP-en-un-curso-de-requerimientos-de-software.pdf#page=256)

ROTH, D. *et al.* Avatar Realism and Social Interaction Quality in Virtual Reality. [S.l.], 2016.

RUBIN, P. Future Presence how Virtual Reality is changing human connection, intimacy, and the limits of ordinary life. [S.l.]: HarperOne, 2018.

SCHLEMMER, E.; BACKES, L. Metaversos: novos espaços para construção do conhecimento. Revista Diálogo Educacional, 2008. Disponível em: [<https://www.redalyc.org/pdf/1891/](https://www.redalyc.org/pdf/1891/189116834014.pdf) [189116834014.pdf>.](https://www.redalyc.org/pdf/1891/189116834014.pdf)

SUTHERLAND, I. The ultimate display. [S.l.], 1965. 506 - 508 p.

TAYLOR, C. Game design template. [S.l.], 2006.

TORI, R.; HOUNSELL, M. d. S. Introdução a Realidade Virtual e Aumentada. [S.l.]: Editora SBC, 2018.

TORI, R.; KIRNER, C.; SISCOUTO, R. Fundamentos e Tecnologia de Realidade Virtual e Aumentada. [S.l.: s.n.], 2006.

UCS. Campus 8 da Universidade celebra 25 anos de história. 2021. Disponível em: [<https://www.ucs.br/site/noticias/campus-8-da-ucs-celebra-25-anos-de-historia/>.](https://www.ucs.br/site/noticias/campus-8-da-ucs-celebra-25-anos-de-historia/) Acesso em: 24 Nov. 2022.

VLAHOVIC, S.; SUZNJEVIC, M.; SKORIN-KAPOV, L. A survey of challenges and methods for Quality of Experience assessment of interactive VR applications. [S.l.], 2022.

# APÊNDICE A – QUESTIONÁRIO

## 1. Você já utilizou alguma vez a realidade virtual?

- Sim.
- Não.
	- 2. Como foi sua experiência com o Meta C8?
- Sensacional.
- Agradável.
- Regular.
- Desagradável.
- Péssima.

3. Sentiu algum mal-estar durante o uso do Meta C8?

- Não senti nenhum mal-estar.
- Sim, senti um pouco de enjoo, tontura ou dor de cabeça.
- Sim, senti bastante enjoo, tontura ou dor de cabeça.

4. Qual foi a duração da sua experiência com a aplicação?

- Menos de 5 minutos.
- Entre 5 e 10 minutos.
- Entre 10 e 15 minutos.
- Entre 15 e 20 minutos.
- Mais de 20 minutos.

|           | <b>Gráficos</b> | <b>Usabilidade</b> | <b>Sons</b> |
|-----------|-----------------|--------------------|-------------|
| Excelente |                 |                    |             |
| Boa       |                 |                    |             |
| Regular   |                 |                    |             |
| Ruim      |                 |                    |             |
| Péssima   |                 |                    |             |

Quadro 4 – Considerando: Gráficos, usabilidade e sons, qual das opções abaixo melhor representa a sua avaliação?

Fonte: O Autor (2021).

- 6. O tutorial foi suficiente para para entender e utilizar a aplicação?
- Sim, foi suficiente para entender.
- Mais ou menos, precisei de ajuda em algumas partes.
- Não, achei o tutorial confuso e pouco esclarecedor.

7. Qual foi sua percepção em relação as interações do usuário (movimentação, ações de pegar e usar) durante o uso da aplicação?

- Muito simples e fácil de controlar.
- Um pouco complexa, mas ainda assim de fácil controle.
- Alguns momentos exigiram adaptação, mas nada que prejudicasse a experiência.
- Difícil de controlar em muitos momentos, prejudicando a experiência.
- Impossível de controlar, tornando a experiência insatisfatória.
	- 8. Você possui alguma familiaridade com o local retratado na aplicação, o Campus 8?
- Sim, já frequentei ou conheço o Campus 8.
- Sim, mas pouca familiaridade.
- Não possuo familiaridade com o Campus 8.

9. Se sim, acredita que essa familiaridade tenha contribuido para sua imersão durante a aplicação?

- Sim, de forma POSITIVA.
- Sim, de forma NEGATIVA.
- Não tenho certeza.
- Não conheço o Campus 8.

10. Os figurantes presentes no cenário da aplicação contribuíram para sua imersão durante a experiência?

- Sim, contribuíram para a construção do ambiente virtual.
- Não tenho certeza.
- Não percebi a contribuição dos figurantes na minha experiência.

11. Os cenários do Meta C8 foram realistas e imersivos?

- Sim, foram realistas e contribuiram para me sentir imerso.
- Não tenho certeza.
- Não, senti que o cenário não era convincente e não me fez ficar imerso.

12. As músicas e sons foram elementos condizentes com os cenários e importantes para a imersão?

- Sim, os sons e músicas foram condizentes e essenciais para imersão.
- Não tenho certeza.
- Não, os sons e músicas não condiziam com o cenário e por isso afetaram negativamente na imersão.

13. De forma geral, como você se sentiu com a narração guiada?

- Me ajudou a saber exatamente para onde ir e o que fazer.
- Não tenho certeza.
- Não prestei atenção no que a narração dizia.

14. A interface da aplicação foi fácil de usar e navegar?

- Sim, a interface foi fácil de usar e me ajudou a navegar no ambiente virtual.
- Não, a interface foi confusa e dificultou a minha navegação na aplicação.
	- 15. Os guias com informações textuais afetaram de que forma sua experiência?
- De forma positiva, com orientações e instruções necessárias.
- Não tenho certeza.
- De forma negativa, com orientações e instruções desnecessárias.

16. Conseguiu se movimentar com facilidade na aplicação?

- Sim, consegui me movimentar pelo ambiente virtual.
- Não, tive problemas para me movimentar pelo ambiente virtual

17. Considero que a experiência tenha afetado minhas noções de tempo e espaço enquanto eu jogava.

- Discordo totalmente.
- Não discordo nem concordo.
- Concordo totalmente.

18. Das opções abaixo, marque aquelas que descrevem como você se sentiu durante a experiência. (Você pode assinalar mais de uma alternativa)

- Empolgado.
- Feliz.
- Curioso
- Ansioso.
- Desconfortável.
- Assustado (com medo).

19. Quais elementos presentes na aplicação contribuíram para que a experiência parecesse real? (Você pode assinalar mais de uma alternativa)

- Gráficos realistas.
- Som imersivo.
- Ambientes com outros personagens.
- Movimentação do usuário.
- A aplicação não pareceu realista.

20. Quais atividades da aplicação você considerou mais imersivas? (Você pode assinalar mais de uma alternativa)

- Visitar os prédios do campus.
- Explorar as áreas verdes do campus.
- Exposições das obras.
- "Mini Jogos"espalhados pelos cenários.
- Não me senti imerso.

21. Quais das experiências da aplicação você gostou mais de experimentar? (Você pode assinalar mais de uma alternativa)

- Atirar bolinhas.
- Exposição de obras no hall.
- Máquina de PixelArt.
- Pintura.
- Quiz.
- Bateria.
- BeatSaber.
- Fita de ginástica.
- Apresentações no auditório.
- Área de relaxamento.
- Basquete.
- Fruit Ninja
- Máquina de Pelúcia.

22. Na sua opinião, esta aplicação em realidade virtual ajudaria na divulgação e marketing do UCS Campus 8?

- Sim, a experiência proporcionada pela aplicação foi diferenciada e pode atrair mais pessoas para conhecer o campus.
- Não vejo muita relação entre a aplicação e a divulgação do campus universitário.
- Acredito que outros meios de divulgação seriam mais efetivos do que uma aplicação em realidade virtual.

23. Você usaria o Meta C8 novamente?

- Sim.
- Talvez.
- Não.
	- 24. Você experienciou algum bug durante a aplicação? Se sim, por favor descreva-o(s).
	- 25. Você tem alguma observação, comentário ou dica sobre o Meta C8?

# ANEXO A – OBRAS PRESENTES NO META C8

Obras autorais de alunos e egressos expostas no Meta C8.

Figura 106 – Músicas Autorais

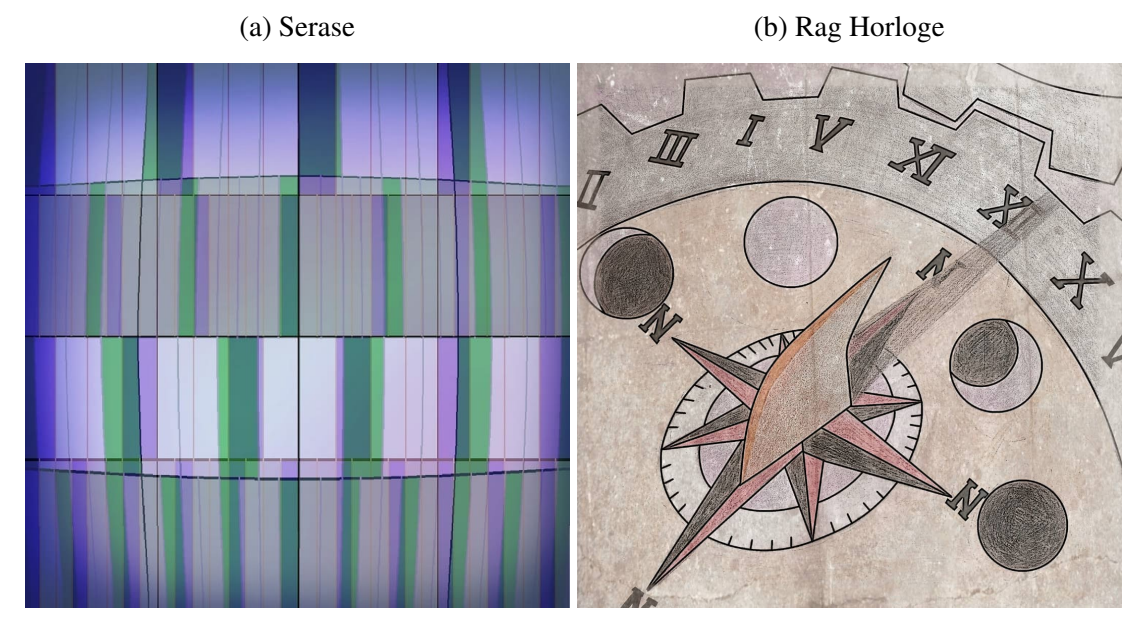

Fonte: Disponível em: [<https://spoti.fi/3Npj4GT>.](https://spoti.fi/3Npj4GT) Fonte: Disponível em: [<https://spoti.fi/3X6tyhx>.](https://spoti.fi/3X6tyhx) Acesso em: 12 Jun. 2023. Acesso em: 12 Jun. 2023.

Fonte: Bruno da Silva Borges (2020).

Figura 107 – Apresentações Auditório

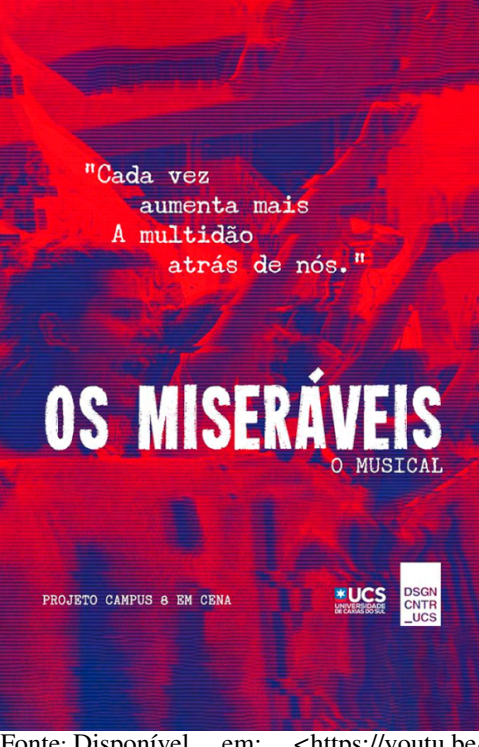

(a) Musical: Os Miseráveis

Fonte: Disponível em: [<https://youtu.be/](https://youtu.be/5PpV5NMYidU) [5PpV5NMYidU>.](https://youtu.be/5PpV5NMYidU) Acesso em: 12 Junho. 2023. UCS Play (2021)

(b) Coreografia: Composição Vertical

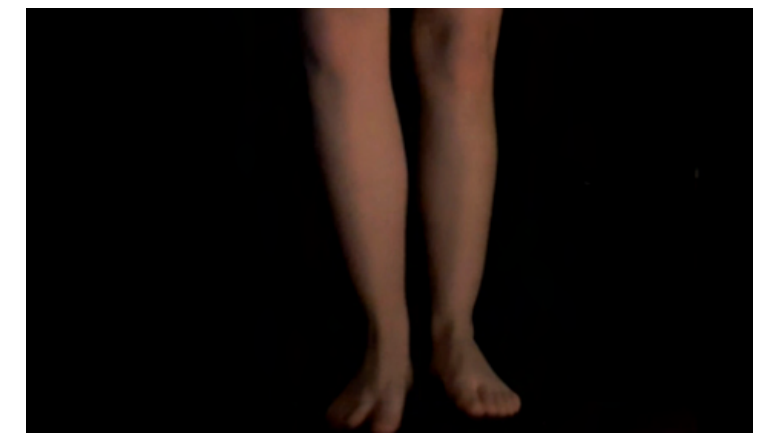

Fonte: Milena Sartori (2020).

Figura 108 – Obras do Hall: Moda (a) Obras do Hall: Coleção - Exoesqueleto I

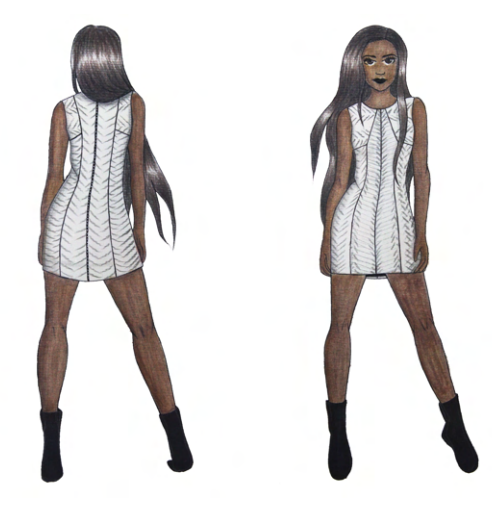

(b) Obras do Hall: Coleção - Exoesqueleto II

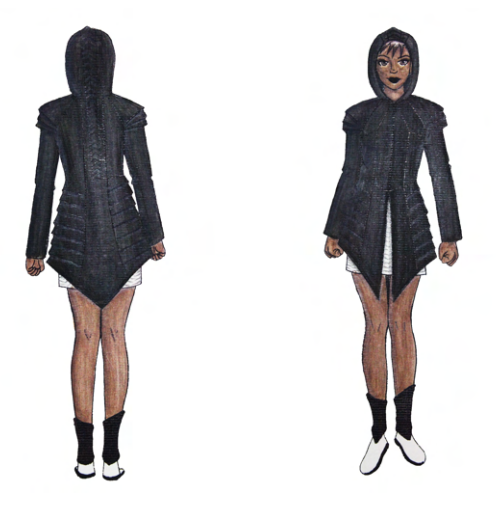

Fonte: Irina Lemos (2018).

# Figura 109 – Obras do Hall: Artes Visuais I

(a) Anseios e Desejos

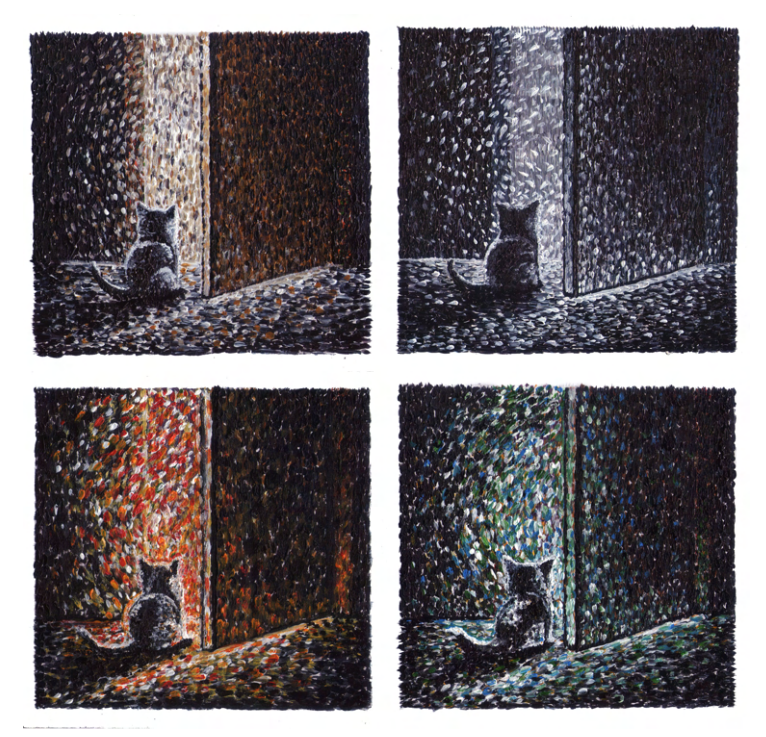

Fonte: Glaucia De Dordi (2020).

(b) O Nascimento da Vênus Cyberpunk

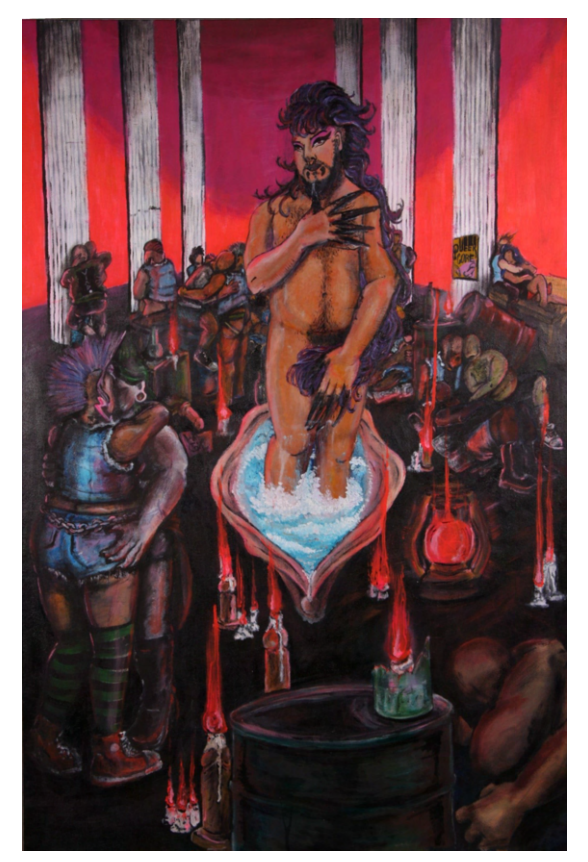

Fonte: Allef (2018).

Figura 110 – Obras do Hall: Artes Visuais II

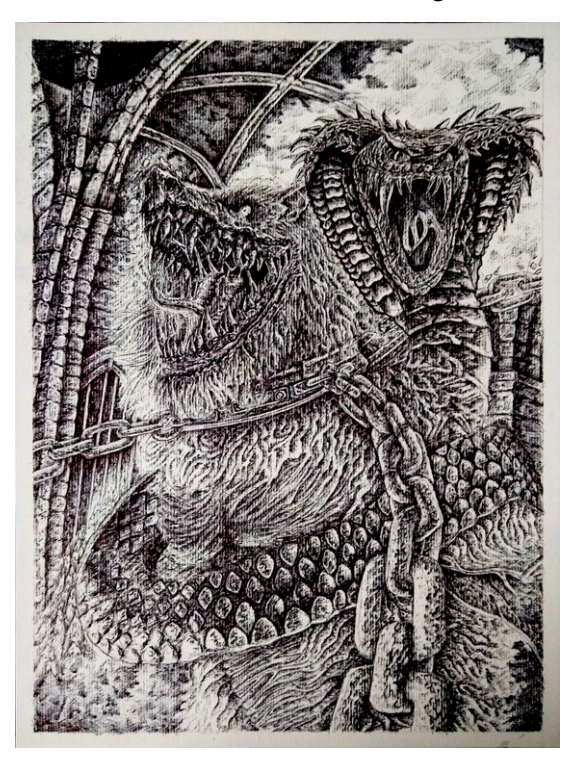

(a) Kiss of The Cobra King

Fonte: Vinícius de Abreu Ferraro (2021).

(b) Consuelos's Fruit

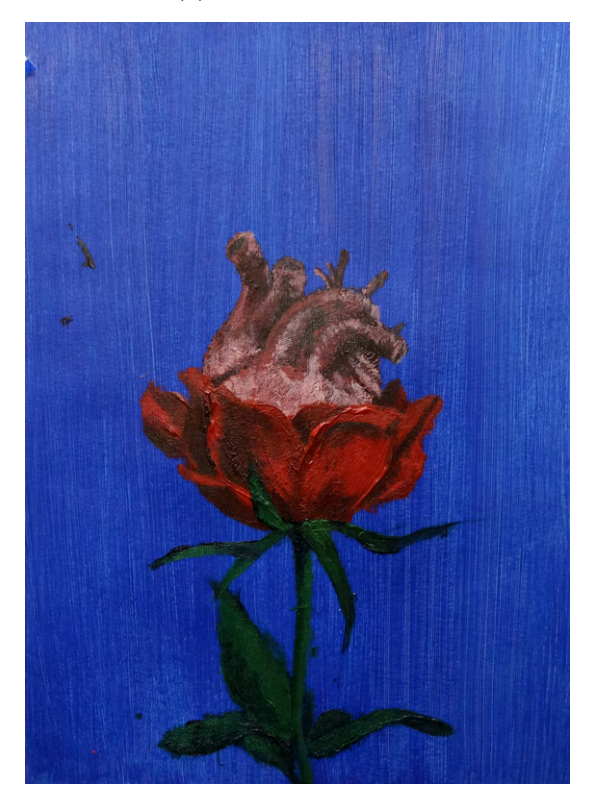

Fonte: Gustavo da Luz Trindade (2021).

# Figura 111 – Artes Visuais III

(a) Sem Título

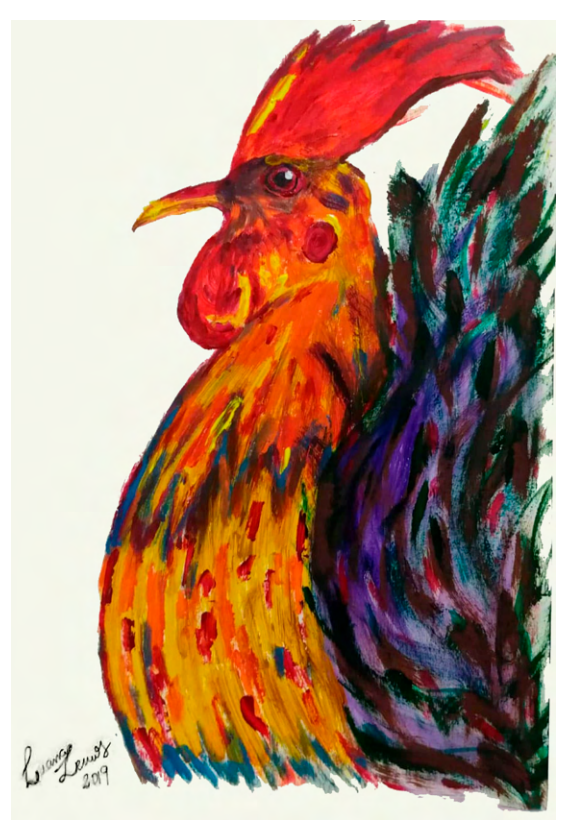

Fonte: Luana Lemos De Souza (2020).

(b) Design - Fervo Tea House

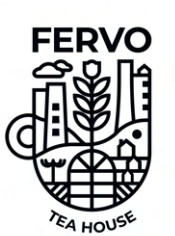

## **PROBLEMA**

 $\overline{a}$ to do sui, através da introdução contemporânea do cons<br>chás e infusões pelo<br>territorial e o food design?

## SOLUÇÃO

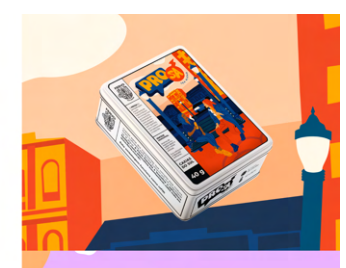

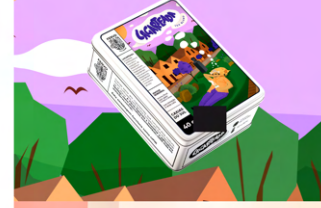

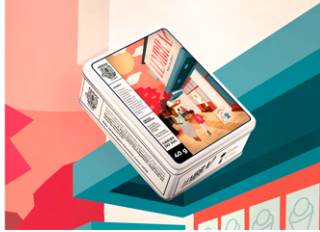

Fonte: André Casagrande (2022).

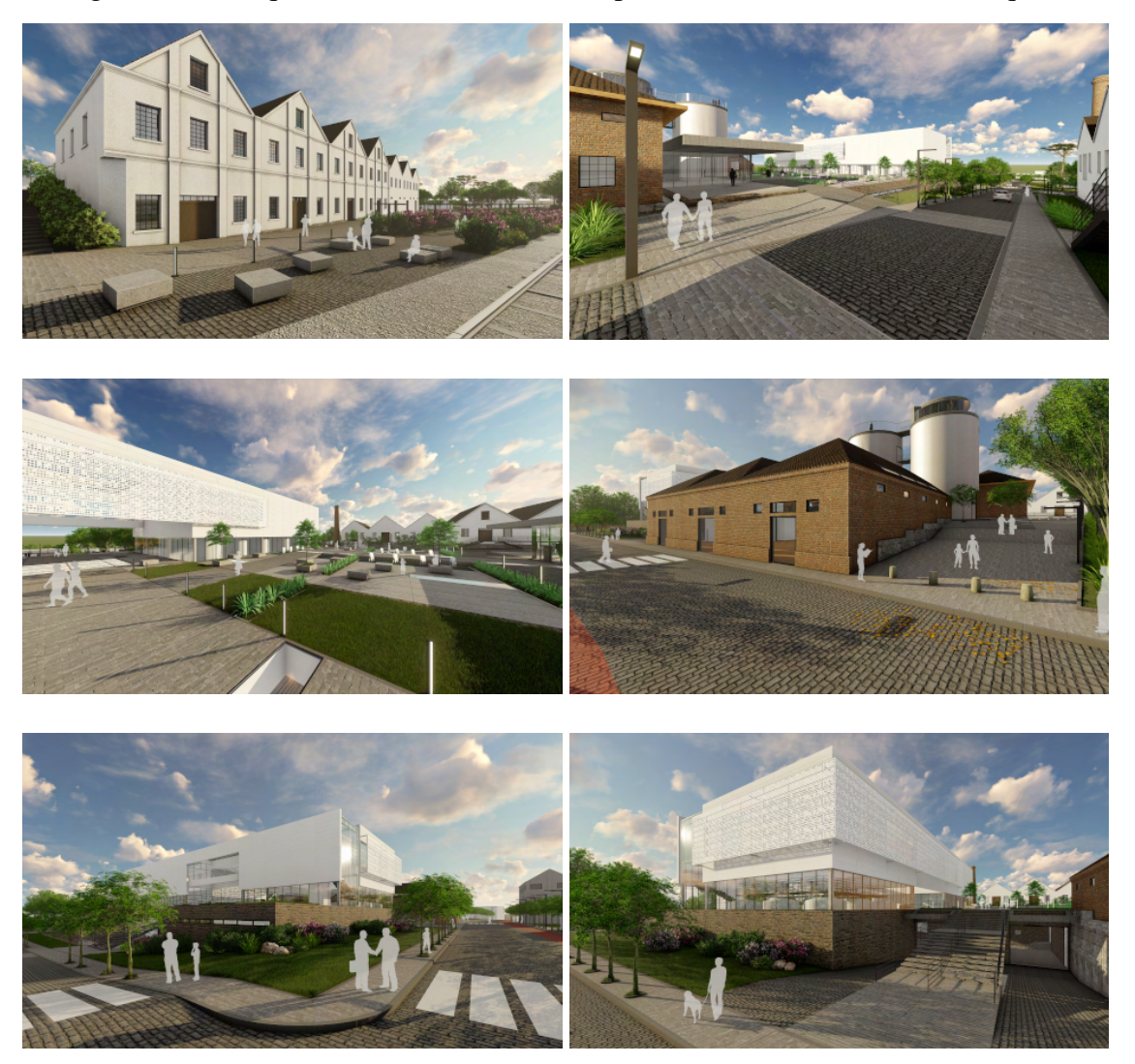

Figura 112 – Arquitetura e Urbanismo: Complexo Cultural Enoturístico Forqueta

Fonte: Larissa Guerra (2018).

# ANEXO B – CRIAÇÕES DIGITAIS PRESENTES NO META C8

## Figura 113 – Jogo: Perfect Weapon - Prototype

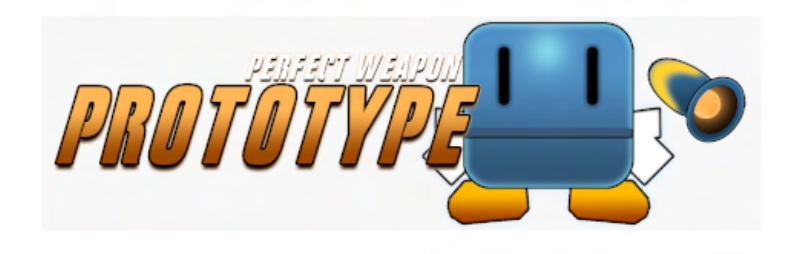

Fonte: Disponível em: [<https://dudichies.itch.io/](https://dudichies.itch.io/perfect-weapon-prototype) [perfect-weapon-prototype>.](https://dudichies.itch.io/perfect-weapon-prototype) Acesso em: 12 Jun. 2023. Eduardo José Chies (2023).

Figura 114 – Jogo: Cursory Affair

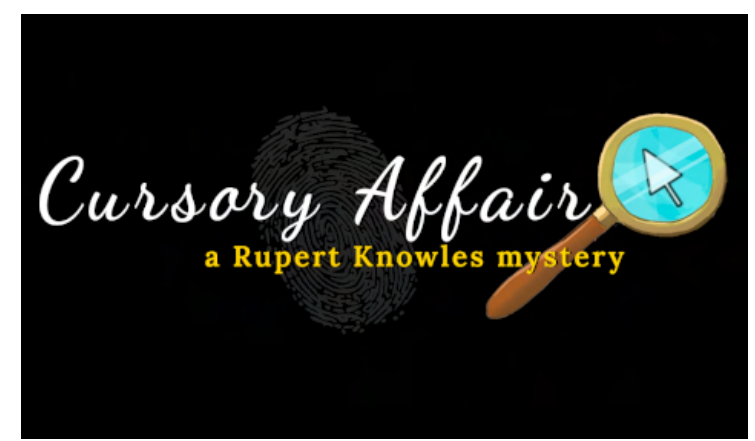

Fonte: Disponível em: [<https://strangedream.itch.io/cursoryaffair>.](https://strangedream.itch.io/cursoryaffair) Acesso em: 12 Jun. 2023. Bruno Silva Santos (2023).

Figura 115 – Jogo: Runas

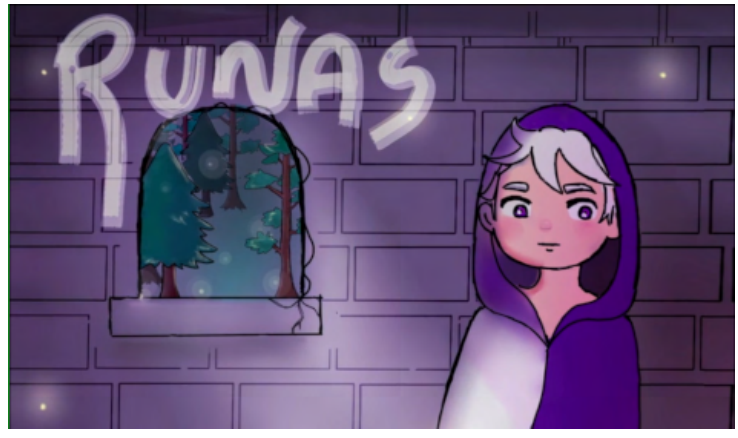

Fonte: Marcos Chedid (2023).

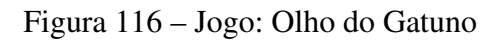

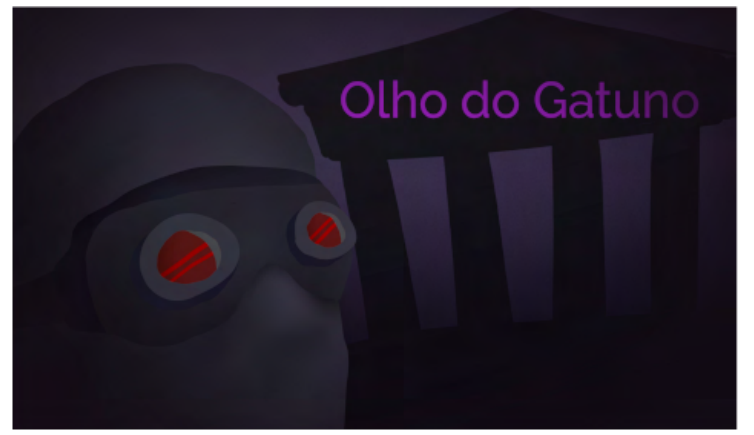

Fonte: Disponível em: [<https://gustavodill.itch.io/olho-do-gatuno>.](https://gustavodill.itch.io/olho-do-gatuno) Acesso em: 12 Jun. 2023. Augusto C. de Moraes, Carlos R. de Souza Oliveira, Gustavo D. Volkweis, João G. Prates (2021).

Figura 117 – Jogo: Rivalary Bricks

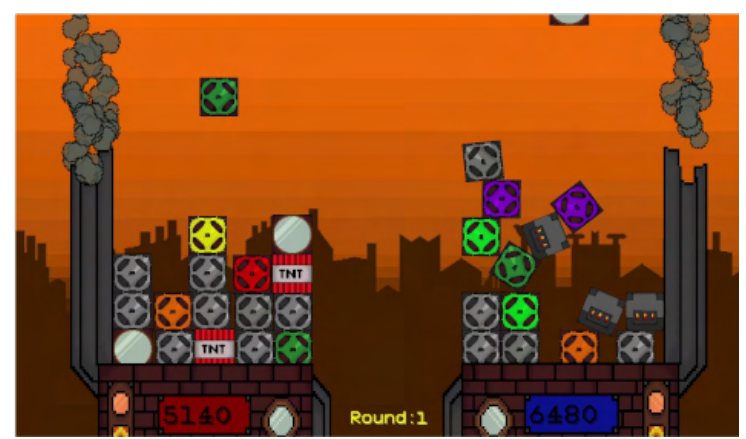

Fonte: Disponível em: [<https://starblackproductions.itch.io/](https://starblackproductions.itch.io/rivalary-bricks) [rivalary-bricks>.](https://starblackproductions.itch.io/rivalary-bricks) Acesso em: 12 Jun. 2023. Luiz Claudio Scur e Matheus Teixeira (2021).

Figura 118 – Jogo: StarDie Valley

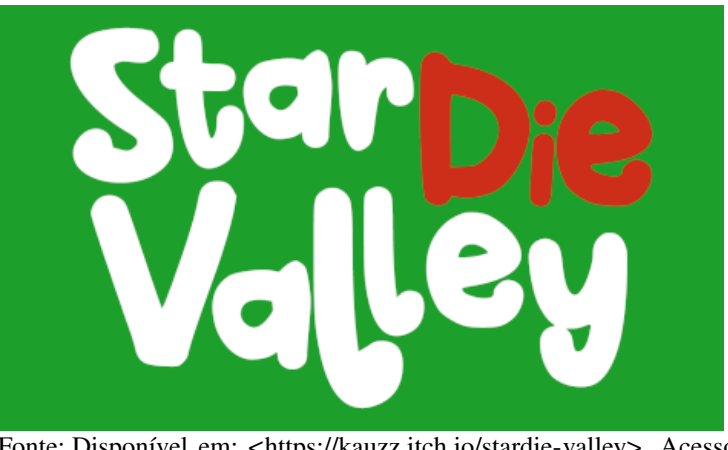

Fonte: Disponível em: [<https://kauzz.itch.io/stardie-valley>.](https://kauzz.itch.io/stardie-valley) Acesso em: 12 Jun. 2023. Antônio C. Herold, Kauê G. Luchetta e Rafael Meneguzzo (2022).

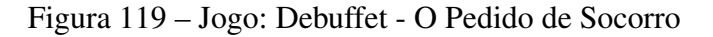

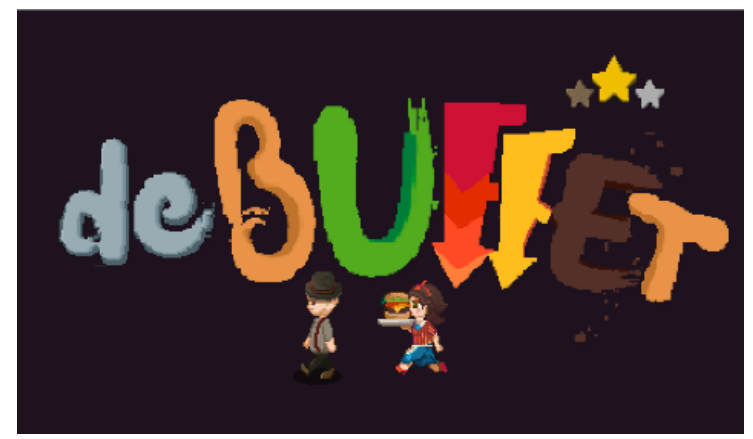

Fonte: Disponível em: [<https://kauzz.itch.io/debuffet>.](https://kauzz.itch.io/debuffet) Acesso em: 12 Jun. 2023. Antônio C. Herold, Juliana M. Scottá, Kauê G. Luchetta e Rafael Meneguzzo (2021).

Figura 120 – Jogo: Scarlet Sholmes

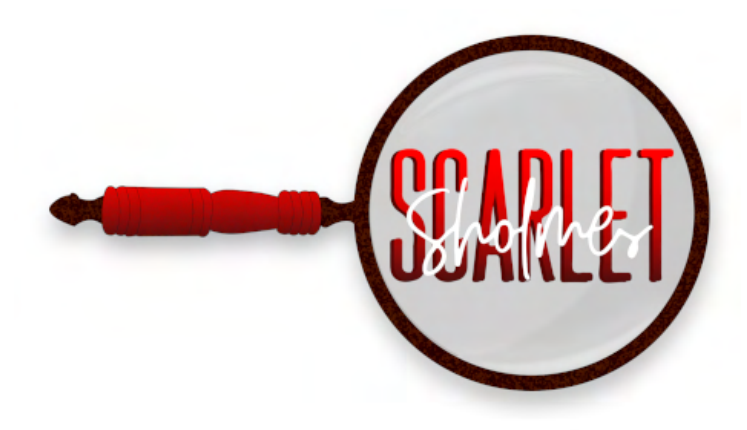

Fonte: Disponível em: [<https://yagoquadri.itch.io/scarlet-sholmes>.](https://yagoquadri.itch.io/scarlet-sholmes) Acesso em: 12 Jun. 2023. Bruno S. Santos, Eduardo J. Chies, Mateus F. Zucco e Yago Q. Dornelles (2021).

Figura 121 – Jogo: Puppet Of The Ocean

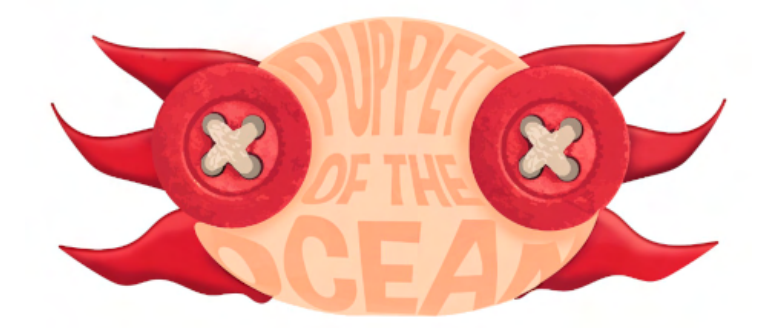

Fonte: Disponível em: [<https://yagoquadri.itch.io/](https://yagoquadri.itch.io/puppet-of-the-ocean) [puppet-of-the-ocean>.](https://yagoquadri.itch.io/puppet-of-the-ocean) Acesso em: 12 Jun. 2023. Carolina S. Lovatto, Mateus F. Zucco e Yago Q. Dornelles (2021).

Figura 122 – Jogo: Midnight Kids

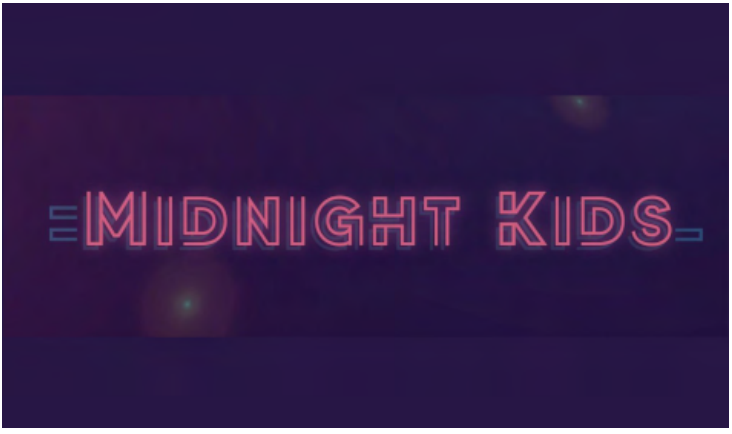

Fonte: Disponível em: [<https://www.instagram.com/midnightkids.](https://www.instagram.com/midnightkids.game/) [game/>.](https://www.instagram.com/midnightkids.game/) Acesso em: 12 Jun. 2023. Juliana M. Scottá e Kauê G. Luchetta (2023).

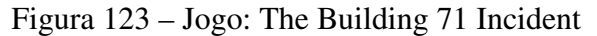

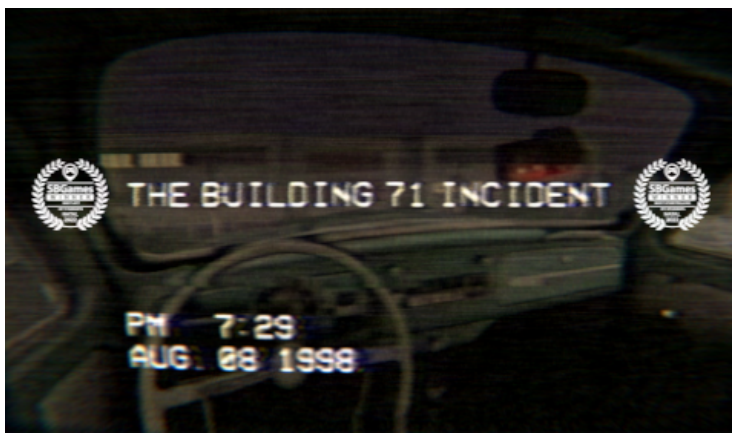

Fonte: Disponível em: [<https://scary-cube.itch.io/](https://scary-cube.itch.io/the-building-71-incident) [the-building-71-incident>.](https://scary-cube.itch.io/the-building-71-incident) Acesso em: 12 Jun. 2023. Bruno Pressanto (2021).

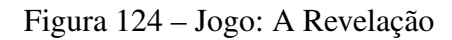

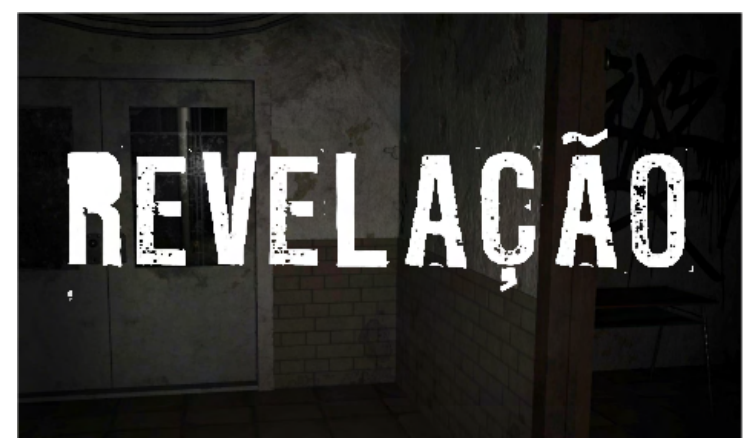

Fonte: Disponível em: [<https://andersontt.itch.io/jogo-revelao>.](https://andersontt.itch.io/jogo-revelao) Acesso em: 12 Jun. 2023. Anderson Tonin Thums (2022).

Figura 125 – Animação 3D: Northern Hills

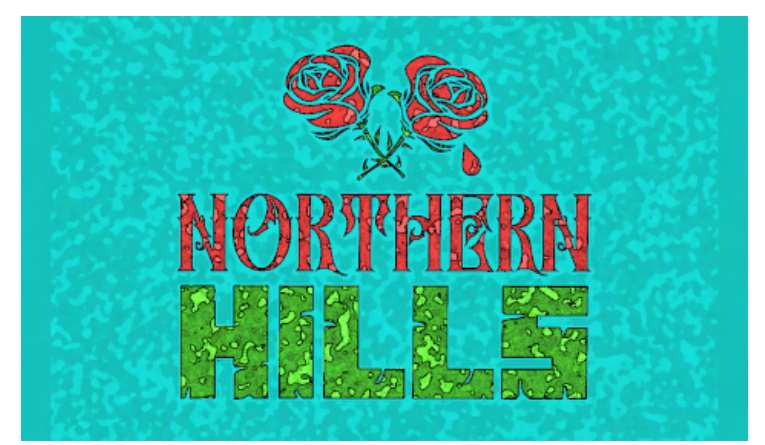

Fonte: Disponível em: [<https://youtu.be/\\_hVATLhr5k8>.](https://youtu.be/_hVATLhr5k8) Acesso em: 12 Jun. 2023. Bruno S. Santos, Eduardo J. Chies, Mateus F. Zucco e Yago Q. Dornelles (2020).

Figura 126 – Aplicativo: Arte Moderna Brasileira

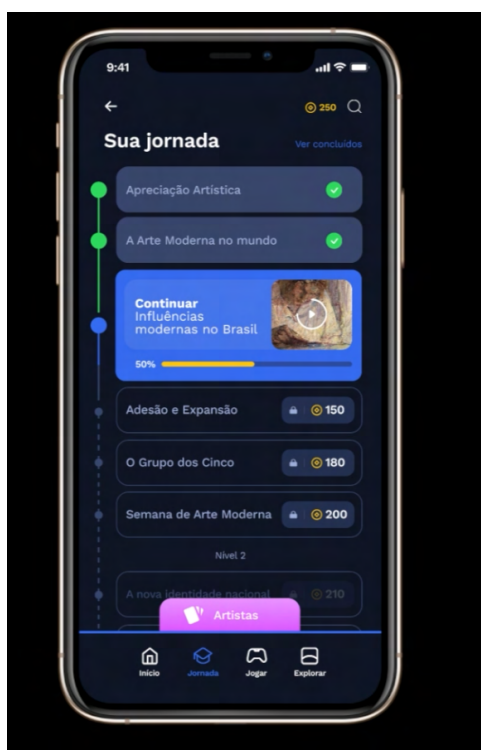

Fonte: Gabriel Isotton Saretta (2021).

Figura 127 – Curta: Incidente no Bloco 71

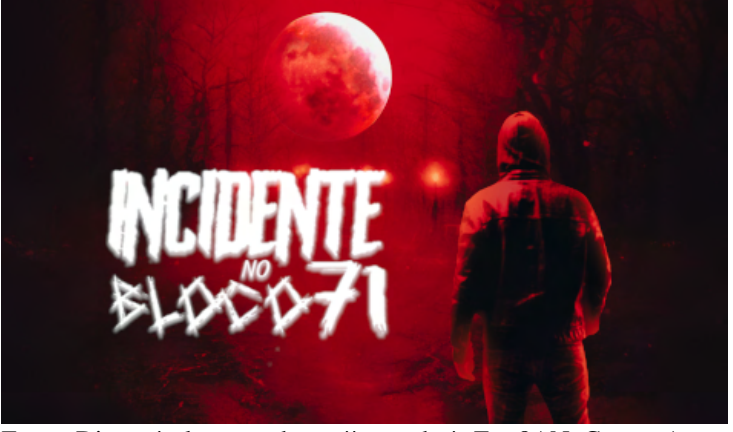

Fonte: Disponível em: [<https://youtu.be/wFw-8ANgCns>.](https://youtu.be/wFw-8ANgCns) Acesso em: 12 Jun. 2023. Carolina S. Lovatto, Gabriela O. Bossardi, Isadora Dalla L. Marmentini e Yago Q. Dornelles (2022).

# Figura 128 – Imagens Digitais I

(a) The Devil

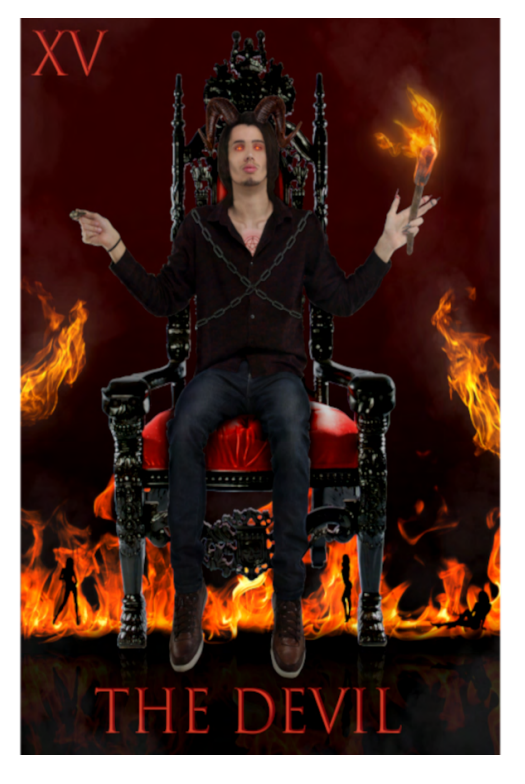

Fonte: Ottavio Augusto Franceshini (2019).

(b) A freira C8

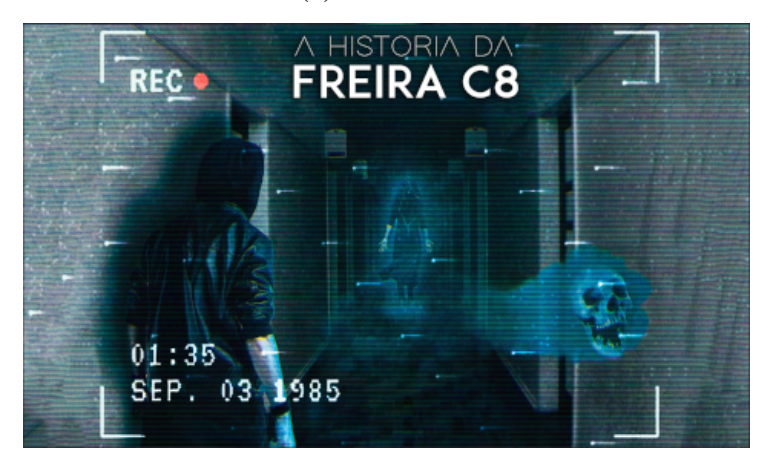

Fonte: Yago Quadri Dornelles (2019).

# Figura 129 – Imagens Digitais II

(a) Kasei

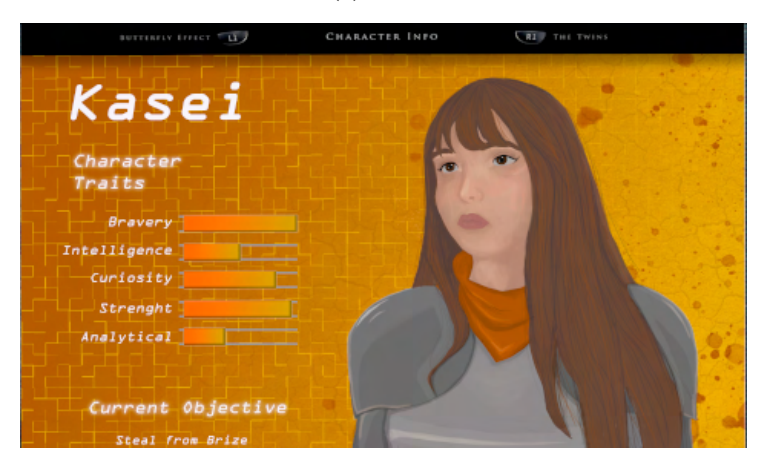

Fonte: Carolina S. Lovatto (2019).

(b) Ancalagon

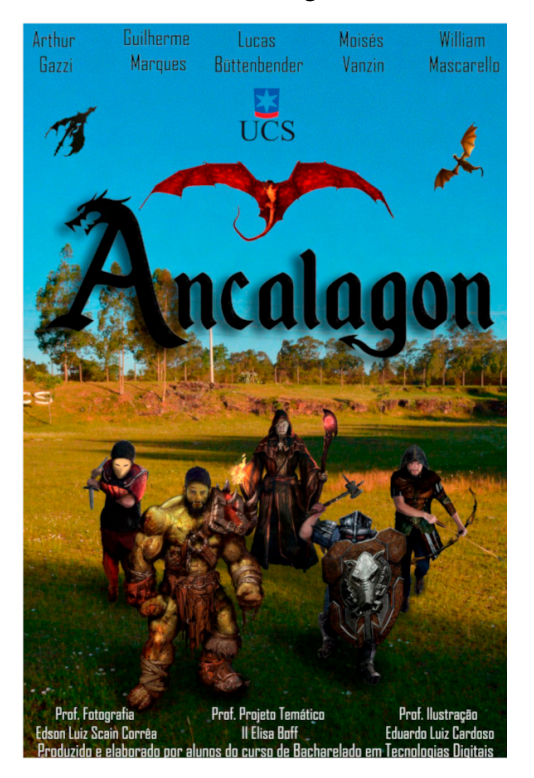

Fonte: Arthur Gazzi, Guilherme Marques, Lucas Butthenbender, Moisés Vanzin e William Mascarello (2018).

## Figura 130 – Imagens Digitais III

(a) 2076

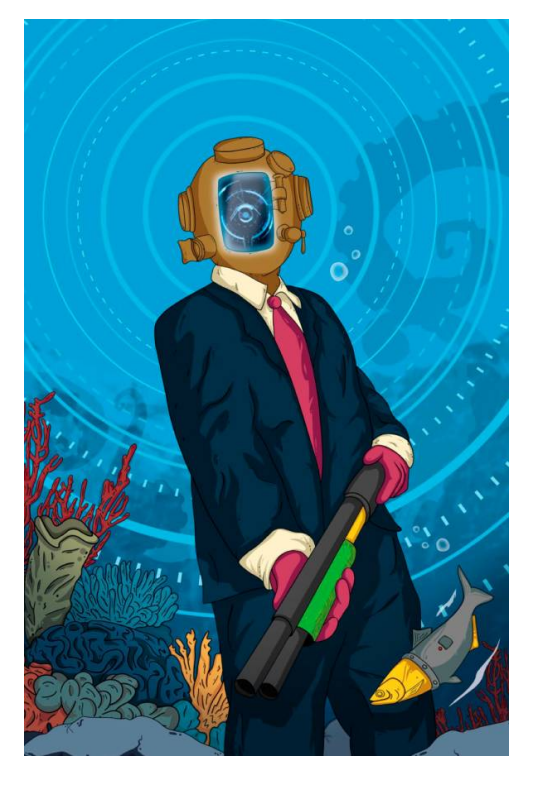

Fonte: Eduardo Motter, João Pedro Bressan e Gabriel Valduga (2019).

(b) Virtual Personality

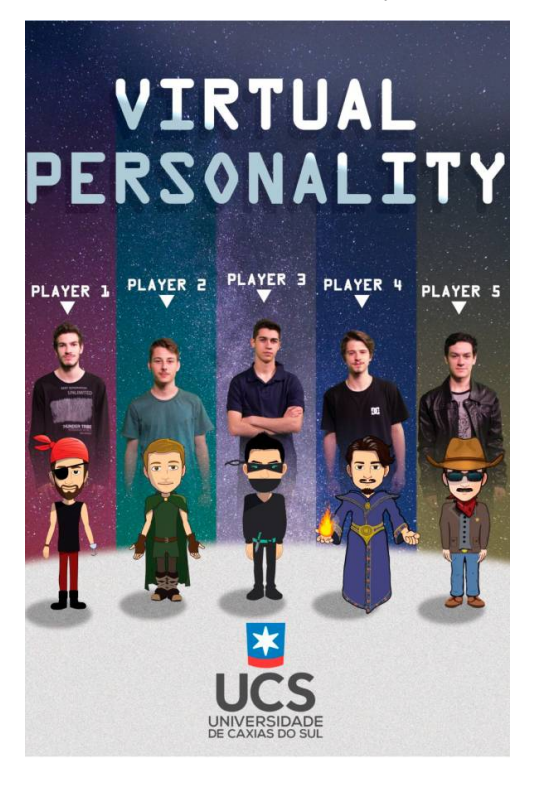

Fonte: Fabricio Zim, Lourenzo Monteiro, Matheus Mascarello e Pedro Lopes (2019).

Figura 131 – Imagens Digitais IV

(a) Rastros de um prisioneiro

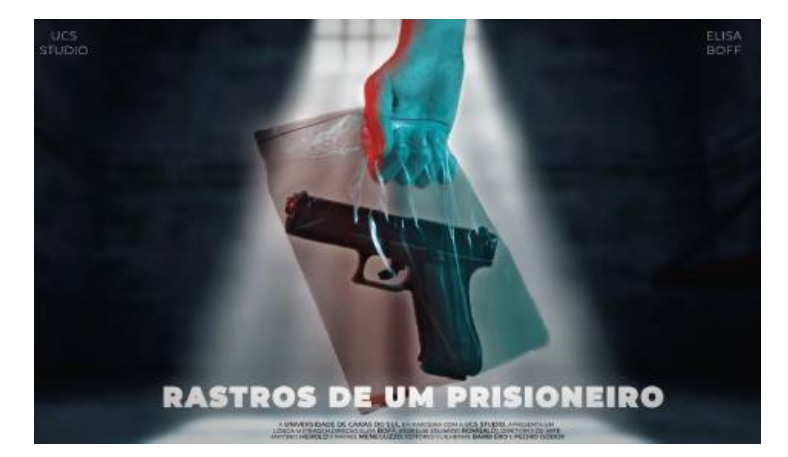

Fonte: Luís Eduardo Rombaldi da Silva (2020).

(b) Mosaico Senhor dos Anéis

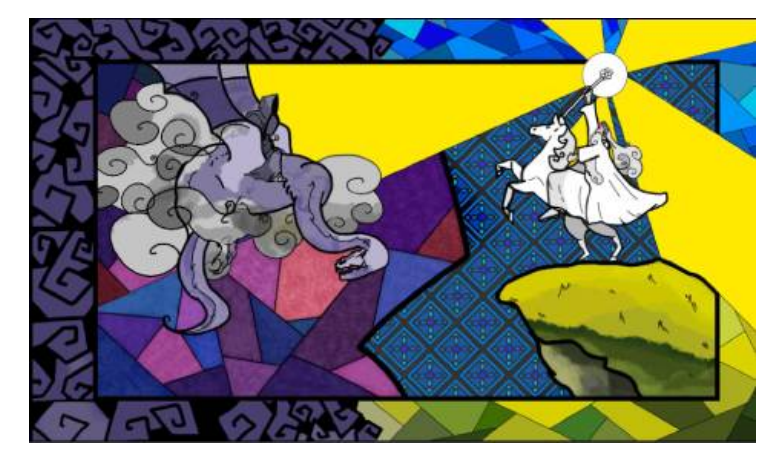

Fonte: Hugo L. Souza (2020).

# Figura 132 – Imagens Digitais V

(a) Jurassucs Park I

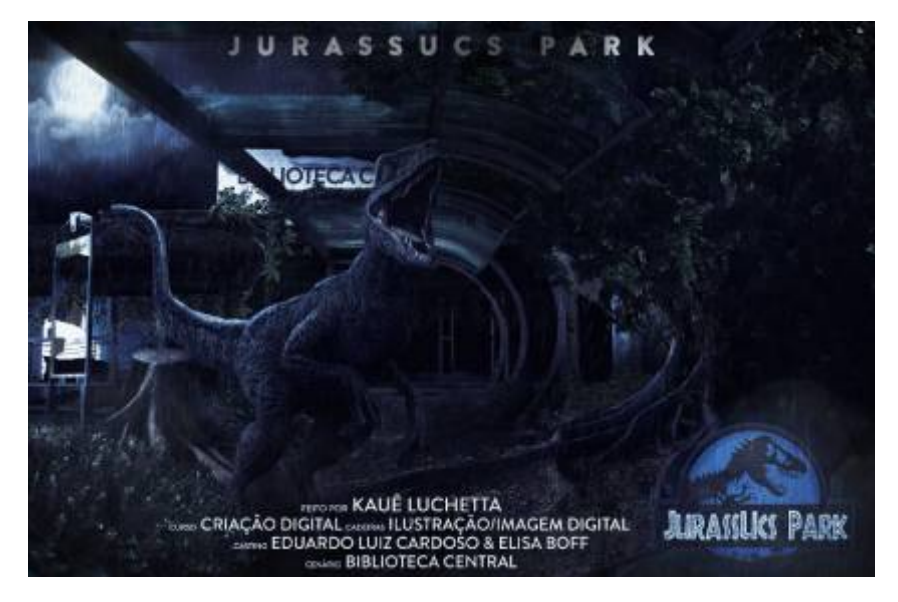

(b) Jurassucs Park II

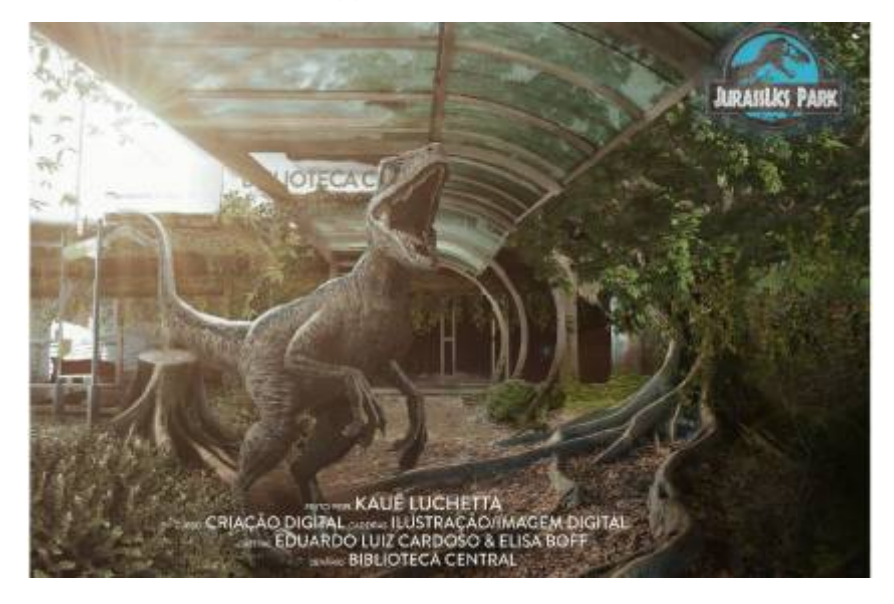

Fonte: Kauê G. Luchetta (2020).

# ANEXO C – PLANILHA DE SUGESTÕES DA UCSLABQA

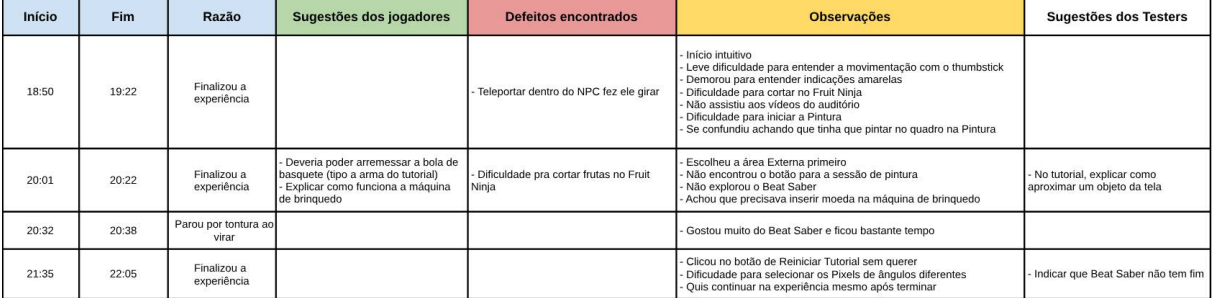

# ANEXO D – RELATÓRIO DE TESTES DO UCS LABQA

#### *Relatório de Defeitos – META C8*

*UCSLabQA*

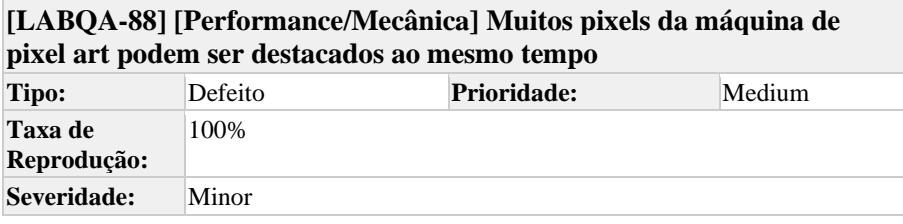

#### **Descrição Detalhada**

Se muitos pixels estiverem colocados na máquina de pixels, quando o jogador aproxima a mão para colocar ou pegar novos blocos, dezenas dos blocos são destacados ao mesmo tempo. Isso também ativa muitas vezes o motor de vibração do controle, reduzindo seu nível de bateria, e pode atrapalhar a experiência interativa.

## **[LABQA-87] [Sugestão] Colocar spawner de pixels mais alto na máquina de pixels**

**Tipo:** Sugestão

A altura dos blocos de pixels da máquina de pixel art é muito baixa. Com isso, é difícil selecionar os pixels com o controle, pois ficam parcialmente obstruídos, quando em pé.

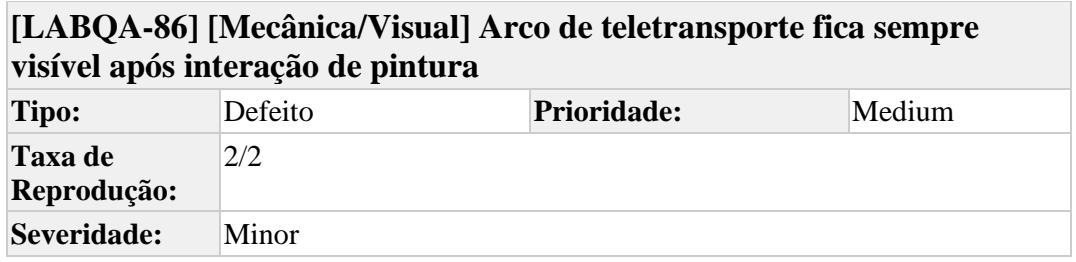

## **Descrição**

#### **Passos para Reproduzir (STR)**

- 1. Vá até as "Salas"
- 2. Inicie a interação da pintura
- 3. Saia da interação da pintura
- 4. Após ser teletransportado para a frente do mapa, empurre o analógico do controle direito para cima e segure, como se fosse teletransportar.
- 5. Large o analógico

**Resultado Obtido:** Perceba que o "raio" que indica o local de movimentação fica travado na cor vermelha e não sai da tela.

**Workaround:** Sair da cena das "Salas" e voltar restaura os visuais de movimentação do controle.

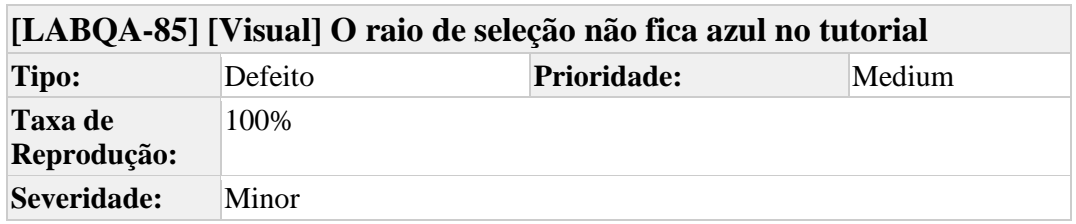

## **Descrição**

## **Passos para Reproduzir (STR)**

- 1. Inicie o tutorial
- 2. Aponte para um objeto
- 3. Observe a cor do objeto e do raio

**Resultado Obtido:** Perceba que o raio não fica azul. O objeto selecionado é quem fica azul.

*Laboratório de Garantia de Qualidade de Jogos Digitais - UCS Página 2*

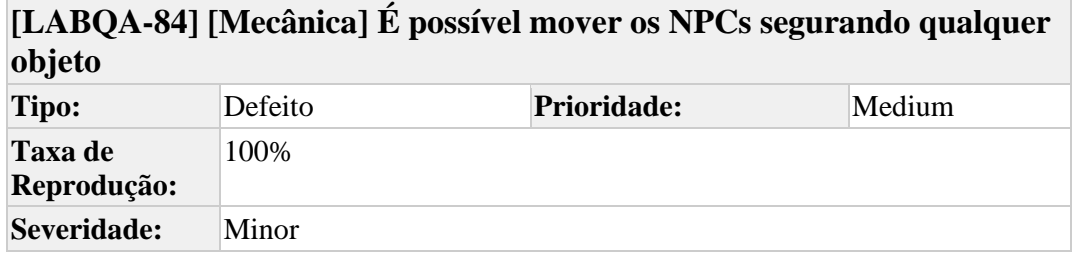

## **Descrição**

## **Passos para Reproduzir (STR)**

- 1. Vá até algum local que tenha NPCs e objetos interativos
- 2. Pegue um objeto e segure-o
- 3. Se aproxime de um NPC e colida o objeto com o NPC

**Resultado Obtido:** O NPC pode ser empurrado facilmente com objetos, inclusive se estiver andando, fazendo com que saia do seu caminho pré-definido.

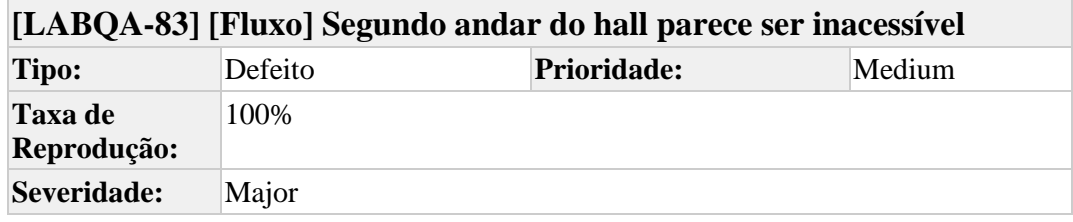

**Descrição**

## **Descrição Detalhada**

Não há forma fácil de acessar o segundo andar do "Hall" de entrada. É preciso que o jogador ultrapasse os limites de jogo para ter acesso.

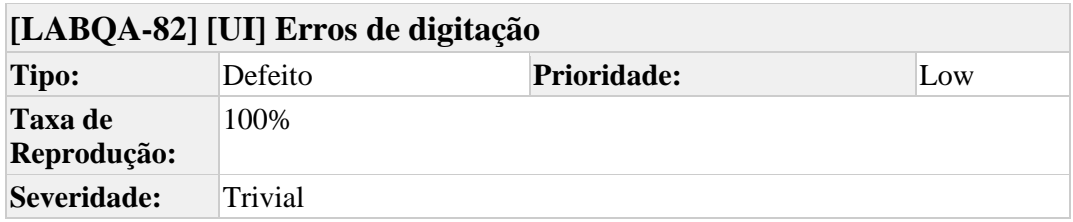

**Descrição**

## **Descrição Detalhada**

"Complexo Cultura Ecoturístico Forqueta" - falta a letra "L" em cultural.

"Fervo Tea House ()" - Campo do ano, entre parênteses, está vazio.

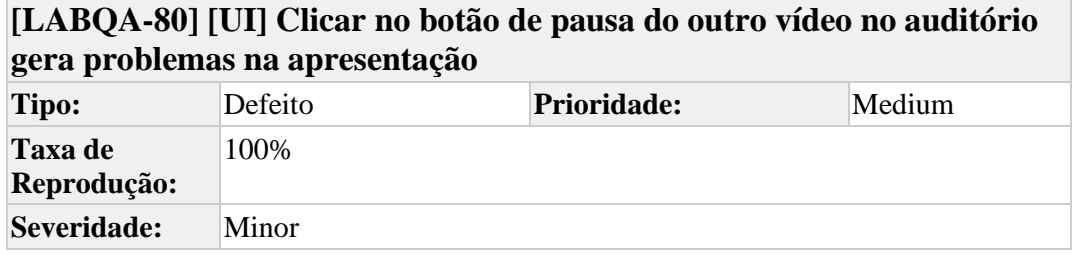

## **Descrição**

#### **Passos para Reproduzir (STR)**

- 1. Vá ao auditório
- 2. Aperte para tocar um dos vídeos
- 3. Aperte no botão de pausar o outro vídeo que não está tocando

**Resultado Obtido:** Perceba que o som do vídeo continua tocando e o vídeo fica preto. Outros problemas como a música tocando ao fundo e a iluminação acesa também podem aparecer.

**Workaround:** Restaurar os vídeos aparenta resolver o problema.

## **[LABQA-79] [Sugestão] Quiz poderia indicar melhor se usuário falhou Tipo:** Sugestão

**Descrição**

Quando o usuário erra o quiz, o feedback poderia ser aprimorado com uma mensagem de falha. O feedback atual é insuficiente.
# **[LABQA-78] [Sugestão] Tutorial deveria explicar melhor pontos de interesse**

**Tipo:** Sugestão

#### **Descrição**

O tutorial poderia explicar melhor como funcionam os pontos de interesse (indicadores de onde o jogador pode ou precisa ir), e talvez destacá-los mais visualmente.

Quem não tem experiência com VR pode demorar para entender os indicadores numéricos e visuais, ainda mais quando não há uma restrição de movimentação (e.g. jogador pode pular da interação 1 para a interação 4 no tutorial).

Outra questão é manter uma consistência no funcionamento desses pontos. Por exemplo, em alguns lugares eu posso ignorar pontos de interesse para avançar mais rapidamente, mas em outros, se eu os ignorar, posso ter dificuldades para encontrar as interações que perdi na mudança do caminho. Como um exemplo, na sala do DA eu consigo me movimentar livremente e encontrar a máquina de pegar brinquedos, mas se fizer isso na sessão das "Salas", posso ter dificuldade em encontrar como acessar a interação da pintura.

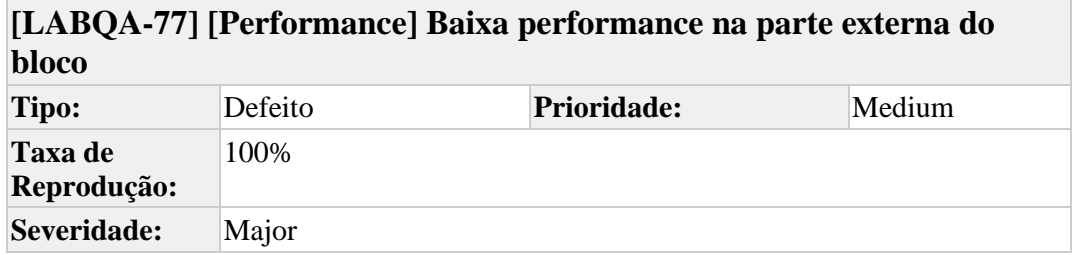

#### **Descrição**

#### **Descrição Detalhada**

Há um problema sério de performance que afeta principalmente a parte externa do bloco dedicada à área de lazer. A degradação de performance parece estar relacionada parcialmente com a vegetação (sprites de grama e assets das árvores), mas também pode ser influenciada pela quantidade de NPCs presentes (isso foi percebido em sessões de testes caixa-preta sem ferramentas de debug. Portanto, requer mais investigação para encontrar a causa do problema).

A degradação de performance não só é visível no movimento dos objetos de física, animações e interações, mas também gera artefatos perceptíveis nas extremidades da tela ao movimentar a cabeça, dado à baixa taxa de atualização de quadros.

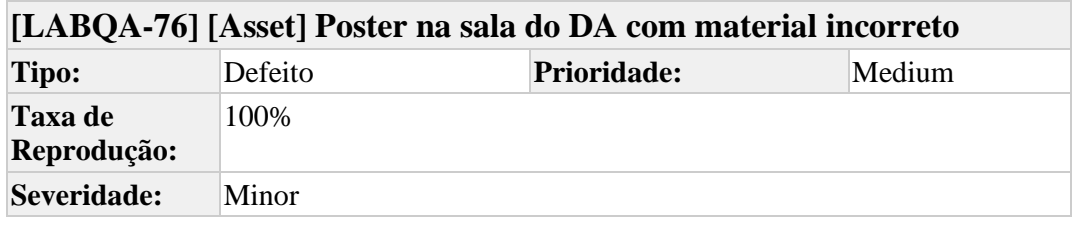

## **Descrição**

#### **Descrição Detalhada**

O poster ao lado do poster sobre o musical "Os Miseráveis", na sala do DA, aparece rosa e não está configurado corretamente.

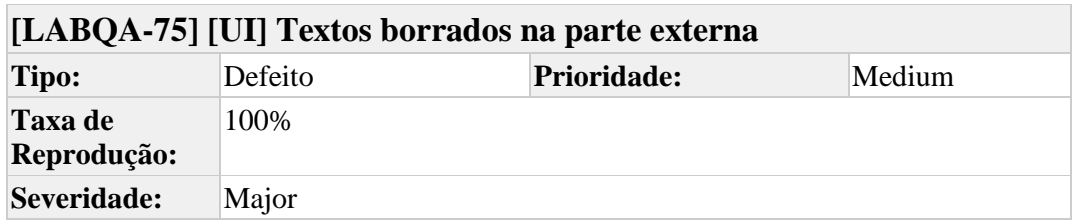

## **Descrição**

### **Descrição Detalhada**

Vá até a parte externa do bloco e encontre algum painel de texto que esteja "de costas" para as árvores. Perceba que é difícil ler o que está escrito pois o texto aparenta ser de baixa resolução e borrado, principalmente quando o que está atrás do painel são as árvores e o céu.

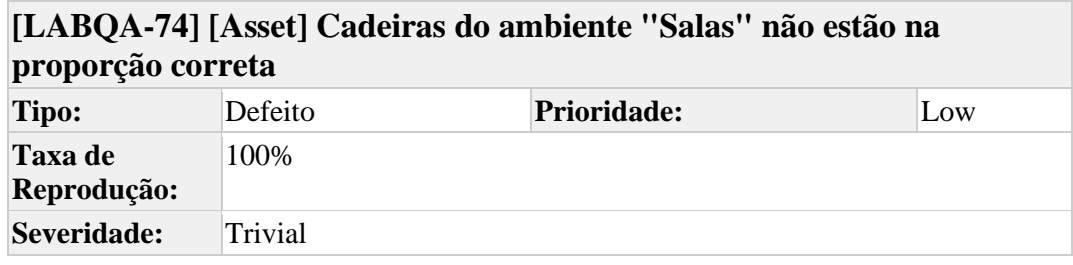

# **Descrição**

# **Descrição Detalhada**

As cadeiras das "Salas" não estão na escala correta dos demais objetos 3D. Elas aparentam ser muito mais pequenas do que realmente seriam.

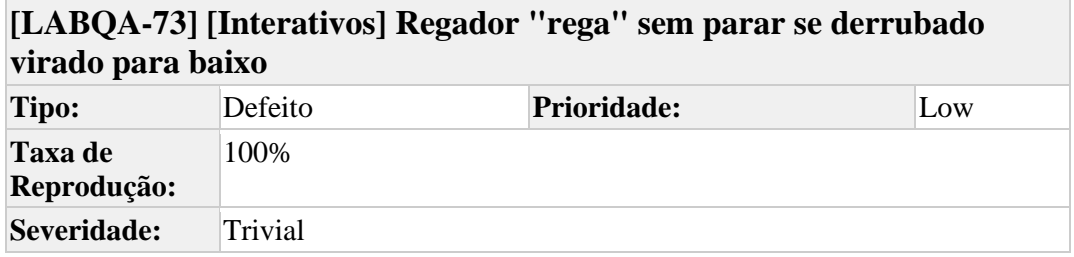

## **Descrição**

#### **Passos para Reproduzir (STR)**

- 1. Dirija-se à parte externa na área de lazer
- 2. Pegue o regador
- 3. Derrube-o virado ao contrário no chão
- 4. Observe-o e escute os efeitos sonoros gerados

**Resultado Obtido:** O regador toca efeitos sonoros e partículas infinitamente, mesmo sem estar sendo interagido pelo usuário, podendo causar leve confusão ao jogador, principalmente se ele não tenha percebido que o regador está virado.

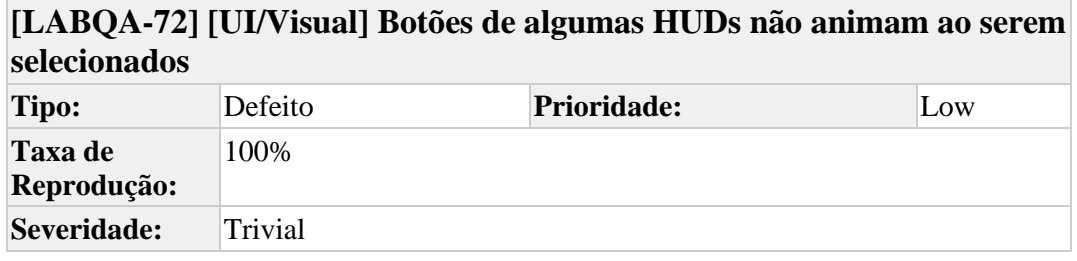

#### **Descrição**

#### **Descrição Detalhada**

Se um painel de interface possuir mais de um botão, por exemplo, no caso da HUD sobre a bateria do auditório, ao selecionar um dos botões, apenas o primeiro botão mais à esquerda faz a animação de que foi selecionado, mesmo que o clique ocorra nos outros botões. Isso dá a impressão de que o usuário pressionou o botão errado, ou que os outros botões não funcionam.

## **Passos para Reproduzir (STR)**

- 1. Se dirija à uma UI explicativa que tenha mais de um botão (por exemplo, a UI sobre a bateria)
- 2. Aperte em qualquer botão que não seja o primeiro.
- 3. Observe a animação do botão.

**Resultado Obtido:** Perceba que o primeiro botão da HUD é animado, mesmo que sejam pressionados outros botões do mesmo painel de interface.

**Resultado Esperado:** O botão animado deveria ser o que foi pressionado.

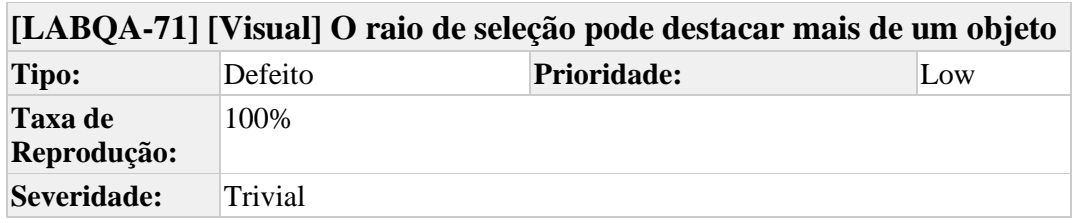

# **Descrição**

# **Passos para Reproduzir (STR)**

- 1. Entre no jogo
- 2. Prossiga até chegar ao tutorial de interação com objetos
- 3. Aponte o controle para os objetos de interação sobre a mesa de forma lateral

**Resultado Obtido:** Observe que mais de objeto pode ser destacado ao mesmo tempo, mas apenas um pode ser manipulado por vez.